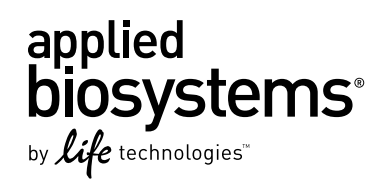

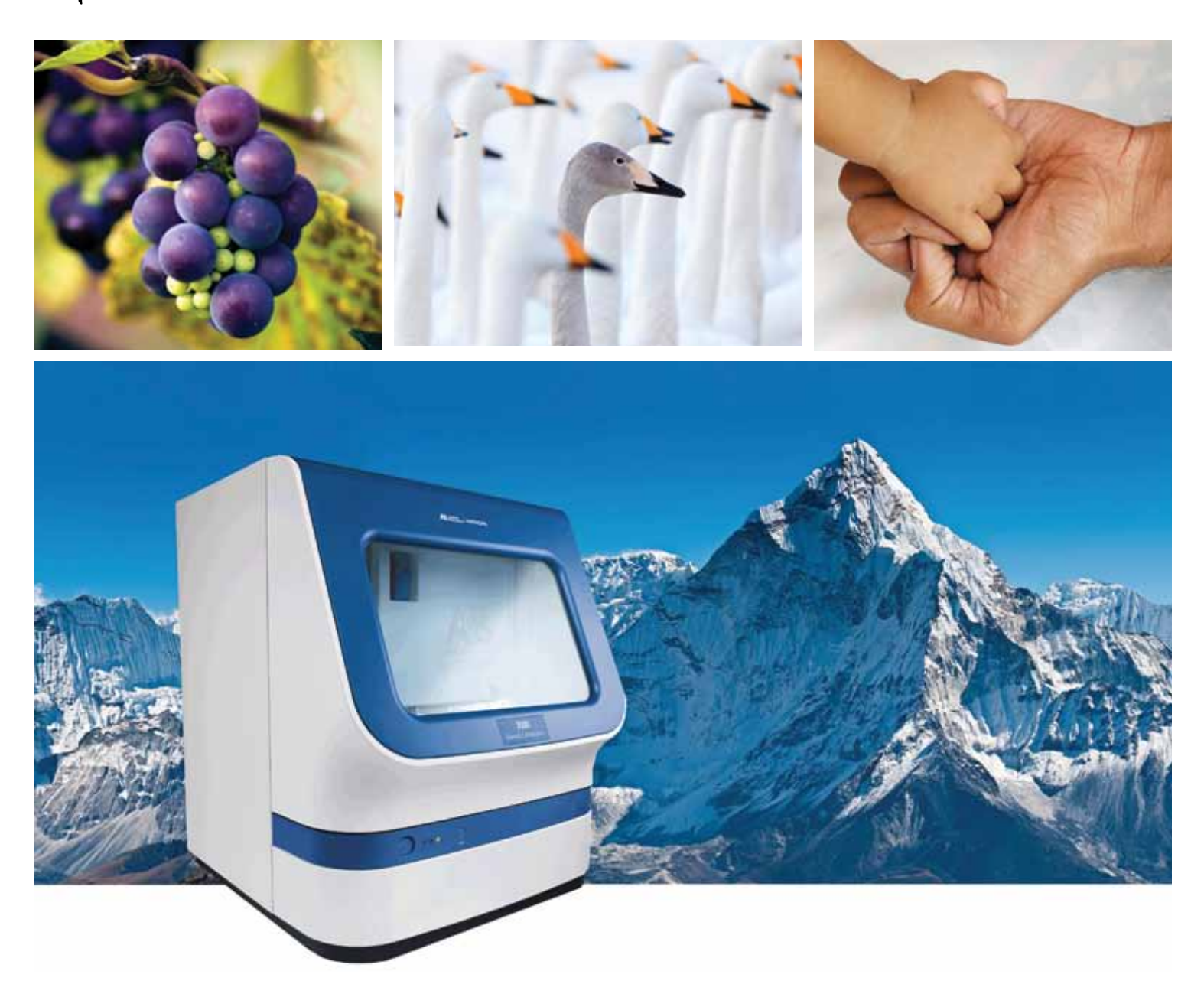

# DNA FRAGMENT ANALYSIS by Capillary Electrophoresis

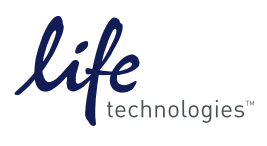

USER GUIDE

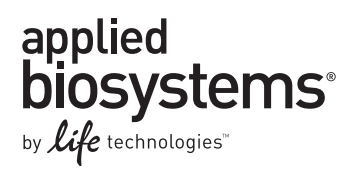

# **DNA Fragment Analysis by Capillary Electrophoresis**

Publication Number 4474504 Rev. A Revision Date September 2012

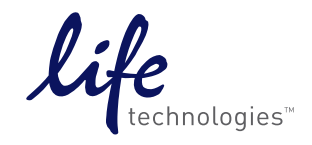

#### **For Research Use Only. Not intended for any animal or human therapeutic or diagnostic use.**

Information in this document is subject to change without notice.

LIFE TECHNOLOGIES CORPORATION AND/OR ITS AFFILIATE(S) DISCLAIM ALL WARRANTIES WITH RESPECT TO THIS DOCUMENT, EXPRESSED OR IMPLIED, INCLUDING BUT NOT LIMITED TO THOSE OF MERCHANTABILITY, FITNESS FOR A PARTICULAR PURPOSE, OR NON-INFRINGEMENT. TO THE EXTENT ALLOWED BY LAW, IN NO EVENT SHALL LIFE TECHNOLOGIES AND/OR ITS AFFILIATE(S) BE LIABLE, WHETHER IN CONTRACT, TORT, WARRANTY, OR UNDER ANY STATUTE OR ON ANY OTHER BASIS FOR SPECIAL, INCIDENTAL, INDIRECT, PUNITIVE, MULTIPLE OR CONSEQUENTIAL DAMAGES IN CONNECTION WITH OR ARISING FROM THIS DOCUMENT, INCLUDING BUT NOT LIMITED TO THE USE THEREOF.

#### **NOTICE TO PURCHASER: LIMITED USE LABEL LICENSE: Research Use Only**

The purchase of this product conveys to the purchaser the limited, non-transferable right to use the purchased amount of the product only to perform internal research for the sole benefit of the purchaser. No right to resell this product or any of its components is conveyed expressly, by implication, or by estoppel. This product is for internal research purposes only and is not for use in commercial applications of any kind, including, without limitation, quality control and commercial services such as reporting the results of purchaser's activities for a fee or other form of consideration. For information on obtaining additional rights, please contact [outlicensing@lifetech.com o](mailto:outlicensing@lifetech.com)r Out Licensing, Life Technologies, 5791 Van Allen Way, Carlsbad, California 92008.

#### **TRADEMARKS**

The trademarks mentioned herein are the property of Life Technologies Corporation or their respective owners.

AmpErase, AmpliTaq, AmpliTaq Gold, and TaqMan are registered trademarks of Roche Molecular Systems, Inc.

AFLP is a registered trademark of Keygene N.V.

DNeasy is a registered trademark of Qiagen.

© 2012 Life Technologies Corporation. All rights reserved.

# **Contents**

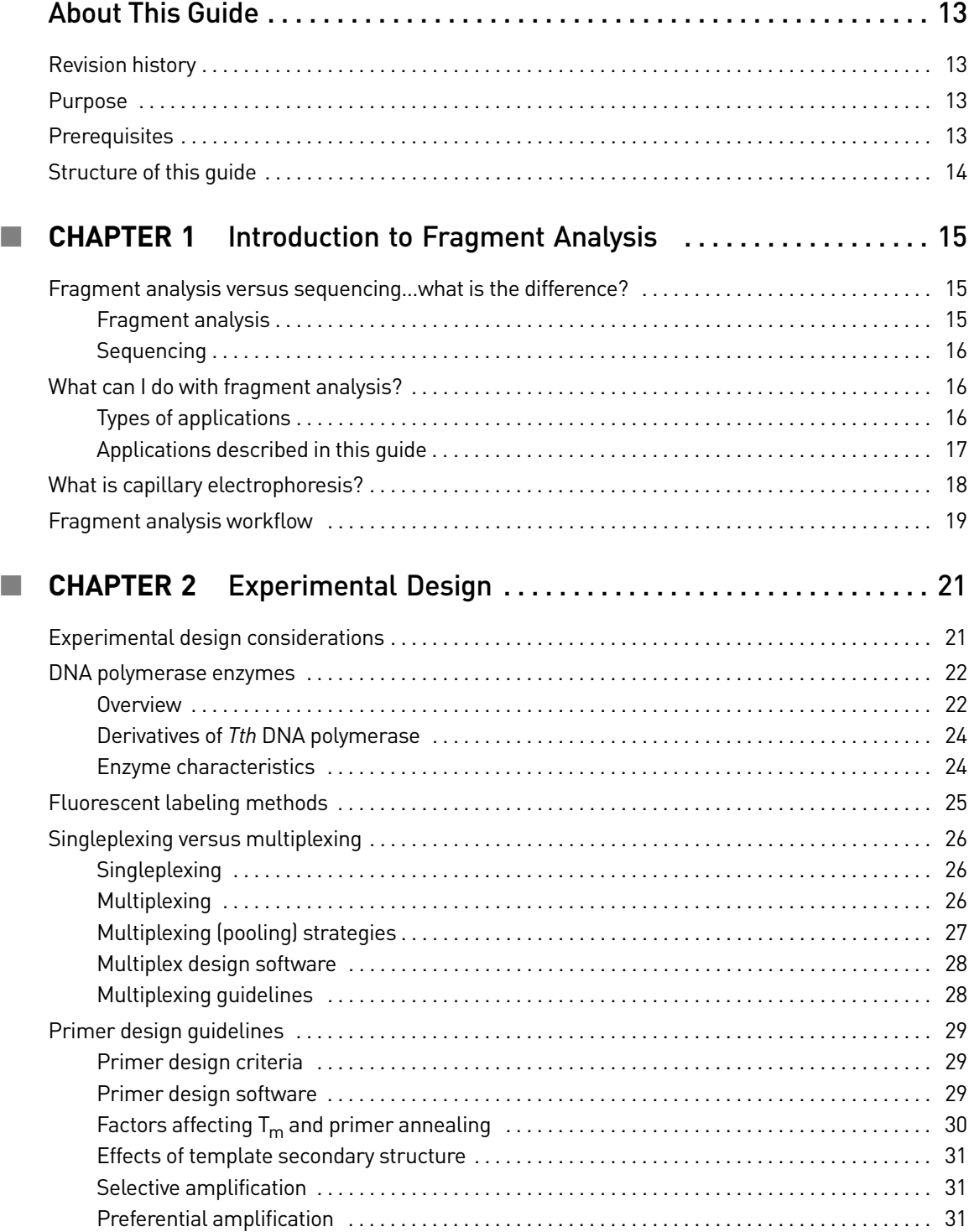

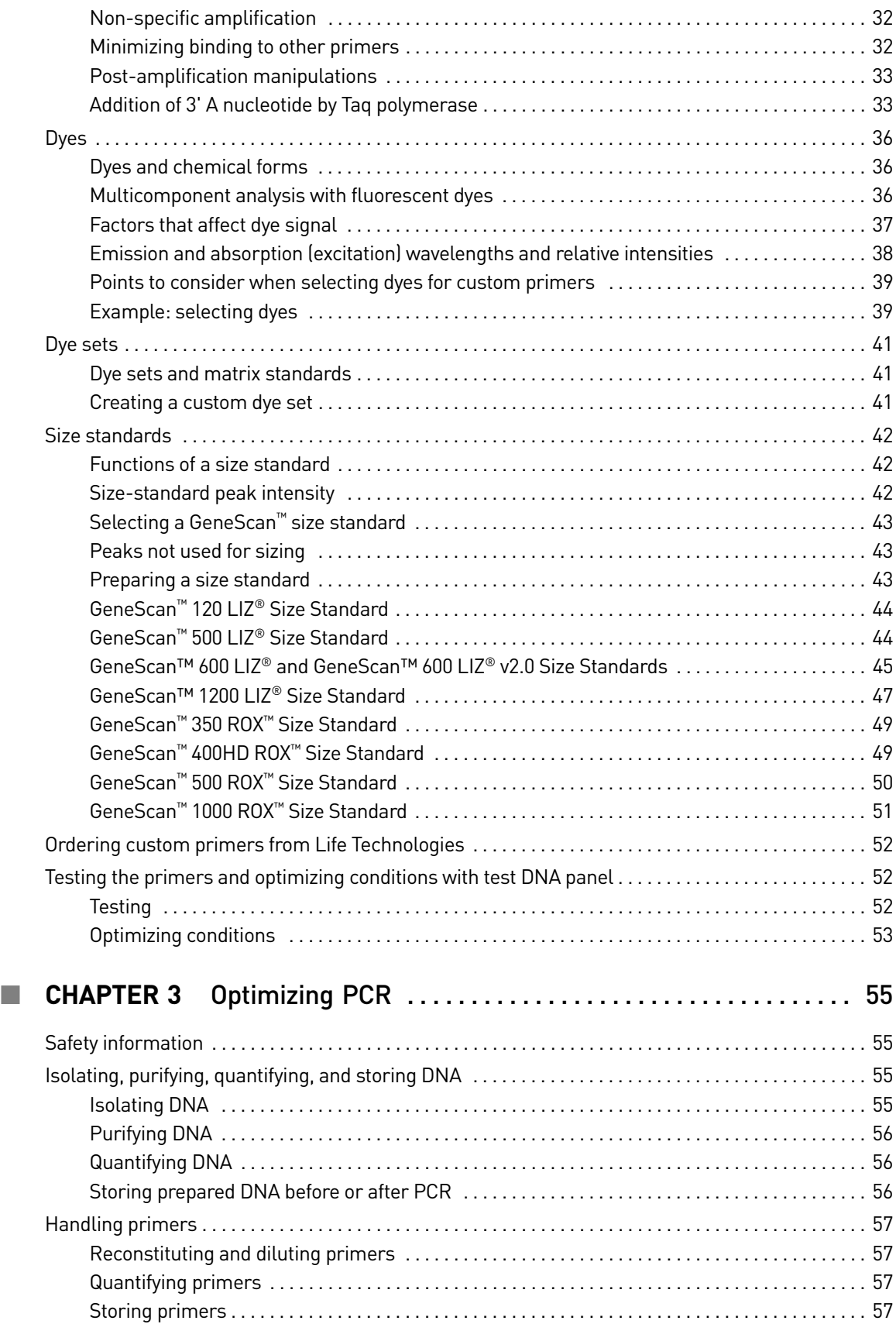

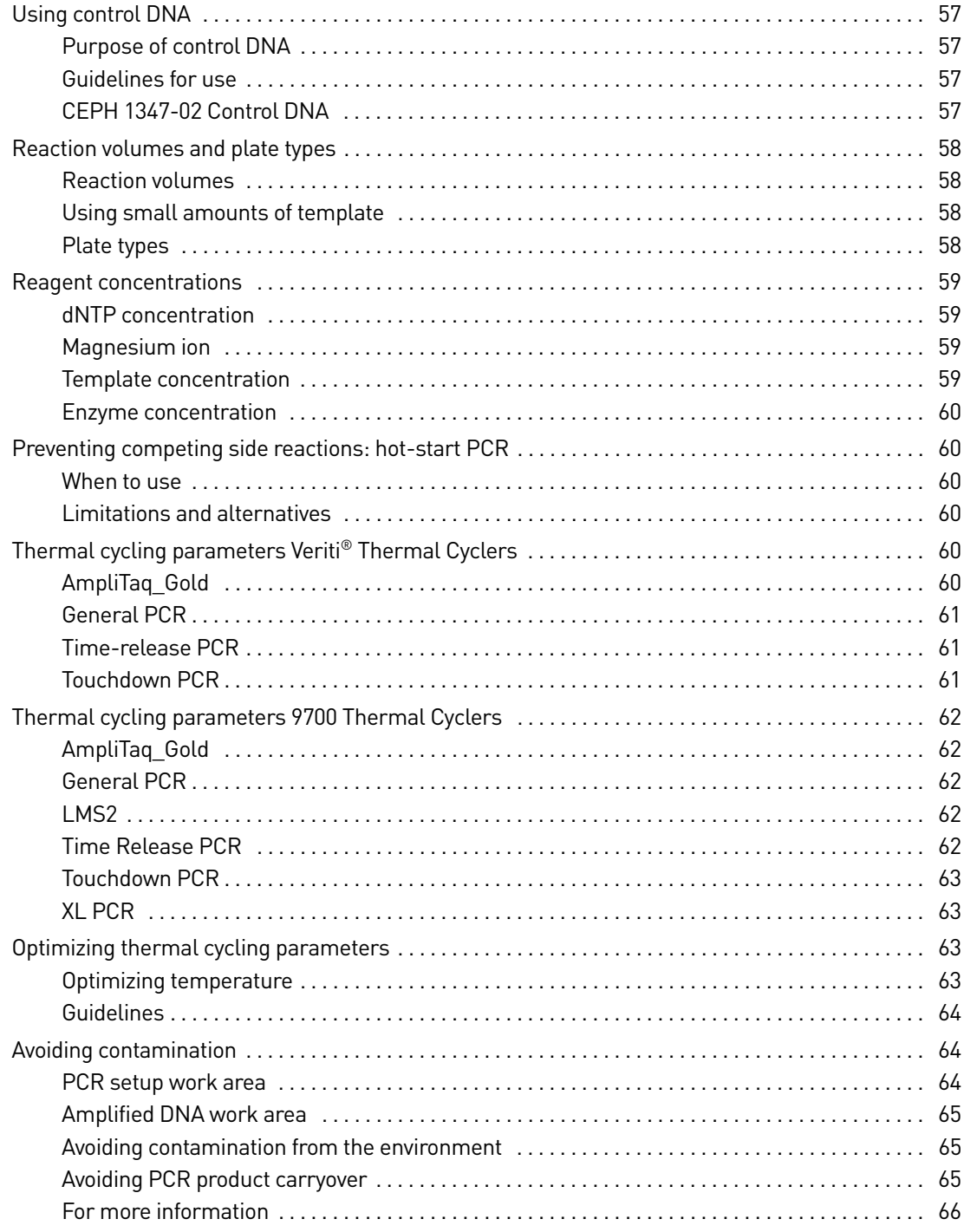

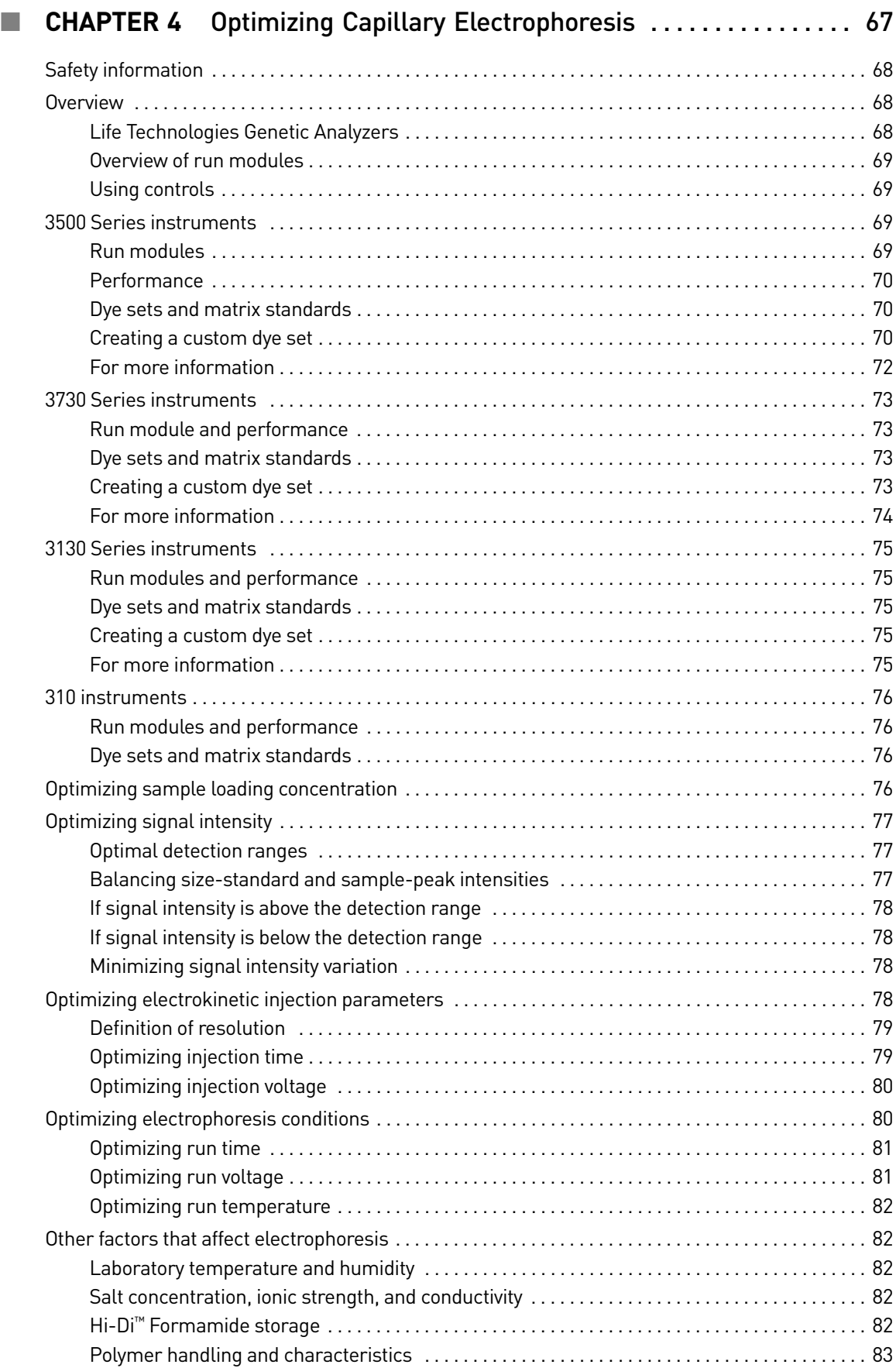

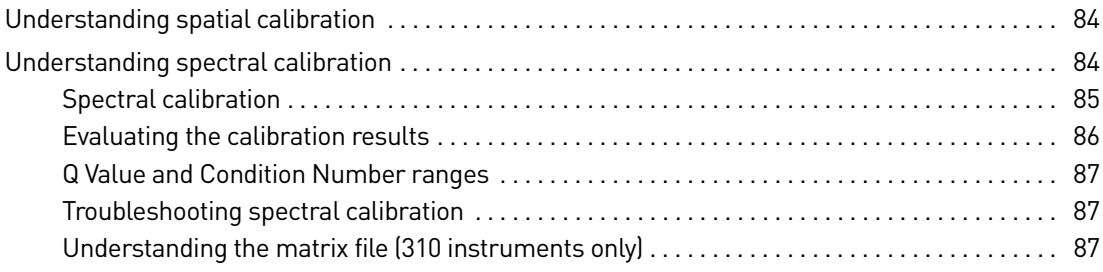

### ■ **CHAPTER 5** Data Analysis with GeneMapper<sup>®</sup> Software and Peak

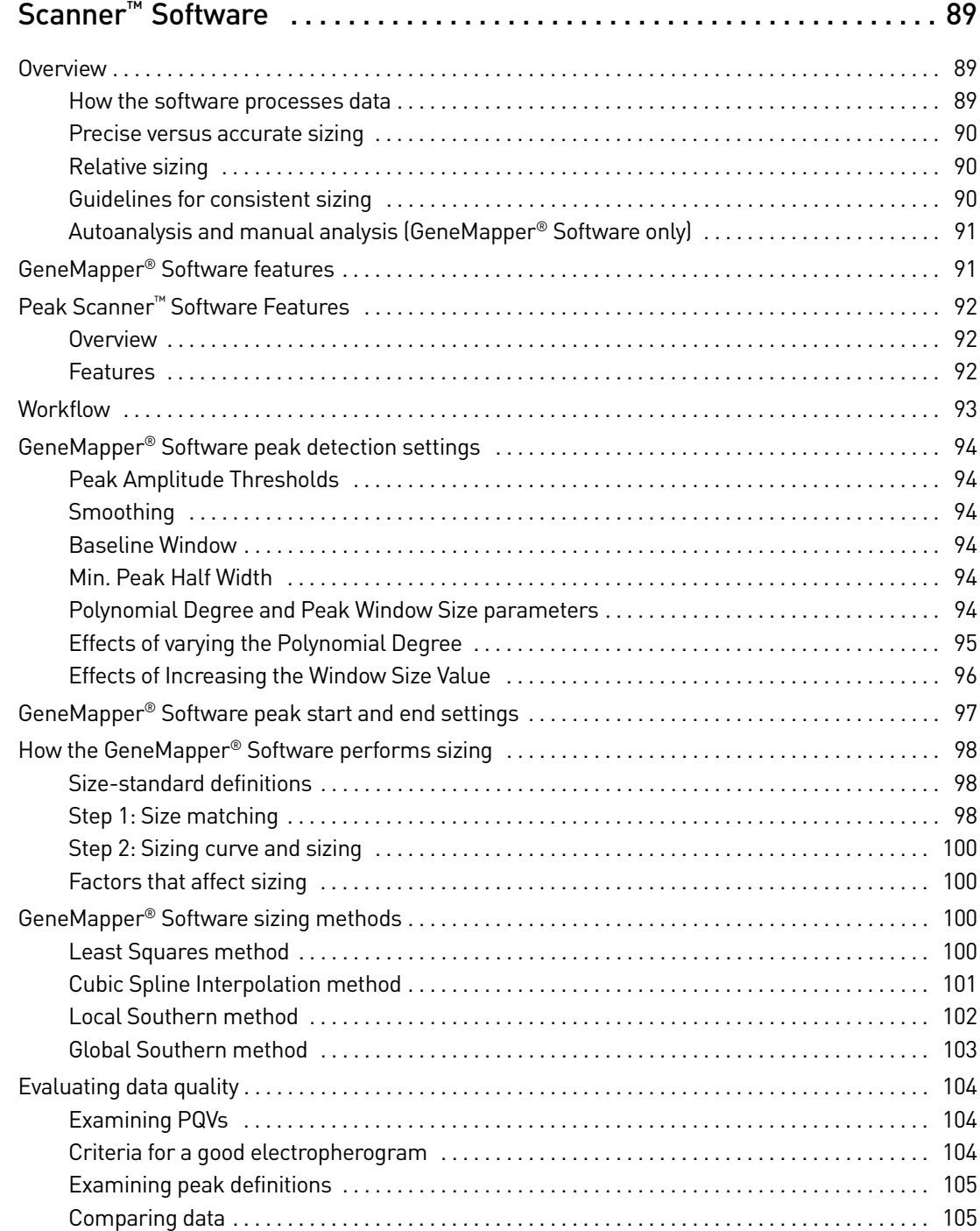

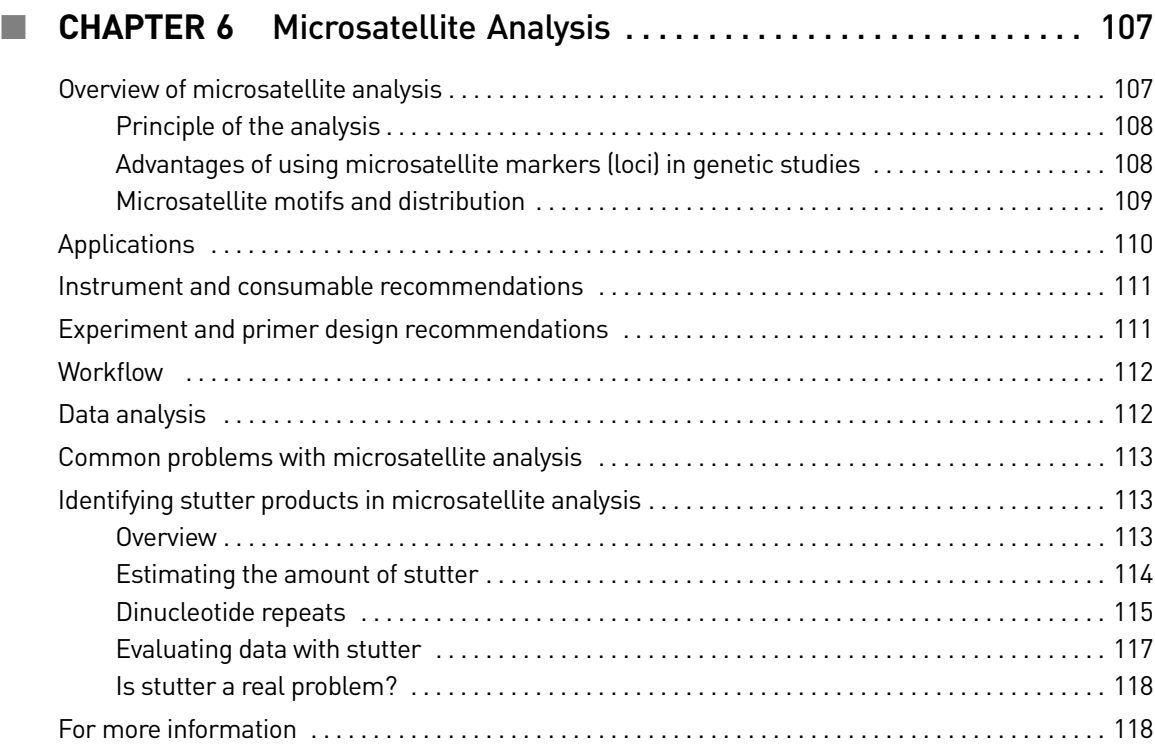

### ■ **CHAPTER 7** [Single Nucleotide Polymorphism \(SNP\) Genotyping . . 119](#page-119-0)

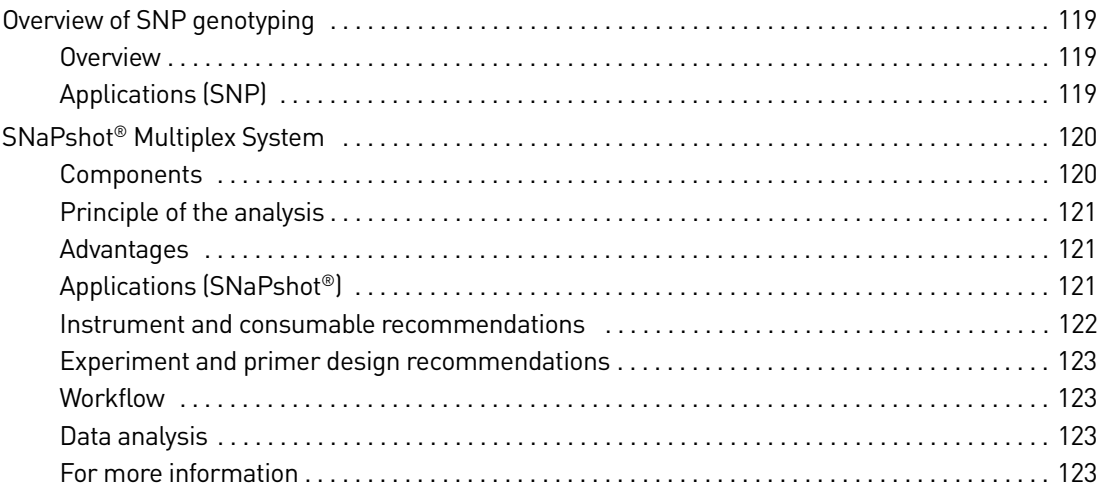

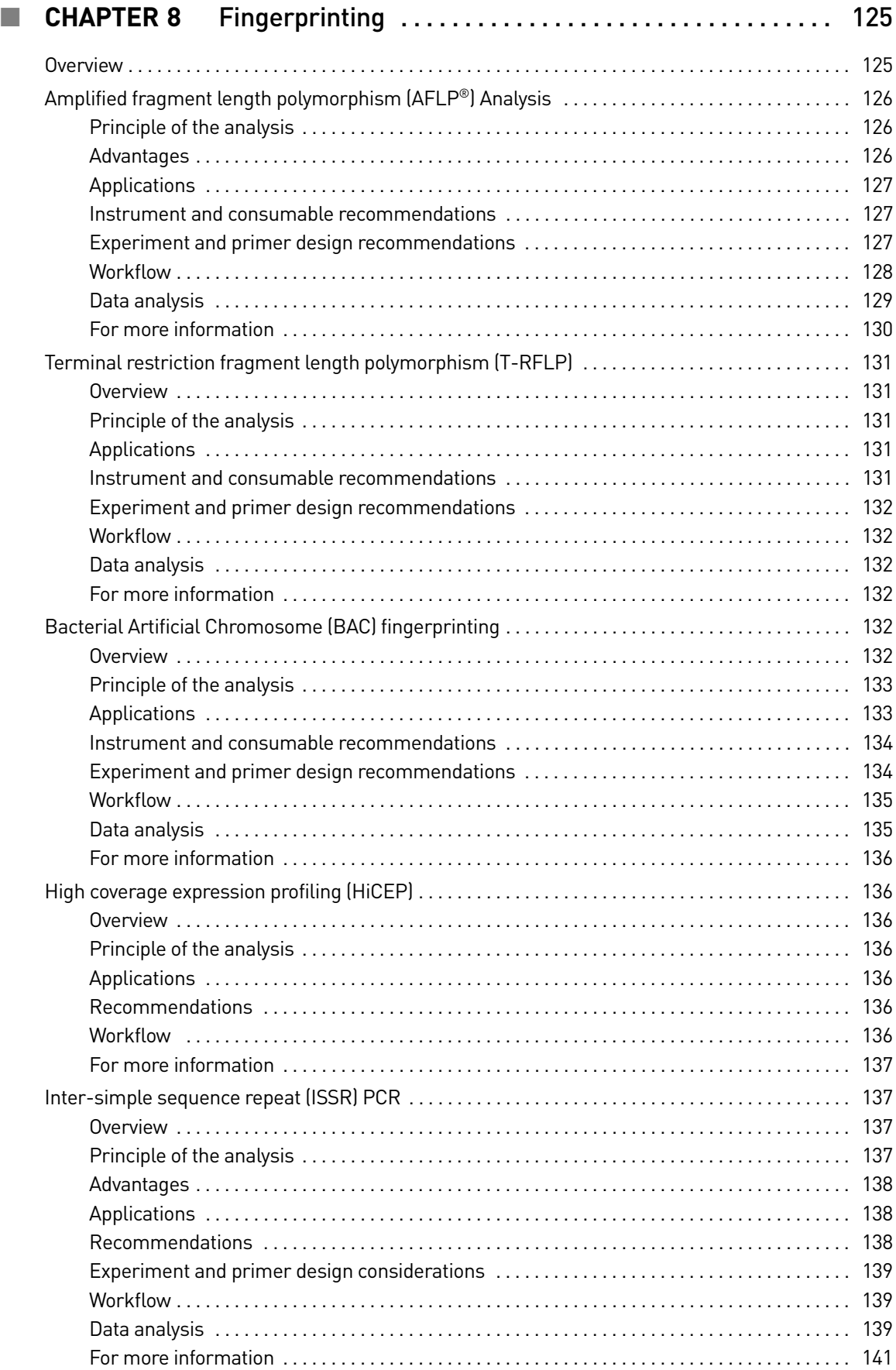

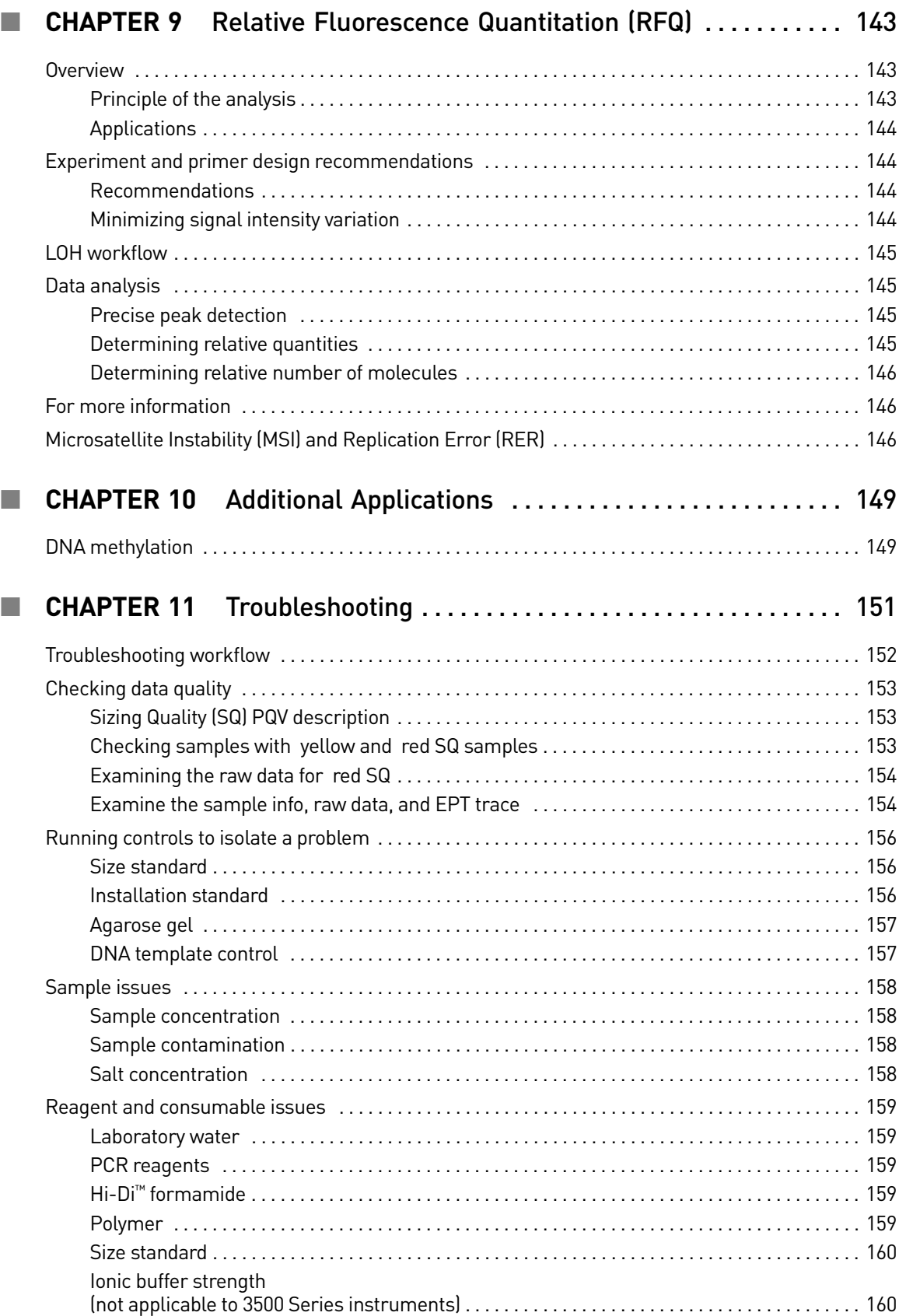

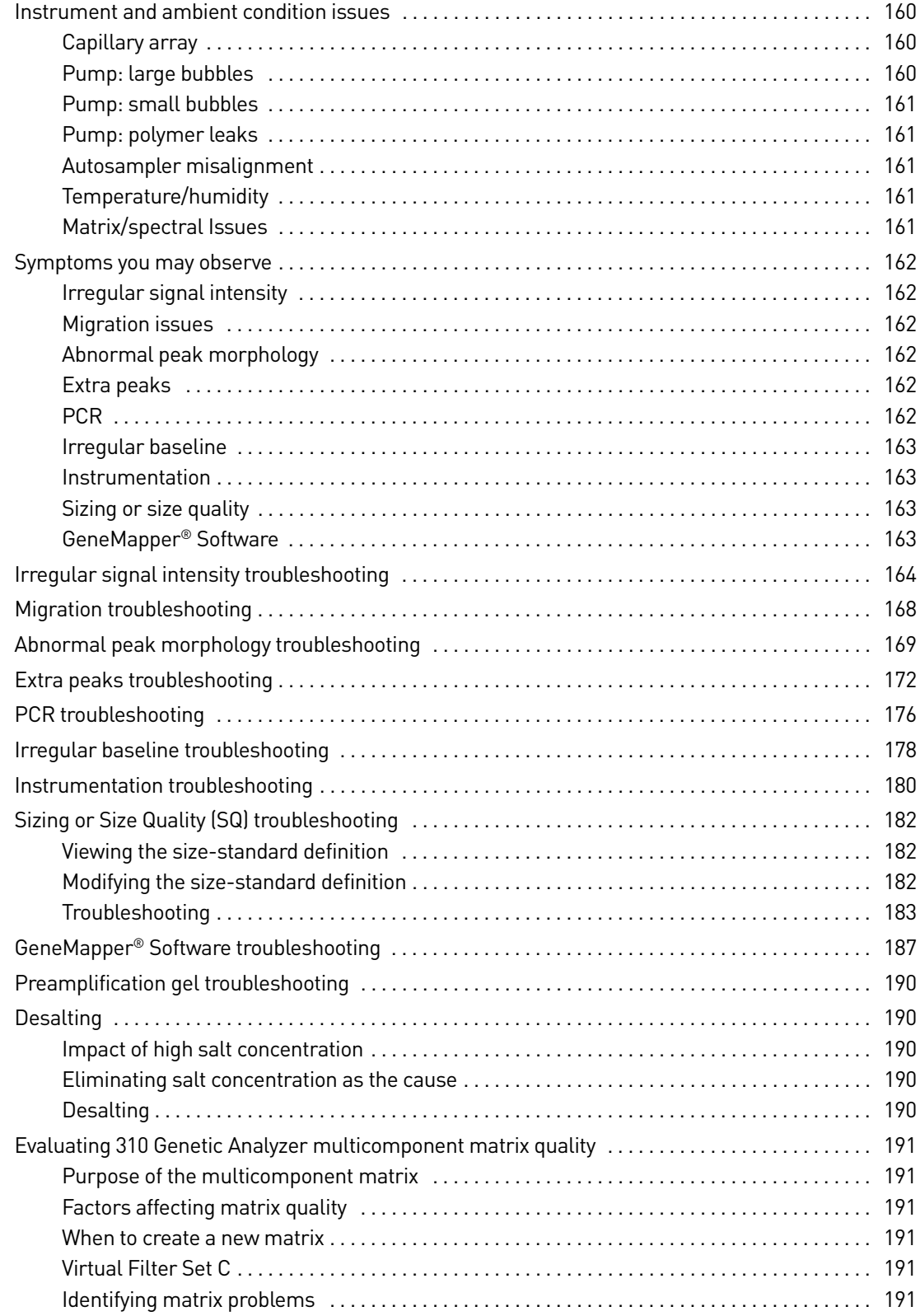

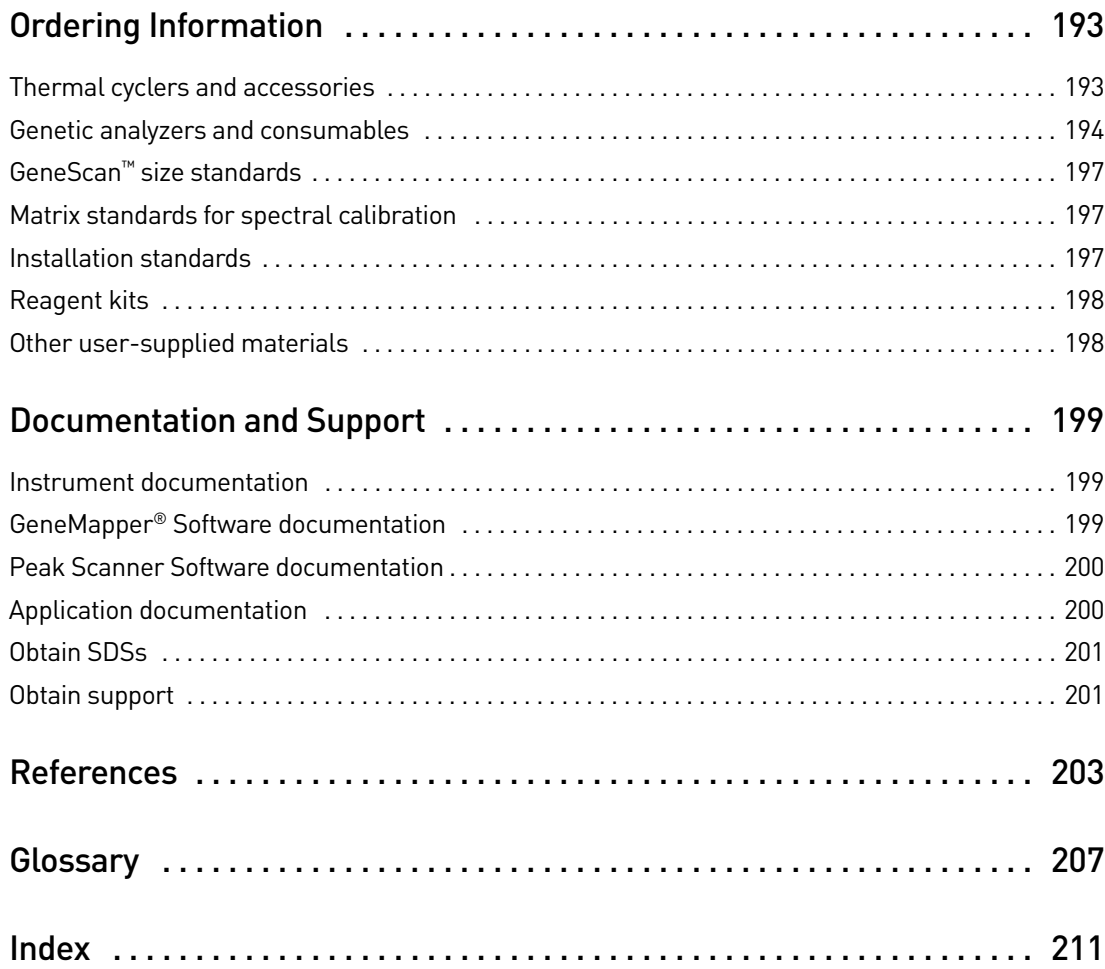

# About This Guide

<span id="page-13-0"></span>IMPORTANT! Before using the products described in this guide, read and understand the information the "Safety" appendix in the documents provided with each product.

### <span id="page-13-1"></span>**Revision history**

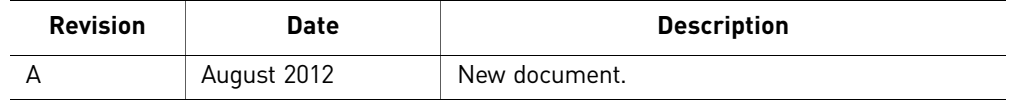

### <span id="page-13-2"></span>**Purpose**

This guide is intended for customers who plan, conduct, and troubleshoot fragment analysis applications.

This guide is for use by novice and experienced users who perform automated fragment analysis with any of these instruments:

- Applied Biosystems<sup>®</sup> 3500 or 3500xL Genetic Analyzers (3500 Series instruments)
- Applied Biosystems® 3730 or 3730*xl* DNA Analyzers (3730 Series instruments)
- Applied Biosystems® 3130 or 3130*xl* Genetic Analyzers (3130 Series instruments)
- 310 Genetic Analyzers (310 instruments)

### <span id="page-13-3"></span>**Prerequisites**

This guide assumes that:

- Life Technologies genetic analyzers and other instruments for which Life Technologies provides installation service have been installed by a Life Technologies technical representative.
- Life Technologies reagents are used.

## <span id="page-14-0"></span>**Structure of this guide**

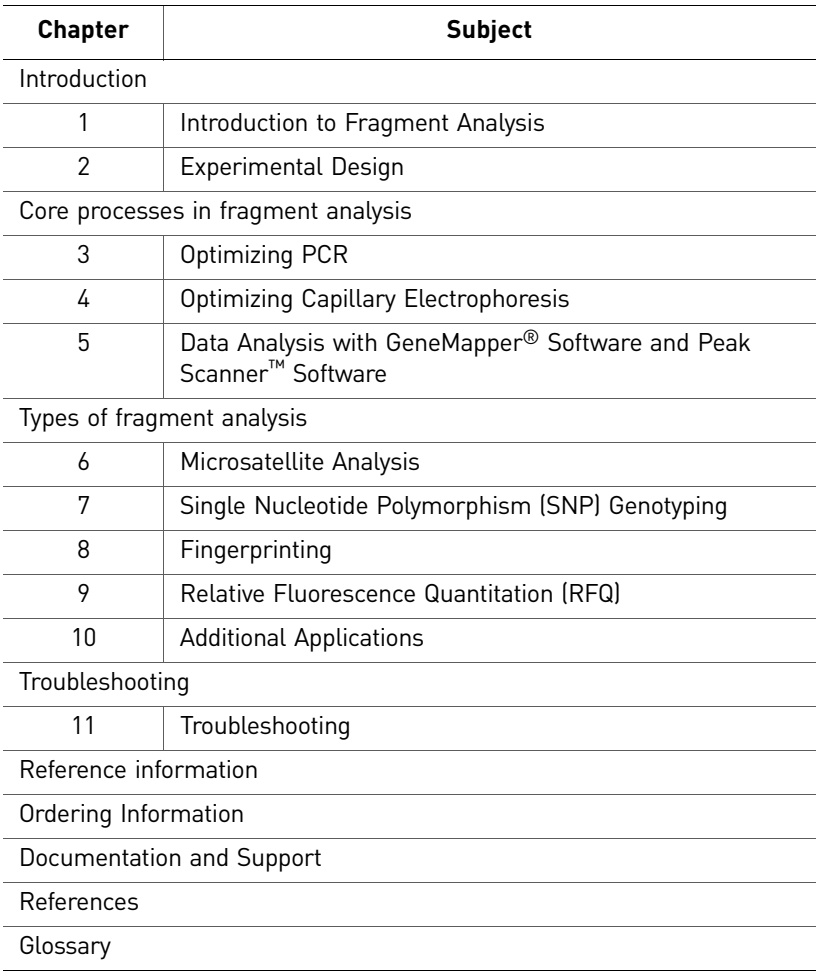

# <span id="page-15-3"></span><span id="page-15-0"></span>Introduction to Fragment Analysis

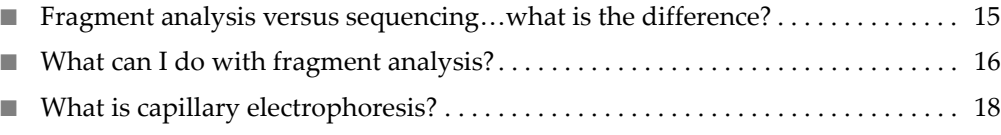

■ [Fragment analysis workflow . . . . . . . . . . . . . . . . . . . . . . . . . . . . . . . . . . . . . . . . . . . 19](#page-19-0)

### <span id="page-15-1"></span>**Fragment analysis versus sequencing…what is the difference?**

<span id="page-15-2"></span>**Fragment analysis** Fragment analysis using Life Technologies products involves:

- Labeling fragments with fluorescent dyes. Multiple different colored fluorescent dyes can be detected in one sample. One of the dye colors is used for a labeled size standard present in each sample. The size standard is used to extrapolate the base-pair sizes of the sample product peaks.
- Amplifying the labeled fragments using polymerase chain reaction (PCR) on a thermal cycler.
- Separating the fragments by size using capillary electrophoresis.
- Analyzing the data using software to determine:
	- **Size**: The analysis software uses the size standard in each sample to create a standard curve for each sample. It then determines the relative size of each dye-labeled fragment in the sample by comparing fragments with the standard curve for that specific sample.
	- **Genotype**: The analysis software assigns allele calls based on user-defined makers (loci).

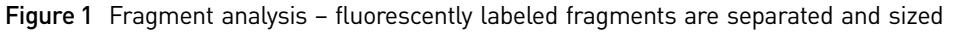

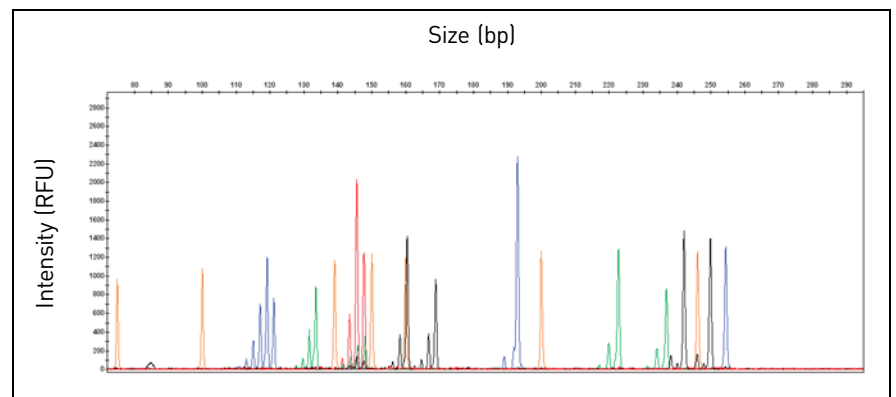

<span id="page-16-0"></span>**Sequencing** Sequencing is the determination of the base-pair sequence of a DNA fragment by the formation of extension products of various lengths amplified through PCR. For more information, refer to the *DNA Sequencing by Capillary Electrophoresis | Chemistry Guide* (Pub. no. 4305080).

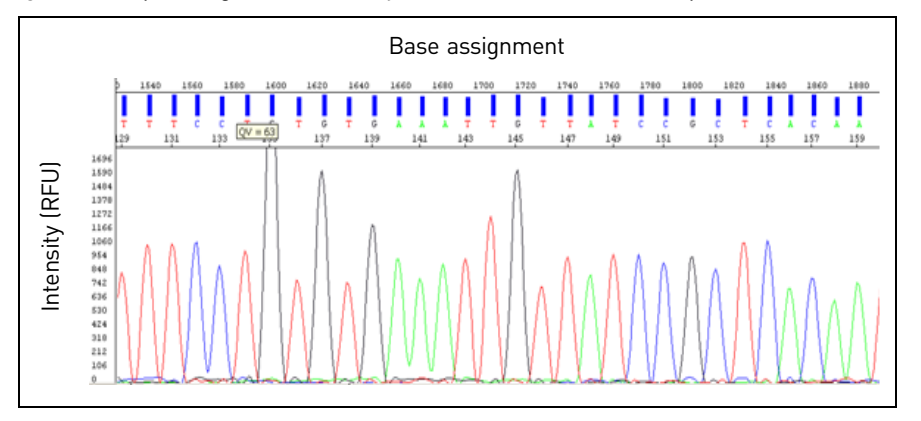

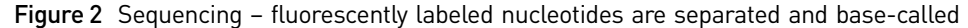

### <span id="page-16-1"></span>**What can I do with fragment analysis?**

<span id="page-16-2"></span>Types of applications

- **Microsatellite (STR) analysis** (see [Chapter 6, "Microsatellite Analysis"](#page-107-2)) Microsatellite markers (loci), also known as short tandem repeats (STRs), are polymorphic DNA loci consisting of a repeated nucleotide sequence. In a typical microsatellite analysis, microsatellite loci are amplified by PCR using fluorescently labeled forward primers and unlabeled reverse primers. The PCR amplicons are separated by size using electrophoresis. Applications include:
	- Linkage mapping
	- Animal breeding
	- Human, animal, and plant typing
	- Pathogen sub-typing
	- Genetic diversity
	- Microsatellite instability
	- Loss of Heterozygosity (LOH)
	- Inter-simple sequence repeat (ISSR)
	- Multilocus Variant Analysis (MLVA)
- **SNP Genotyping** (see [Chapter 7, "Single Nucleotide Polymorphism \(SNP\)](#page-119-4)  [Genotyping"](#page-119-4))

A Single Nucleotide Polymorphism (SNP) marker consists of a single base pair that varies in the known DNA sequence, thereby creating up to four alleles or variations of the marker. Applications include:

– SNaPshot® Multiplex Kit

16 *DNA Fragment Analysis by Capillary Electrophoresis*

• **Fingerprinting** (see [Chapter 8, "Fingerprinting"\)](#page-125-2)

Several AFLP®-based technologies use restriction enzyme length polymorphism and polymerase chain reaction (PCR) to generate a fingerprint for a given sample, allowing differentiation between samples of genomic DNA based on the fingerprint. Applications include:

- Microbial genome typing
- Animal or plant genome typing
- Creation of genetic maps of new species
- Genetic diversity and molecular phylogeny studies
- Establishment of linkage groups among crosses
- **Relative Fluorescence** (see [Chapter 9, "Relative Fluorescence Quantitation](#page-143-3)   $(RFQ)''$

Relative fluorescence applications compare peak height or area between two samples. Common techniques include:

- Qualitative Fluorescence (QF) PCR
- Quantitative Multiplex PCR of Short Fluorescent Fragments (QMPSF)
- Multiplex Ligation-dependent Probe Amplification (MLPA)

Applications include:

- LOH in tumor samples
- Copy Number Variation (CNV)
- Aneuploidy detection

<span id="page-17-0"></span>Applications The applications in this guide are identified as one of the following:

### described in this guide

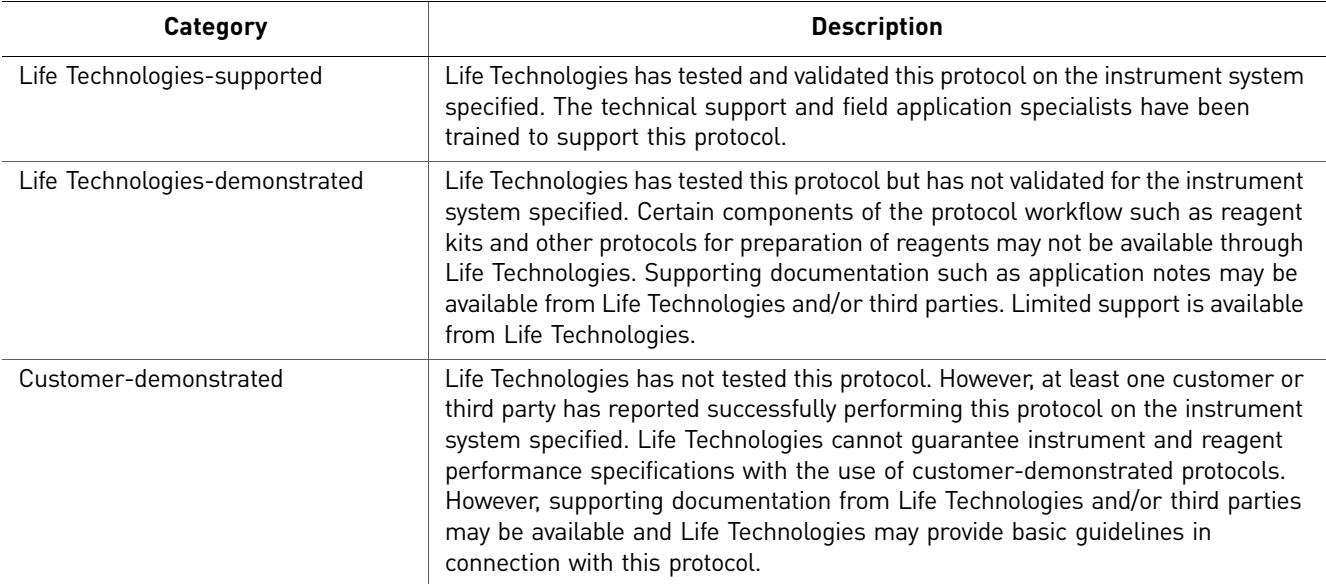

### <span id="page-18-0"></span>**What is capillary electrophoresis?**

Capillary electrophoresis (CE) is a process used to separate ionic fragments by size. In Life Technologies CE instrumentation, an electrokinetic injection is used to inject DNA fragments from solution and into each capillary.

During capillary electrophoresis, the extension products of the PCR reaction (and any other negatively charged molecules such as salt or unincorpoated primers and nucleotides) enter the capillary as a result of electrokinetic injection. A high voltage charge applied to the sample forces the negatively charged fragments into the capillaries. The extension products are separated by size based on their total charge.

The electrophoretic mobility of the sample can be affected by the run conditions: the buffer type, concentration, and pH; the run temperature; the amount of voltage applied; and the type of polymer used.

Shortly before reaching the positive electrode, the fluorescently labeled DNA fragments, separated by size, move across the path of a laser beam. The laser beam causes the dyes attached to the fragments to fluoresce. The dye signals are separated by a diffraction system, and a CCD camera detects the fluorescence.

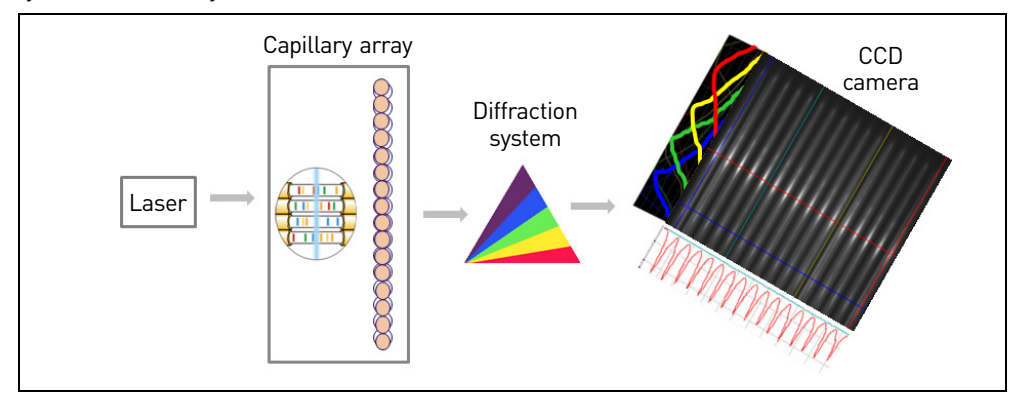

Because each dye emits light at a different wavelength when excited by the laser, all colors, and therefore loci, can be detected and distinguished in one capillary injection.

The fluorescence signal is converted into digital data, then the data is stored in a file format compatible with an analysis software application.

### <span id="page-19-0"></span>**Fragment analysis workflow**

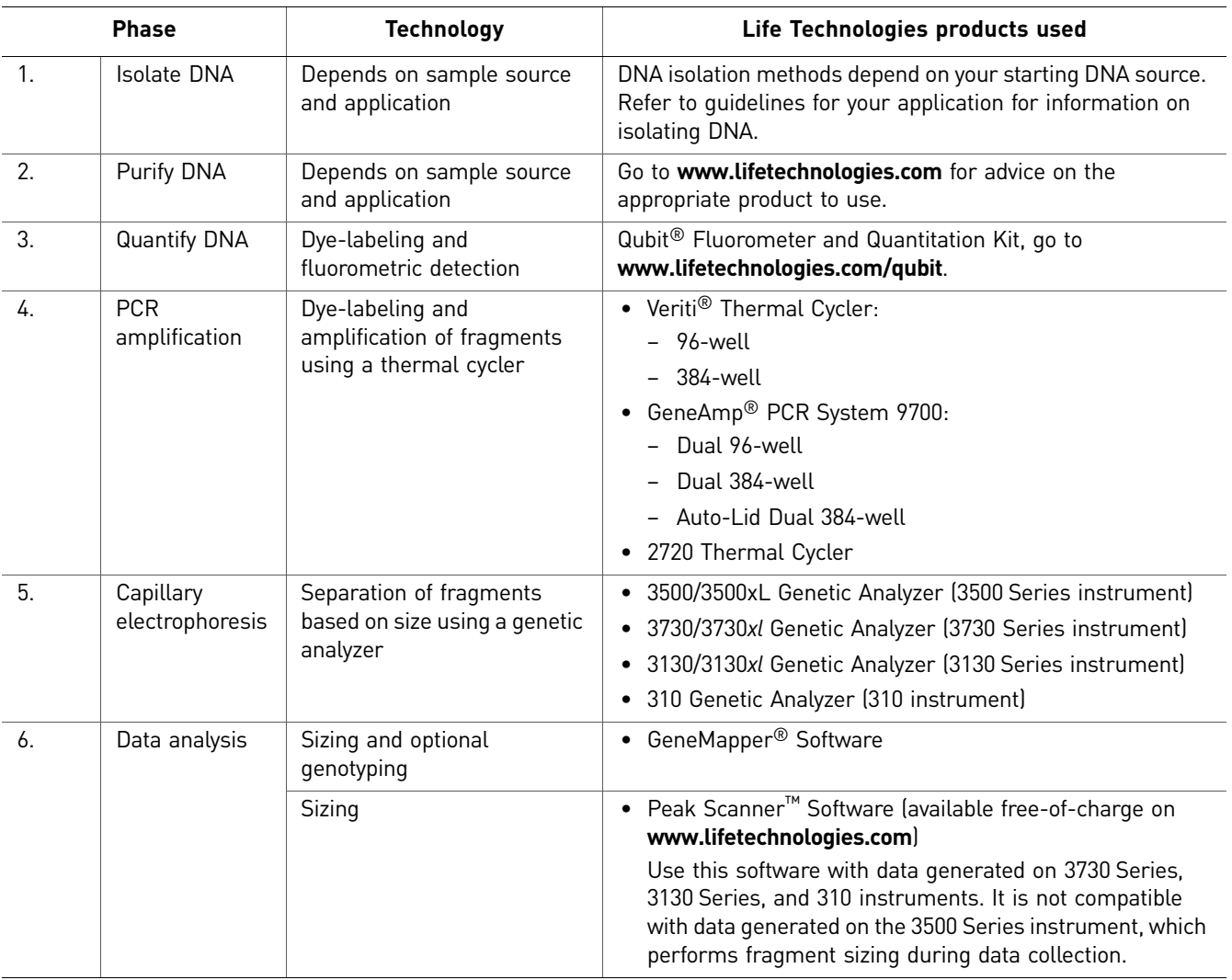

# <span id="page-21-0"></span>2 Experimental Design

<span id="page-21-2"></span>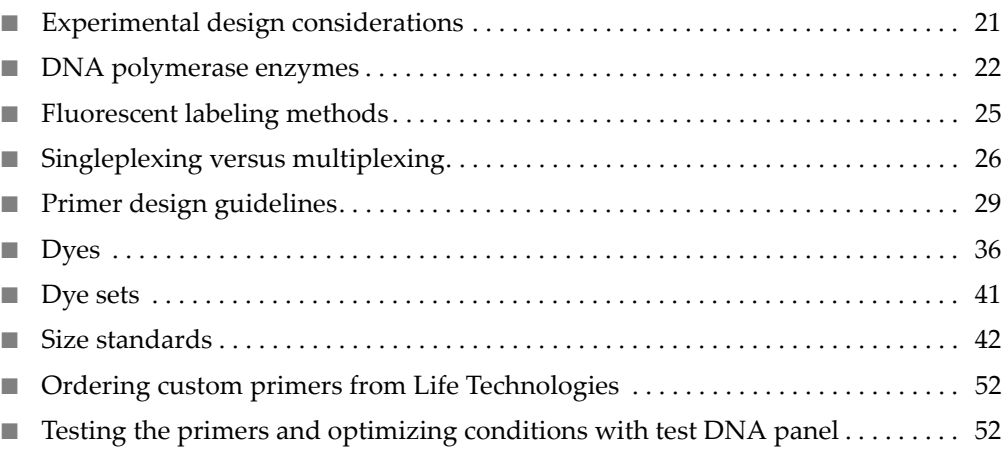

### <span id="page-21-1"></span>**Experimental design considerations**

Consider the following questions when designing your experiment:

- What sequences and markers (loci) are you investigating? (not applicable for AFLP® studies)
- Which enzyme is appropriate for your experiment? (see ["DNA polymerase](#page-22-0)  [enzymes" on page 22\)](#page-22-0)
- What is the expected allele distribution? (determine from published literature or from your own design and empirical testing)
- What labeling method will you use? (see ["Fluorescent labeling methods" on](#page-25-0)  [page 25](#page-25-0))
- Do fragment sizes overlap? (see "Compensating for overlapping fragment sizes" [on page 28](#page-28-2))
- Will you evaluate one target per reaction (singleplex) or multiple targets per reaction (multiplex)? (see ["Singleplexing versus multiplexing" on page 26\)](#page-26-0)
- What factors affect the design of your primers? (see "Primer design guidelines" [on page 29](#page-29-0))
- Which dye sets are compatible with your genetic analyzer and are appropriate for the number of markers of interest? (see ["Dye sets" on page 41](#page-41-0) and ["Singleplexing](#page-26-0)  [versus multiplexing" on page 26\)](#page-26-0)
- Which size standard is appropriate for the fragment size range and dye labels of your samples? (see ["Size standards" on page 42\)](#page-42-0)

### <span id="page-22-0"></span>**DNA polymerase enzymes**

<span id="page-22-1"></span>**Overview** For most applications, AmpliTaq Gold® DNA Polymerase is the enzyme of choice. However, Life Technologies supplies a number of PCR enzymes that have been optimized for specific needs as listed below. Go to **<www.lifetechnologies.com>** for other available enzymes.

> Note: AmpFLSTR®, AFLP®, and SNaPShot® kits include the appropriate DNA polymerase for the application.

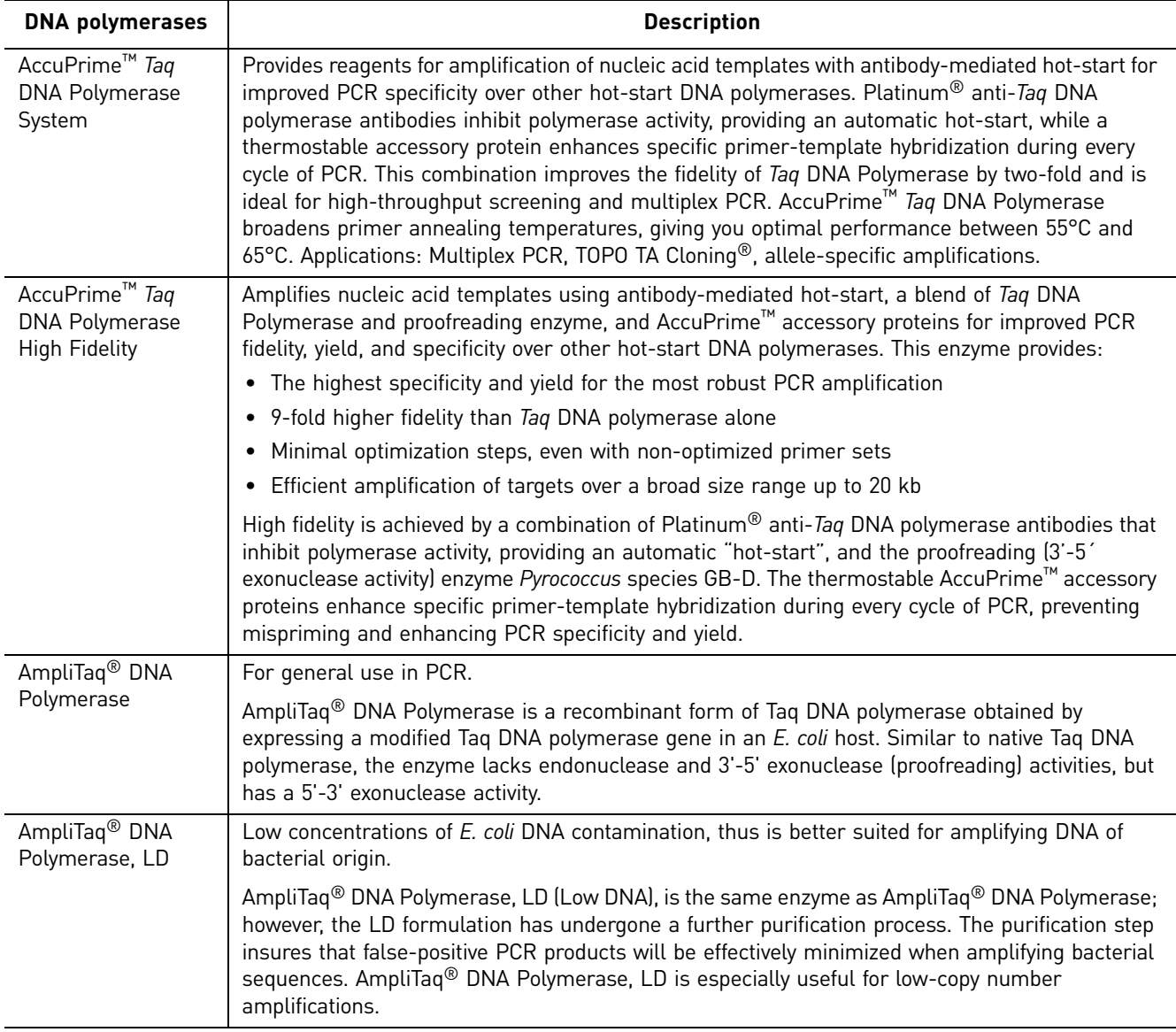

Table 1 PCR enzymes supplied by Life Technologies

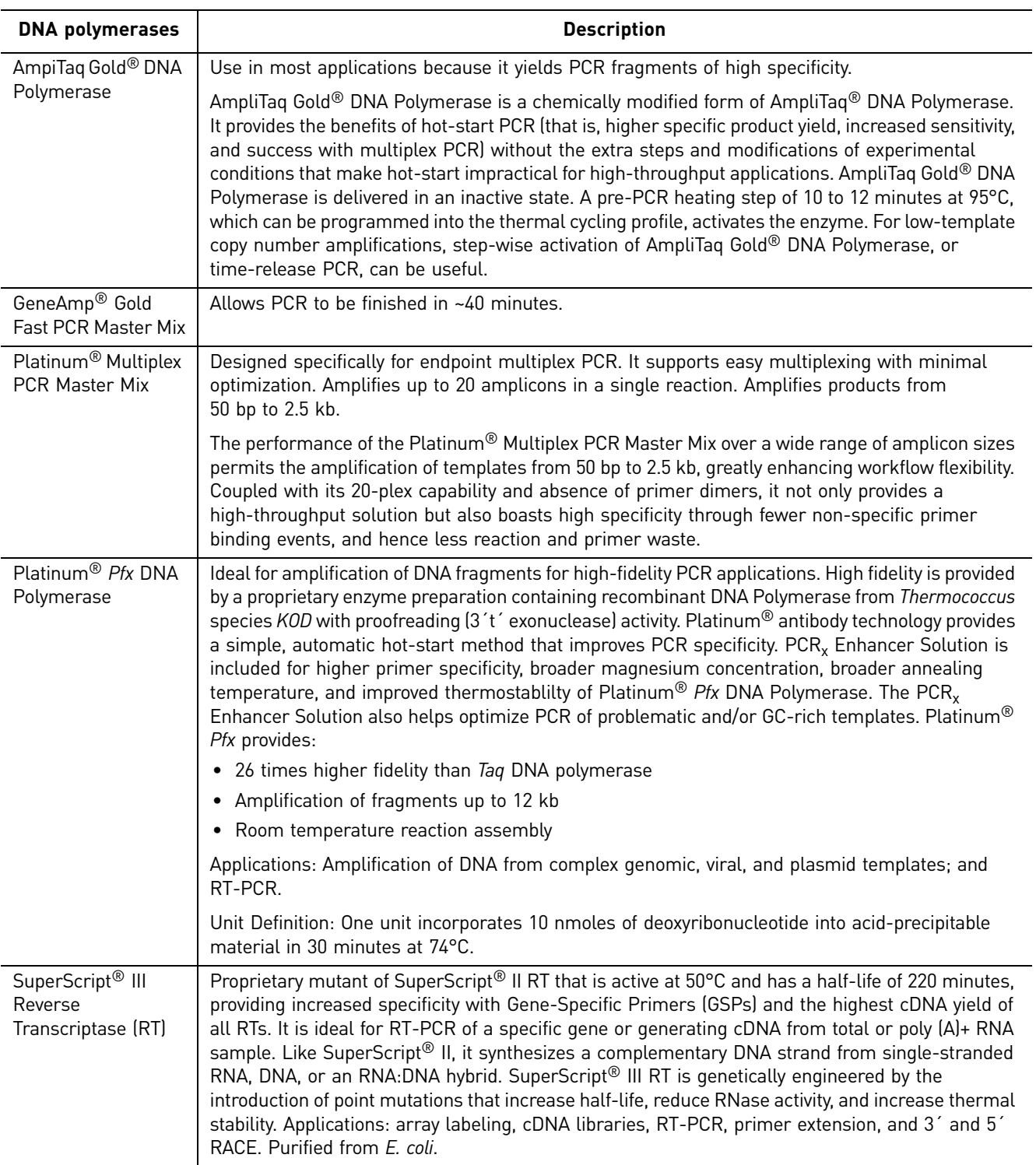

### <span id="page-24-0"></span>Derivatives of *Tth* DNA polymerase

Life Technologies supplies two modified forms of Thermus thermophilus (*Tth*) DNA polymerase:

- *rTth* DNA Polymerase is obtained by expression of a modified form of the *Tth* gene in an *E. coli* host.
- *rTth* DNA Polymerase, XL (Extra Long), provides the same features as *rTth* DNA Polymerase for target sequences from 5 to 40 kb. An inherent 3'-5' exonuclease activity allows for the correction of nucleotide misincorporations that might otherwise prematurely terminate synthesis.

### <span id="page-24-1"></span>Enzyme characteristics

#### Table 2 Enzyme characteristics

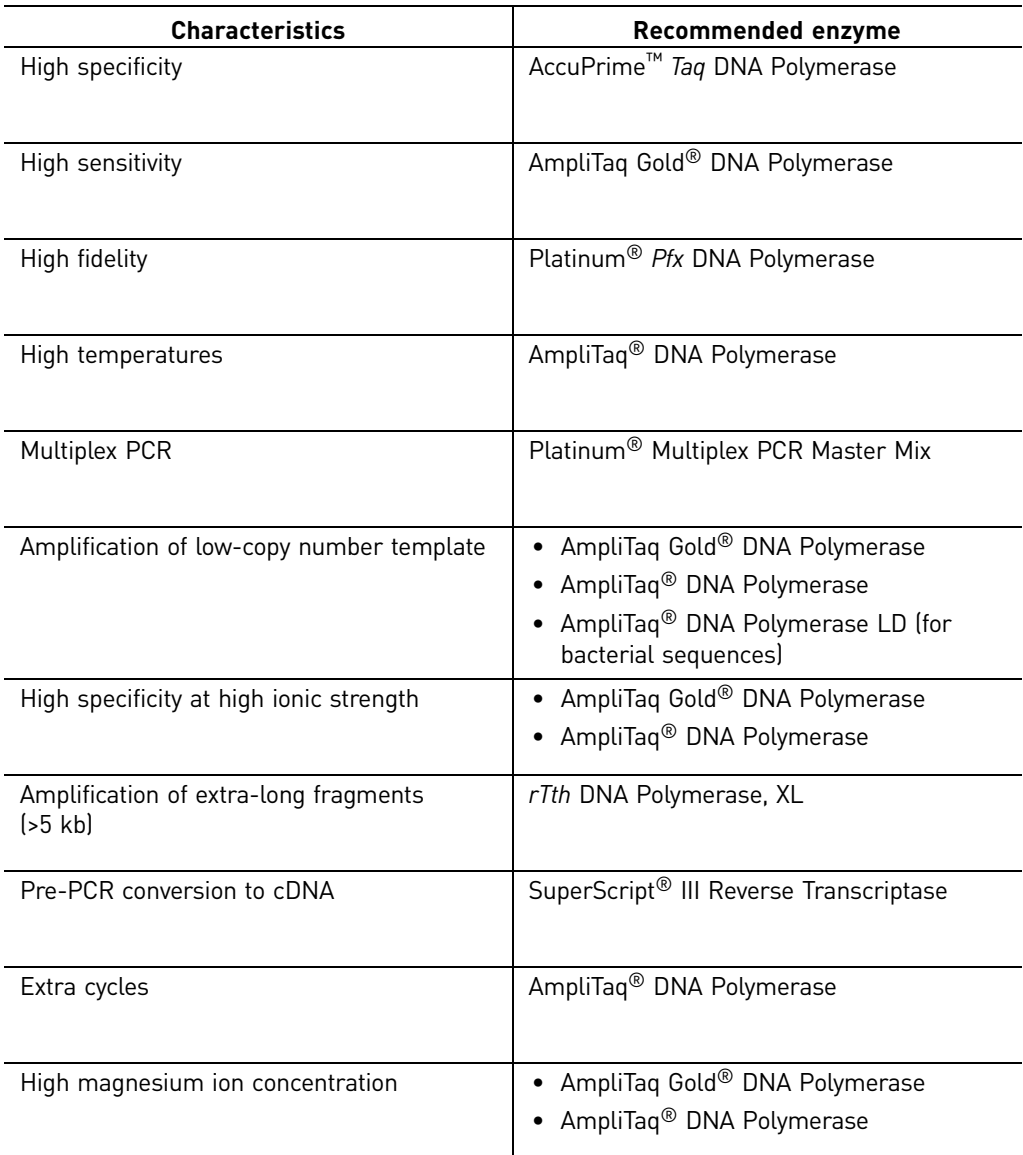

### <span id="page-25-0"></span>**Fluorescent labeling methods**

IMPORTANT! With any labeling technique, use only Life Technologies dyes. Life Technologies provides spectral calibration matrix standards that have been optimized for our dye sets.

Other dyes (or mixed isomers of dyes) have variable emission spectra and require a spectral calibration generated for the specific dyes to correct for the spectral overlap between the dyes. You are responsible for obtaining the appropriate spectral calibration reagents and for optimizing custom dye sets.

Table 3 Fluorescent labeling methods

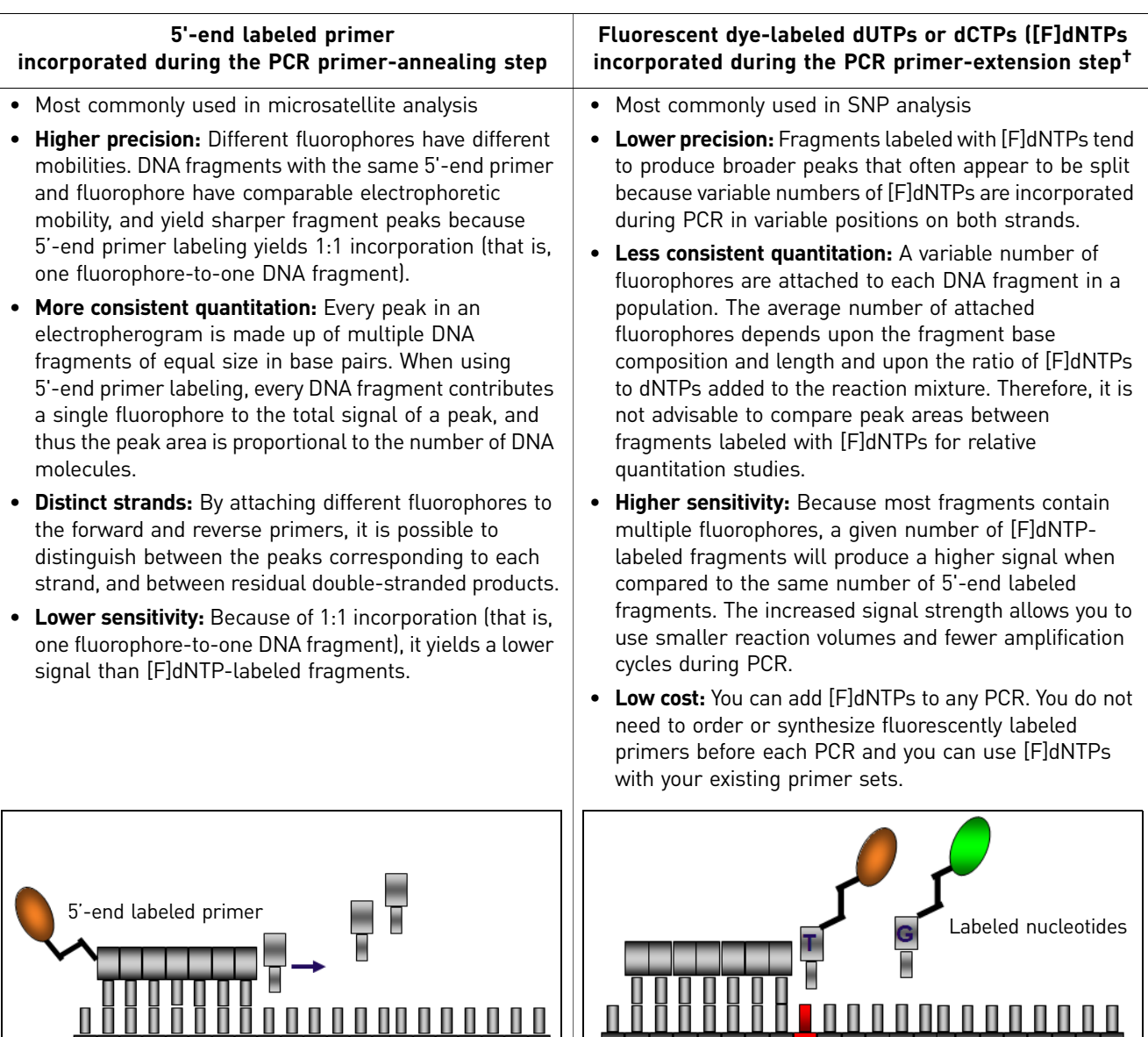

† Post-PCR end-labeling with [F]dNTPs using Klenow is an alternative to labeling during PCR (Iwahana *et al.*, 1995; Inazuka *et al.*, 1996). You can also label with [F]dNTPs using traditional techniques such as random priming or nick translation.

----

**ALL LINE** 

----------------

The following figure compares the results obtained using 5'-end labeled primers and [F]dNTPs. The 5'-end labeled primers give better resolution, but [F]dNTPs result in higher peaks. Note also the unincorporated fluorescently labeled nucleotides in the [F]dNTP-labeled sample.

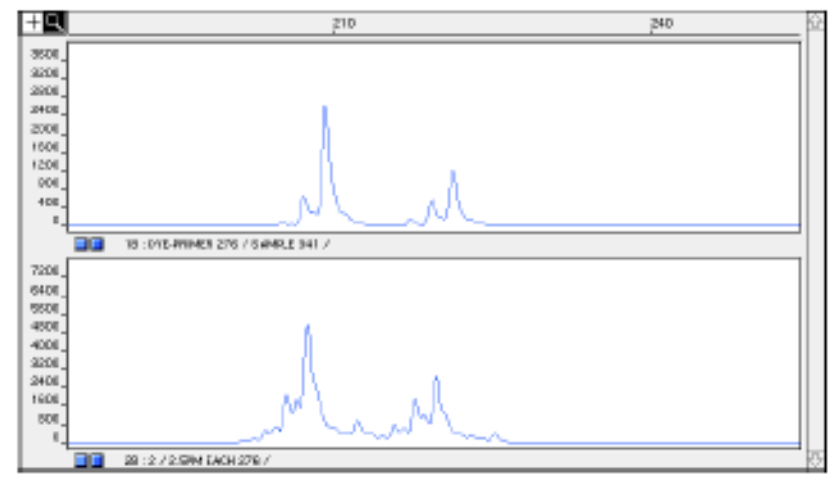

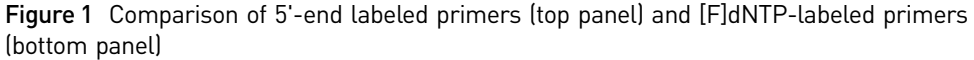

### <span id="page-26-0"></span>**Singleplexing versus multiplexing**

<span id="page-26-1"></span>**Singleplexing** Singleplexing is a PCR technique in which a single target is amplified in a reaction tube. This technique uses only one primer pair in each reaction and does not require as much optimization as multiplexing. However, singleplexing increases the cost and time per analysis.

<span id="page-26-2"></span>Multiplexing Multiplexing is a PCR technique in which multiple DNA targets are amplified in the same reaction tube. Multiplexing uses multiple primer pairs in each reaction, and requires optimization to ensure primer pairs are compatible.

> Life Technologies fluorescent multi-color dye technology allows multiplexing. Alleles for overlapping loci are distinguished by labeling locus-specific primers with different colored dyes. Multicomponent analysis separates the different fluorescent dye colors into distinct spectral components.

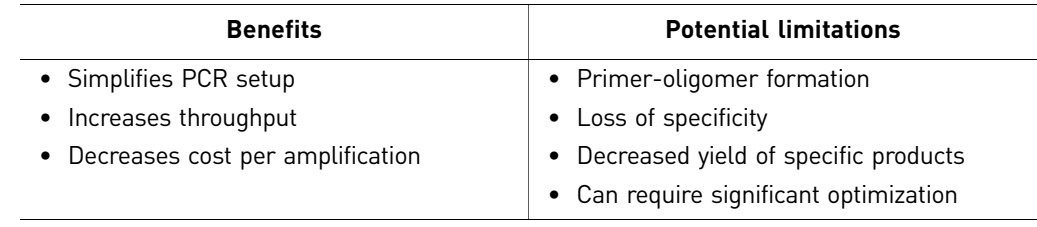

### <span id="page-27-0"></span>Multiplexing (pooling) strategies

### **Strategies**

Multiplexing strategies include:

• Pooling samples after PCR

Note: It is generally easier to pool the products from individually-amplified, fluorescently labeled primer pairs than to optimize a multiplex PCR containing multiple fluorescently labeled primer pairs. Because primer efficiencies vary, it may be necessary to add different amounts of each individually-amplified PCR product to a pool to achieve similar peak heights. Fluorescence intensity from each individual dye may also vary.

• Amplifying multiple products in a single PCR reaction. Options for pooling in a PCR reaction are illustrated in the following figure (the orange peaks are the size-standard peaks).

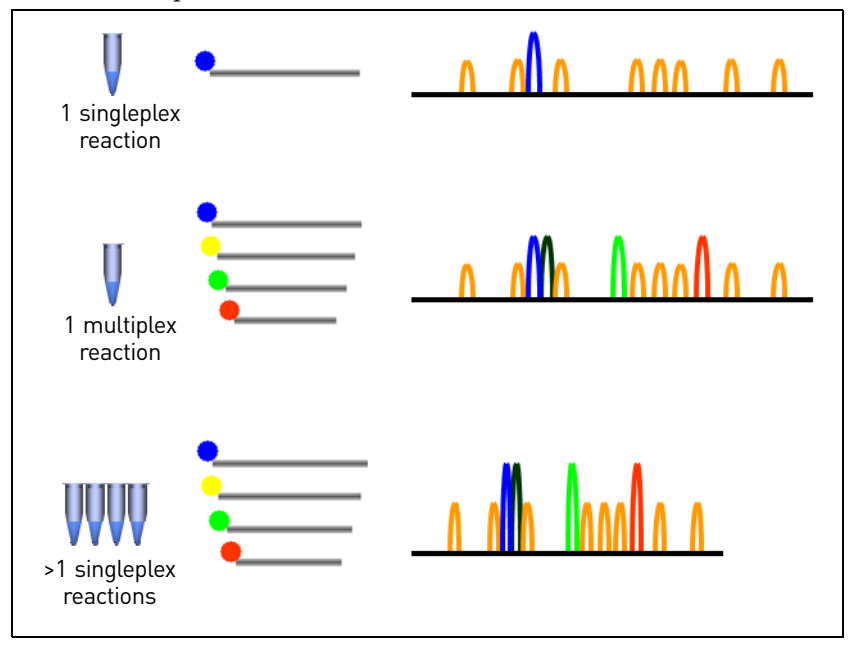

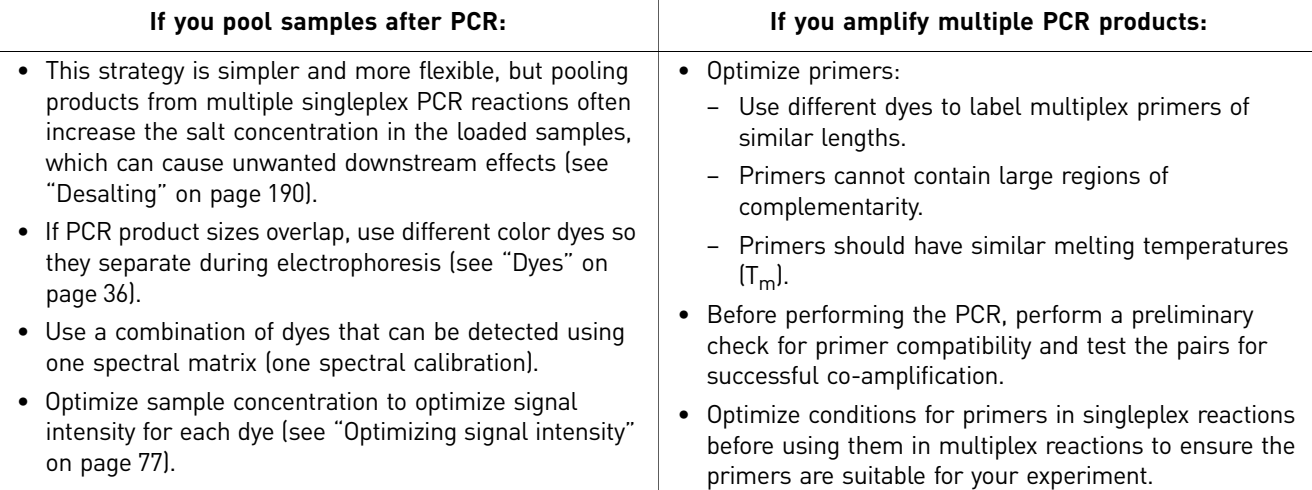

#### Adjusting pooling ratios

To ensure signal balance between dyes in a multiplexed sample, adjust pooling ratios as needed. The figure below shows the effect of different pooling ratios on signal balance. In this example, a pooling ratio of 3:1:1 yields balanced signal for the three dyes.

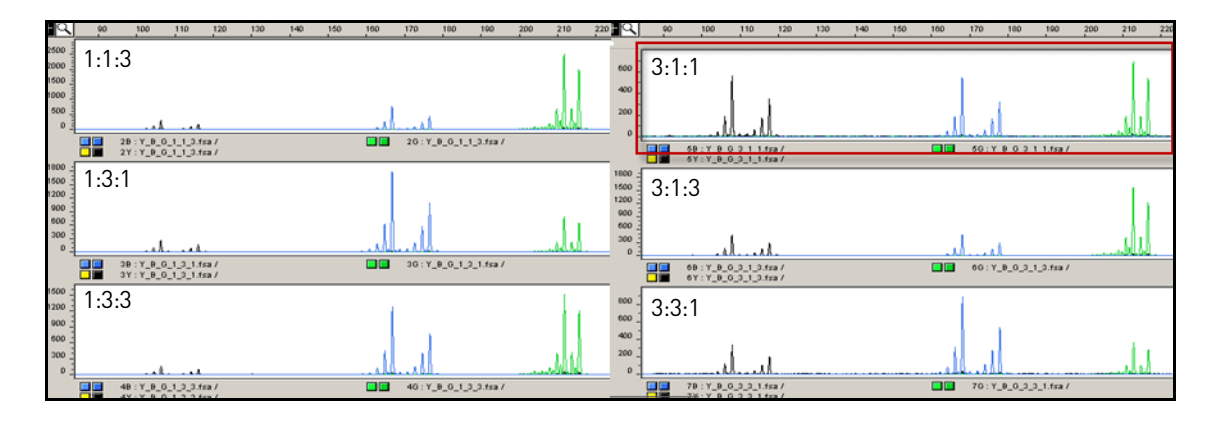

<span id="page-28-0"></span>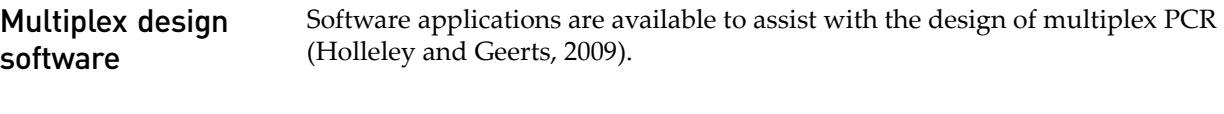

### <span id="page-28-1"></span>**Multiplexing** guidelines

#### <span id="page-28-2"></span>Compensating for overlapping fragment sizes

If the sizes of different fragments overlap, you can do the following to differentiate between them:

- Label overlapping products with different dyes.
- Leave the following number of base pairs between the known size ranges:
	- Microsatellite applications: 15 to 20 base pairs
	- SNaPshot<sup>®</sup> applications: 8 to 10 base pairs
- Use different primer sites to alter the PCR-product fragment lengths.
- Load overlapping products in different wells or separate capillary injections (runs).

#### Enzyme choice

The high specificity of AmpliTaq Gold® DNA Polymerase typically permits amplifying with elevated  $Mg^{2+}$  concentrations for increased yield.

#### Primer quality

Because reagents (such as dNTPs) are often limiting during multiplex PCR, using high quality primers is particularly important. For example, the decreased specificity (and thus the increased reagent consumption) of one pair of degraded PCR primers can affect the entire multiplex reaction. Although you can compensate for a degraded pair of primers to some extent by increasing the concentration of the other primer pairs, the increased cost per reaction and the decreased reproducibility over time do not justify this short-term solution.

When buying or making primers, make sure that they are length-purified and that they are free of contaminants.

#### Primer-pair concentrations

Typically, start out with equal concentrations for all primer pairs.

It is often necessary to adjust the concentration of primer pairs in the multiplex reaction until the peak heights are relatively even. Increase the primer-pair concentration for fragments showing weak amplification. Decrease the primer-pair concentration for fragments showing significantly greater than average amplification.

#### Primer-pair compatibility

With either single or multiplex PCR, evaluate primers for compatibility. Avoid excessive regions of complementarity among the primers. Also, select or design primers with similar melting temperatures  $(T_m)$ .

After identifying compatible primer pairs, test and evaluate pairs in singleplex reactions before attempting any multiplex reactions. You will often need to optimize reaction conditions and, occasionally, you will need to redesign the primers.

#### Troubleshooting multiplex PCR

Consider amplifying separately any primer pair that fails to amplify after its concentration is increased.

To eliminate interfering background peaks, try:

- Swapping primer pairs between different multiplex reactions
- Removing primer pairs from the multiplex reaction

### <span id="page-29-0"></span>**Primer design guidelines**

<span id="page-29-2"></span><span id="page-29-1"></span>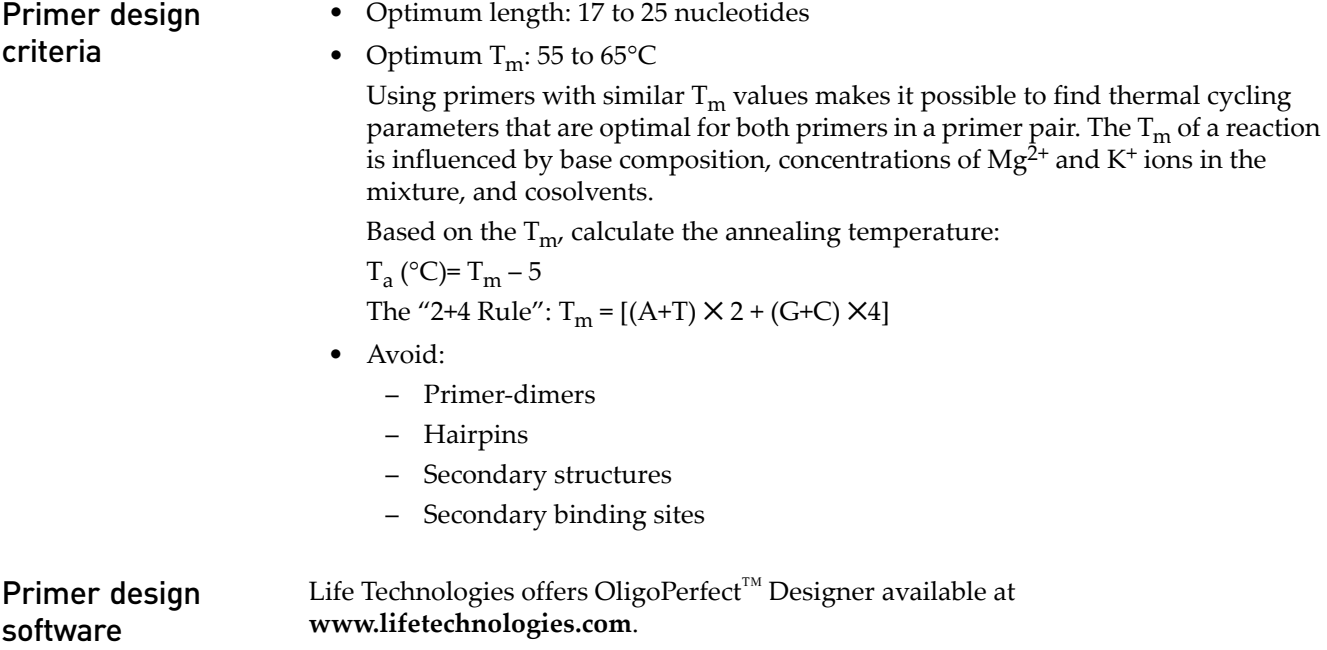

### <span id="page-30-0"></span>Factors affecting  $T_m$  and primer annealing

Primer annealing is influenced by:

- Primer/template base composition
- Primer/template base order
- Primer or template secondary structure

#### Effects of base composition

G-C bonds contribute more to the stability (increased melting temperature) of primer/ template binding than do A-T bonds.

To ensure stable annealing of primer and template while avoiding problems with the internal secondary structure of primers or long stretches of any one base, select primers with a 40% to 60% G+C content.

Note: Designing primers based on  $T_m$  and primer length to avoid primer-dimers and gapped-duplex structures is more important than designing primers based on actual percent G+C content.

#### Effects of base order

Two primer/template complexes with identical content may have different  $T_m$  values because base order influences the overall annealing stability. You can determine the exact effect of base order on complex stability using the base-pairing energies listed in [Table 4](#page-30-1) (adapted from Salser, 1978). Larger negative values represent more stable interactions between the template and primer.

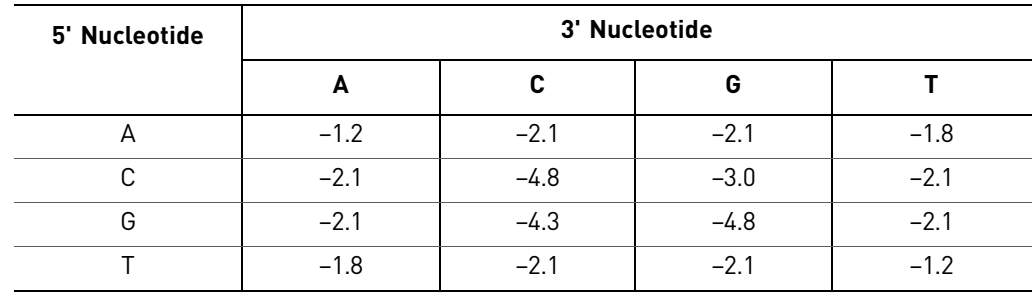

<span id="page-30-1"></span>Table 4 Base-pairing energies (kcal/dinucleotide pair)

Example: Consider the two sequences: 3-GAC-5' and 3'-CGA-5'. The sequence 3-GAC-5' contained within a primer would contribute – 4.2 kcal to the binding energy  $(-2.1 \text{ kcal } [3-\text{GA}-5']$  + -2.1 kcal  $[3-\text{AC}-5']$  = -4.2 kcal). However, if the G and C are next to each other, as in 3-CGA-5', the contribution increases to  $-6.4$  kcal  $(-4.3 \text{ kcal} [3-CG-5'] + -2.1 \text{ kcal} [3-GA-5'] = -6.4 \text{ kcal}).$ 

Note: Although a G-C dinucleotide at the 3' end of the primer can stabilize the template-primer binding complex when using thermostable enzymes such as AmpliTaq® DNA Polymerase, a 3' G-C can also lead to false priming if you do not optimize PCR conditions (Topal and Fresco, 1976).

#### Effects of primer secondary structure

Strings of Gs and Cs can form internal, non-Watson-Crick base pairs (Sarocchi *et al.*, 1970) that disrupt stable primer annealing. Although this anomalous behavior is difficult to predict, a good general rule is to avoid runs of more than three consecutive Gs in primers.

However, a short run of Gs at or near the 5' end of a primer will not disrupt the stability of primer-template complexes because 5' positioning does not lead to involvement in disruptive secondary structures (for example, primer-dimer or duplex loops).

Similarly, self-complementary sequences within the primer can lead to the formation of hairpin structures that disrupt stable primer binding to template. A stable hairpin can form with just four G+C base pairs in the stem and three bases in the loop (Summer *et al.*, 1985) ([Figure 2](#page-31-3)).

<span id="page-31-3"></span>Figure 2 Secondary structures in primers

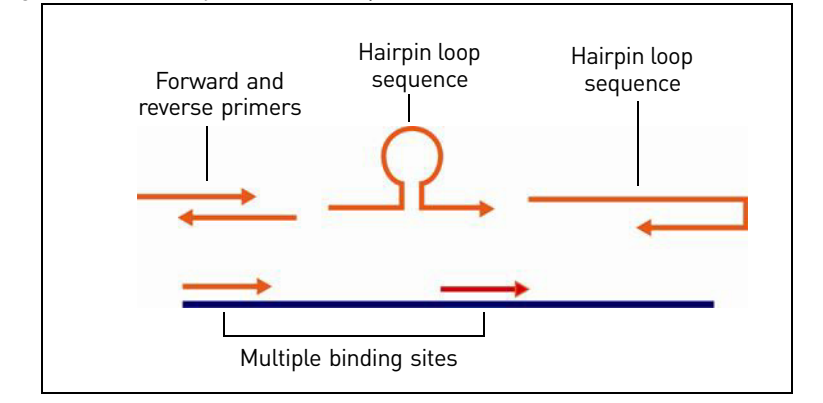

<span id="page-31-2"></span><span id="page-31-1"></span><span id="page-31-0"></span>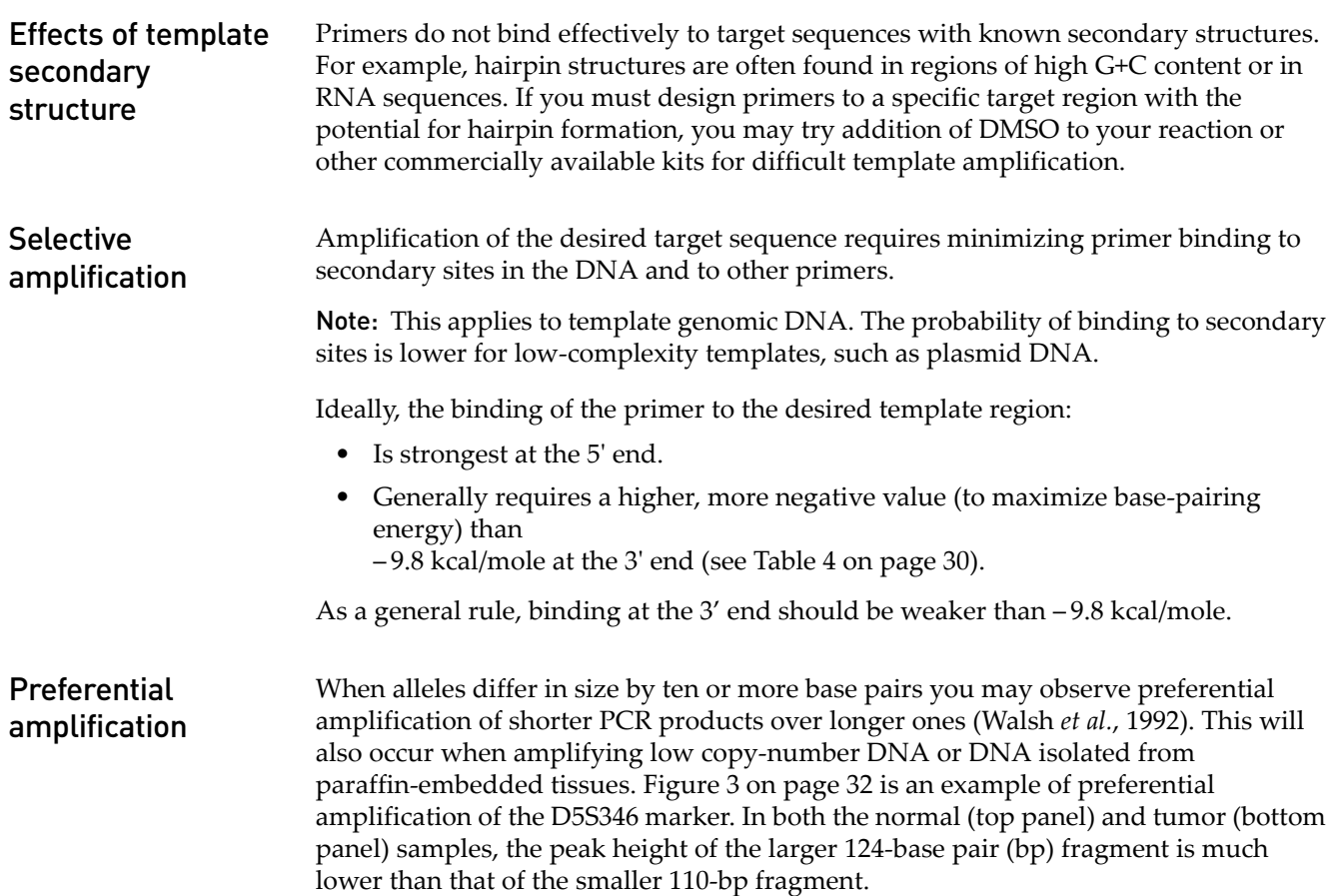

IMPORTANT! Preferential amplification can decrease the accuracy of relative quantitation measurements.

<span id="page-32-2"></span>Figure 3 Example of preferential amplification of the D5S346 marker. In both the normal (top panel) and tumor (bottom panel) samples, the peak height of the larger 124-bp fragment is much lower than that of the smaller 110-bp fragment.

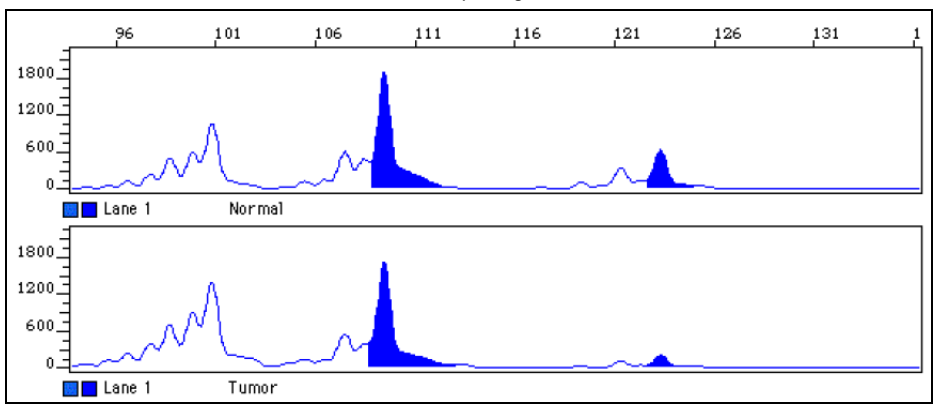

### <span id="page-32-0"></span>Non-specific amplification

Polymerases require only the binding of the nucleotides at the 3' end to begin elongation. If the 3' nucleotides bind strongly to random regions of the genome (perhaps because of a 3' G+C), any template sequences complementary to the 3' end are amplified. In this case, specificity is lost because the entire primer does not specifically target the genomic region of interest.

Self-complementary sequences within the primer can lead to the formation of hairpin structures that decrease binding specificity (as well as disrupt binding stability). Nucleotides in the hairpin structure are not available for binding of the target sequence. The available nucleotides can be thought of as forming a "smaller," and therefore less specific, primer.

Conversely, if binding is strongest at the 5' end, the typical binding event on the template DNA begins at the 5' end. Polymerases, however, cannot begin elongation until the 3' end binds. Therefore, the entire primer is used to distinguish among target sequences.

Also, when performing a computer-assisted search to evaluate binding to secondary sites in the target DNA, consider the potential for "gapped duplex" formation. A gapped duplex can form when the primer and target are completely complementary except for a single base (Miller, Kirchoff *et al.*, 1987; Miller, Wlodawer *et al.*, 1987).

Note: Binding to secondary sites can also involve the formation of stable non-Watson-Crick base pairs (Topal and Fresco, 1976). Stable base-pairing is most likely to occur between G and T, but A-C and G-A pairs can also be stable (Hunter, 1986). All software programs have difficulty modeling these sorts of interactions.

### <span id="page-32-1"></span>Minimizing binding to other primers

Complementary sequences between two primers, especially at the 3' ends, can lead to the formation of product artifacts arising from amplified primer-dimers and primer-oligomers. Avoid primers with inter-complementary regions between members of a primer pair or pairs.

<span id="page-33-0"></span>Post-amplification manipulations Adding extensions that are not complementary to the template at the 5' end of the primer can facilitate a variety of useful post-amplification manipulations of the PCR product without adversely affecting yield. Examples include 5' extensions that contain restriction sites, universal primer binding sites, or promoter sequences.

<span id="page-33-1"></span>nucleotide by Taq polymerase The AmpliTaq® and AmpliTaq Gold® DNA Polymerases, like many other DNA polymerases, catalyze the addition of a single nucleotide (usually an adenosine) to the 3' ends of the two strands of a double-stranded DNA fragment. This non-template complementary addition results in a denatured PCR product that is one nucleotide longer than the target sequence. A PCR product containing the extra nucleotide is referred to as the plus-A form.

#### Incomplete 3' A nucleotide addition

Because 3' A nucleotide addition rarely goes to completion without a long extension step at the end of thermal cycling (that is, only a fraction of the fragments receive the extra nucleotide), single-base ladders often form, creating peak patterns that analysis software might not interpret correctly [\(Figure 4](#page-33-2)). The resulting allele calls can be inconsistent, incorrect, or missing entirely.

<span id="page-33-2"></span>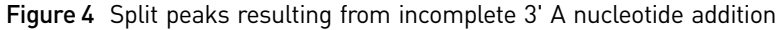

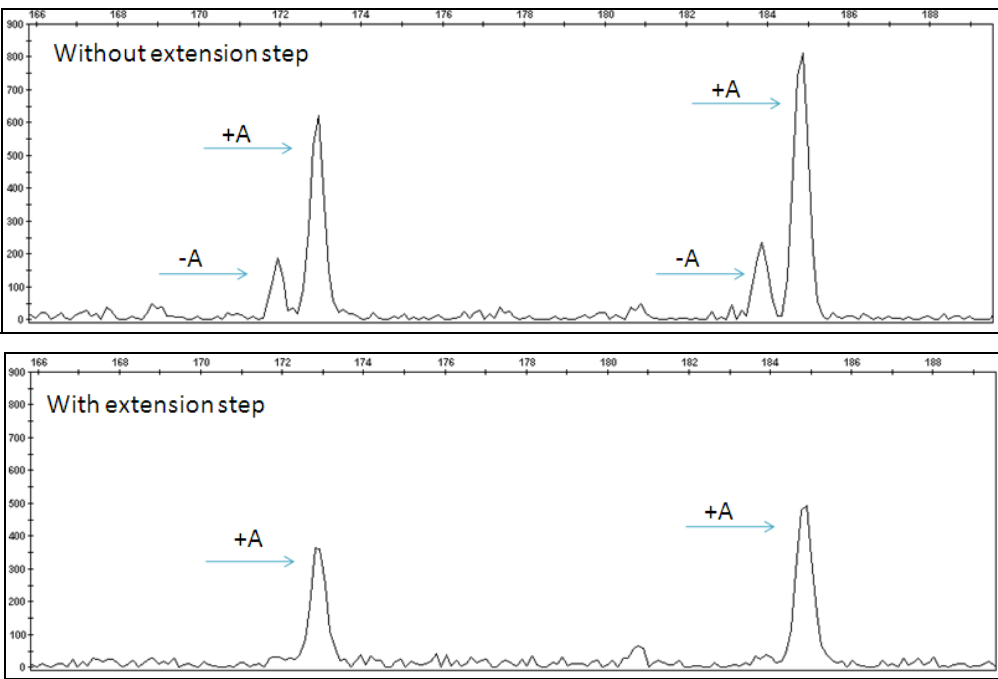

# Addition of 3' A

### Avoiding incomplete 3' A nucleotide addition

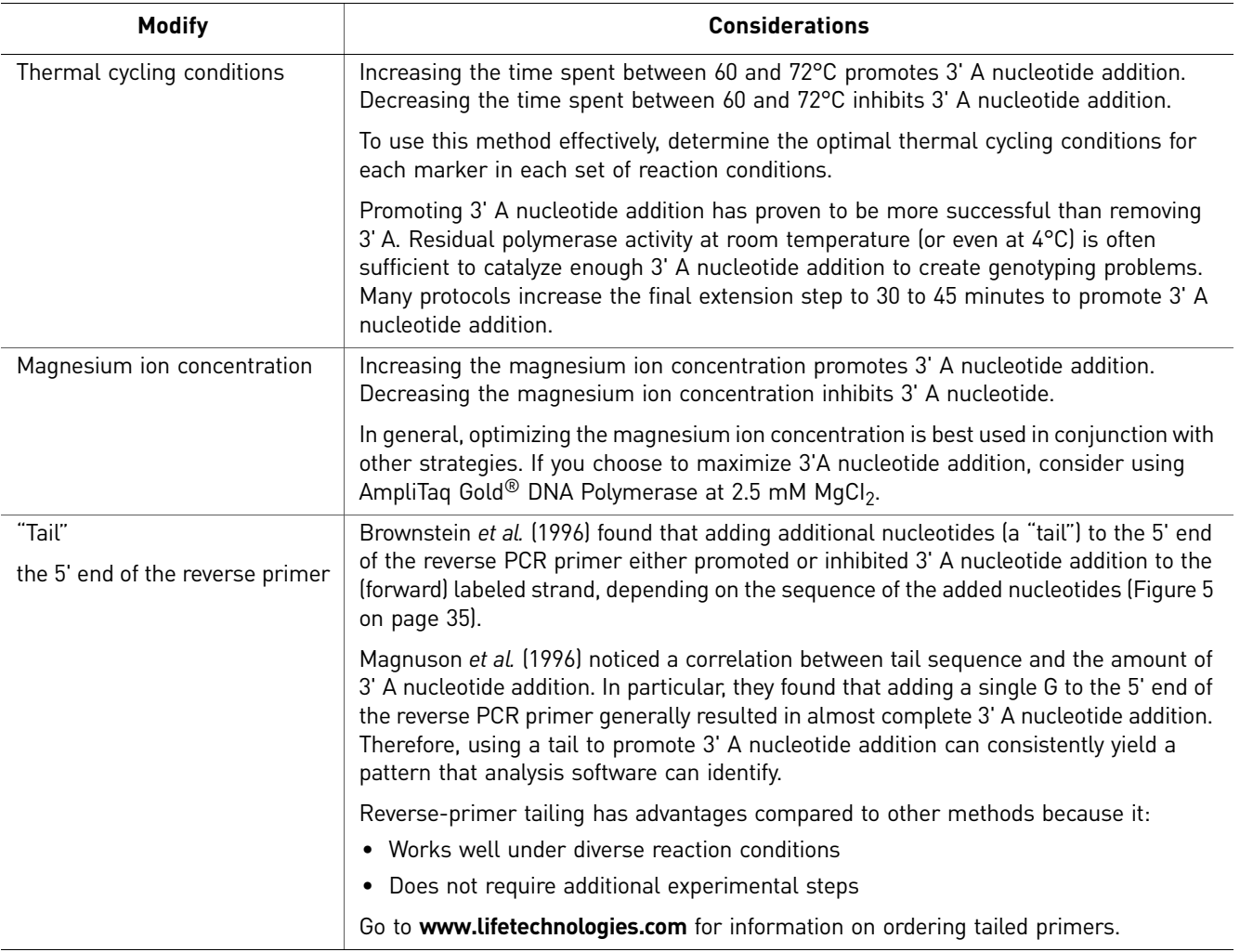

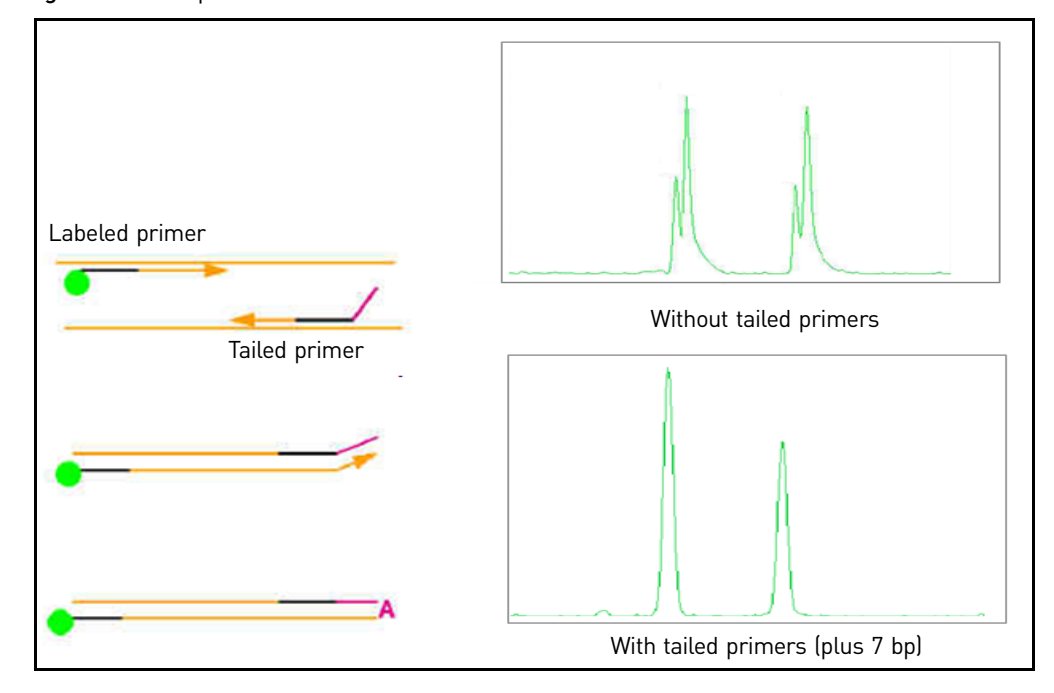

<span id="page-35-0"></span>Figure 5 Tailed primers and 3' A nucleotide addition

Note: In general, the most reliable strategy is to promote 3' A nucleotide addition by modifying thermal cycling conditions and  $Mg_2$ <sup>+</sup> concentration, and (if necessary) by tailing the reverse primer.

#### Enzymatic treatment

Ginot *et al.* (1996) used T4 DNA polymerase to remove the 3' A overhangs from treatment-pooled PCR products.

Although effective, this method has serious limitations because it requires:

- A post-PCR enzymatic treatment step
- Titrating each lot of T4 DNA polymerase to determine optimal enzyme concentrations and treatment times

IMPORTANT! Excess T4 treatment can cause PCR product degradation. Insufficient treatment will not remove the 3' overhangs and can make some alleles more difficult to genotype.

Start optimization experiments with 0.5 to 1 unit of T4 DNA polymerase in 10  $\mu$ L of pooled PCR product. Incubate at 37°C for 30 minutes.
## **Dyes**

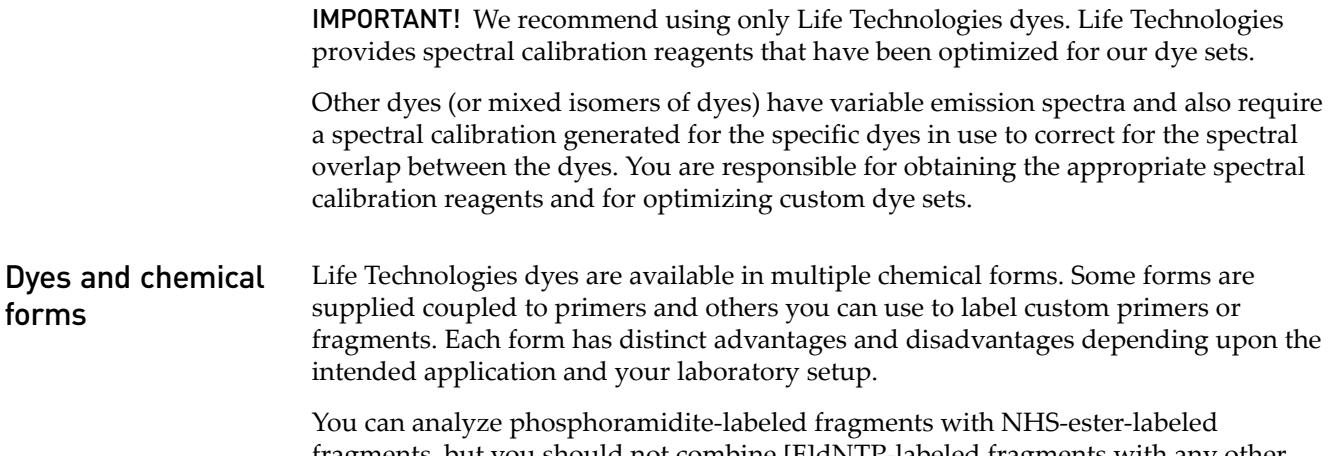

fragments, but you should not combine [F]dNTP-labeled fragments with any other labeling method.

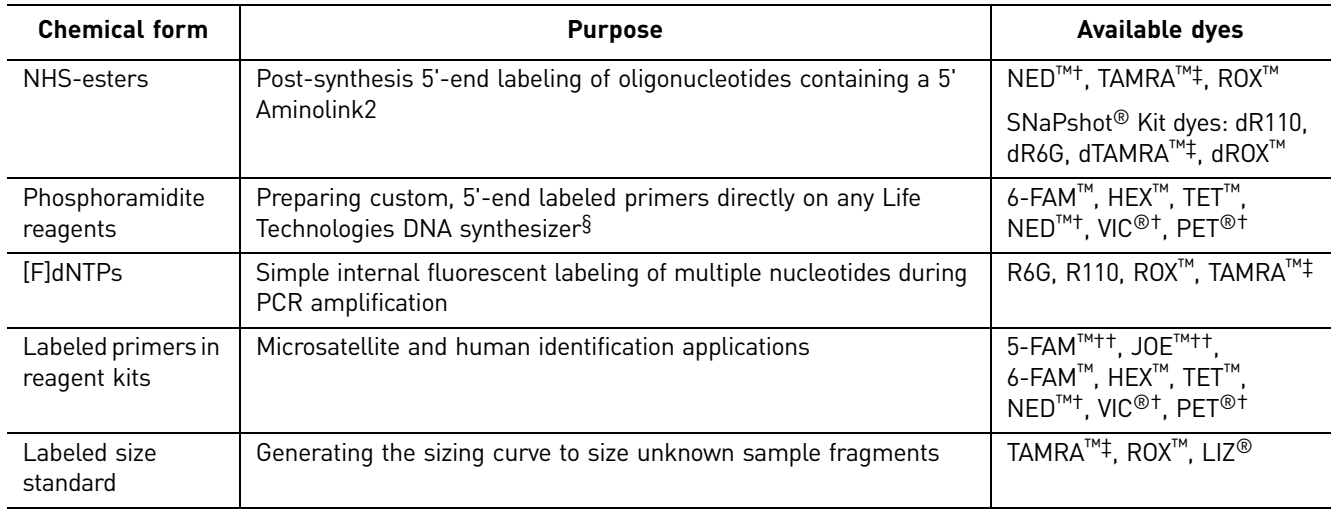

<span id="page-36-1"></span><span id="page-36-0"></span>Table 5 Dye chemical forms

† NED™, VIC®, and PET dye-labeled primers are available only in kits or through the Life Technologies Custom Oligo Service. Contact your Life Technologies representative or visit our website for information on how to order custom-labeled oligonucleotides.

‡ Matrix standards for spectral calibration available for the 310 instrument only.

§ For information about synthesizing labeled oligonucleotides, contact your Life Technologies representative.

††5-FAM™ and JOE™ are available only as labeled primers in certain reagent kits.

#### Multicomponent analysis with fluorescent dyes Fluorescent-dye labeling enables you to analyze multiple independent markers (loci) in the same capillary injection by using different dye colors in addition to size to distinguish between markers. During data collection on our genetic analyzers, the fluorescence signals are separated

by diffraction grating according to wavelength and projected onto a CCD camera in a predictably spaced pattern.

Although each dye emits its maximum fluorescence at a different wavelength, there is some overlap in the emission spectra between the dyes [\(Figure 6\)](#page-37-0). To correct for spectral overlap, the software applies a multicomponent matrix. A multicomponent matrix is created when you perform a spectral calibration for a dye set using a matrix standard (for more information, see ["Dye sets" on page 41](#page-41-0) and ["Understanding](#page-84-0)  [spectral calibration" on page 84](#page-84-0)).

<span id="page-37-0"></span>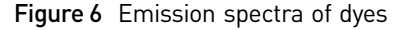

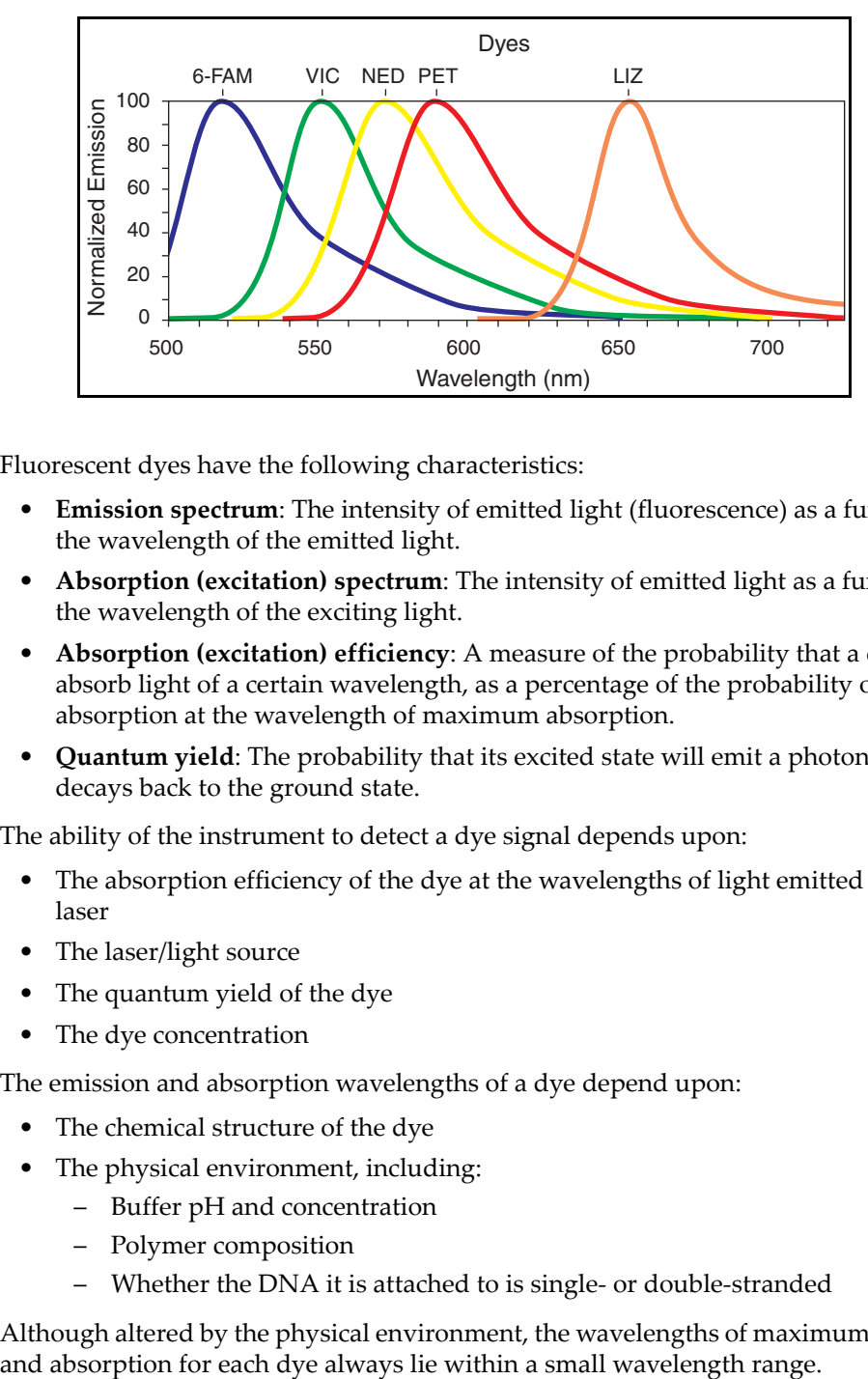

### Factors that affect dye signal

Fluorescent dyes have the following characteristics:

- **Emission spectrum**: The intensity of emitted light (fluorescence) as a function of the wavelength of the emitted light.
- **Absorption (excitation) spectrum**: The intensity of emitted light as a function of the wavelength of the exciting light.
- **Absorption (excitation) efficiency**: A measure of the probability that a dye will absorb light of a certain wavelength, as a percentage of the probability of absorption at the wavelength of maximum absorption.
- **Quantum yield**: The probability that its excited state will emit a photon as it decays back to the ground state.

The ability of the instrument to detect a dye signal depends upon:

- The absorption efficiency of the dye at the wavelengths of light emitted by the laser
- The laser/light source
- The quantum yield of the dye
- The dye concentration

The emission and absorption wavelengths of a dye depend upon:

- The chemical structure of the dye
- The physical environment, including:
	- Buffer pH and concentration
	- Polymer composition
	- Whether the DNA it is attached to is single- or double-stranded

Although altered by the physical environment, the wavelengths of maximum emission

### <span id="page-38-1"></span><span id="page-38-0"></span>Emission and absorption (excitation) wavelengths and relative intensities

The maximum fluorescence absorption and emission wavelengths are listed below for Life Technologies NHS-esters, dye phosphoramidites, and [F]dNTP-based dyes. (The actual maximum absorption and emission wavelengths may differ from the listed values because of the influence of the physical environment upon the dye.)

The intensity of emitted fluorescence is different for each dye, and you must optimize sample concentration to account for differences in dye signal strength.

Examples:

- 6-FAM<sup>™</sup>dye emits a stronger signal than NED<sup>™</sup>dye. Therefore, to generate signals of equal intensity, you must load approximately three times as much NED™ dye-labeled fragments as 6-FAM™dye-labeled fragments.
- VIC<sup>®</sup> dye emits a stronger signal and is more stable than HEX<sup>™</sup> dye. Use VIC<sup>®</sup> dye for weak amplicons.

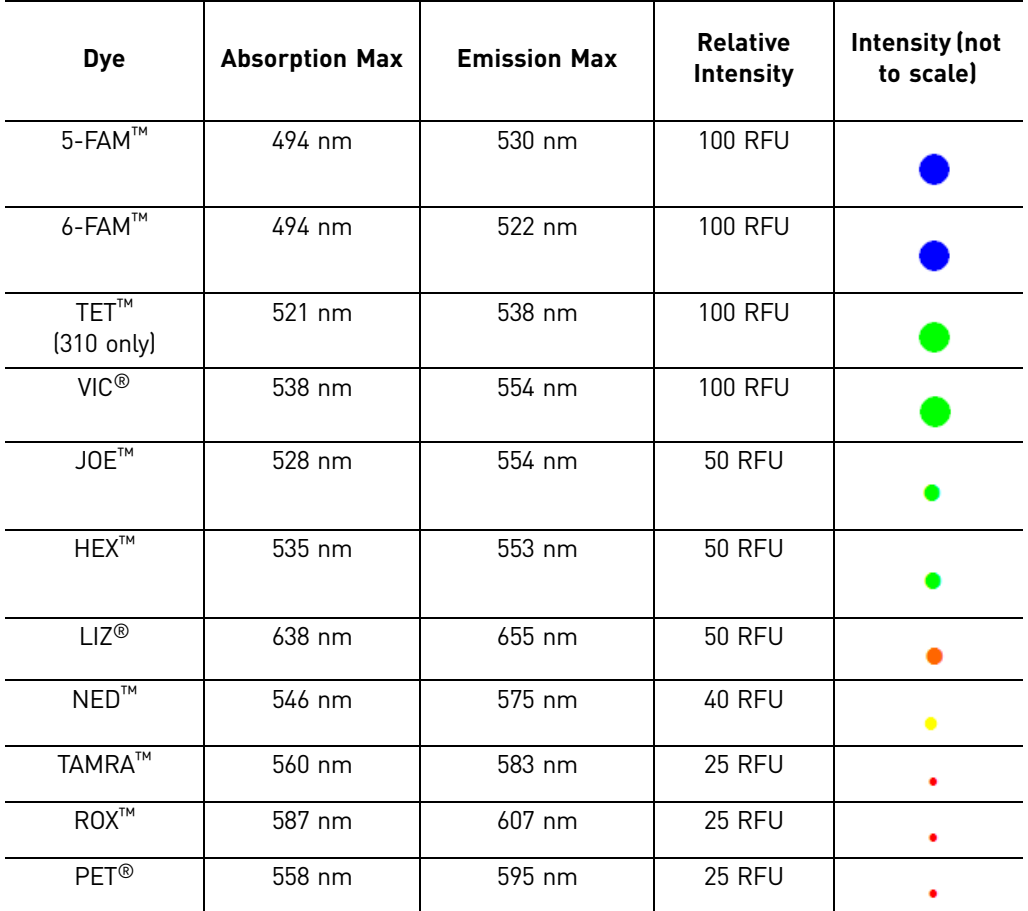

Table 6 Dye Absorption max, emission max, and relative intensities

Points to consider when selecting dyes for custom primers

When you order custom primers, you specify the dyes for labeling. Based on the dyes you specify, you must use the appropriate dye set to perform a spectral calibration (described in ["Dye sets" on page 41\)](#page-41-0).

Consider the following when selecting dyes:

- One dye is needed for the size standard (red or orange).
- Using 5 dyes provides 33% greater throughput than using 4 dyes.
- Use the most intense dyes for PCR products with low recovery rate (from lower to higher intensity: Blue > Green > Yellow > Red) (see ["Emission and absorption](#page-38-0)  [\(excitation\) wavelengths and relative intensities" on page 38\)](#page-38-0).
- Use less-intense dyes for PCR product with good recovery rate.
- Select dyes with absorption maxima that are as far apart as possible to avoid overlap and for easier generation of matrix/spectral calibration (see ["Emission](#page-38-0)  [and absorption \(excitation\) wavelengths and relative intensities" on page 38](#page-38-0)).
- Consider the relative dye intensities and sample concentration (see ["Emission and](#page-38-0)  [absorption \(excitation\) wavelengths and relative intensities" on page 38\)](#page-38-0).

Example: selecting dyes

The following figure shows the marker range (allele distribution) and allele frequencies for the alligator microsatellite locus Amiµ-8 for samples taken from Florida/South Georgia and Texas/Louisiana.

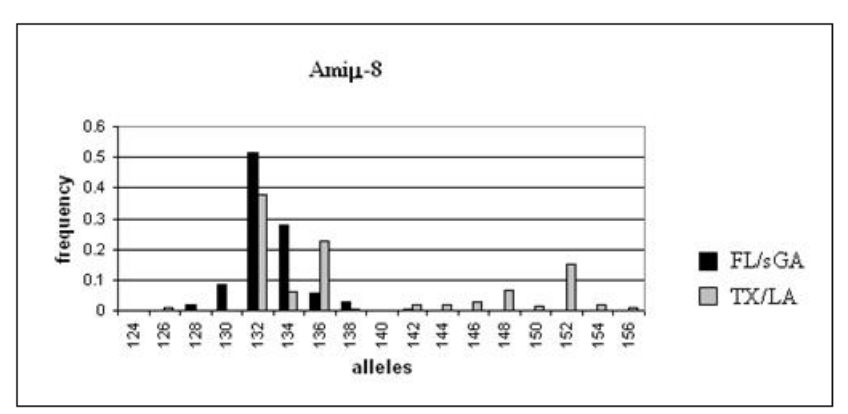

Figure 7 Allele distribution for alligator marker Amiµ-8 in two populations (124 to 156 bp)

Using a hypothetical set of 10 markers as an example:

- For each marker, determine the expected allele distribution, either from published literature or from empirical testing.
- Determine the dyes that are appropriate for the range of each marker of interest.

• For this hypothetical set of markers, you might select 6-FAM<sup>™</sup>, VIC<sup>®</sup>, PET<sup>®</sup>,  $\mathrm{NED^{TM}}$  dyes, and  $\mathrm{LIZ}^{\circledast}$  dye for the size standard (see the table below). This group of dyes corresponds to the G5 dye set, so you would also need the DS-33 matrix standard for spectral calibration (see [Table 7 on page 41](#page-41-1) for the matrix standard that corresponds to each dye set).

Note that different dyes can be used for similar fragment lengths, and the same dye can be used for fragments of different lengths.

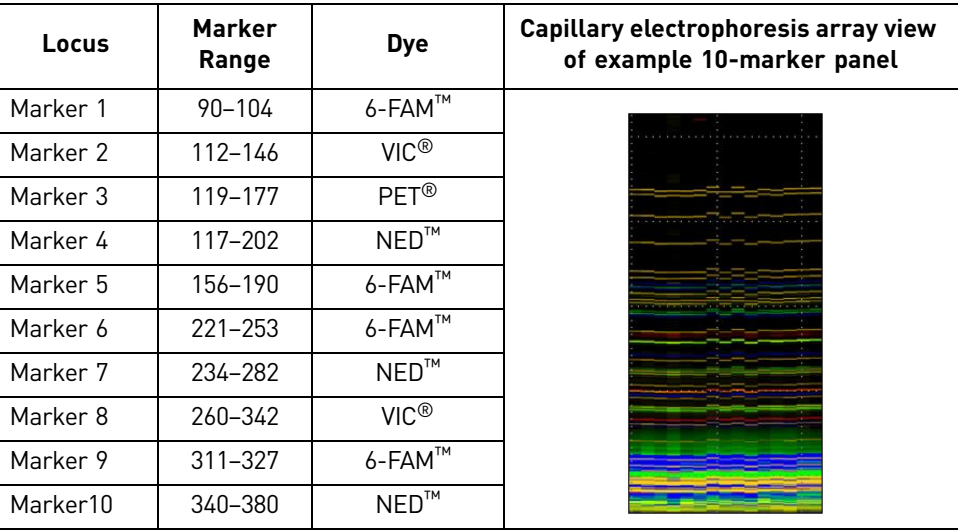

 $\overline{a}$ 

## <span id="page-41-0"></span>**Dye sets**

Dye sets and matrix standards A dye set corresponds to the group of dyes you select for labeling (described in the previous section). You use the matrix standard that corresponds to the dye set (shown below) to perform a spectral calibration. This calibration prepares the instrument for detection of the dyes with which your primers are labeled. For information on spectral calibration, see ["Understanding spectral calibration" on page 84](#page-84-0).

<span id="page-41-2"></span>

|                           | Dye Set<br>(ROX <sup>™</sup> , LIZ <sup>®</sup> , and TAMRA <sup>™</sup> dyes are reserved for the size standard) |                         |                         |                        |                           |                        |
|---------------------------|----------------------------------------------------------------------------------------------------|-------------------------|-------------------------|------------------------|---------------------------|------------------------|
| Dye Set                   | E5                                                                                                    | D                       | D                       | F                      | G5                        | $C^{\dagger}$          |
| <b>Matrix</b><br>standard | <b>DS-02</b>                                                                                                    | $DS-30^{18}$            | $DS-31§$                | <b>DS-32</b>           | <b>DS-33</b> <sup>§</sup> | <b>DS-34</b>           |
| Blue                      | dR110                                                                                                    | $6$ -FAM $^{\text{TM}}$ | $6$ -FAM $^{\text{TM}}$ | $5$ -FAM <sup>TM</sup> | $6$ -FAM <sup>TM</sup>    | $6$ -FAM <sup>TM</sup> |
| Green                     | dR6G                                                                                                    | <b>HFXTM</b>            | $VIC^{\circledR}$       | $JOE^{\text{TM}}$      | $VIC^{\circledR}$         | TET <sup>™</sup>       |
| Yellow                    | dTAMRA™                                                                                                    | $NED^{TM}$              | $NED^{TM}$              | $NED^{TM}$             | $NED^{TM}$                | $HEX^{TM}$             |
| Red                       | dROX™                                                                                                    | $ROX^{TM}$              | $ROX^{TM}$              | $ROX^{TM}$             | PET <sup>®</sup>          | <b>TAMRA™</b>          |
| Orange                    | $117^\circledR$                                                                                                   |                         |                         |                        | $117^\circledR$           |                        |

<span id="page-41-1"></span>Table 7 Dye set and matrix standard components

† Used on 310 instruments only.

‡ Can be used for custom-labeling primers.

§ DS-30 versus DS-31: VIC<sup>®</sup> dye emits a stronger signal and is more stable than HEX™ dye. Use VIC<sup>®</sup> dye for weak amplicons.

The kits available from Life Technologies use the dye sets listed below.

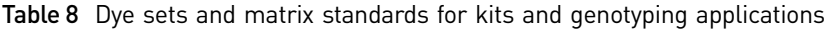

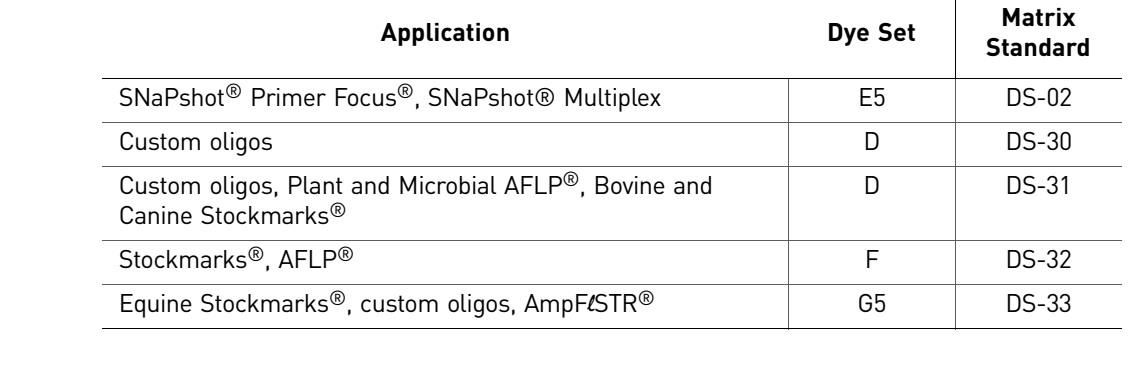

Creating a custom IMPORTANT! We recommend using only Life Technologies dyes. Life Technologies provides spectral calibration reagents that have been optimized for our dye sets.

> Non- Life Technologies dyes (or mixed isomers of dyes) have variable emission spectra and also require a spectral calibration generated for the specific dyes in use to correct for the spectral overlap between the dyes. You are responsible for obtaining the appropriate spectral calibration reagents and for optimizing custom dye sets to ensure the dye labels do not affect PCR efficiency.

dye set

However, the 3500 Series, 3730 Series, and 3130 Series instruments do support custom dye sets. For information, see [Chapter 4, "Optimizing Capillary Electrophoresis" on](#page-67-0)  [page 67.](#page-67-0)

## **Size standards**

Functions of a size standard

Each unknown sample is mixed with size standard before electrophoresis and run together in the same capillary with the same conditions. Size standards perform two functions:

• **Allow sizing of sample peaks**. A size curve is generated for each sample. Because the sizes (in bp) of the size-standard peaks are known, the sizes of sample peaks are determined through a relative comparison of migration speeds during electrophoresis. The uniform spacing of size-standard fragments ensures precise sizing throughout the sizing range.

IMPORTANT! Because the called size for a fragment can differ from its actual size, compare the allele calls instead of the fragment size.

IMPORTANT! Use the same size standard, instruments, and instrument conditions for all samples in a study. Using different size standards, instruments, or instrument conditions may shift the sizing of DNA fragments.

Precision, or reproducibility, is the measure of instrument ability to generate the same size consistently for a given fragment.

For more information, see ["Precise versus accurate sizing" on page 90](#page-90-0), ["Guidelines for consistent sizing" on page 90](#page-90-1), and ["How the GeneMapper](#page-98-0) $\mathbb{S}$ [Software performs sizing" on page 98.](#page-98-0)

• **Correct for injection-to-injection variations** that result in differences when comparing the same DNA fragments from different capillaries, runs, and instruments.

When comparing fragment size across injections, ensure that data is analyzed with the same sizing method and the same size-standard definition.

#### Size-standard peak intensity For optimum performance, the signal intensity of the size-standard peaks should be lower than or equal to the signal intensity of the sample peaks. For more information, see ["Balancing size-standard and sample-peak intensities" on page 77.](#page-77-0)

#### Selecting a GeneScan™ size standard Select a size standard with at least two fragments smaller and larger than your unknown sample fragments, and with a dye that is compatible with the dyes used for labeling primers.

<span id="page-43-0"></span>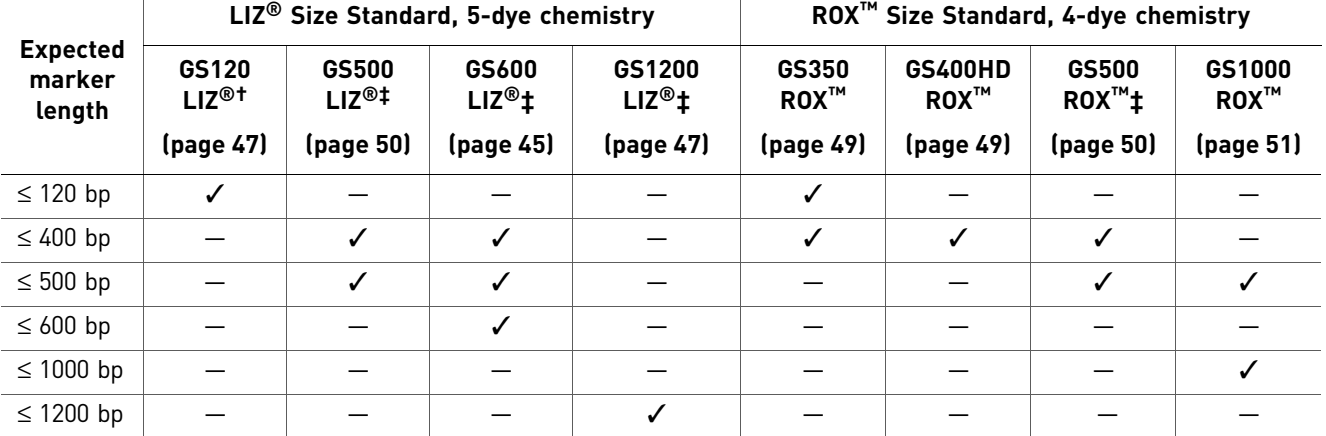

† Used with SNaPshot® Multiplex Kit.

‡ For denaturing and non-denaturing applications.

<span id="page-43-1"></span>Peaks not used for sizing Some size standards include peaks that are not used for sizing. These peaks are denoted with a "\*" in the following figures. These peaks can be used as an indicator of precision within a run.

#### Preparing a size standard

- 1. Vortex to mix the contents of each size-standard tube thoroughly, then centrifuge briefly to collect the liquid at the bottom of the tube.
- 2. Optimize the ratio of sample-to-size standard and  $Hi-Di^{TM}$  formamide using the values listed below as a starting point.

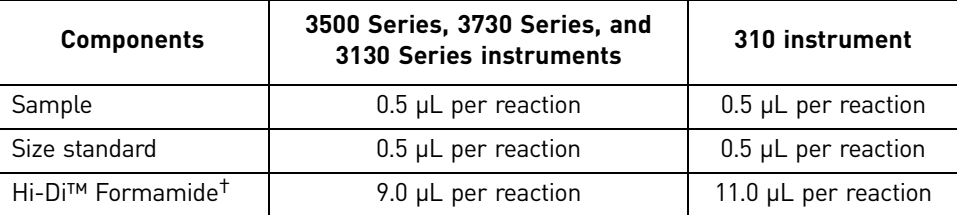

† [Hi-Di™ Formamide](#page-195-1) (Part no. [4311320](#page-195-0)) is purchased separately from the size standard.

- 3. Create a master mix of the size standard and formamide.
- 4. Add samples and master mix to tubes or wells.
- 5. Heat the reaction mix for 3 to 5 minutes at 95°C. Immediately chill on ice for 2 to 3 minutes, then load samples.

IMPORTANT! After size standards are mixed with formamide, run immediately. Signal will decrease significantly if left at room temperature for >1 day or at 2 to 8°C for  $>5$  days. Plates can be stored at  $-20^{\circ}$ C for up to 1 week.

## GeneScan™ 120 LIZ® Size Standard

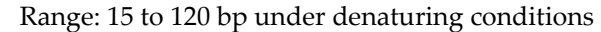

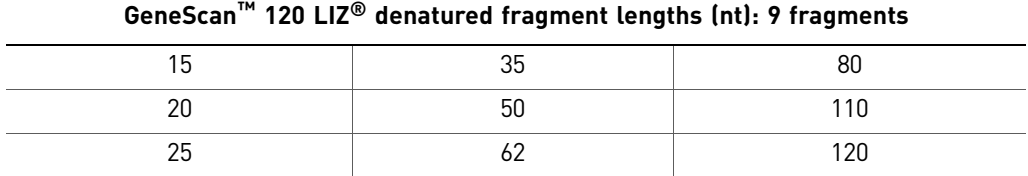

This single-stranded size standard was designed to provide accurate sizing of short DNA fragments. Therefore, it is particularly useful for SNP analysis. All fragments have been optimized under a wide variety of run conditions.

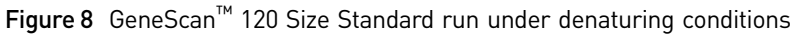

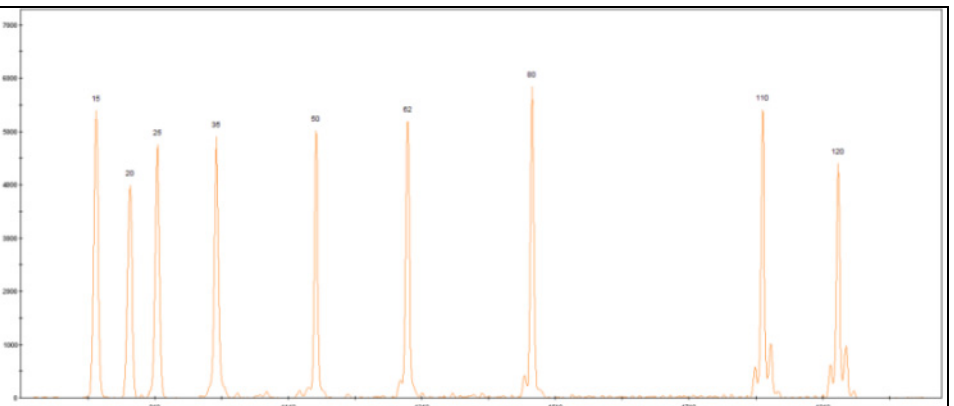

## GeneScan™ 500 LIZ® Size **Standard**

Range: 35 to 500 bp under denaturing conditions

This size standard is recommended for analysis of tri- and tetranucleotide microsatellite loci, which can often exceed 400 bp in length.

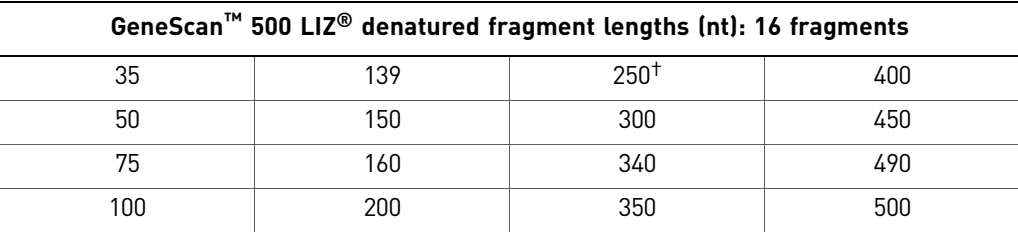

† Do not use this fragment for sizing. See ["Peaks not used for sizing" on page 43](#page-43-1) for information.

Only one strand of the double-stranded DNA fragments in this size standard is labeled. The unlabeled strand does not interfere with peak detection of the labeled strand when run under denaturing conditions.

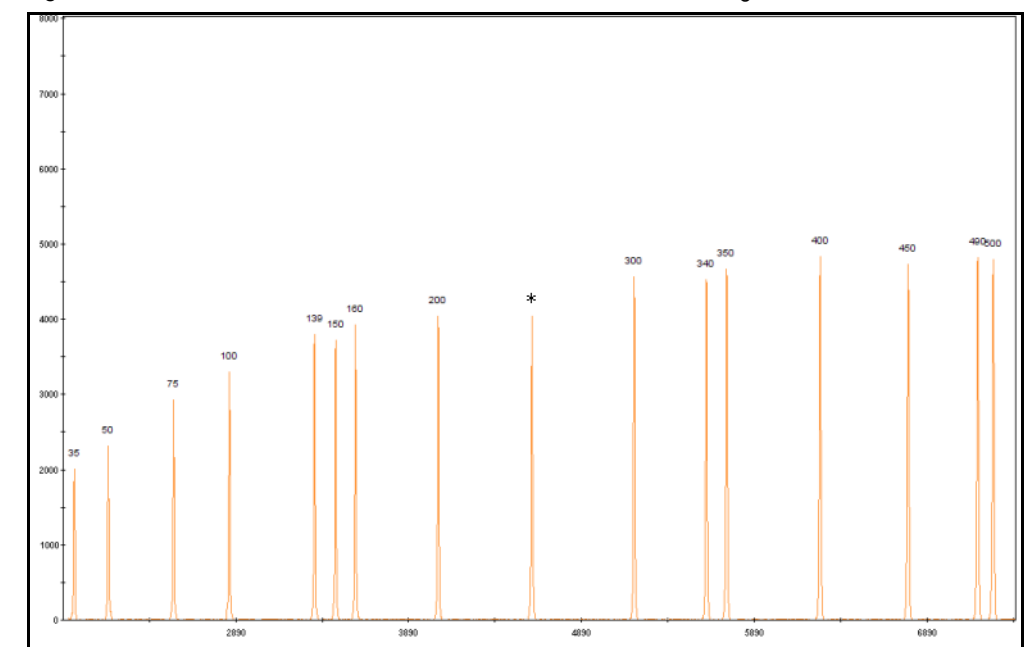

Figure 9 GeneScan™ 500 LIZ<sup>®</sup> Size Standard run under denaturing conditions

<span id="page-45-0"></span>GeneScan™ 600 LIZ® and GeneScan™ 600 LIZ® v2.0 Size **Standards** 

Note: The GeneScan™ 600 LIZ® and GeneScan™ 600 LIZ® v2.0 Size Standards contain the same peaks. The GeneScan™ 600 LIZ® v2.0 Size Standard can be used for normalization on 3500 Series instruments.

Range: 20 to 600 bp under denaturing conditions

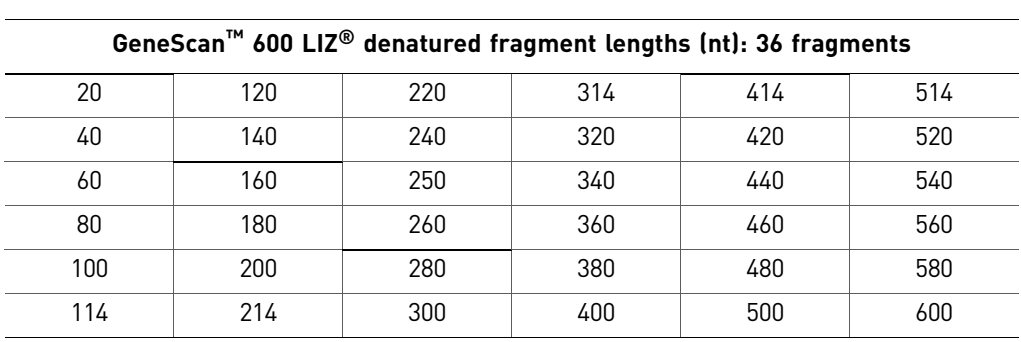

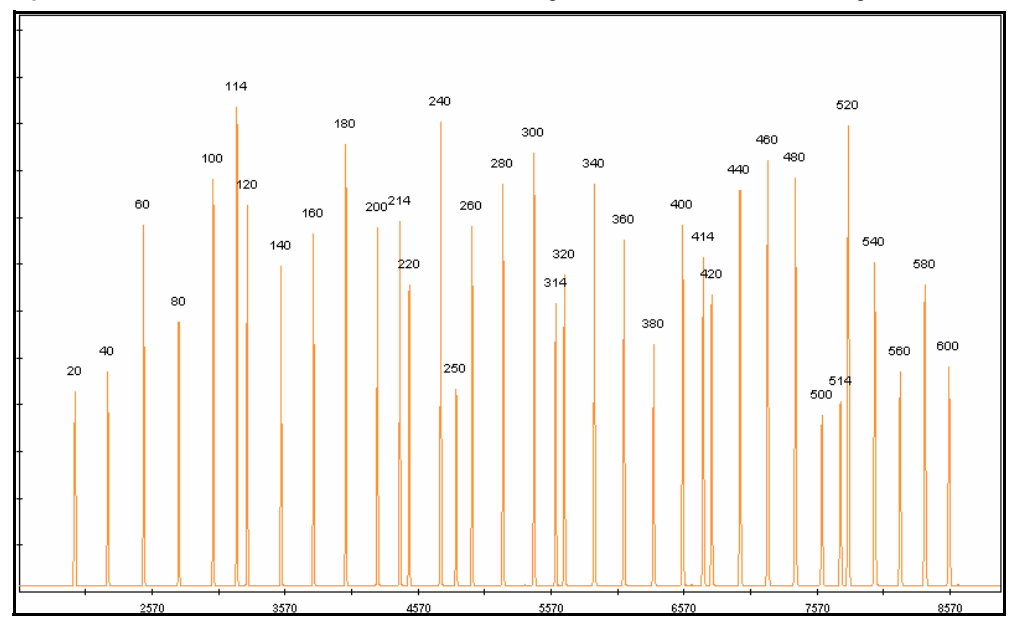

Figure 10 GeneScan™ 600 LIZ<sup>®</sup> Size Standard fragments run under denaturing conditions

#### Optimizing the 3130 Series instrument run module

The run modules provided with these instruments may need to be optimized for use with the GeneScan™ 600 LIZ<sup>®</sup> Size Standard. Add 100 seconds to the run time if needed.

#### Optimizing the 310 instrument run module

The run modules provided with these instruments have not been optimized for use with the GeneScan™ 600 LIZ<sup>®</sup> Size Standard. Add 200 seconds to the run time before using this size standard.

## <span id="page-47-0"></span>GeneScan™ 1200 LIZ® Size Standard

Range: 20 to 1200 bp under denaturing conditions

20 280 560 850 30 300 580 860 40 314 600 880 60 320 614 900 80 340 620 920 100 360 640 940 114 380 660 960 120 | 400 | 680 | 980 140 414 700 1000 160 420 714 1020 180 440 720 1040 200 460 740 1060 214 480 760 1080 220 500 780 1100 240 514 800 1120 250 520 820 1160 260 540 840 1200

#### **GeneScan™ 1200 LIZ® Size Standard denatured fragment lengths (nt): 68 fragments**

The high fragment density (68 fragments) yields greater sizing precision, and landmark fragments allow easy peak-pattern identification during data analysis.

This size standard is ideal for BAC fingerprinting, T-RFLP, VNTR, STR, and many other DNA fragment analysis applications.

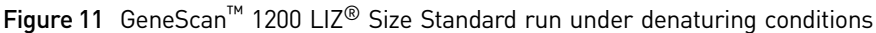

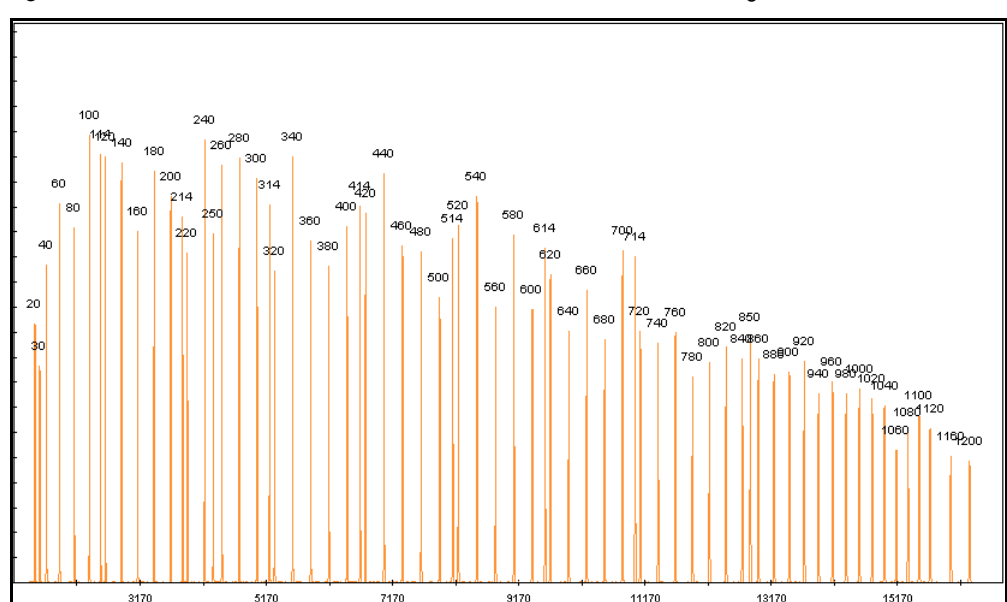

#### Downloading 3130 instrument run modules from our website

Updated run modules for the 3130 Series instrument and the GeneScan™ 1200 LIZ® Size Standard are available on our website. Before using the downloaded run modules, adjust as described below. Further optimization may be necessary.

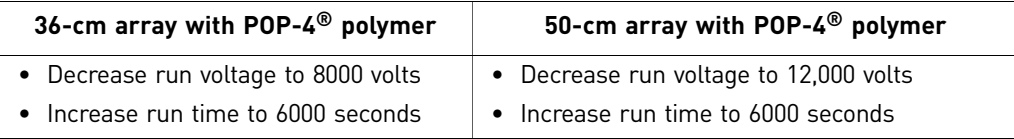

#### Downloading 3730 instrument run modules from our website

Updated run modules for the 3730 Series instrument and the GeneScan<sup>™</sup> 1200 LIZ<sup>®</sup> Size Standard are available on our website. Before using the downloaded run modules, adjust as described below. Further optimization may be necessary.

#### **50-cm array**

- Decrease run voltage to 8000 volts
- Increase run time to 6200 seconds

## <span id="page-49-0"></span>GeneScan™ 350 ROX™ Size **Standard**

Range: 35 to 350 bp under denaturing conditions

#### **GeneScan™ ROX™ 350 denatured fragment lengths (nt): 12 fragments**

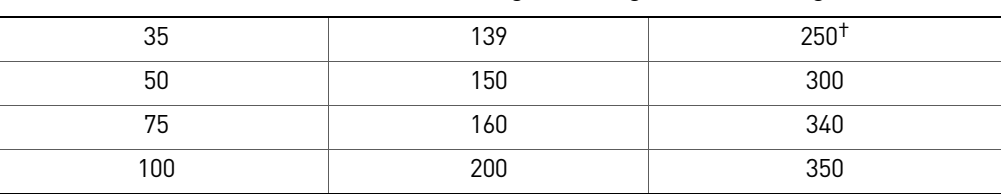

† Do not use this fragment for sizing. See ["Peaks not used for sizing" on page 43](#page-43-1) for information.

Only one strand of the double-stranded DNA fragments in this size standard is labeled. The unlabeled strand does not interfere with peak detection of the labeled strand when run under denaturing conditions.

Figure 12 GeneScan™ 350 Size Standard run under denaturing conditions

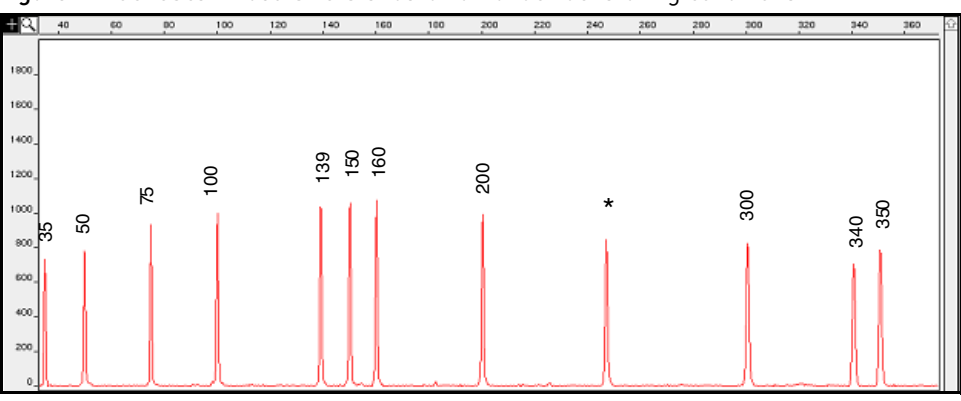

### <span id="page-49-1"></span>GeneScan™ 400HD ROX™ Size **Standard**

This size standard uses  $\text{ROX}^{\text{\tiny{\rm{TM}}}}$  dye. The high density of marker bands in this standard makes it particularly useful for microsatellite analysis.

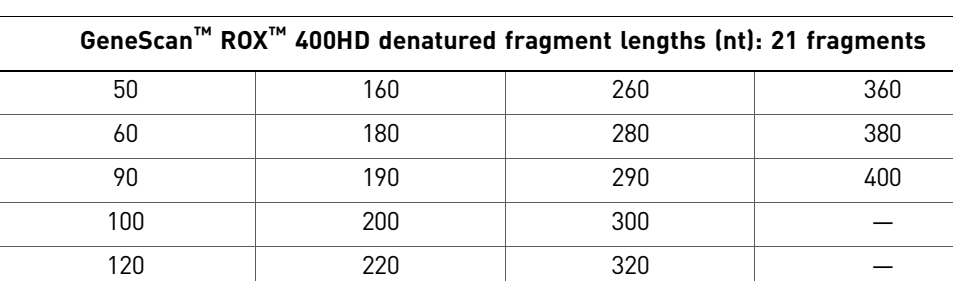

Range: 50 to 400 bp under denaturing conditions

Only one strand of the double-stranded DNA fragments in this size standard is labeled. The unlabeled strand does not interfere with peak detection of the labeled strand.

150 240 340 —

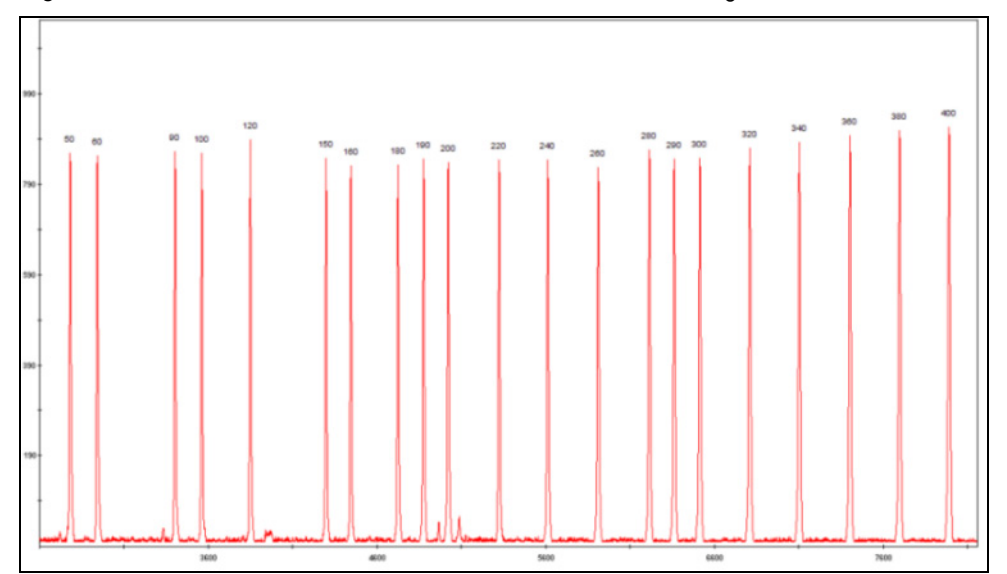

Figure 13 GeneScan™ 400HD Size Standard run under denaturing conditions

## <span id="page-50-0"></span>GeneScan™ 500 ROX™ Size **Standard**

Range: 35 to 500 bp under denaturing conditions

This size standard is recommended for analysis of tri- and tetranucleotide microsatellite loci, which can often exceed 400 bp in length.

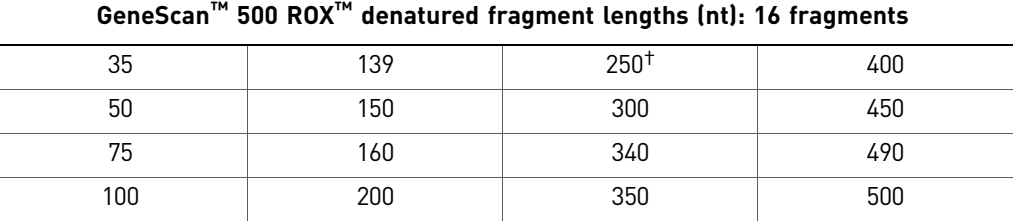

† Do not use this fragment for sizing. See ["Peaks not used for sizing" on page 43](#page-43-1) for information.

Only one strand of the double-stranded DNA fragments in this size standard is labeled. The unlabeled strand does not interfere with peak detection of the labeled strand when run under denaturing conditions.

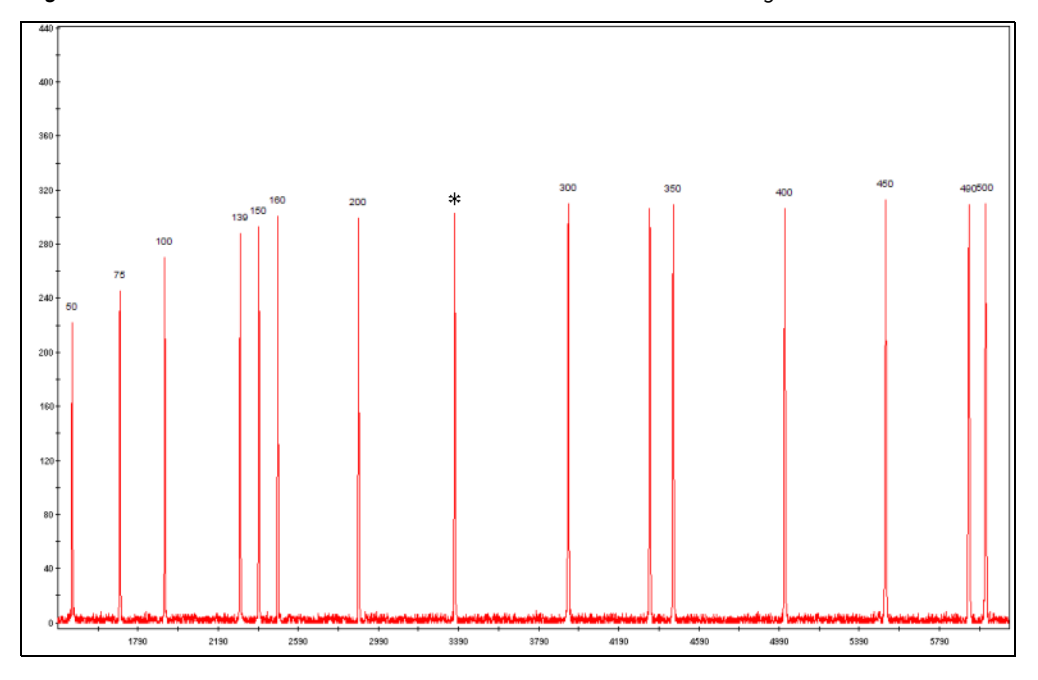

Figure 14 GeneScan™ 500 ROX™ Size Standard run under denaturing conditions

<span id="page-51-0"></span>GeneScan™ 1000 ROX™ Size **Standard** 

Range:

- 100 to 900 bp under non-denaturing conditions
- 100 to 539 bp under denaturing conditions (verified with POP-4® polymer only)

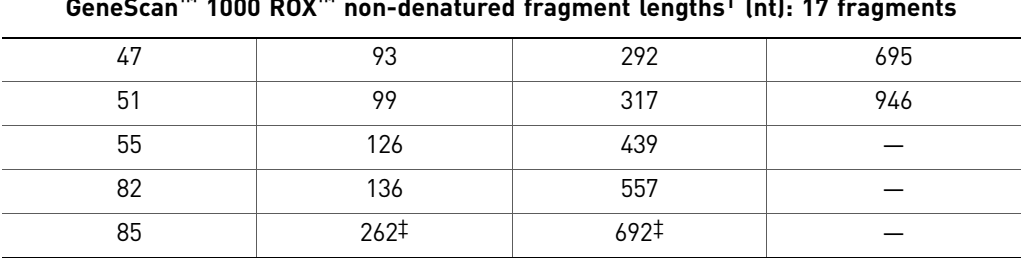

#### **GeneScan™ 1000 ROX™ non-denatured fragment lengths† (nt): 17 fragments**

<span id="page-51-1"></span>† If run under denaturing conditions ([Figure 15 on page 52\)](#page-52-0), fragments run 18 nucleotides shorter than the lengths listed above and some or all of the peaks appear split.

‡ Do not use this fragment for sizing. See ["Peaks not used for sizing" on page 43](#page-43-1) for information.

Both strands of the GeneScan™ 1000 ROX<sup>™</sup> Size Standard fragments are labeled and are used for non-denaturing applications.

<span id="page-52-0"></span>Figure 15 GeneScan™ 1000 ROX™ Size Standard run under denaturing conditions. Fragments run 18 nt shorter than lengths obtained under non-denaturing conditions (see the table on the previous page). Under denaturing conditions, sizing is not accurate above 539 nt, therefore the and 674-nt (corresponds to the 692-nt) peak is not shown in the figure.

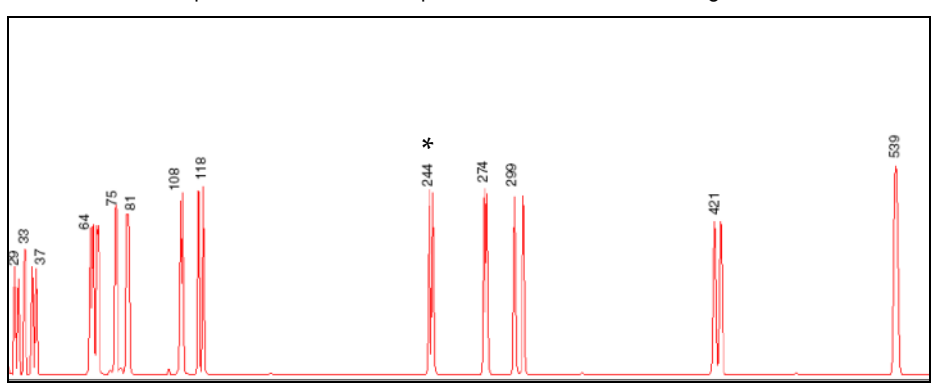

Note: Under denaturing conditions, the two strands of this doubly labeled size-standard migrate at different rates, appearing as split peaks. To ensure sizing precision and a reliable size-standard definition, you must define one peak from each split peak pair in the size-standard definition.

## **Ordering custom primers from Life Technologies**

You can obtain custom 5'-end labeled primers from the Life Technologies Custom Oligonucleotide Synthesis Service. For information, see our website.

Order labeled and unlabeled primer pairs for the markers of interest.

## **Testing the primers and optimizing conditions with test DNA panel**

**Testing** Before using primers in an analysis, test the primers and optimize sample preparation, PCR, and electrophoresis conditions.

> Create a panel of test DNA samples to ensure that expected alleles are detected for each marker. Use DNA samples that are representative of your overall study to capture as much allelic variation as possible. CEPH Individual 1347-02 Control DNA is available from Life Technologies and can be used in your test DNA panel.

Test DNA panel guidelines:

- Include 8 to 16 samples
- Use samples of good quality that are well-quantified
- Use equal concentrations of DNA samples

Note: If optimization of signal intensity is necessary for a given sample, inject the sample multiple times using a range of injection parameters.

Order unlabeled primers for the markers of interest and optimize amplification conditions on your DNA test panel. You may need to optimize a variety of parameters including annealing temperature, and variables such as magnesium concentration and primer concentration to ensure that the primers work under universal conditions. Bands are visualized on agarose gels with ethidium bromide staining.

#### **Optimizing** conditions The intensity of emitted fluorescence is different for each dye, and you must optimize sample concentration to account for differences in dye-signal strength. For example, to generate signals of equal intensity, you must load approximately three times as much NED™ dye-labeled fragments as 6-FAM™dye-labeled fragments.

For more information, see:

- • [Chapter 3, "Optimizing PCR" on page 55](#page-55-0)
- • [Chapter 4, "Optimizing Capillary Electrophoresis" on page 67](#page-67-0)

*DNA Fragment Analysis by Capillary Electrophoresis* 53

# 3 Optimizing PCR

<span id="page-55-0"></span>This chapter contains general information for PCR. For application-specific information on PCR, see the application chapters later in this guide.

This chapter covers:

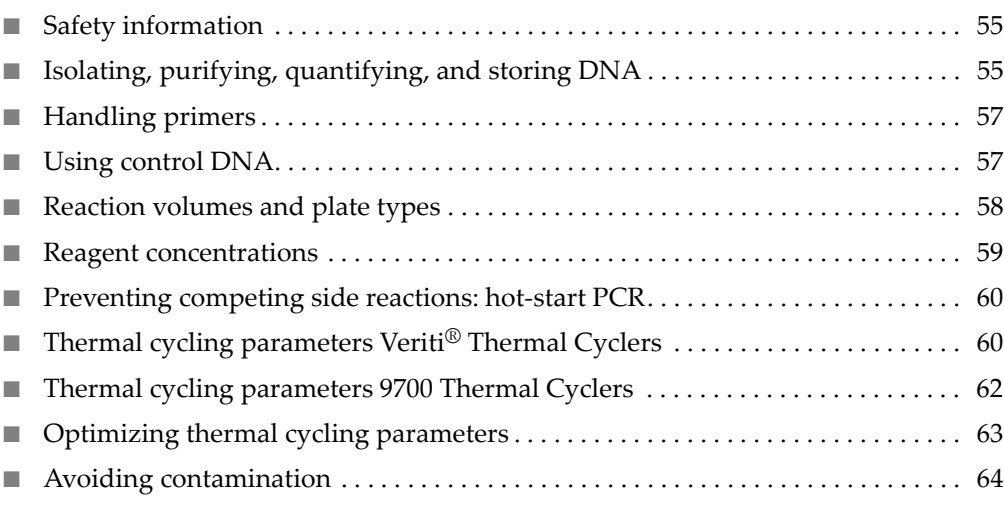

## <span id="page-55-2"></span>**Safety information**

IMPORTANT! For every chemical, read the Safety Data Sheets (SDSs) and follow the handling instructions. Wear appropriate protective eyewear, clothing, and gloves.

Note: For the SDSs of chemicals not distributed by Life Technologies, contact the chemical manufacturer.

## <span id="page-55-1"></span>**Isolating, purifying, quantifying, and storing DNA**

**Isolating DNA** DNA isolation methods depend on your starting DNA source. Refer to guidelines for your application for information on isolating DNA.

> IMPORTANT! **DO NOT FREEZE BLOOD SAMPLES** before DNA isolation. Freezing can lyse red blood cells, and increase the concentration of PCR inhibitors in DNA samples.

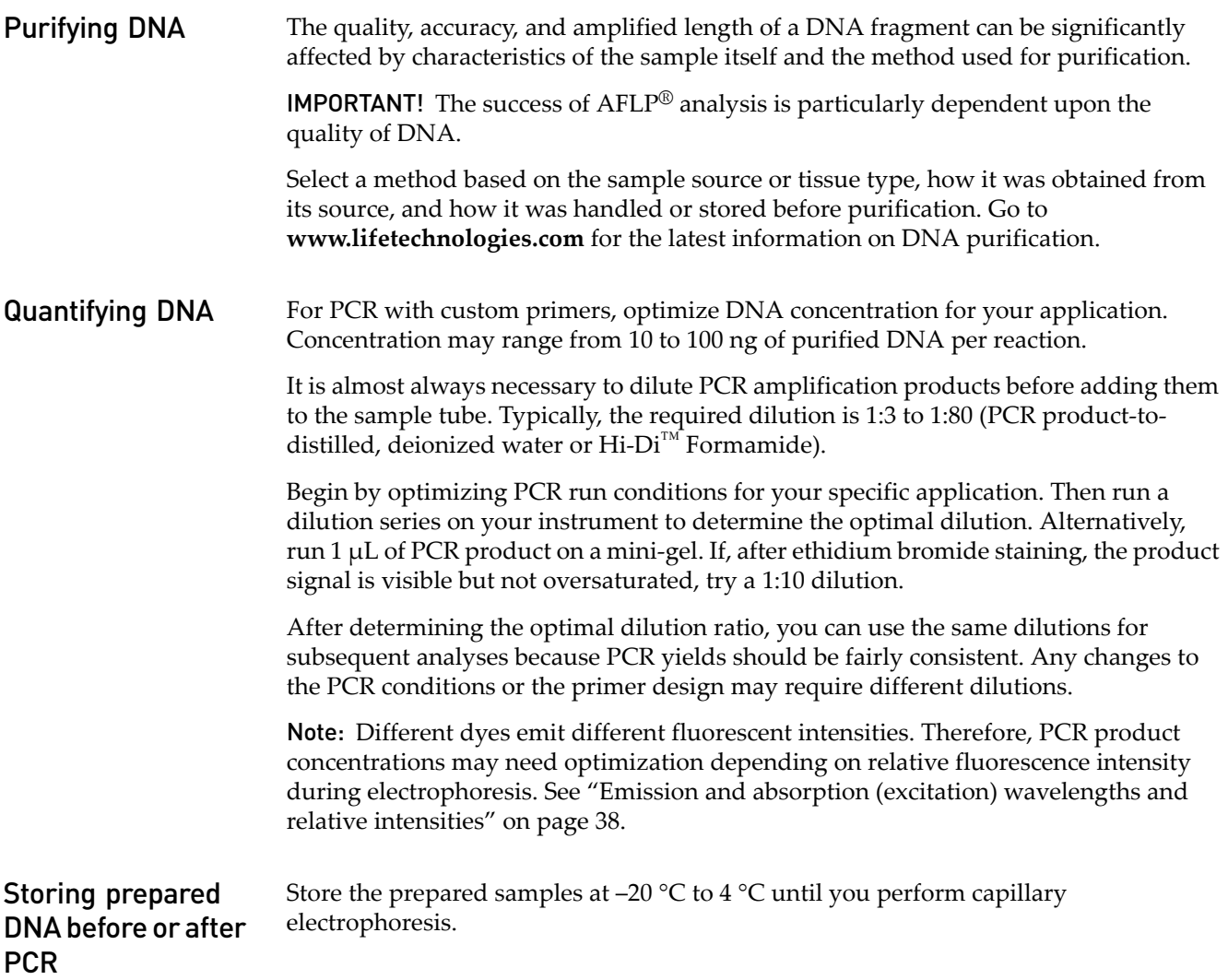

## <span id="page-57-0"></span>**Handling primers**

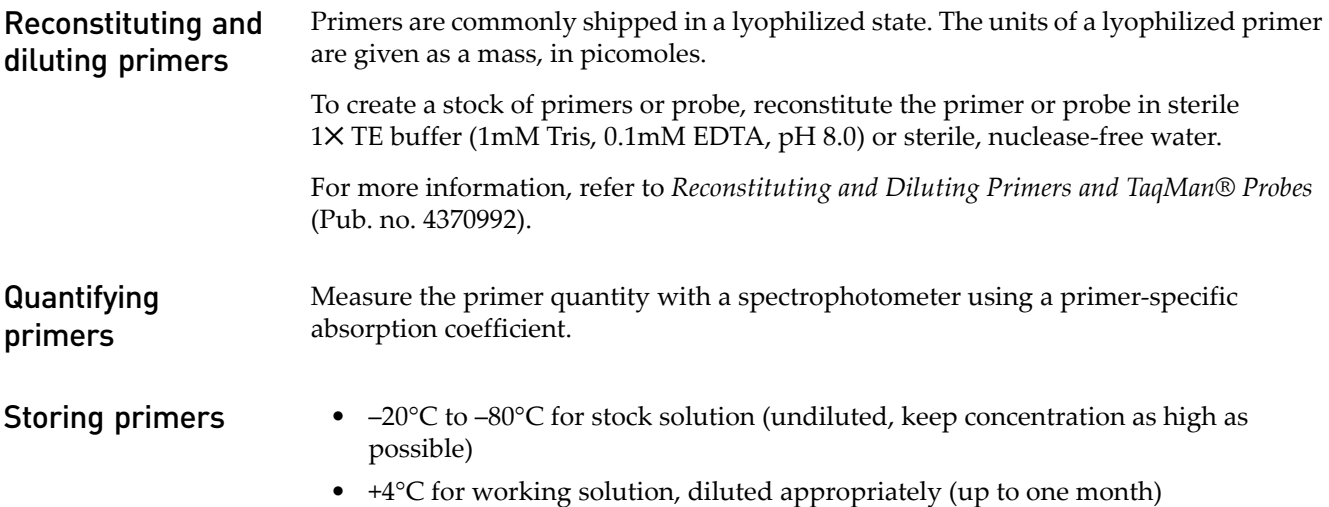

## <span id="page-57-1"></span>**Using control DNA**

Purpose of control DNA • Serves as a positive control for troubleshooting PCR amplification Control DNA allows you to distinguish between problems with the sample DNA (the control DNA amplifies but samples do not) and problems with reagents, thermal cyclers, or protocols (the control DNA does not amplify). • Allows you to monitor sizing precision Because the control DNA is not used to calculate the sizing curve, you can use the sizes obtained during different capillary injections to verify that sizing precision (reproducibility) is within acceptable limits. • Allows you to correlate the fragment sizes that are obtained in different runs or on different instruments. Guidelines for use • Amplify at least one control DNA sample in every PCR run. • Include at least one injection of amplified control DNA during every series of capillary runs. Use one control injection for every variation in the electrophoresis parameters. CEPH 1347-02 Control DNA CEPH Individual 1347-02 Control DNA is available for human studies from Life Technologies (Part no. [403062\)](#page-198-0).

## <span id="page-58-0"></span>**Reaction volumes and plate types**

Reaction volumes Reaction volumes for Life Technologies PCR thermal cyclers are 5 to 100 µL. Using small amounts of template Although reaction tubes usually do not need to be sterilized or siliconized, use autoclaved tubes when amplifying with quantities (approximately 150 to 500 pg) of starting DNA template. Autoclaved PCR tubes are available from Life Technologies (see ["Thermal cyclers and](#page-193-0)  [accessories" on page 193](#page-193-0)).

Plate types Table 9 Reaction plates for each thermal cycler

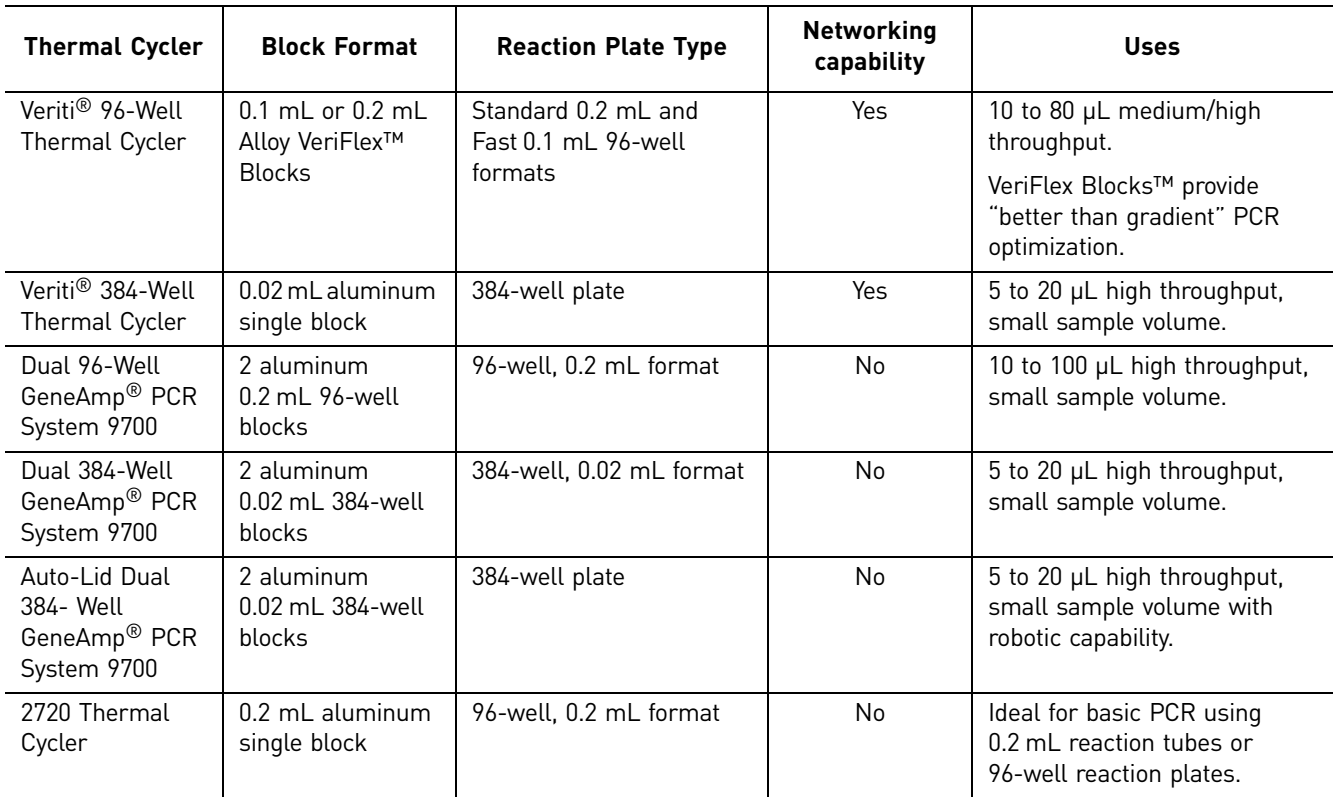

## <span id="page-59-0"></span>**Reagent concentrations**

The following factors can affect overall yield of specific DNA target sequences:

- dNTP concentration
- Magnesium ion concentration
- Primer concentration
- Template concentration
- Enzyme concentration

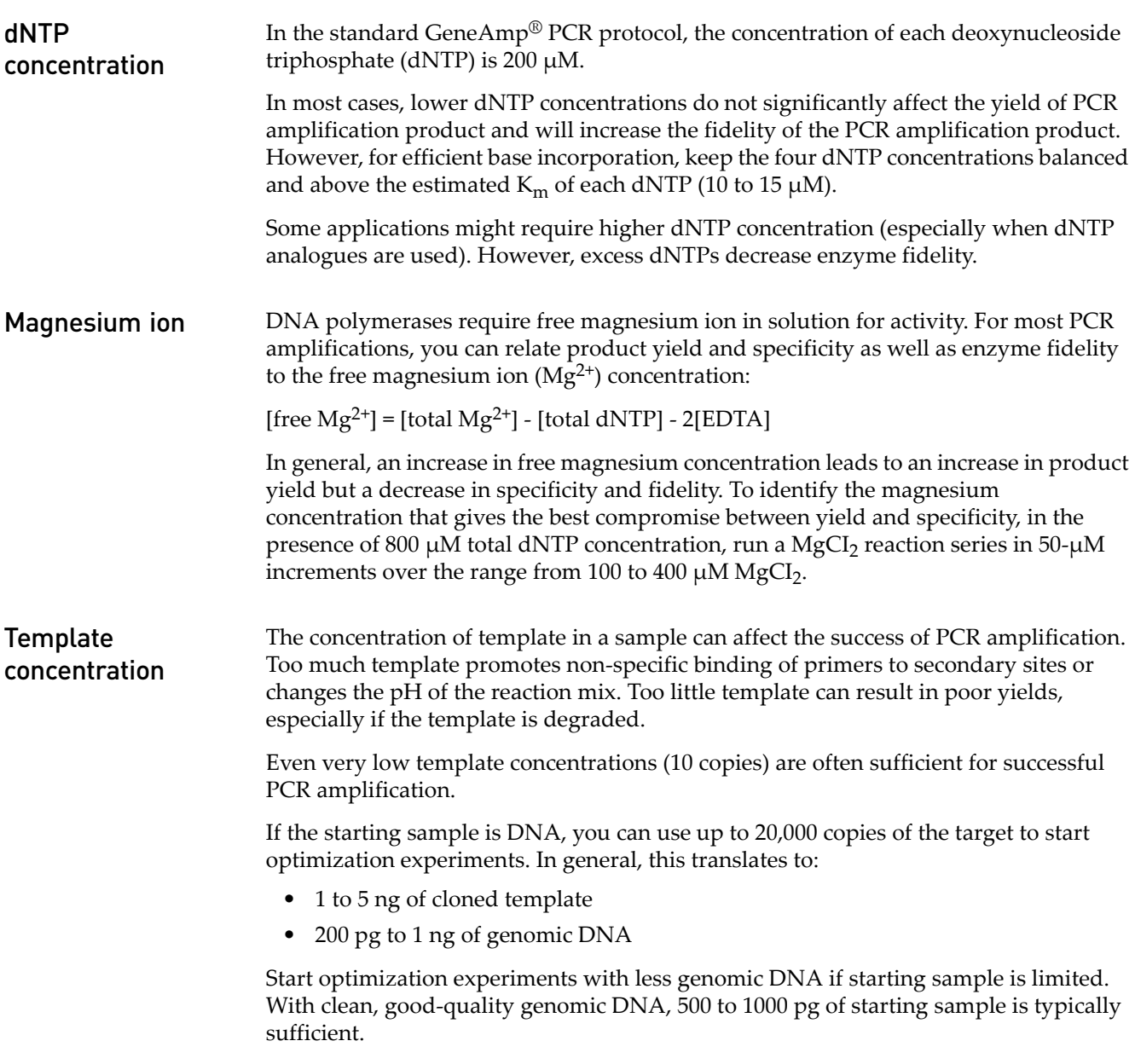

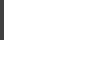

3

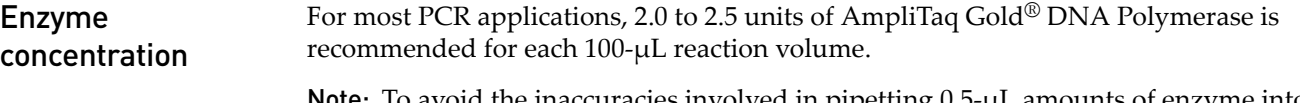

te: To avoid the inaccuracies involved in pipetting 0.5- $\mu$ L amounts of enzyme into each reaction, prepare a fresh master mix of reagents and add the enzyme.

## <span id="page-60-0"></span>**Preventing competing side reactions: hot-start PCR**

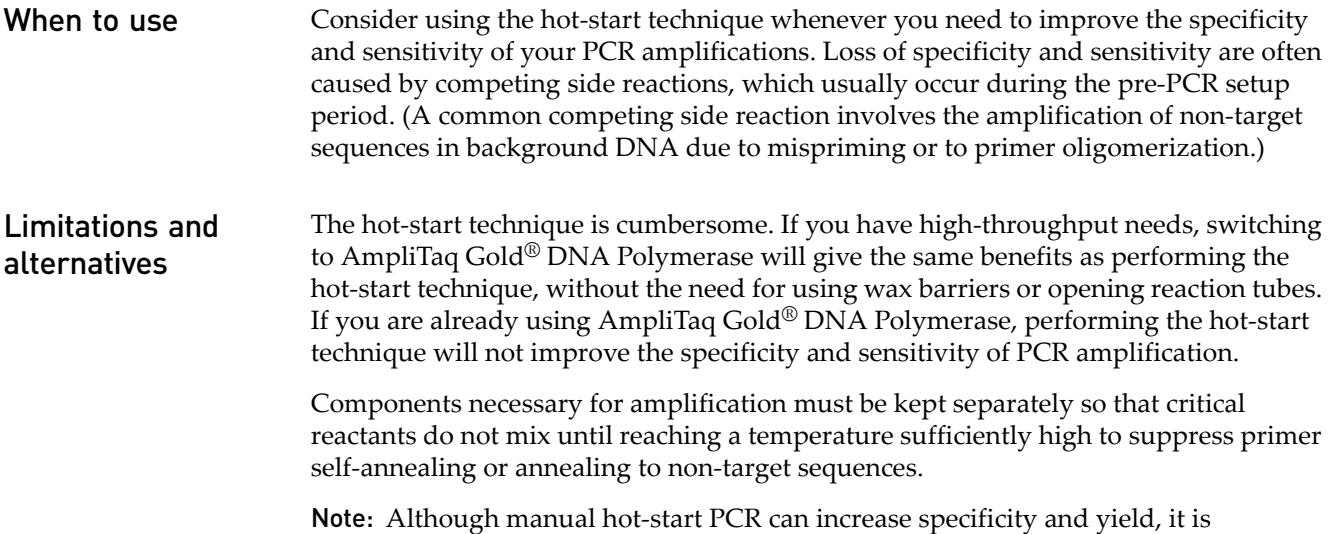

## <span id="page-60-1"></span>**Thermal cycling parameters Veriti® Thermal Cyclers**

AmpliTaq\_Gold Use this profile for hot-start PCR in place of labor-intensive methods such as manual hot-start or wax-bead-mediated hot-start techniques. The Hot-start technique helps to minimize the formation of primer-dimers or non-specific products, thereby increasing specificity and sensitivity of PCR. This profile specifies a pre-PCR heat step for activation of AmpliTaq Gold® DNA Polymerase.

inconvenient and you can encounter reproducibility and contamination problems.

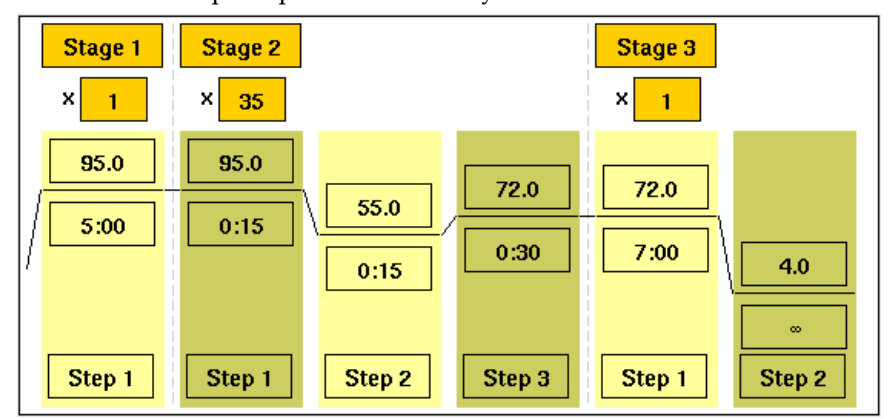

### General PCR Use this profile for standard PCR.

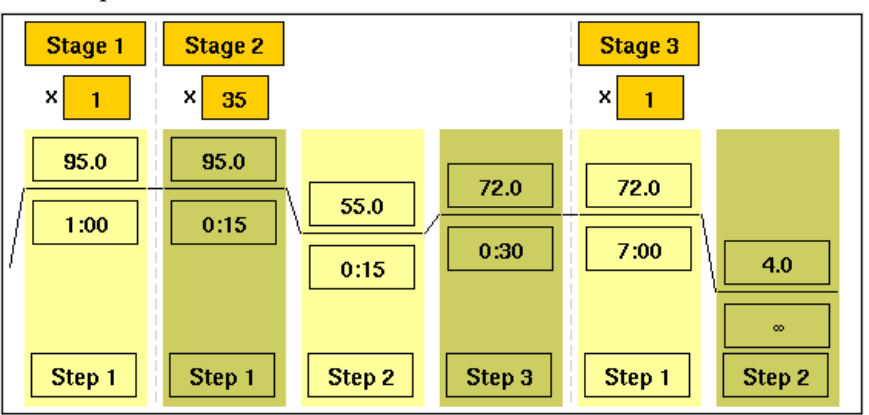

#### Time-release PCR Use this profile with AmpliTaq Gold® DNA Polymerase. This method minimizes the pre-PCR activation step and adds a minimum of 10 additional cycles, allowing for slow activation of the enzyme during cycling. This provides a simple method where polymerase activity increases more slowly as product accumulates, improving specificity.

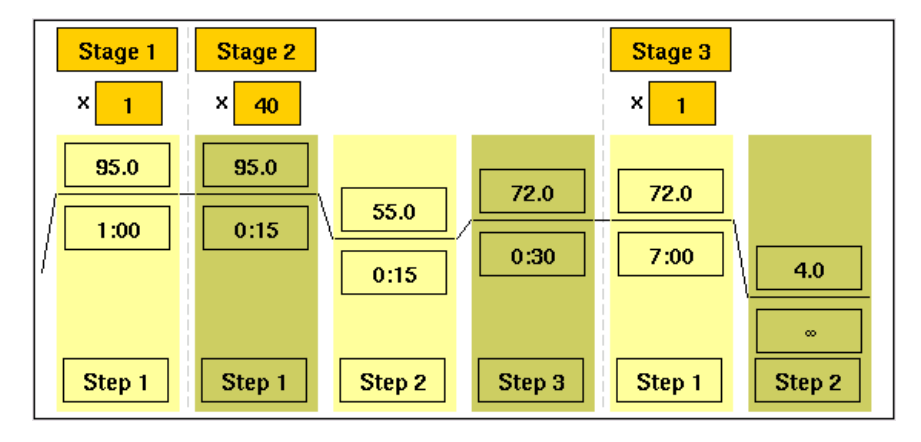

**Touchdown PCR** Use this profile if the optimal annealing temperature is not known. This method incrementally decreases the annealing temperature in early cycles to maximize the yield of specific products.

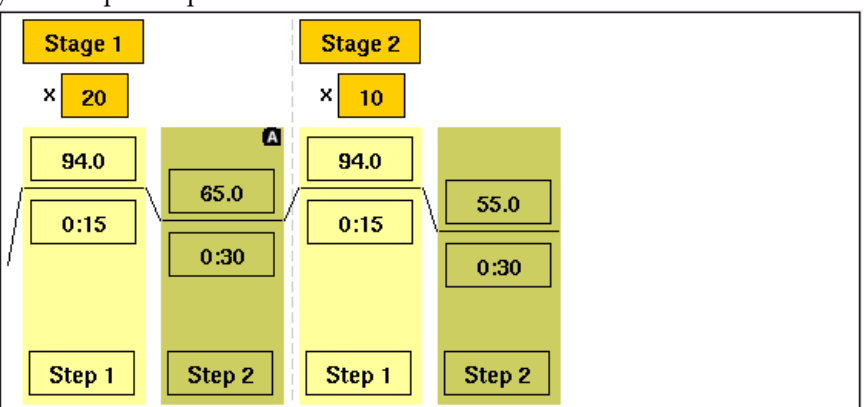

## <span id="page-62-0"></span>**Thermal cycling parameters 9700 Thermal Cyclers**

AmpliTaq\_Gold Use this profile for hot-start PCR in place of labor-intensive methods such as manual hot-start or wax-bead-mediated hot-start techniques. The hot-start technique helps to minimize the formation of primer-dimers or non-specific products, thereby increasing specificity and sensitivity of PCR. This profile specifies a pre-PCR heat step for activation of AmpliTaq Gold® DNA Polymerase.

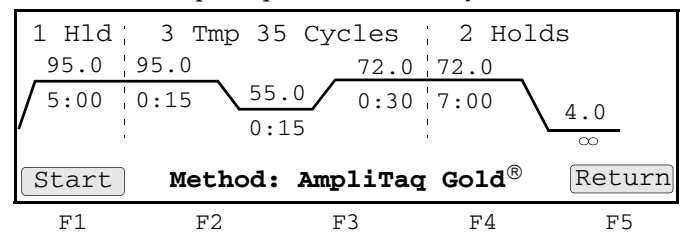

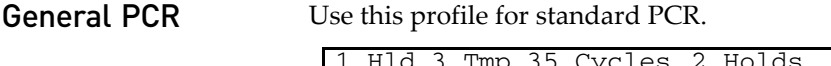

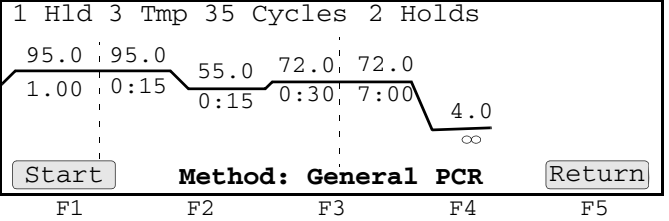

LMS2 Use this profile with Linkage Mapping Set primers. Linkage Mapping Set primers are for analysis of select microsatellite loci from the Généthon human linkage map.

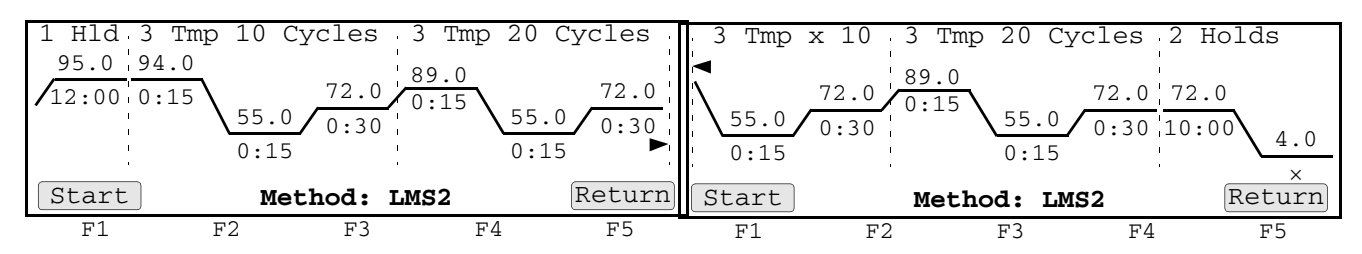

Time Release PCR Use this profile with AmpliTaq Gold® DNA Polymerase. This method minimizes the pre-PCR activation step and adds a minimum of 10 additional cycles, allowing for slow activation of the enzyme during cycling. This provides a simple method where polymerase activity increases more slowly as product accumulates, improving specificity.

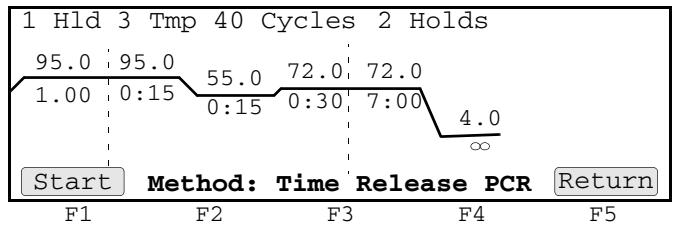

**Touchdown PCR** Use this profile if the optimal annealing temperature is not known. This method incrementally decreases the annealing temperature in early cycles to maximize the yield of specific products.

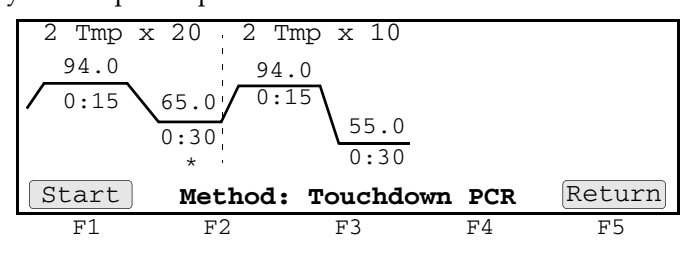

XL PCR Use this profile for amplification of 5 to 40 kb PCR products using *rTth* DNA Polymerase, XL and unique reaction conditions. By providing longer templates, XL PCR complements technologies for rapid, long-range PCR. More complete genes can be amplified in one reaction from known expressed sequences, allowing more introns to be spanned. You can use XL PCR to amplify the control target (a 20.8-kb product from Lambda DNA) supplied in the kit.

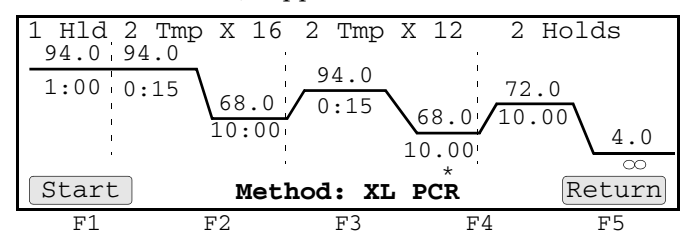

## <span id="page-63-0"></span>**Optimizing thermal cycling parameters**

**Optimizing** temperature Six independent temperature blocks are available for the Veriti® Thermal Cycler. Each block provides precise control over thermal cycling parameter optimization. For information, refer to our website.

To find the optimal thermal cycling parameters, perform a series of runs varying the annealing or denaturation temperatures in 2°C increments.

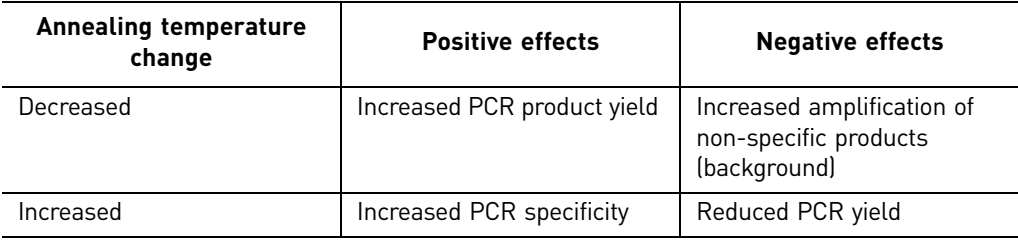

Note: Do not vary more than one parameter at a time.

Guidelines The following table summarizes the effects of modifying temperature control parameters on PCR performance.

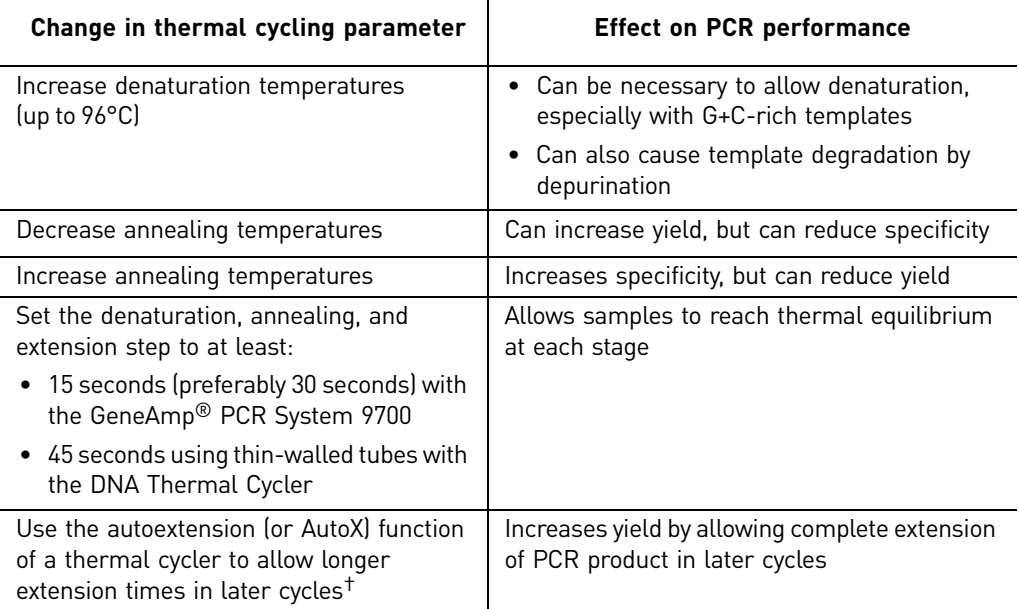

† For most applications, an extension temperature of 72°C is effective and rarely requires optimization. In the two-temperature PCR process, the combined annealing/extension step temperature should range from 60 to 70°C.

## <span id="page-64-0"></span>**Avoiding contamination**

PCR protocols are extremely sensitive to contaminants in the DNA. Although many protocols describe "simple" or "fast" extraction or purification methods, carefully evaluate any changes or improvements in extraction or purification methods. (Also, be sure that the physical and chemical condition of the sample itself are adequate for the intended labeling and assay methods.)

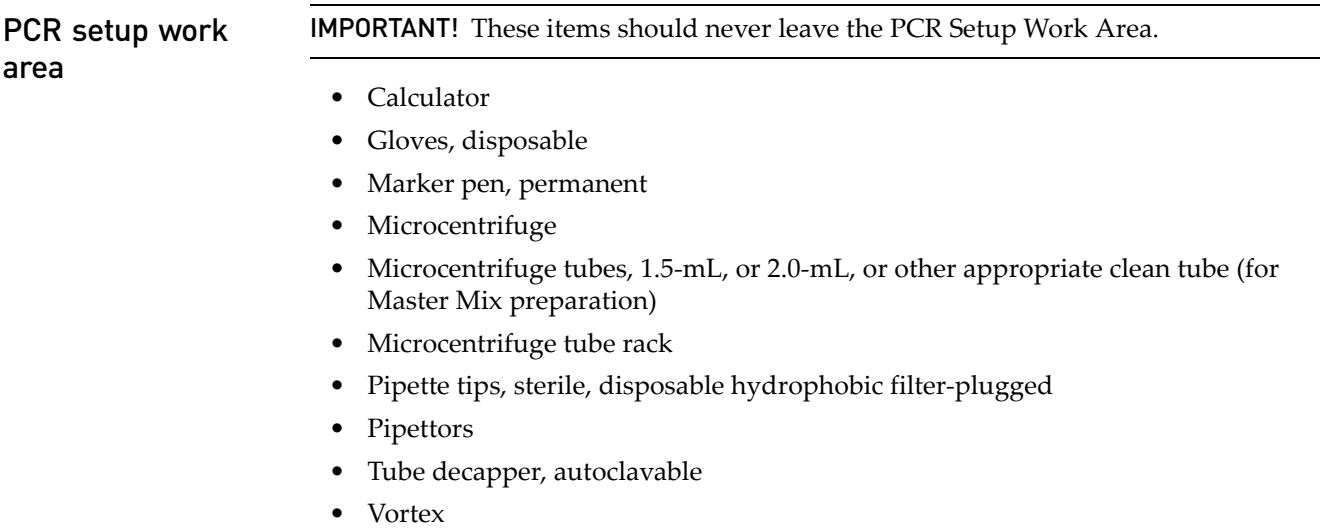

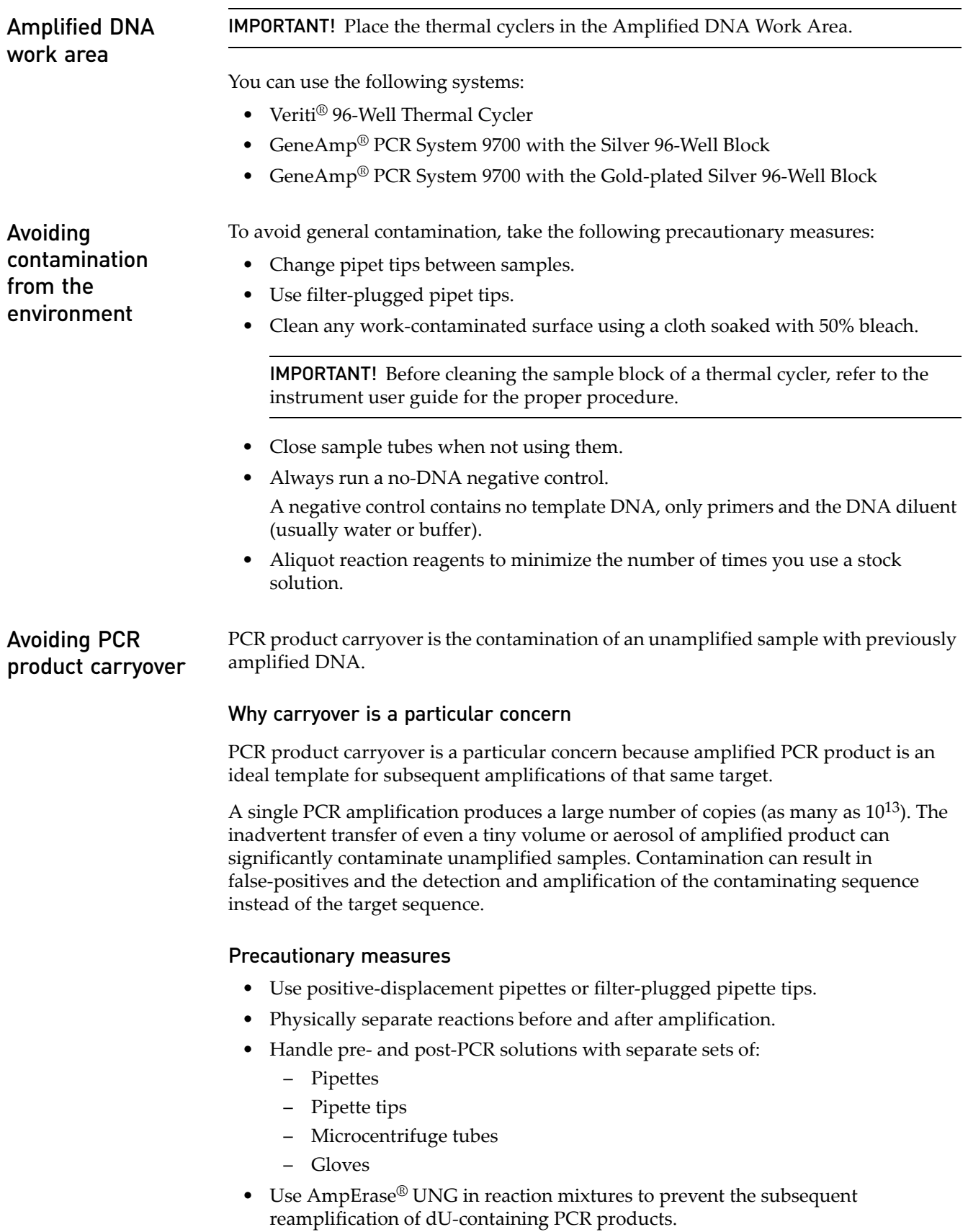

For more information

Life Technologies supplies the GeneAmp® PCR Carryover Prevention Kit (Part no. [N808-0068](#page-198-2)) and  $AmpErase^{\circledR}$  $AmpErase^{\circledR}$  UNG (Part no. [N808-0096\)](#page-198-4) to ensure that PCR products are not reamplified in subsequent PCR amplifications.

# 4 Optimizing Capillary Electrophoresis

<span id="page-67-0"></span>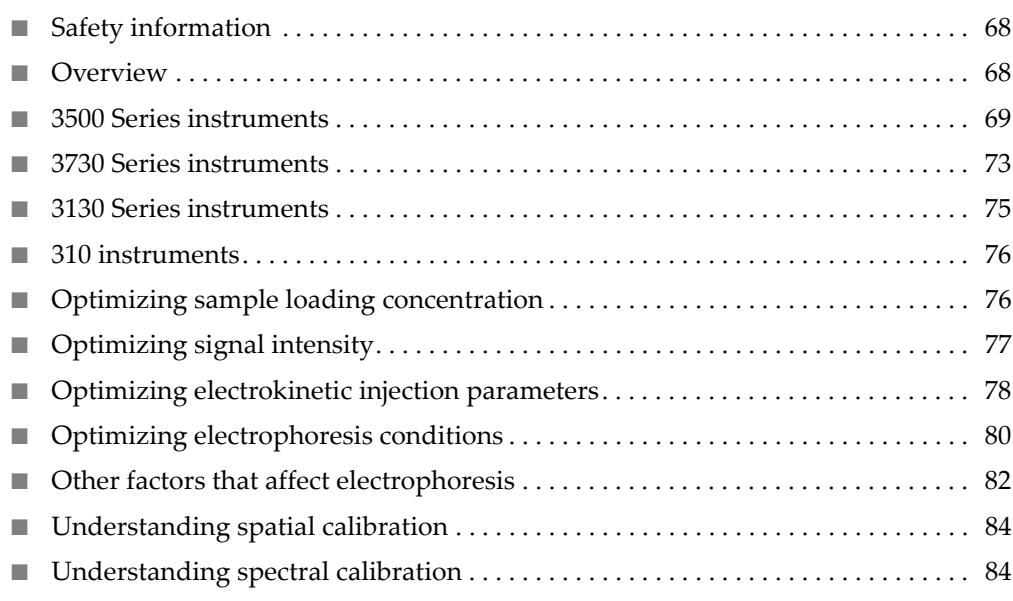

## <span id="page-68-1"></span>**Safety information**

For safety and biohazard guidelines, refer to the "Safety" section in the user guide for your instrument. For every chemical, read the Safety Data Sheets (SDSs) and follow the handling instructions. Wear appropriate protective eyewear, clothing, and gloves.

Note: For the SDSs of chemicals not distributed by Life Technologies, contact the chemical manufacturer.

## <span id="page-68-0"></span>**Overview**

Note: Perform capillary electrophoresis under well-controlled conditions with standard operating procedures. We recommend using a dedicated instrument platform for an experiment to minimize random error due to sizing imprecision.

<span id="page-68-2"></span>This chapter contains general information for capillary electrophoresis. For application-specific information on capillary electrophoresis, see the application chapters later in this guide.

#### Life Technologies Genetic Analyzers

Table 10 Life Technologies Genetic Analyzers (capillary electrophoresis technology)

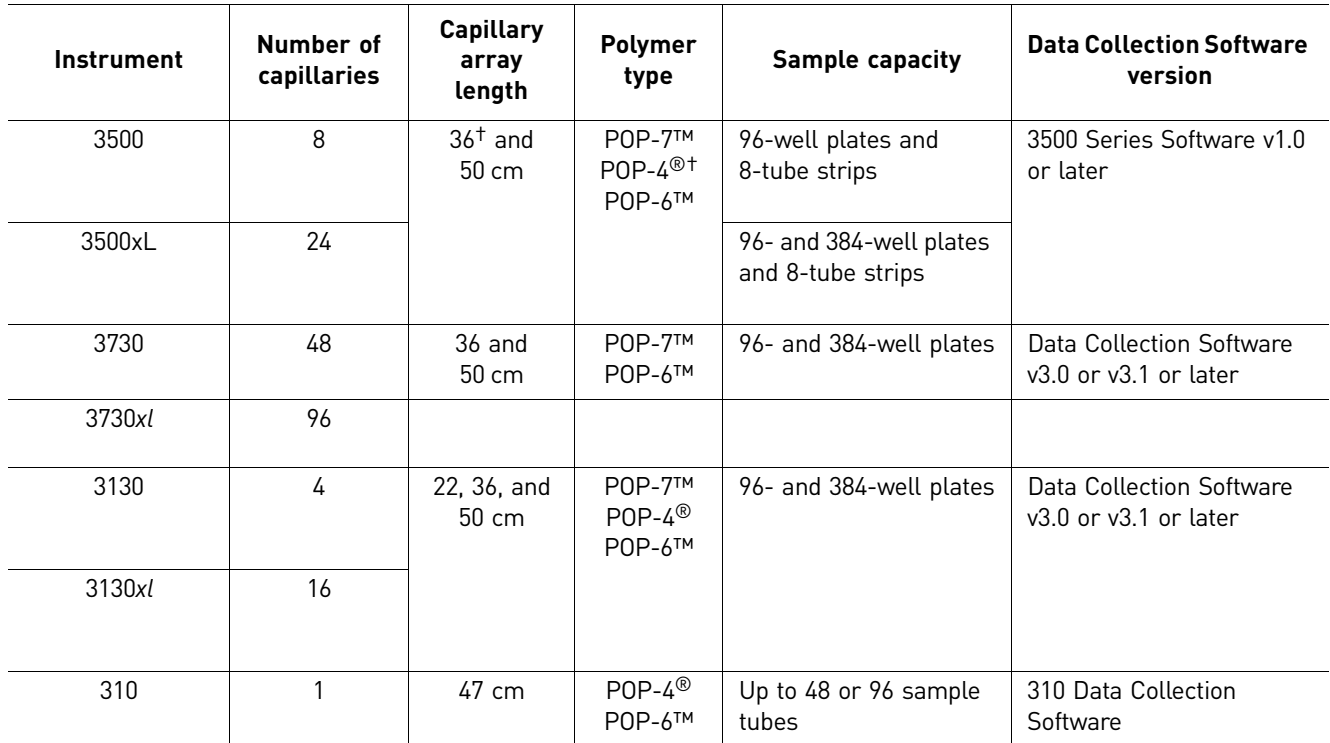

† 3500 Series instruments: 36-cm capillary arrays and POP-4® polymer are used for HID applications only.

For more information on instruments, see ["Instrument documentation" on page 199](#page-199-0).

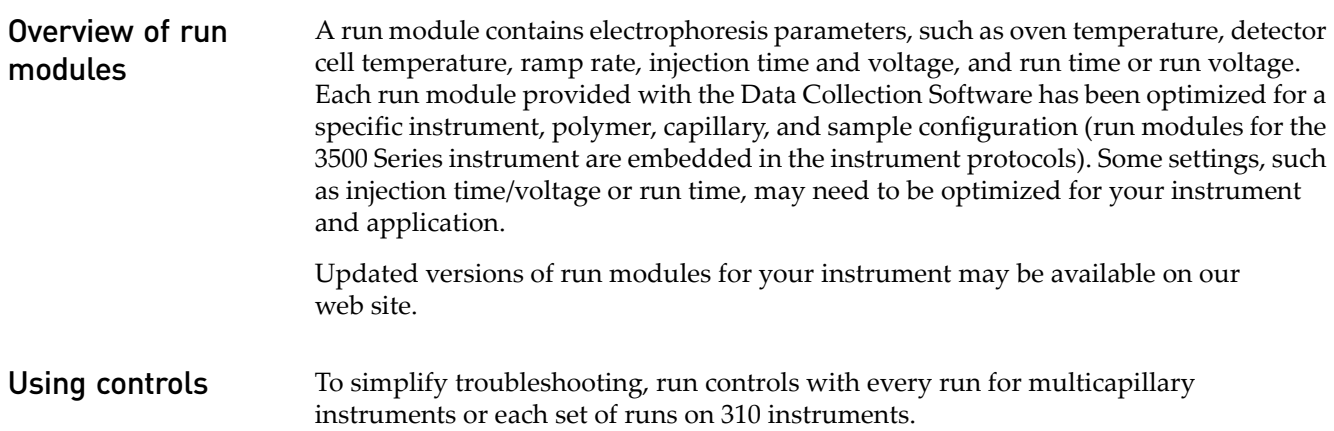

## <span id="page-69-0"></span>**3500 Series instruments**

The 36-cm capillary arrays and POP-4® polymer are used for HID applications only.

#### Run modules Table 11 3500 Series instrument run modules

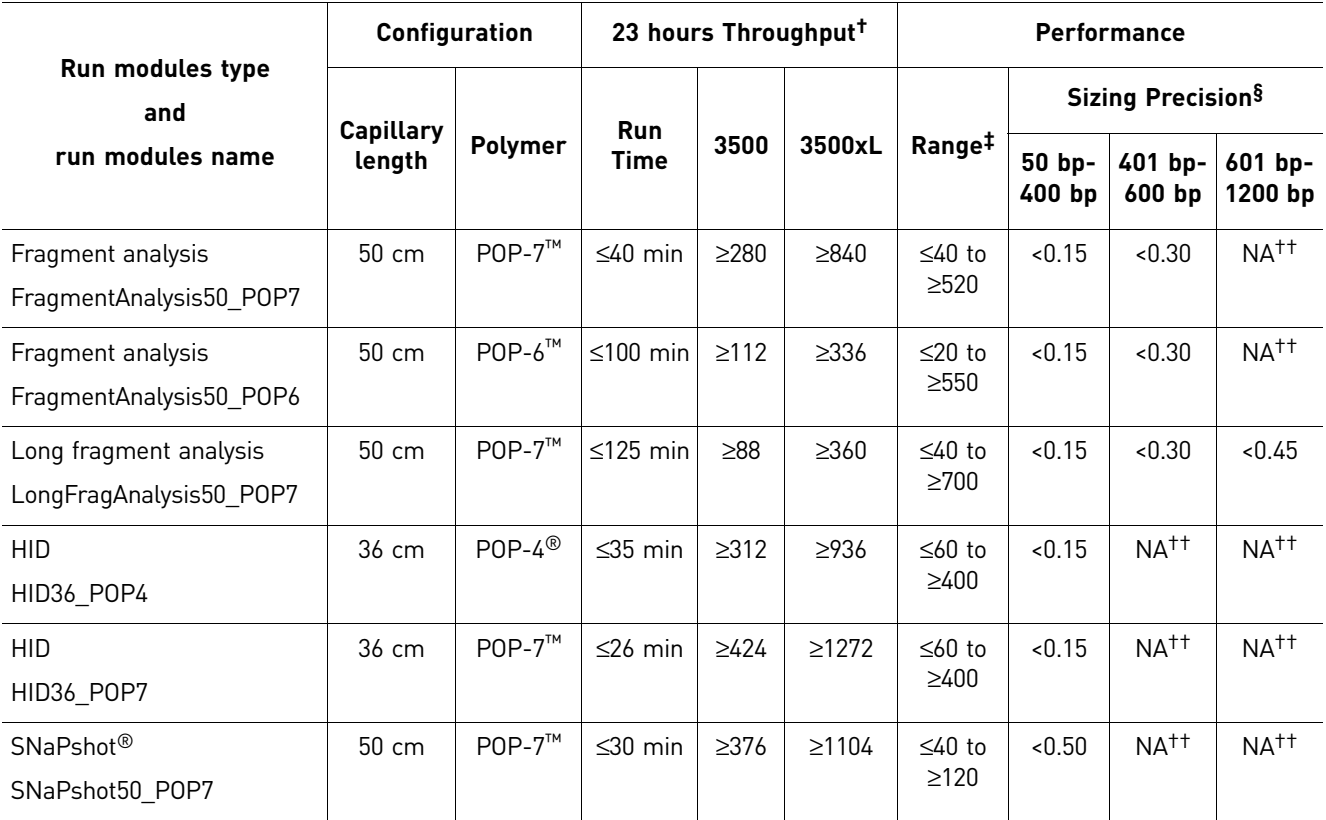

† Throughput (samples/day): The total number of samples run in 23 hours (0.5 hour for user interaction and 0.5 hours for warm-up time).

 $‡ Resolution range: The range of bases over which the resolution (peak spacing interval divided by the peak width at half-max in a GeneScan™$ 600 LIZ® or GeneScan™ 1200 LIZ® Size Standard sample sized with a third order fit) is ≥1. The table shows the resolution range in ≥90% of samples.

§ Sizing precision: Standard deviation of sizes for one allele in the DS-33 install standard sized with the GeneScan™ 600 LIZ® Size Standard v2.0 across multiple capillaries in the same run. For one injection to pass, 100% of the alleles in that injection must meet the intra-run sizing precision specifications. The table shows the sizing precision of 100% of alleles in ≥90% of samples.

<span id="page-69-1"></span>††Not applicable because of the size of the fragments collected in the run.

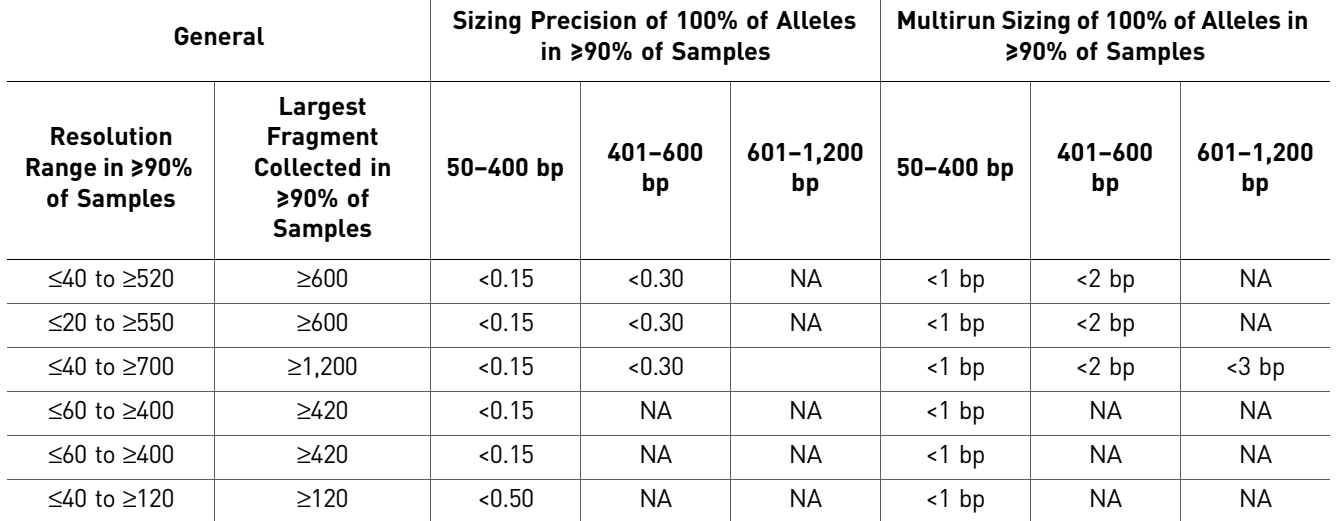

#### Performance Table 12 3500 Series instrument resolution, largest fragment, and sizing

Dye sets and matrix standards [Table 18 on page 86](#page-86-0) lists the dye sets and matrix standards each instrument.

Creating a custom

dye set

IMPORTANT! We recommend using only Life Technologies dyes. Life Technologies provides calibration reagents that have been optimized for our dye sets.

Non- Life Technologies dyes (or mixed isomers of dyes) have variable emission spectra and require a spectral calibration generated for the specific dyes to correct for the spectral overlap between the dyes. You are responsible for obtaining the appropriate spectral calibration reagents and for optimizing custom dye sets to ensure the dye labels do not affect PCR efficiency.

- 1. In the DyeSet library, click **Create**.
- 2. Enter a dye set name.
- 3. Select a chemistry and the AnyDye dye set template.
- 4. Select the dye colors to use and set the calibration peak order:
- a. Select the dye colors to use, which specifies the order number of the dye used internally by the software. Note that when you deselect a dye, the order number of the dye used internally by the software changes. The examples below are for a 3500 Series instrument with 6-dye support, but the logic applies to 4 and 5 dyes.
	- In Example 1 with all dyes selected, internal order number is Blue (1), Green (2), Yellow (3), Red (4), Purple (5), Orange (6).
	- In Example 2 with the Purple dye deselected, internal order number is Blue (1), Green (2), Yellow (3), Red (4), Orange (5) - the internal order number of Orange changes to 5.
	- In Example 3 with the Blue, Yellow, and Purple dyes deselected, internal order number is Green (1), Red (2), Orange (3) - the internal order number of Green changes to 1, Red changes to 2, and Orange changes to 3.

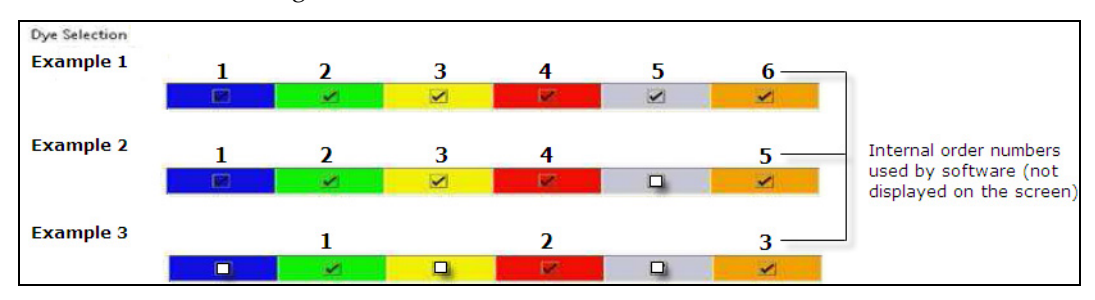

b. Specify the order of the peaks in the calibration standard you are using. Use the internal order number of the dye based on the dyes selected.

IMPORTANT! The Calibration Peak Order fields do not correspond to the dye colors displayed above the Calibration Peak Order fields.

- In Example 1 on the next page, if the order of the peaks in the calibration standard you are using is Orange, Red, Yellow, Blue, Green, Purple, specify for Calibration Peak Order: 6 (Orange), 4 (Red), 3 (Yellow), 1 (Blue), 2 (Green), 5 (Purple).
- In Example 2 if the order of the peaks in the calibration standard you are using is Orange, Red, Yellow, Blue, Green, specify for Calibration Peak Order: 5 (Orange), 4 (Red), 3 (Yellow), 1 (Blue), 2 (Green).
• In Example 3 if the order of the peaks in the calibration standard you are using is Orange, Red, Green, specify for Calibration Peak Order: 3 (Orange), 2 (Red), 1 (Green).Expand the Parameters section, then specify remaining settings.

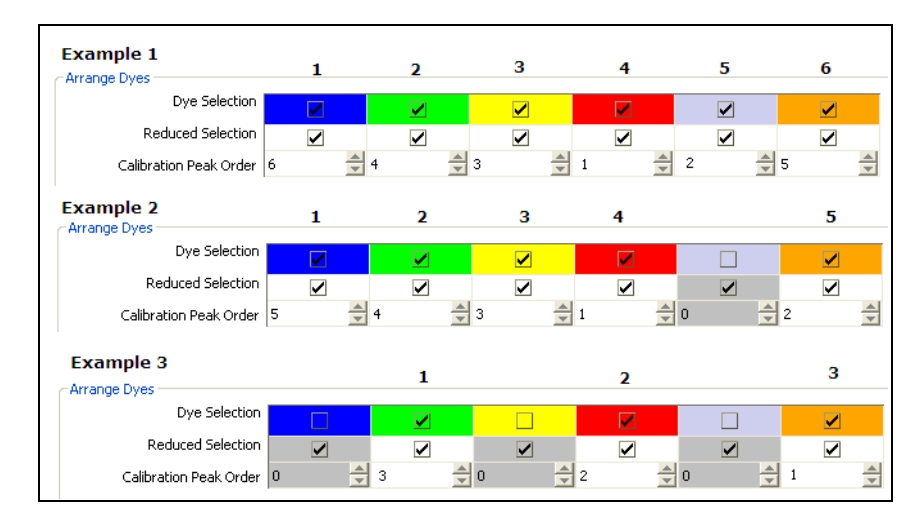

- 5. Perform a spectral calibration using the AnyDye dye set.
- 6. Create an instrument protocol that specifies the custom dye set, then specify the instrument protocol in an assay.

Refer to the specification sheet for your instrument to select a combination of capillary array and polymer that provide the required resolution (see ["Instrument](#page-199-0)  [documentation" on page 199](#page-199-0)).

For more information

### **3730 Series instruments**

Note: Because of the close proximity of capillaries on the 96-capillary 3730*xl* instrument, we recommend using the 48-capillary 3730 instrument for fragment analysis.

Note: Sizing precision may be lower than expected for fragments <50 bp run on 3730/3730*xl* instruments with POP-7™ polymer.

Run module and performance Note: If you use GeneScan™ 1200 LIZ<sup>®</sup> Size Standard, download a new run module and optimize it before use. See ["Downloading 3730 instrument run modules from our](#page-48-0)  [website" on page 48.](#page-48-0)

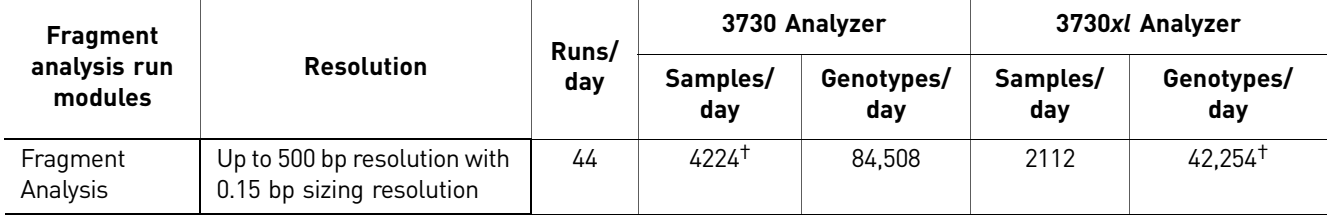

<span id="page-73-0"></span>Table 13 3730 Series instrument run module

† 20 genotypes/sample.

<span id="page-73-1"></span>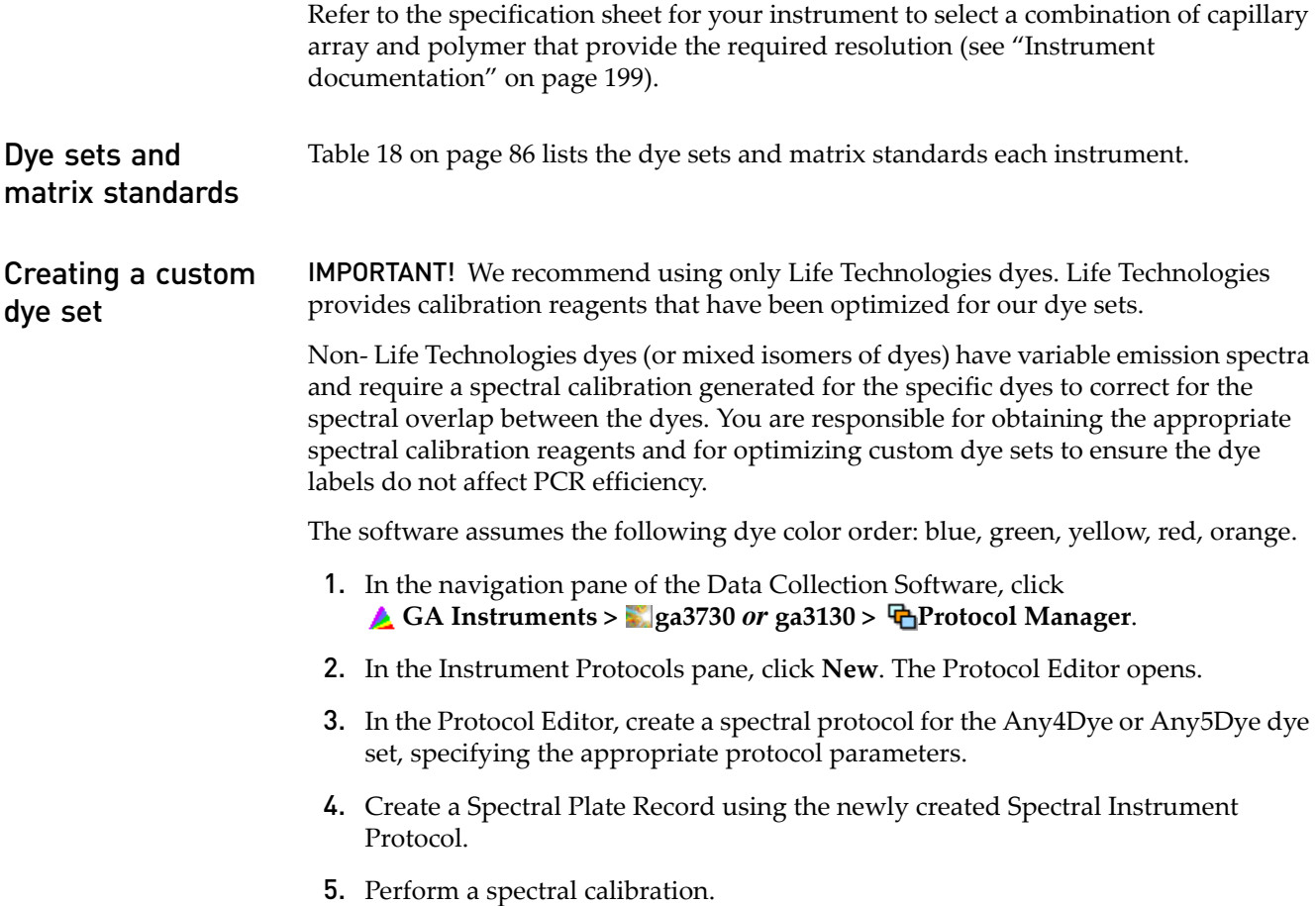

- a. In the tree pane of the Data Collection software, click **GA Instruments > ga3130xl** or **ga3130** > *instrument name* > **n** Spectral Viewer.
- b. In the Dye Set drop-down list, select the custom dye set.
- c. In the List of Calibrations for Dye Set drop-down list, select the spectral calibration you want to use. The spectral profile and raw data is displayed.

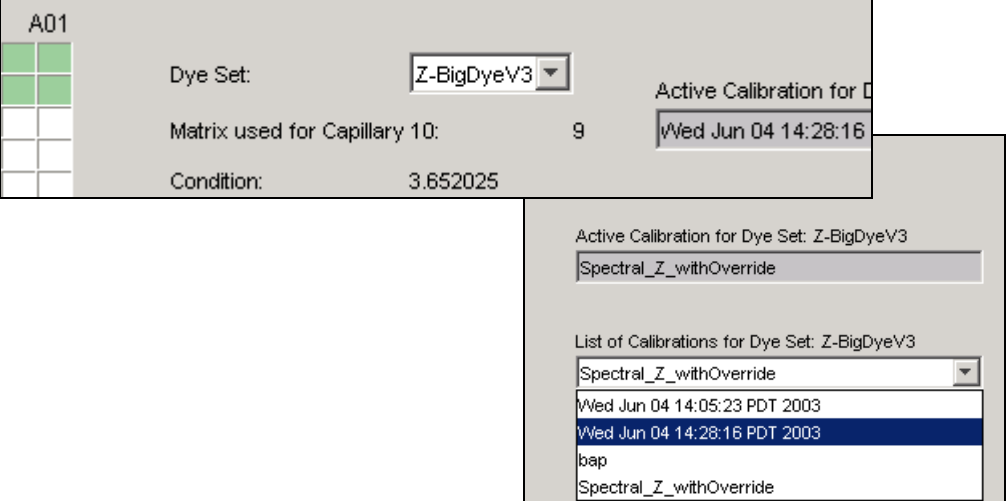

- d. Click **Set**.
- e. Create an instrument protocol that specifies the custom dye set.

For more information Refer to the specification sheet for your instrument to select a combination of capillary array and polymer that provide the required resolution (see ["Instrument](#page-199-0)  [documentation" on page 199](#page-199-0)).

## **3130 Series instruments**

#### Run modules and performance Note: If you use GeneScan™ 1200 LIZ<sup>®</sup> Size Standard, download a new run module and optimize it before use. See ["Downloading 3130 instrument run modules from our](#page-48-1)  [website" on page 48.](#page-48-1)

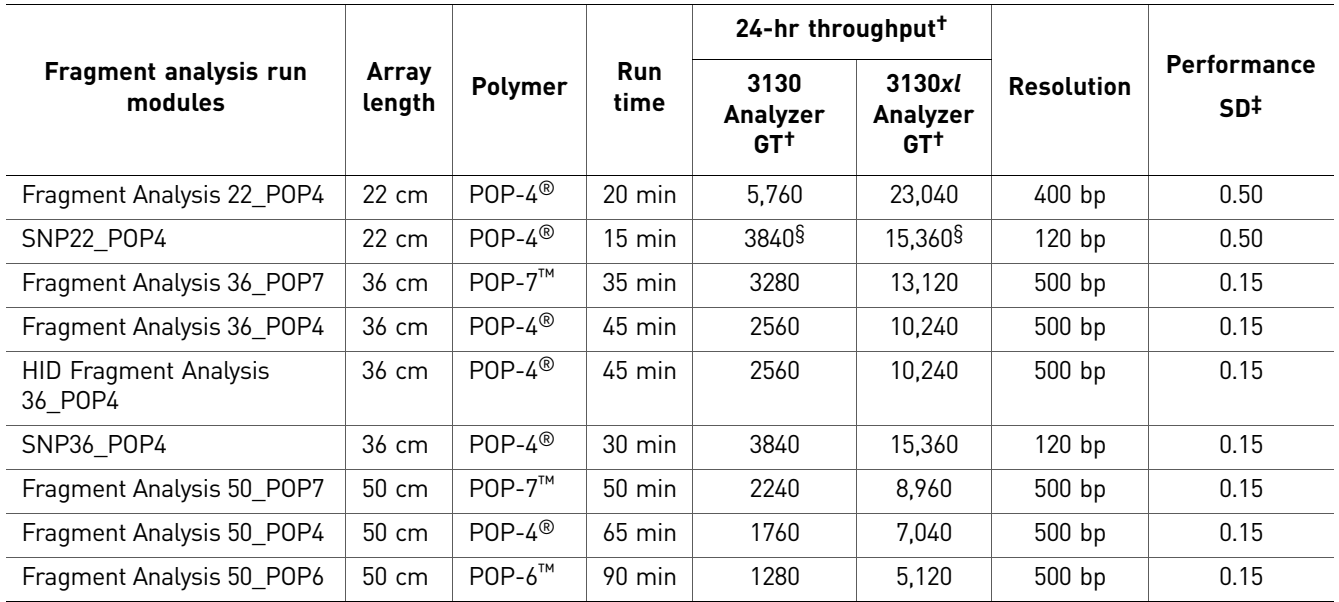

<span id="page-75-1"></span><span id="page-75-0"></span>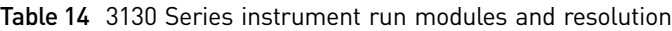

† 20 genotypes/injection.

‡ Standard deviation: 1 base pair (bp) resolution at 99.99% accuracy.

§ 10 genotypes/injection.

Refer to the specification sheet for your instrument to select a combination of capillary array and polymer that provide the required resolution (see ["Instrument](#page-199-0)  [documentation" on page 199](#page-199-0)).

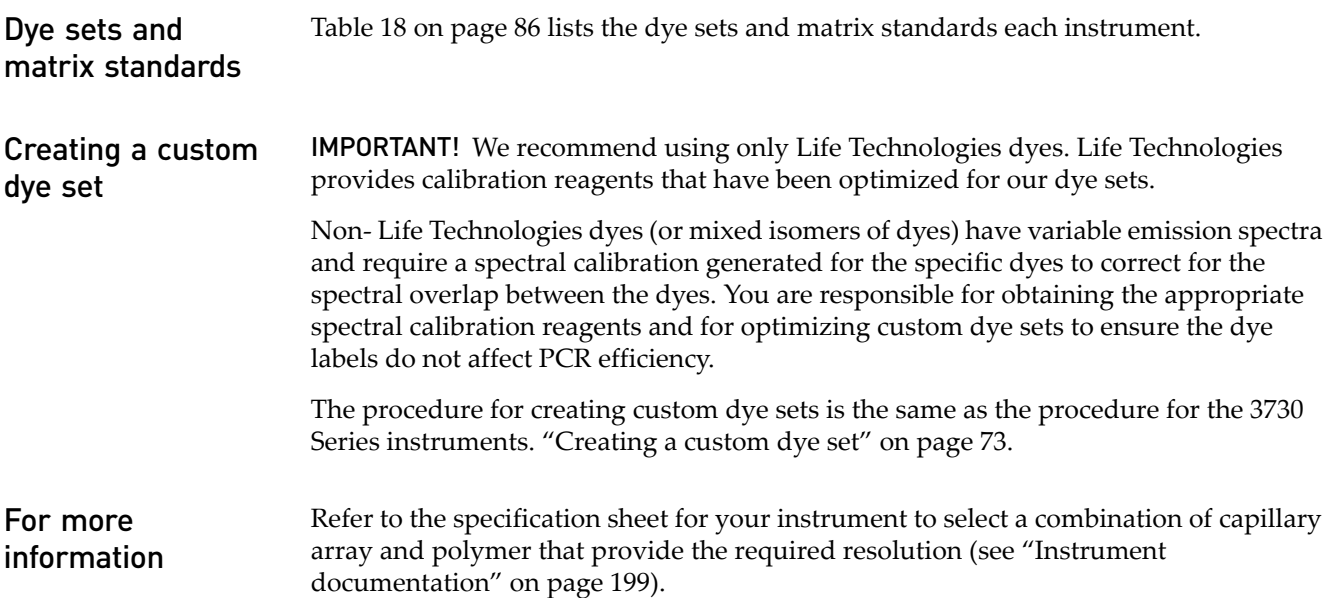

## **310 instruments**

### Run modules and performance

Note: If you use GeneScan<sup>™</sup> 600 LIZ<sup>®</sup> Size Standard, optimize the run module before use. See ["Optimizing the 310 instrument run module" on page 46](#page-46-0).

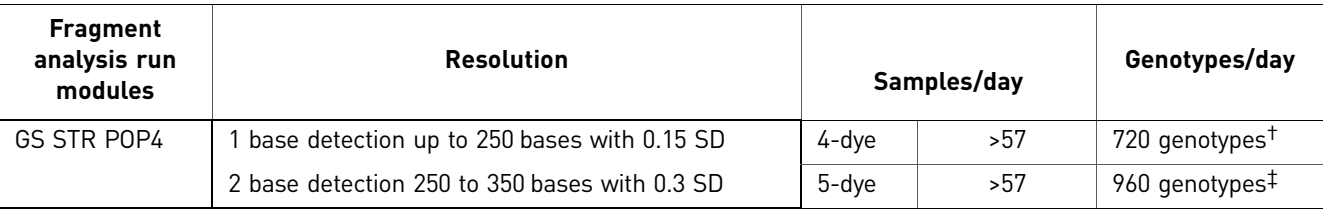

Table 15 310 instrument run module

† 15 genotypes/run.

‡ 20 genotypes/run.

Refer to the specification sheet for your instrument to select a combination of capillary array and polymer that provide the required resolution (see ["Instrument](#page-199-0)  [documentation" on page 199](#page-199-0)).

Dye sets and matrix standards [Table 18 on page 86](#page-86-0) lists the dye sets and matrix standards each instrument.

### **Optimizing sample loading concentration**

Note: Sample overloading can clog capillaries.

• Optimize the ratio of sample-to-size standard and Hi-Di™ formamide using the values listed below as a starting point.

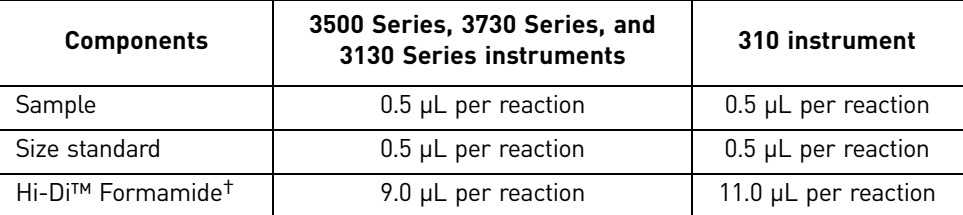

† [Hi-Di™ Formamide](#page-195-0) (Part no. [4311320](#page-195-1)) is purchased separately from the size standard.

- If you anticipate an extremely high sample concentration, run dilutions of the sample. If the signal is too strong, you can further dilute the sample or you can decrease the sample injection time and/or injection voltage.
- If the signal is too weak, first try increasing the signal by increasing the sample injection time or voltage.
- To optimize the signal intensity for a given sample, inject the same sample multiple times using a range of injection parameters.

If the signal intensity is still too weak or the resolution is poor, concentrate the sample.

If the signal intensity is too low after concentration, see ["Desalting" on page 190](#page-190-0).

• Different dyes emit different fluorescence intensities. Therefore, concentrations of PCR products may have to be increased or decreased depending on relative fluorescence intensity during electrophoresis. (See ["Emission and absorption](#page-38-0)  [\(excitation\) wavelengths and relative intensities" on page 38\)](#page-38-0).

### **Optimizing signal intensity**

Optimal detection ranges Life Technologies genetic analyzers can convert a limited range of fluorescence signal into digital values. For optimal results, ensure the signal intensities are within the ranges listed below.

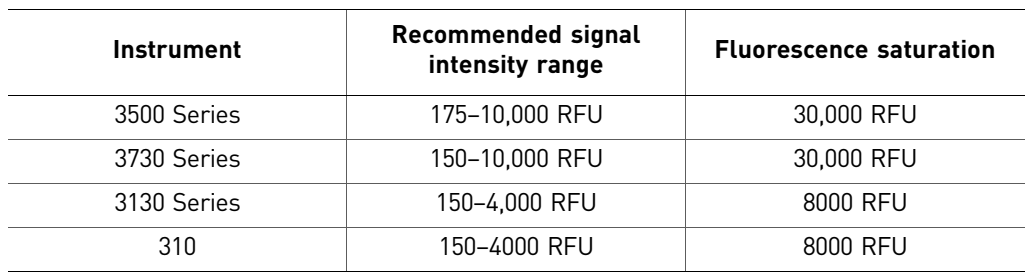

Table 16 Signal intensity ranges and fluorescence saturation

### Balancing size-standard and sample-peak intensities

The intensity of size-standard peaks should be 30 to 100% of the intensity of sample peaks. Dilute samples before preparing capillary electrophoresis reactions to balance the signal intensities. In the example below, the undiluted sample yields the correct size standard-to-peak intensity ratio.

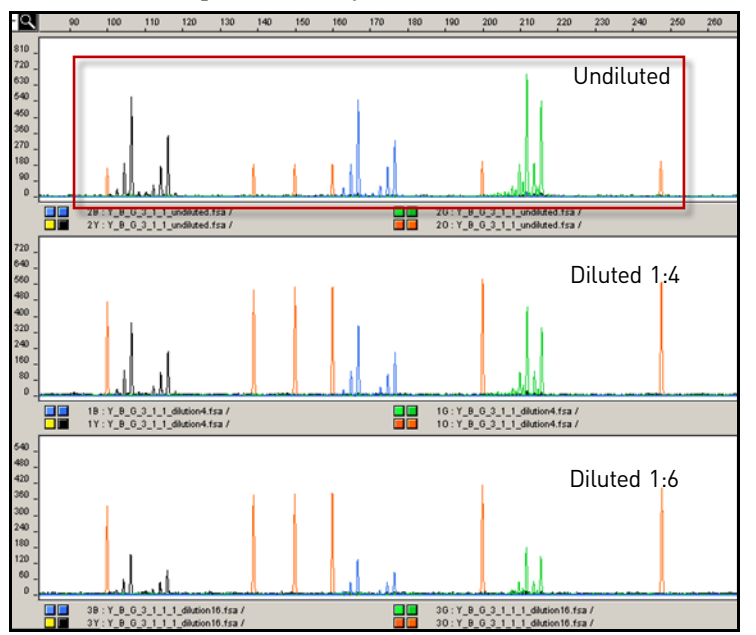

Size-standard peaks should be 30 to 100% of the intensity of sample peaks

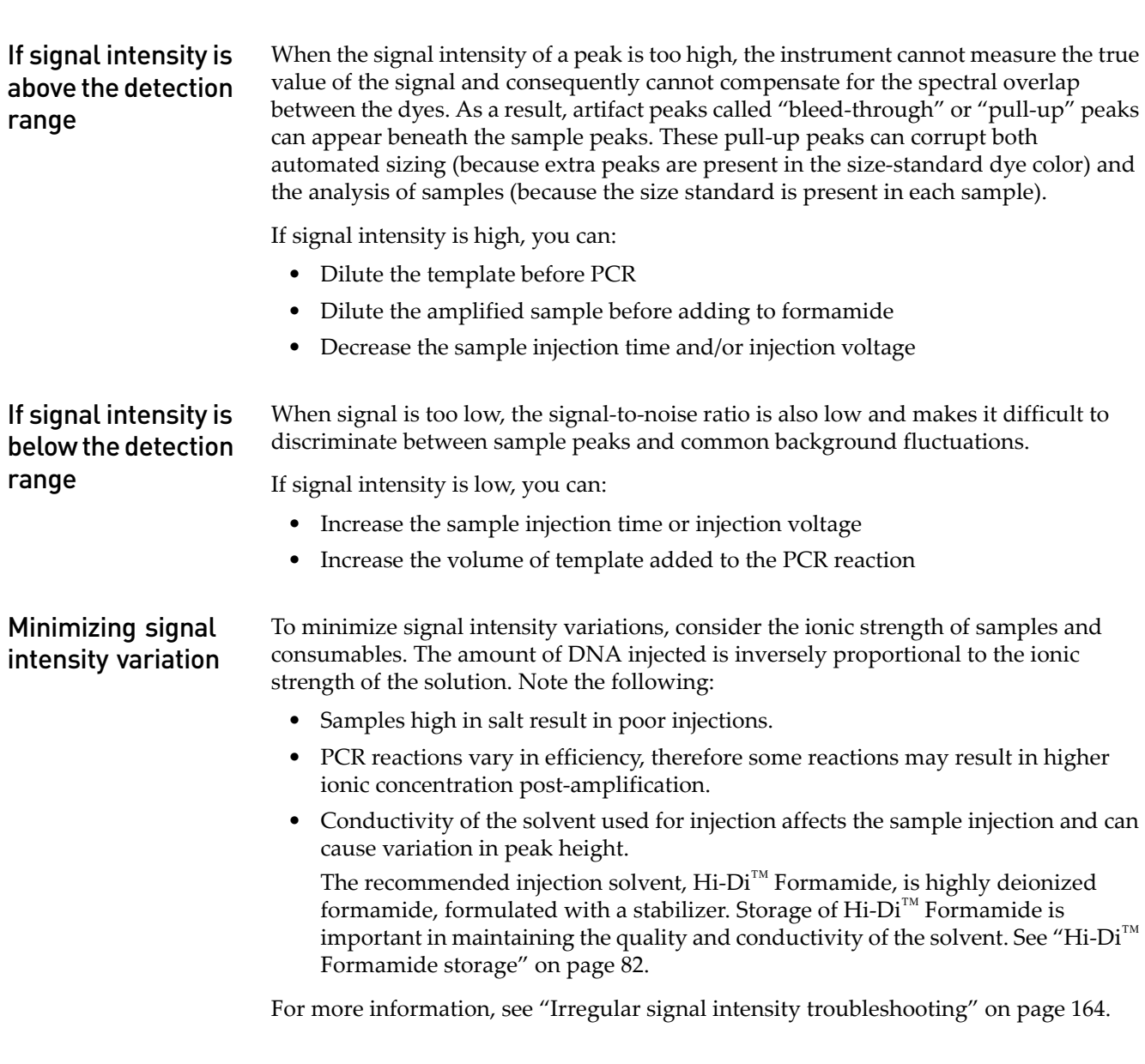

## **Optimizing electrokinetic injection parameters**

Electrokinetic injection parameters affect data quality, run-to-run precision in sizing, and reproducibility in the amount of sample loaded. Optimize parameters to inject sufficient DNA to yield peaks of adequate height (that is, data with a good signal-tonoise ratio) while maintaining the resolution and precision required by the application.

The Data Collection Software includes run modules with preset values for injection times and voltages that have been optimized for specific instrument/polymer/capillary length configurations. These values are adequate for many applications. However, consider modifying the injection parameters if the run modules yield signal that is too strong or too weak or if the resolution is poor. (The maximum recommended injection time is 30 seconds and the maximum possible injection voltage is 15 kV.)

4

Definition of resolution

The resolution,  $R_s$ , of two peaks in an electropherogram is defined as:

$$
R_s = \frac{|P_1 - P_2|}{0.5 \times (W_1 + W_2)}
$$

where  $P_1$  and  $P_2$  are the peak positions measured below the peak apex and  $W_1$  and  $W_2$ are the peak widths measured at half peak maximum.

An  $R_s$  value of 1 corresponds to fragments that can be discriminated by one nucleotide.

**Optimizing** injection time Injection time affects signal intensity and resolution.

Note: Salt concentration can also affect signal intensity and resolution. If adjusting injection time and voltage does not provide adequate signal strength, you may need to concentrate the sample or desalt the sample (["Desalting" on page 190\)](#page-190-0).

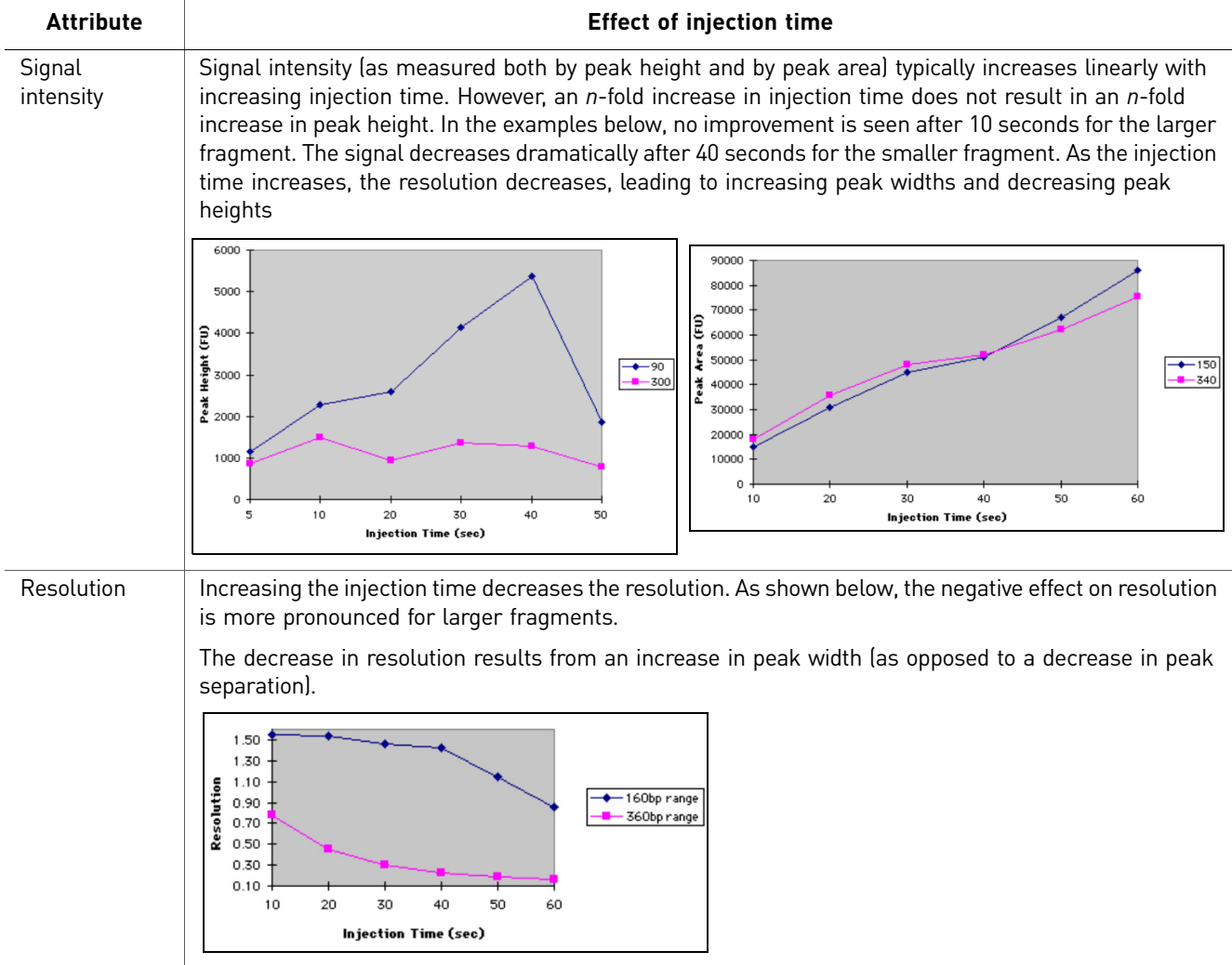

### **Optimizing** injection voltage

Injection voltage affects signal strength. However, lower voltages, which produce lower currents, are often preferable because injection timing is more accurate. Accurate timing ensures reproducibility in sample loading.

Note: Salt concentration can also affect signal intensity and resolution. If adjusting injection time and voltage does not provide adequate signal strength, you may need to concentrate the sample or desalt the sample (["Desalting" on page 190\)](#page-190-0).

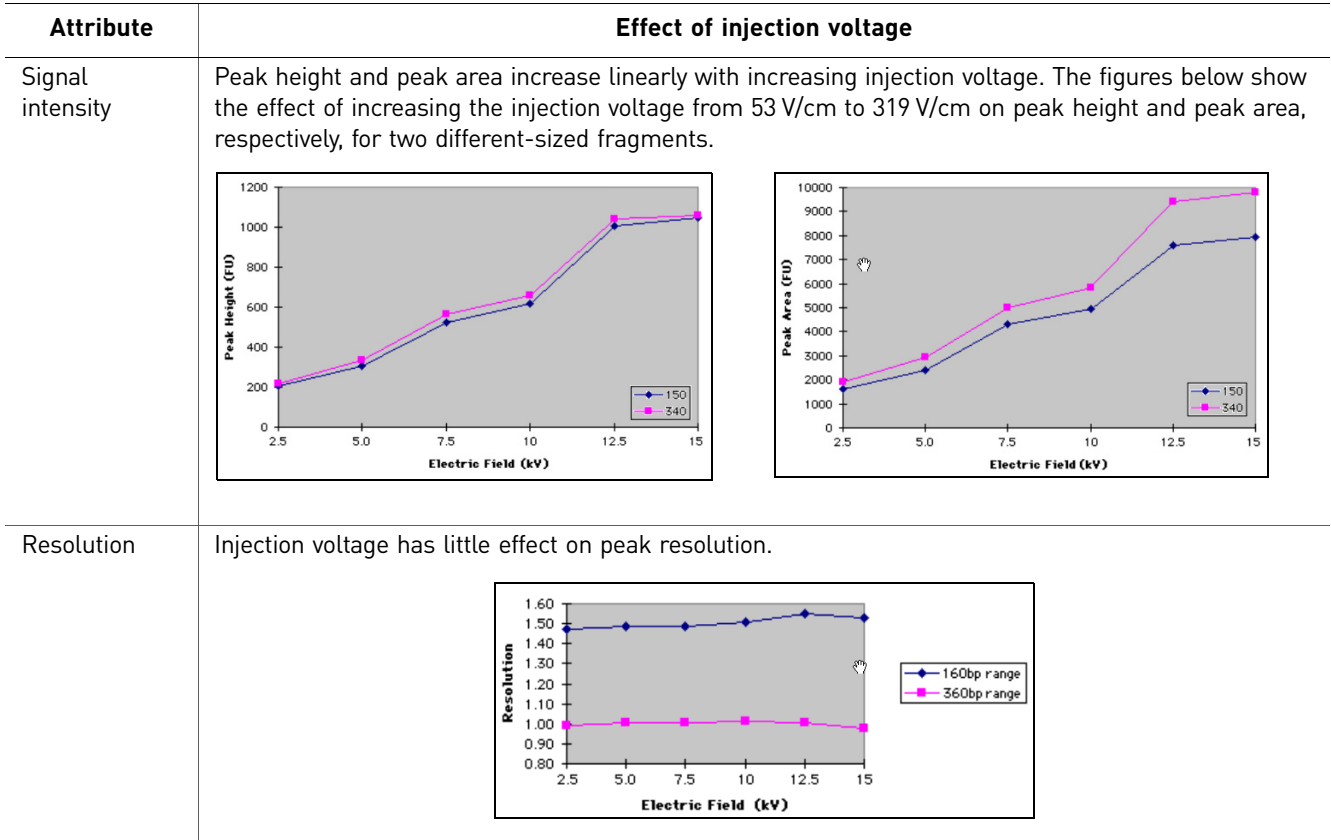

## **Optimizing electrophoresis conditions**

Optimizing electrophoresis conditions (run time, run voltage, run temperature) can greatly improve data quality, run-to-run precision, and/or throughput. Optimize settings appropriate for:

- Range of fragment lengths
- Required degree of resolution
- Type of genetic analysis you will be performing (for example, denaturing or non-denaturing conditions)

The settings in the run modules provided are set to ensure the following:

- Detection of all fragments in the typical size range for the application
- Acceptable run times
- Acceptable resolution

4

#### **Optimizing** run time Perform trial runs to determine the minimum acceptable run time for a given run voltage. To ensure that you collect sufficient data to perform analysis, set the electrophoresis run time approximately 10% higher than the migration time of the largest fragment of interest.

The largest fragment of interest is often a size-standard peak that is needed for sizing the largest sample fragments of interest. The set of size-standard peaks that GeneMapper<sup>®</sup> Software uses to generate the sizing curve can vary with the size-calling method. In general, be sure to include the two size-standard peaks immediately smaller than the smallest fragment and the two size-standard peaks immediately larger than the largest sample fragment of interest, or modify the size-standard definition to eliminate the peaks that are not present.

Note: For faster run times, you can also increase the run voltage. However, a higher run voltage can decrease the resolution.

**Optimizing** run voltage Run voltage can affect migration rates and resolution because it affects the speed at which samples migrate through the capillary. If they migrate too quickly, the samples do not optimally separate.

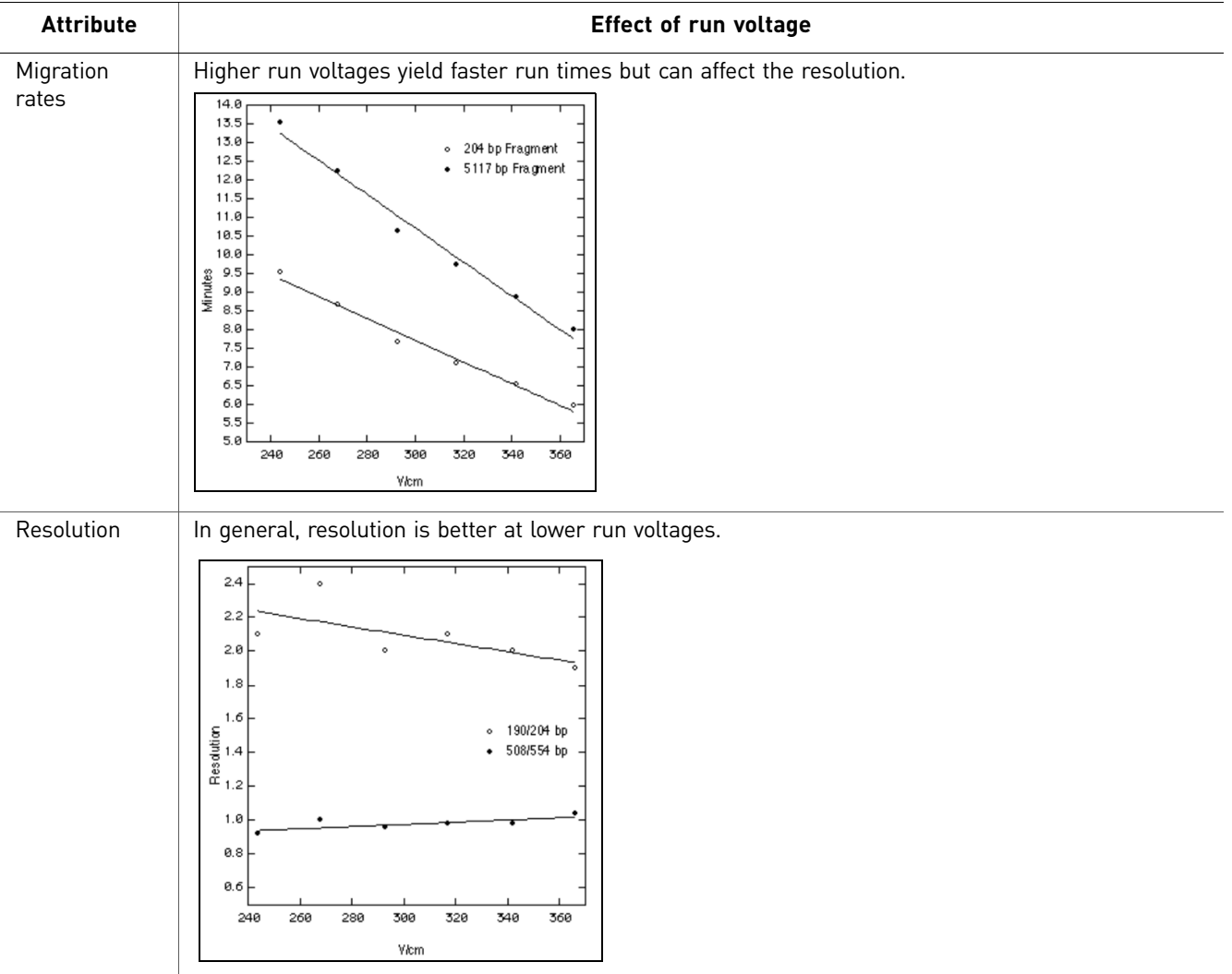

Optimizing run temperature Perform non-denaturing applications at lower temperatures (27 to 42°C). Protocols for denaturing applications use POP-4<sup>®</sup> or POP-7<sup>™</sup> polymer with optimized run temperatures. Altering the run temperature can affect migration rates and

## **Other factors that affect electrophoresis**

resolution.

Laboratory temperature and humidity

Maintain the laboratory temperature between 15 to 30°C. After the instrument is set up and in operation, the laboratory temperature should not fluctuate more than  $\pm 2^{\circ}$ C. The instrument can tolerate up to 80% non-condensing relative humidity. Avoid placing it near heaters or cooling ducts.

Salt concentration, ionic strength, and conductivity

Salt anions compete with negatively charged DNA for entry into the capillary during electrokinetic injection. As the salt concentration of a sample increases, less DNA will enter the capillary, decreasing the fluorescence signal. Excess salt can also precipitate the DNA in the sample tube in the presence of formamide.

The amount of DNA injected is inversely proportional to the ionic strength of the solution (Butler *et. al*.)

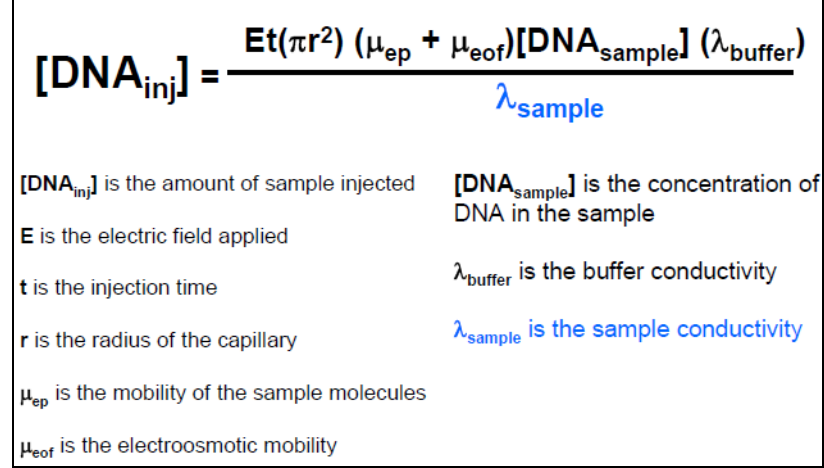

<span id="page-82-0"></span>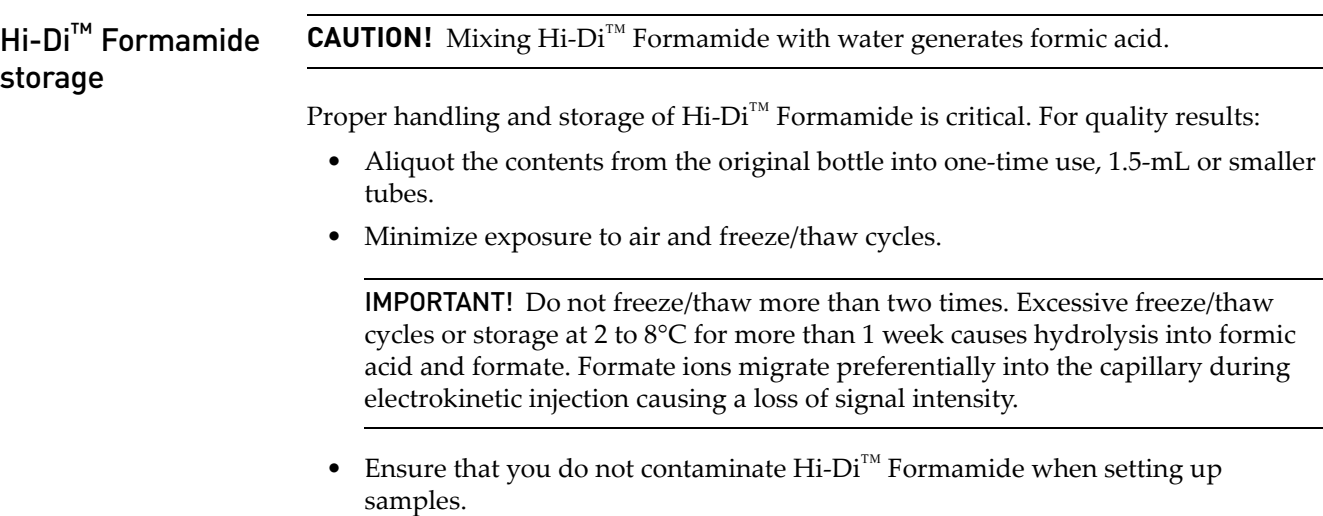

- Store for up to 3 months at -15 to -25°C.
- Store for up to 1 week at 2 to 8°C.

The figure below illustrates the variation in conductance in different quality formamide solutions.

Figure 16 Effect of formamide quality on conductance

| 2100 2400 2700 3000 3300 3600 3900 4200 4500 4800 5100 5400 5700         |                                                                                                |                   |                    |
|--------------------------------------------------------------------------|------------------------------------------------------------------------------------------------|-------------------|--------------------|
| $208 \mu S$<br>1800<br>900                                               | <b>Effect of Formamide on Peak Resolution and Sensitivity</b><br>(GS500 ROX Internal Standard) |                   |                    |
| oo<br>1R: 1Sample6/5/97<br>formamide 208uS                               | <b>Solvent</b>                                                                                 | <b>Resolution</b> | <b>Peak Height</b> |
| 1800<br>$338 \mu S$<br>900<br>2R: 2Sample6/5/97<br>formamide 338uS<br>12 | Water                                                                                          | $1.19 + 110.01$   | $2700 + 1.300$     |
| 1800<br>$408 \mu S$<br>900                                               | Formamide $(27\mu S)$                                                                          | $1.15 + 0.05$     | $2960 + 1 - 30$    |
| 3R: 3Sample6/5/97 / 3<br>formamide 40BuS                                 | Formamide $(360\mu S)$                                                                         | $1.20 + 0.08$     | $879 + 4$          |
| GS500 ROX size standard<br>1800<br>1180 µS<br>000.                       | Formamide $(1000\mu S)$                                                                        | $1.20 + 0.06$     | $290 + 1.14$       |
| formamide 1180uS<br>4R: 4Sample6/5/97                                    |                                                                                                |                   |                    |

Improperly stored Hi-Di™ Formamide can cause a variety of electrophoresis problems. For information, see ["Hi-Di™ formamide" on page 159](#page-159-0).

### Polymer handling and characteristics

IMPORTANT! Do not leave polymer on the instrument more than seven days. Polymer left on the instrument for more than seven days causes a loss of resolution. Avoid actions that introduce bubbles or particles into the polymer. Dust in the polymer can cause data spikes.

To minimize bubbles and particles in polymer:

- Close the polymer cap during storage to minimize exposure of the polymer to air.
- Clean the polymer delivery system with deionized water.
- Discard capillaries that are exposed to dust or are dried out.
- Change the buffer and water and discard the waste daily or before each set of runs.

Table 17 Polymer characteristics

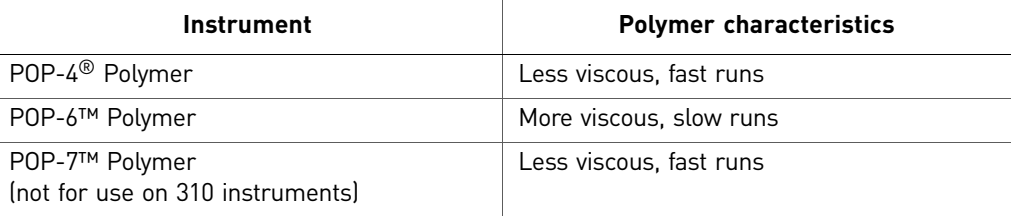

## **Understanding spatial calibration**

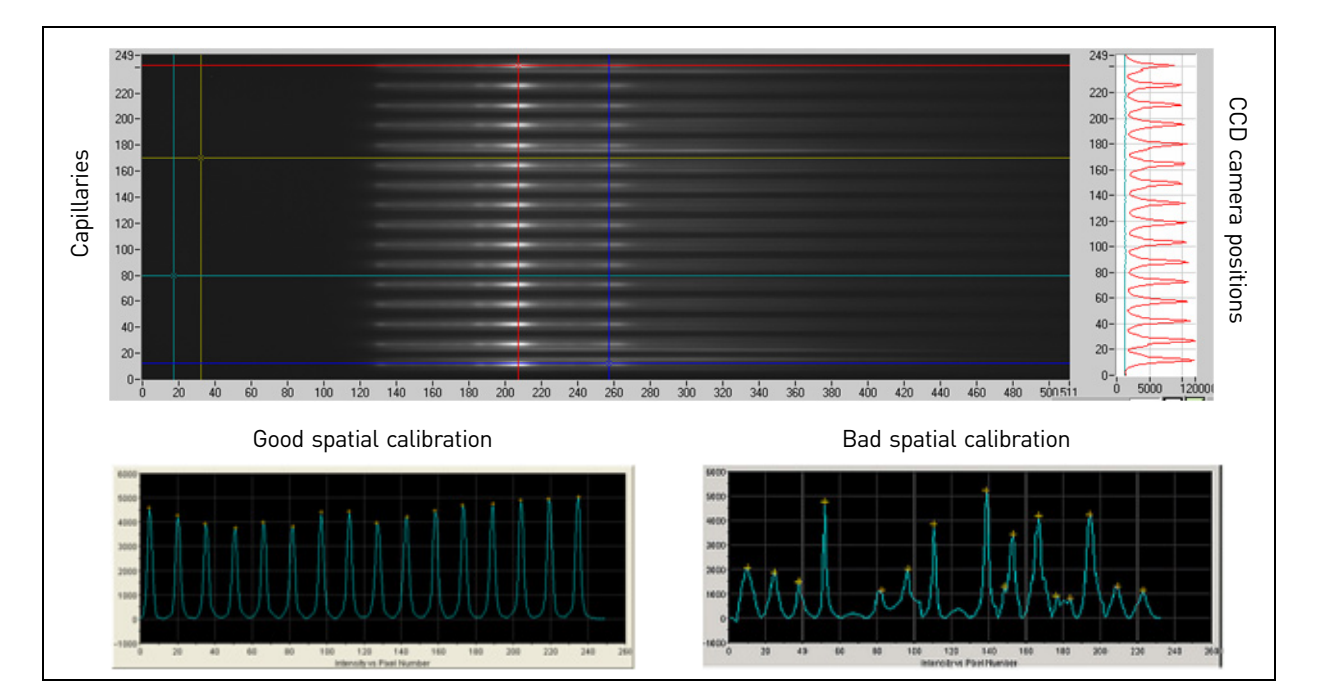

A spatial calibration maps each capillary location to the CCD camera, which detects the signal for each capillary.

Spatial calibration maximizes data quality and accuracy.

Refer to the instrument user guide for instructions on performing a spatial calibration. See ["Instrument documentation" on page 199](#page-199-0) for document part numbers.

Perform a spatial calibration when you:

- Install or replace a capillary array
- Temporarily remove the capillary array from the detection block
- Move the instrument
- Open the detection block

## **Understanding spectral calibration**

IMPORTANT! Always visually examine the data generated by a spectral calibration. Accepting a calibration with poor data will yield inaccurate results when you run samples.

For information on creating a custom dye set for spectral calibration, see the instrument sections earlier in this chapter.

### **Spectral** calibration

A spectral calibration (or matrix on 310 instruments) allows the software to distinguish between dyes by subtracting out the spectral overlap between the different dyes (for more information, see ["Multicomponent analysis with fluorescent dyes" on page 36](#page-36-0)).

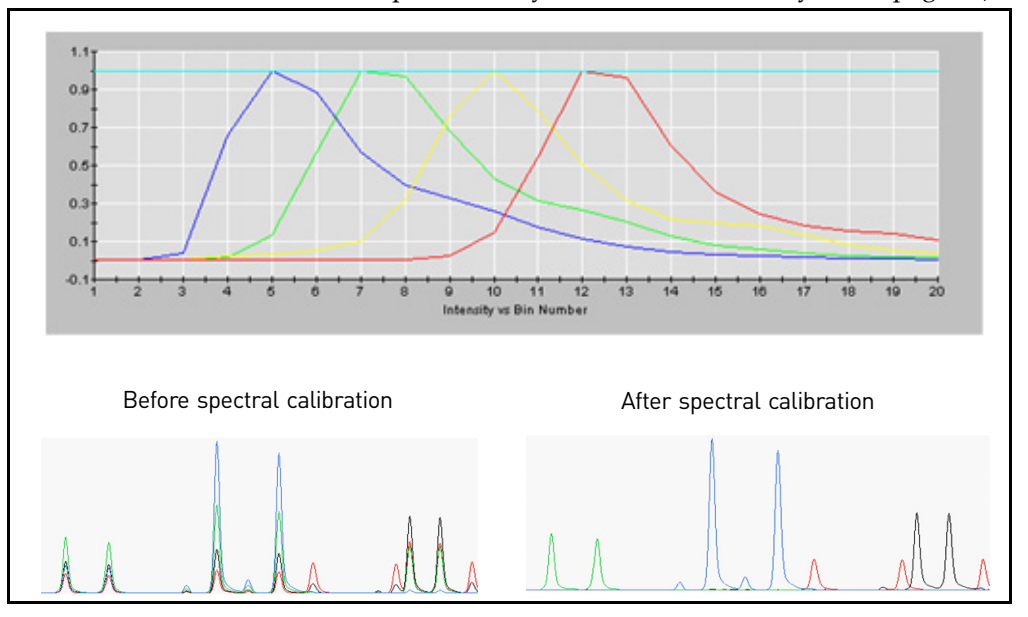

Spectral calibration matrix standards are available from Life Technologies in premixed form for all Life Technologies instruments and dye sets (see [Table 18 on page 86\)](#page-86-0).

The values in a matrix generated by a spectral calibration are unique for each instrument, for each dye set, and for each specific set of run conditions. The Data Collection Software applies the values in the matrix to the sample data to perform multicomponent analysis: the separation of the dye fluorescence in the raw data from the instrument to the data stored in the sample files.

Note: For 310 instruments, you must manually create and apply the matrix file in the GeneMapper® Software.

Refer to the instrument user guide for your instrument for instructions on performing a spectral calibration or creating a 310 matrix.

#### When to perform

Perform a spectral calibration run:

- When you use a new dye set on the instrument
- When you change the capillary array or polymer
- For each combination of capillary array length and each dye set that you use
- After the laser or CCD camera has been realigned/replaced by a service engineer
- If you observe a decrease in the quality of raw or analyzed data (for example, pull-up and/or pull-down peaks with a distinct pattern)

The table below lists the appropriate dye set and matrix calibration standard combinations for each instrument. For the dye sets for applications, see [Table 8 on page](#page-41-0)  [41.](#page-41-0)

| <b>Matrix</b><br>standard | Dye set                         | 3500           | 3730/<br>$3730x l^{\dagger}$ | 3130/<br>3130xl | 310       |
|---------------------------|---------------------------------|----------------|------------------------------|-----------------|-----------|
| $DS-33$                   | G5                              | Yes            | Yes                          | Yes             | Yes       |
| $DS-02$                   | E <sub>5</sub>                  | Yes            | Yes                          | Yes             | Yes       |
| $DS-32$                   | F                               | Yes            | Yes                          | Yes             | Yes       |
| $DS-30$                   | D                               | Yes            | Yes                          | Yes             | Yes       |
| $DS-31$                   | D                               | Yes            | Yes                          | Yes             | Yes       |
| $DS-34$                   | C                               | N <sub>0</sub> | No                           | No              | Yes       |
| AnyDye                    | Custom dye<br>set you<br>create | Yes            | Yes                          | Yes             | <b>No</b> |

<span id="page-86-0"></span>Table 18 Matrix standards (see [page 197](#page-197-0) for part numbers)

† Because of the close proximity of capillaries on the 96-capillary 3730*xl* instrument, we recommend using the 48-capillary 3730 instrument for fragment analysis. For best results, use the G5 dye set with reduced cross-talk (RCT) configuration.

Evaluating the calibration results Use the following criteria to evaluate the data:

- **Q Value or Quality Value** Measures the consistency between the final matrix and the data from which it was computed. A Q value of 1.0 indicates high consistency and that no pull-up or pull-down peaks were detected.
- **Condition Number** Represents the amount of overlap between the dye peaks in the emission spectra of the dyes in a dye set. A Condition Number of 1.0 (lowest possible value) indicates there is no overlap in a dye set. The condition number increases with increasing peak overlap.
- **Spectral profile** Shows the emission spectra of the dyes.
- **Raw data** The emission image shows distinct fluorescence emission maxima, one for each dye ([Figure 17](#page-86-1)).

<span id="page-86-1"></span>Figure 17 Example output from a spectral calibration using a matrix standard

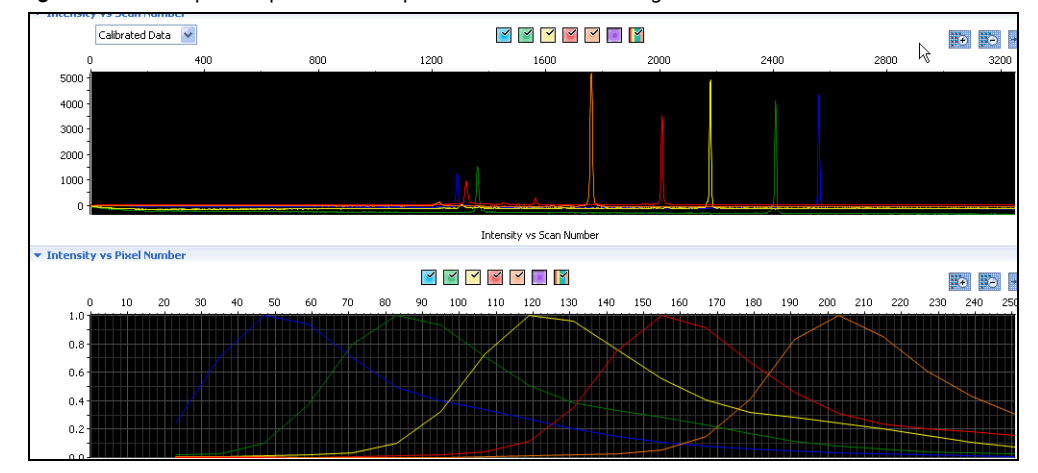

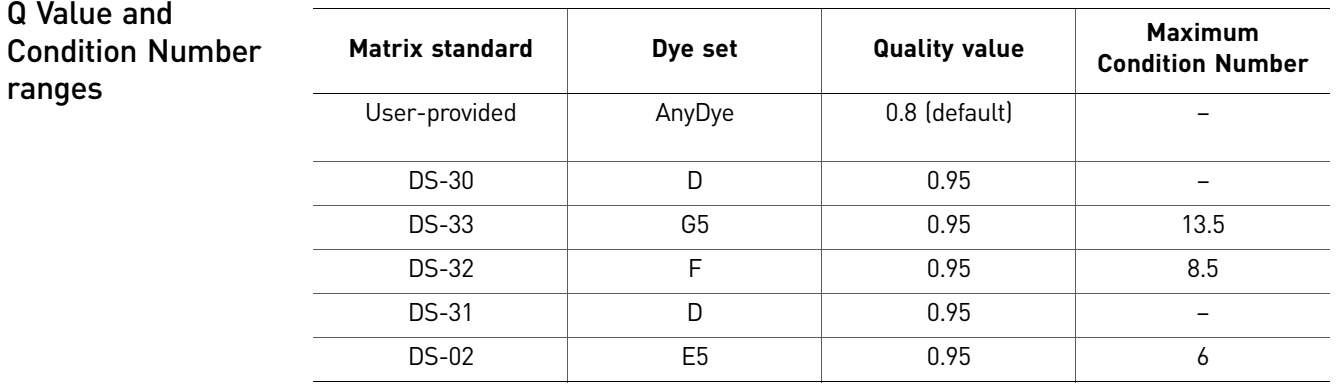

### Troubleshooting spectral calibration

A poor or incorrect matrix results in too much or too little subtraction of dye spectral overlap during data analysis. Each causes a recognizable electropherogram anomaly:

- Bleed-through peaks, also called pull-up peaks (caused by too little subtraction)
- Elevated inter-peak baseline (caused by too much subtraction)

If the spectral calibration fails, or if the quality of a passing calibration is not acceptable, try one or more of the following:

- Ensure that you used fresh, properly prepared and vortexed matrix standard. Old, improperly prepared, or insufficiently vortexed matrix standard can cause low signal intensity.
- Check instrument status for any run errors.
- Verify the correct run module was used. Correct as needed and repeat the run.
- Check the freshness and preparation of reagents.
- Check for possible contamination of matrix standards.
- Make sure that there are no bubbles in the sample wells.
- Verify that all peaks were detected.

A slow-running system can partially or completely cut off the blue peak. Increase the run time (instruments other than the 3500 series) or change reagents if needed and repeat the run.

For troubleshooting the spectral calibration, refer to the instrument user guide for your instrument.

Understanding the matrix file (310 instruments only)

#### Purpose of a matrix

The most intense fluorescence emitted by a fluorescently labeled dye falls within a small wavelength-detection range. However, some fluorescence emission in the detection ranges of the other dyes will always occur. You create a matrix that compensates for overlap by subtracting out, in the detection range of each dye, the portion of the signal due to fluorescence from other dyes.

Run each relevant dye matrix standard separately to determine the proportional amount of fluorescence that is emitted in all dye detection regions. Always create a new matrix if run conditions change (such as the pH or polymer type and concentration).

*DNA Fragment Analysis by Capillary Electrophoresis* 87

#### Virtual Filter Set C

Virtual Filter Set C/dye set DS-34 is used on 310 instruments. The emission maximum of 6-FAM™ dye, the recommended blue dye for the Virtual Filter Set C, is very close to the laser wavelength of 514.5 nm. Thus, the window for collected blue light-intensity data is offset to longer wavelengths and does not contain the emission maximum of 6- FAM<sup>™</sup> dye. The emission maximum of 6-FAM<sup>™</sup> dye is also very close to the detection region for the green TET™ dye. Matrix files made for Virtual Filter Set C are especially susceptible to minor changes in run conditions. If you are using Virtual Filter Set C, watch for evidence of matrix problems and create a new matrix as soon as problems appear.

#### Factors affecting matrix quality

- Aging reagents
- Buffer type and concentration
- Polymer type
- Denaturing or non-denaturing conditions
- Run temperature

# Data Analysis with GeneMapper<sup>®</sup> Software and Peak Scanner™ **Software**

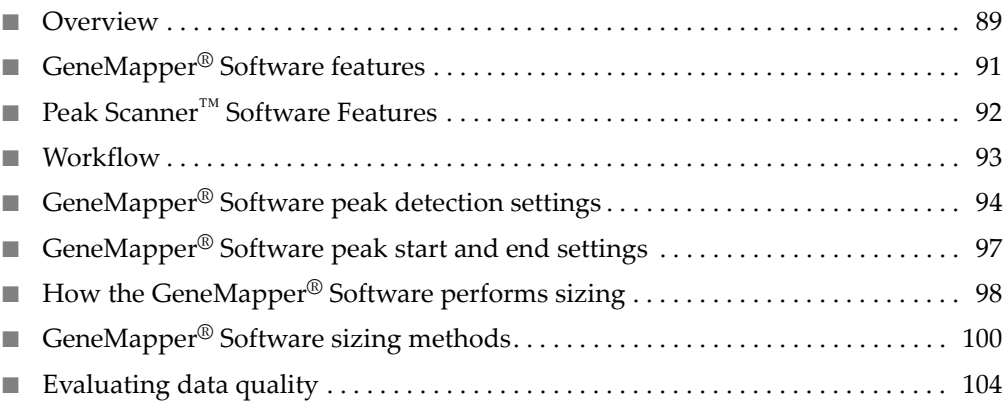

### <span id="page-89-0"></span>**Overview**

This chapter contains general information for data evaluation. For application-specific information on data evaluation, see the application chapters later in this guide.

GeneMapper® Software analyzes the data collected on Life Technologies genetic analyzers to size and genotype DNA fragments. You can also use the GeneMapper® Software data to perform relative quantitation (for more information, see [Chapter 9,](#page-143-0)  ["Relative Fluorescence Quantitation \(RFQ\)" on page 143\)](#page-143-0).

Peak Scanner™ Software, can be used for preliminary sizing.

How the software processes data

Both GeneMapper® Software and Peak Scanner™ Software perform analysis on original .fsa files generated by the Data Collection Software.

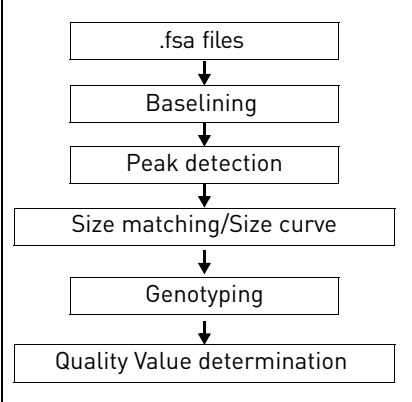

### <span id="page-90-0"></span>Precise versus accurate sizing

When evaluating sizing, consider two metrics:

- **Precision (reproducibility)** The measure of the ability to generate the same size consistently for a given fragment obtained under the same conditions.
- **Accuracy** The measure of the ability to generate fragment sizes that are close to the actual size as determined by sequencing.

The size of a DNA fragment is altered by the dye with which it is labeled, and each Life Technologies dye has a different size. Therefore, a fragment with a known size may be sized differently when run using Life Technologies dyes and instruments. Although this size may not be "accurate" when compared to the actual size, it will be precise when compared to other fragments run under the same conditions.

Note the following:

- Sizing differences between various types of polymer are more apparent for sequences <50 base pairs (bp).
- Smaller fragments (<50 bp) run on POP- 7™ polymer on 3730/3730*xl* instruments may have slightly lower sizing precision.

#### <span id="page-90-1"></span>**Relative sizing** The size of a fragment is calculated based on the size standard with which it co-migrates. Dye-labeled DNA fragments can yield different sizes when run with a different instrument, polymer, capillary array length, or size standard as shown below. High precision is important in relative sizing.

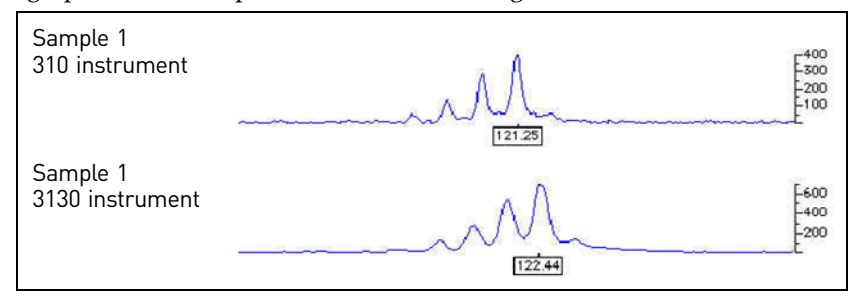

### Guidelines for consistent sizing

- Use the same sizing method for all injections.
- To verify, check the analysis method in the GeneMapper® Manager or in the Size Match Editor window.
- Use the same size standard for all samples in a run. You may need to modify the size-standard definition of individual samples.

To verify, overlay the size-standard peaks from all injections or display the sizing curve for each sample file.

- Verify that all defined size-standard peaks are present in the Size Match Editor. Variable run conditions can occasionally cause size-standard peaks not to be detected, for example if a run is too fast, too slow, or if the signal intensity of some of the peaks is too low.
- Use an Analysis Range that includes all the scans (or data points) where size-standard peaks occur in the raw data of each sample. To verify, check the analysis method in the GeneMapper® Manager.

### Autoanalysis and manual analysis (GeneMapper® Software only)

The GeneMapper® Software provides two analysis options:

- **Autoanalysis** The software applies an analysis method, size standard, and (optionally) panel to the fragment analysis files immediately after Data Collection Software collects the data from the instrument. The analysis settings are saved in the GeneMapper® Software project. You can review the analyzed data using GeneMapper® Software.
- **Manual Analysis** You obtain the fragment analysis files from the computer connected to the instrument. If the Data Collection Software and the GeneMapper® Software are installed on the same computer, you can import the data files into the GeneMapper® Software. If the Data Collection Software and the GeneMapper® Software are installed on different computers, move or copy the files to another computer that has GeneMapper® Software installed. To perform analysis, you manually apply the analysis parameters to the fragment analysis files in the GeneMapper® Software.

## <span id="page-91-0"></span>**GeneMapper® Software features**

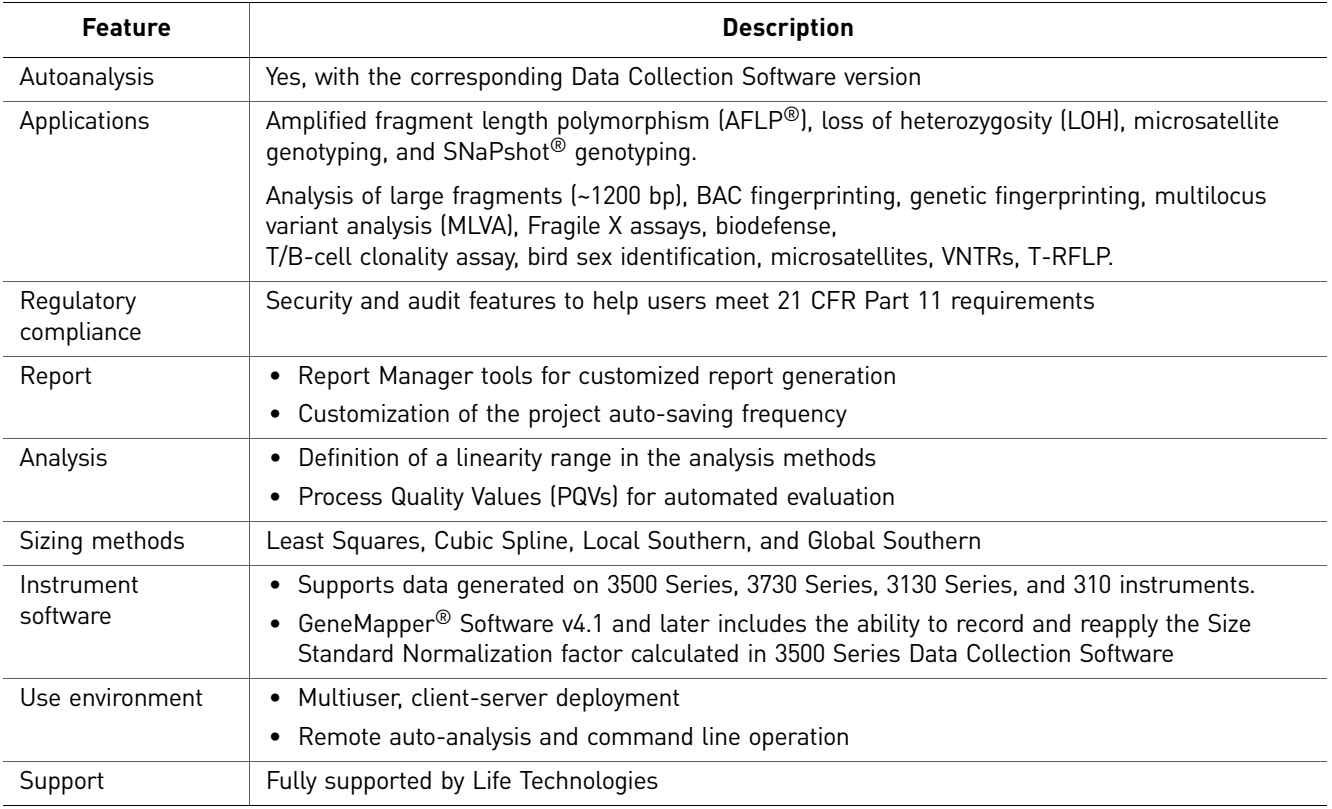

## <span id="page-92-0"></span>**Peak Scanner™ Software Features**

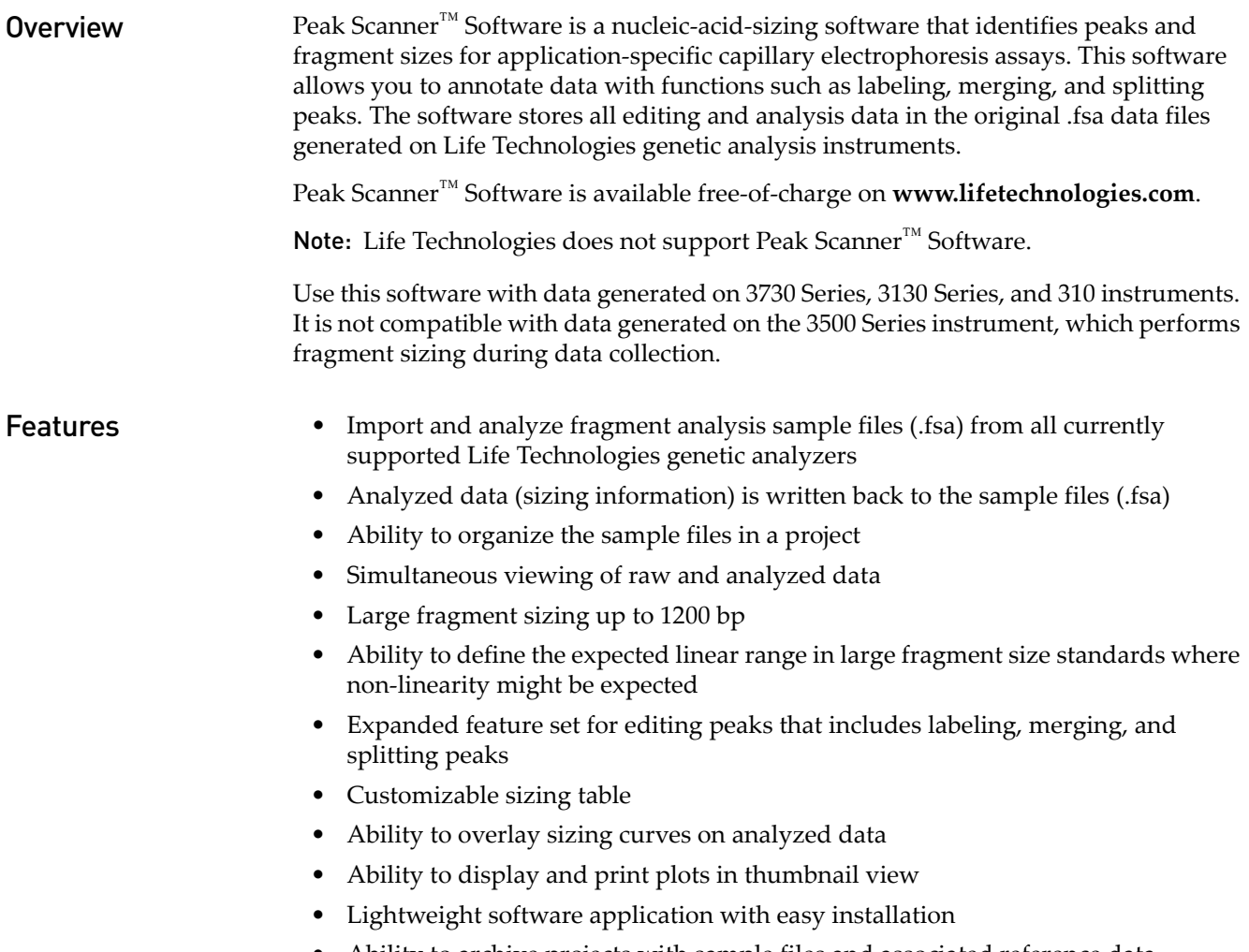

• Ability to archive projects with sample files and associated reference data (analysis methods, size standards and so on) for data sharing purposes

## <span id="page-93-0"></span>**Workflow**

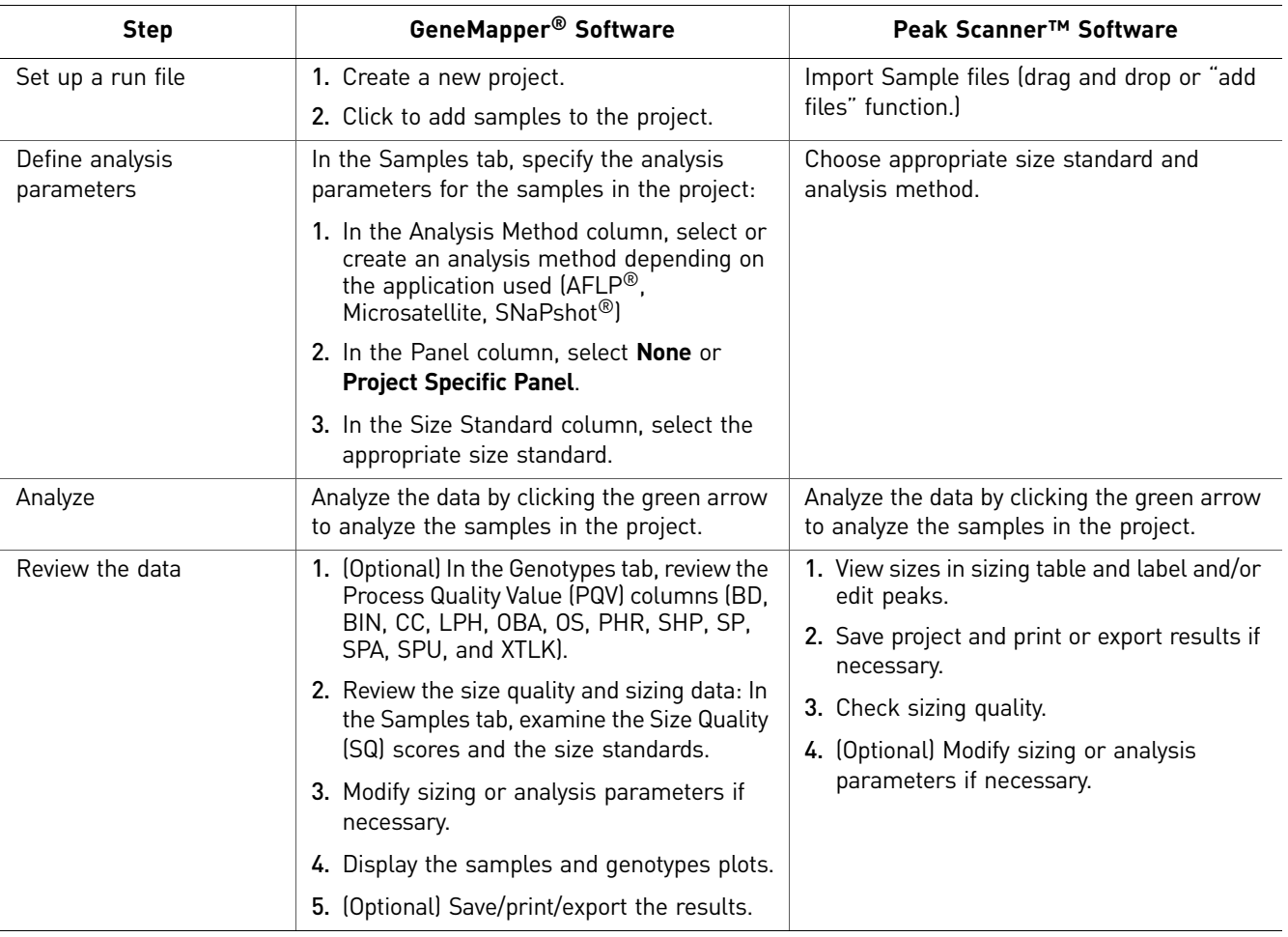

For a list of the GeneMapper® Software documents available, see [, "Documentation](#page-199-1)  [and Support" on page 199](#page-199-1).

# <span id="page-94-0"></span>**GeneMapper® Software peak detection settings**

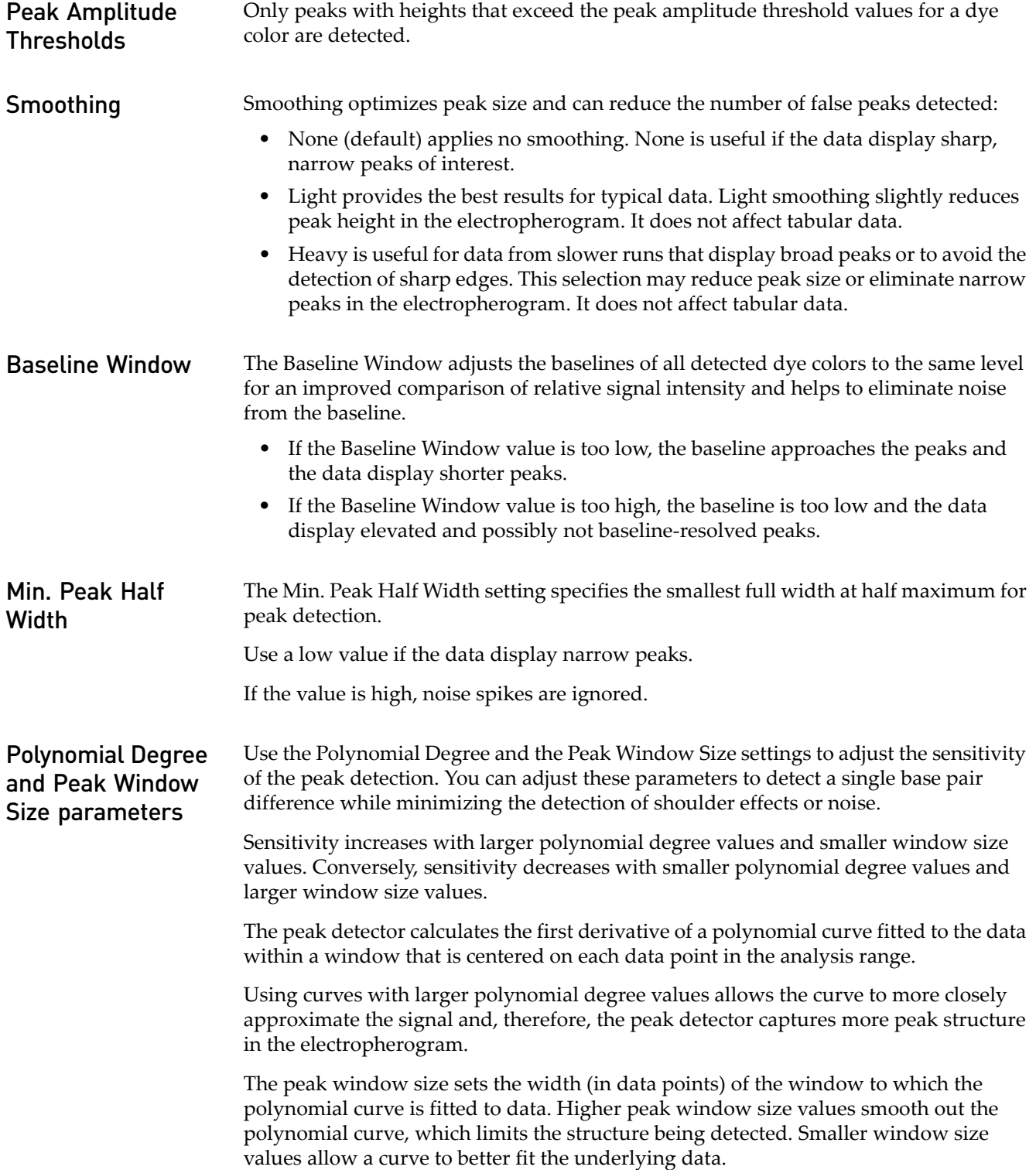

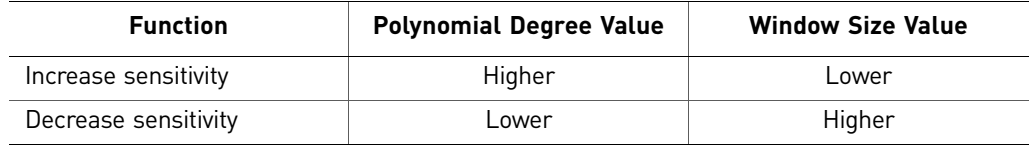

### Effects of varying the Polynomial Degree

The figure below shows peaks detected with a window size of 15 data points and a polynomial curve of degree 2 (green), 3 (red), and 4 (black). The diamonds represent a detected peak using the respective polynomial curves.

Note that the smaller trailing peak is not detected using a degree of 2 (green). As the peak detection window is applied to each data point across the displayed region, a polynomial curve of degree 2 could not be fitted to the underlying data to detect its structure.

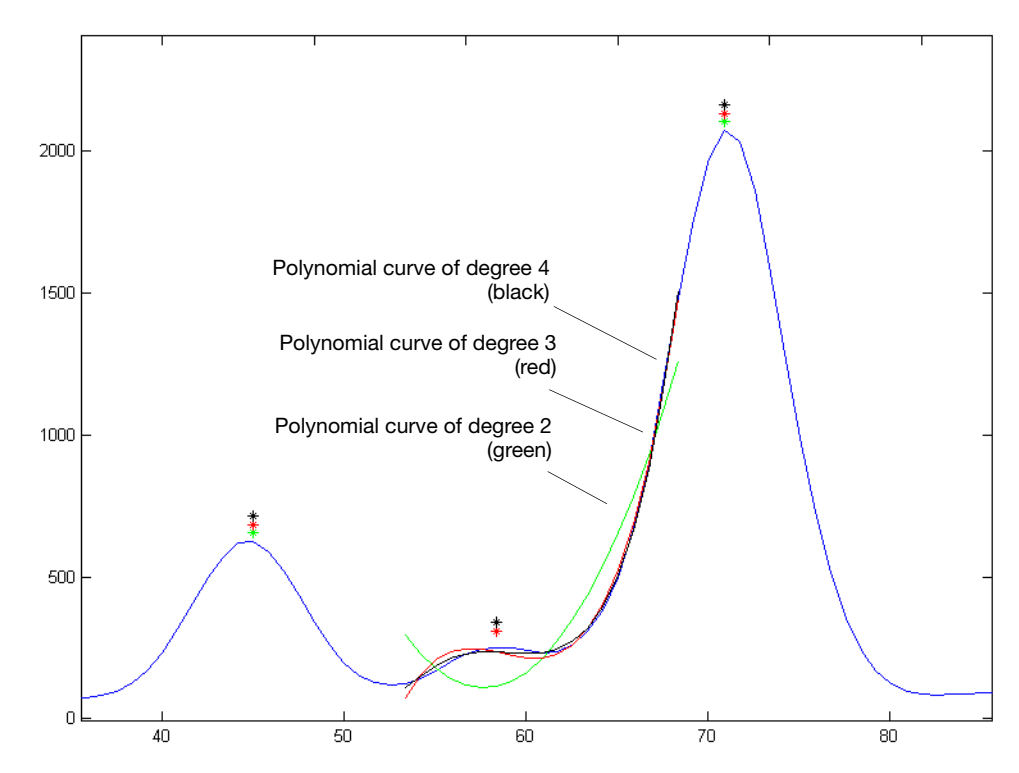

### Effects of Increasing the Window Size Value

In the figure below, both polynomial curves have a degree of 3 and the window size value was increased from 15 (red) to 31(black) data points.

As the cubic polynomial is stretched to fit the data in the larger window size, the polynomial curve becomes smoother. Note that the structure of the smaller trailing peak is no longer detected as a distinct peak from the adjacent larger peak to the right.

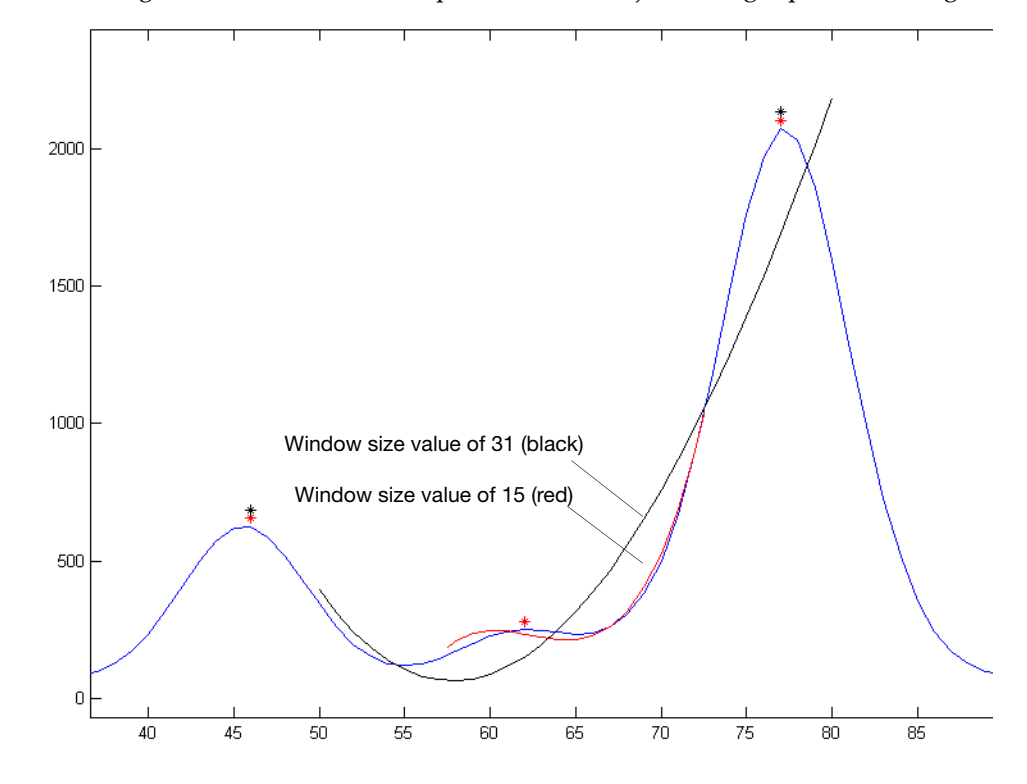

## <span id="page-97-0"></span>**GeneMapper® Software peak start and end settings**

The Slope Threshold for Peak Start and Slope Threshold for Peak End parameters adjust the start and end points of a peak.

The values assigned to these parameters can be used to better position the start and end points of an asymmetrical peak, or a poorly resolved shouldering peak to more accurately reflect the peak position and area.

In general, from left to right, the slope of a peak increases from the baseline up to the apex. From the apex down to the baseline, the slope decreases negatively until it returns to zero at the baseline (see the figure below).

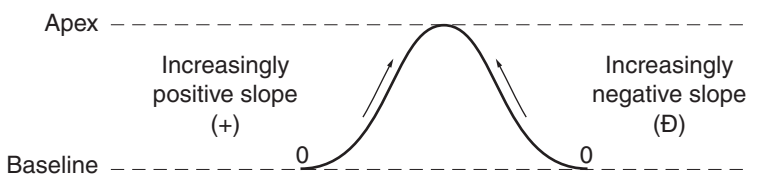

Note the following:

- For typical or symmetrical peaks, use a value of zero.
- For asymmetrical peaks, select values other than zero to better reflect the beginning and end points.
- A value of zero does not affect the sizing accuracy or precision of an asymmetrical peak.

Note: The size of a detected peak is the calculated apex between the start and end points of a peak. Peak size does not change based on start and end settings.

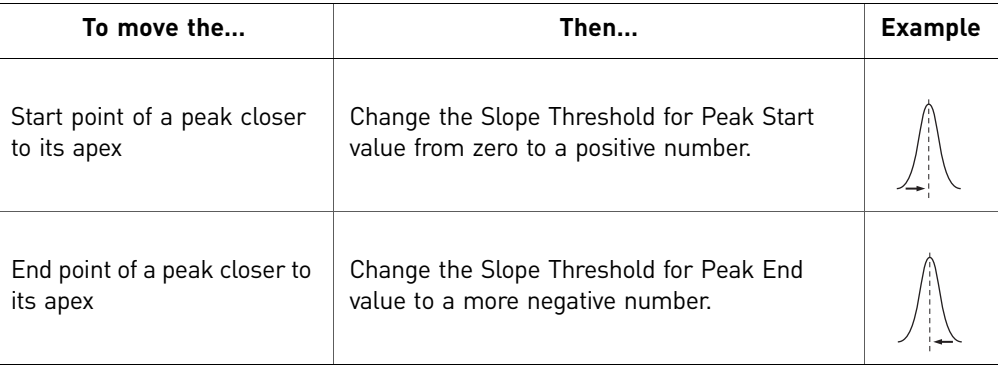

## <span id="page-98-0"></span>**How the GeneMapper® Software performs sizing**

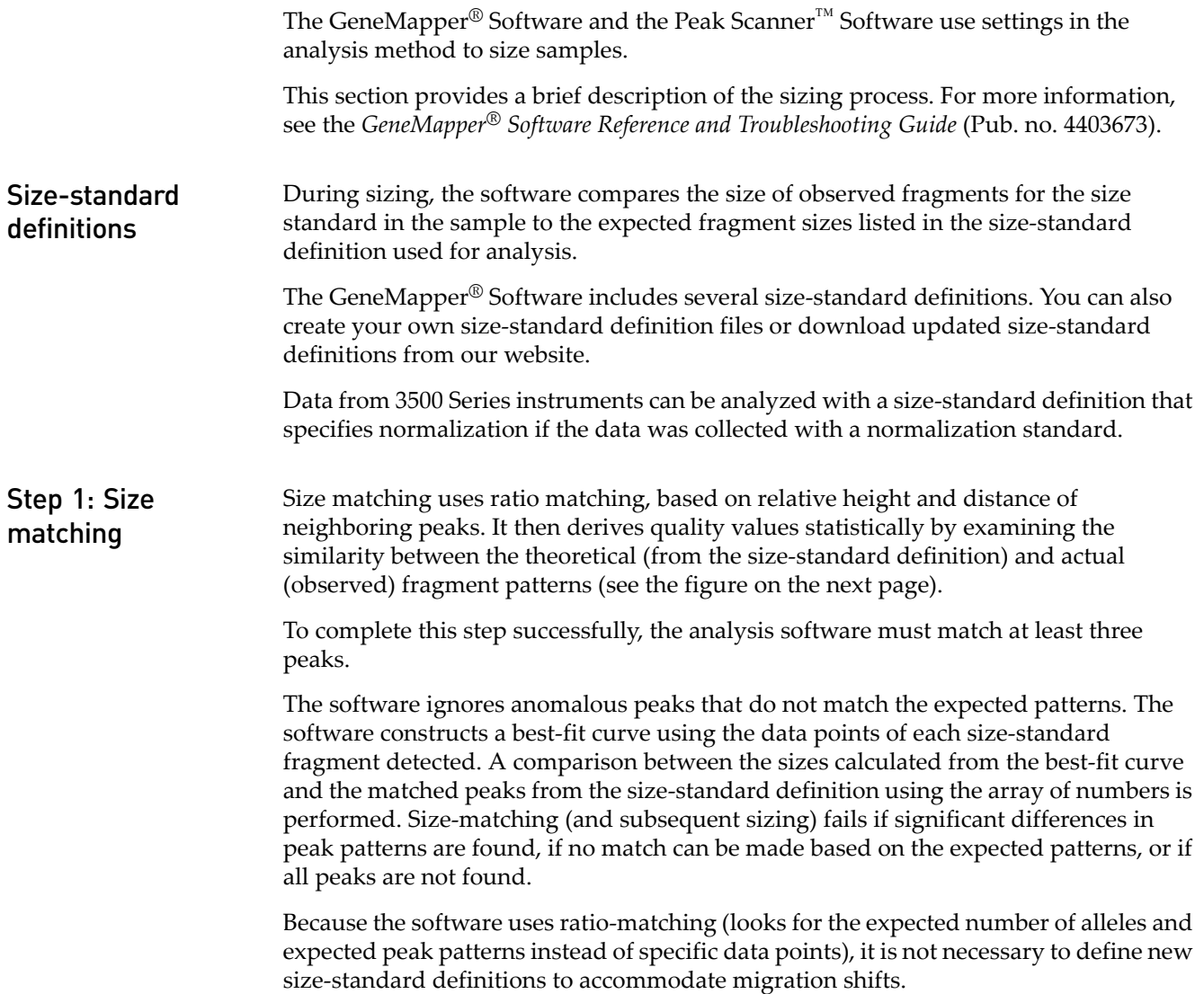

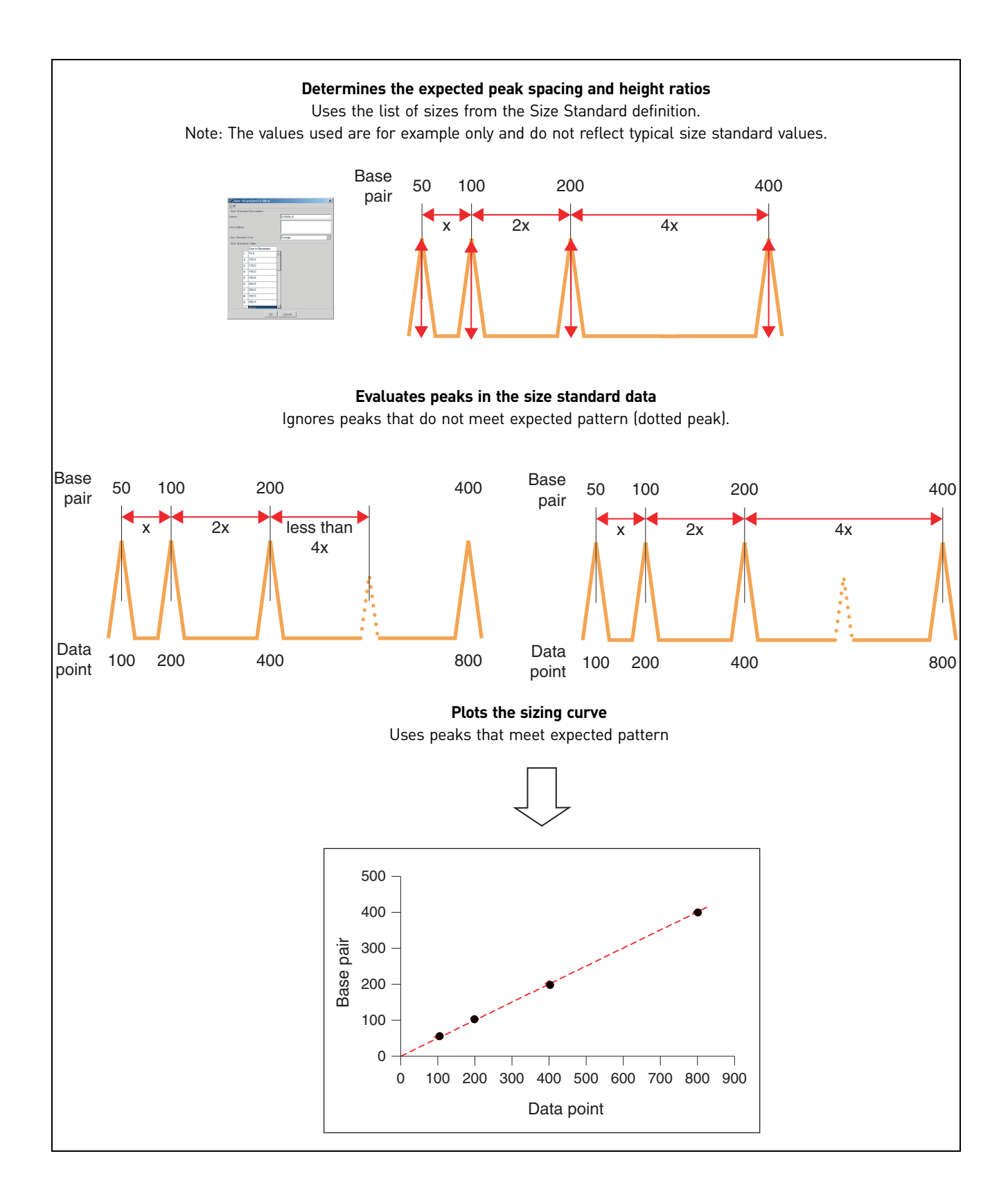

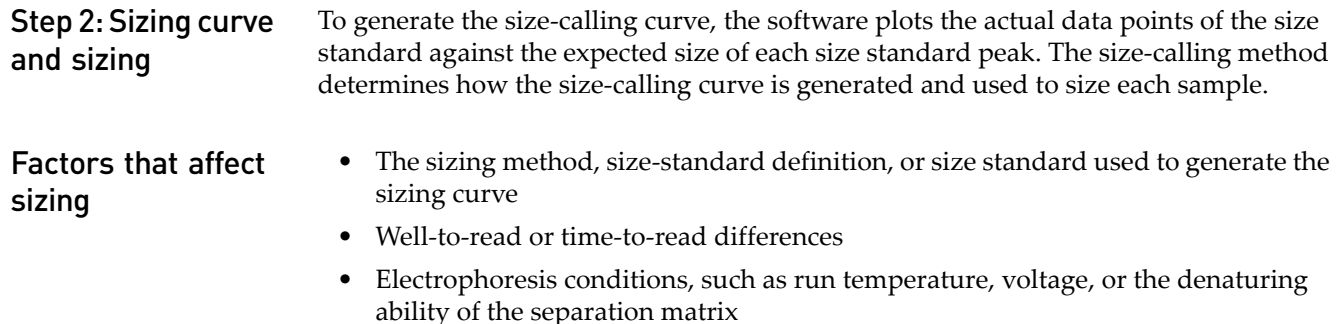

- Polymer type (POP- $4^{\circledR}$ , POP- $6^{\text{TM}}$ , POP- $7^{\text{TM}}$ ) and concentration
- Capillary length (22 cm, 36 cm, or 50 cm)
- Instrument model due to differences in instrument configuration

## <span id="page-100-0"></span>**GeneMapper® Software sizing methods**

The sizing methods available in classic and advanced modes in the analysis method of the GeneMapper® Software are:

- Least Squares
- Cubic Spline Interpolation
- Local Southern
- Global Southern

Advantages

**Global methods**, which generate the best-fit curve from all matched fragments in the size standard, are less affected than local methods by anomalies in the run times of single size-standard fragments. Does not normalize capillary-to-capillary.

**Local methods**, which generate the best-fit curve from nearby size-standard data points, are less affected by changes in the electrophoresis conditions or in the analysis range. (A change in the analysis range changes the subset of size-standard fragments that is available for generating the sizing curve.) Normalizes capillary-to-capillary.

#### Least Squares method

Both Least Squares methods (2nd Order and 3rd Order) use regression analysis to build a best-fit sizing curve. This curve compensates for any fragments that may run anomalously. As a result, this method normally results in the least amount of deviation for all the fragments, including the size standards and the samples. Depending on whether you choose the 2nd or 3rd Order Least Squares Method in the Analysis Parameters dialog box, the resulting size curve is either a quadratic or a cubic function. The software uses the known standard fragments and the associated data points to produce a sizing curve based on Multiple Linear Regression.

In the following figures, you can see that in nearly all instances the mobility of an individual DNA fragment is coincident with the best curve fit of the entire data set. Stated differently, the mobility of most DNA fragments is strictly length-dependent. This method automatically compensates for fragments that run anomalously. GeneMapper® Software calculates a best-fit least squares curve for all samples, regardless of the sizing method you choose. The curve is black in the Standard Sizing Curve window.

Note: All of the graphs in this section were generated using GeneScan™ Software v3.7.1. These results are similar to results obtained when you use GeneMapper<sup>®</sup> Software v3.5 and higher.

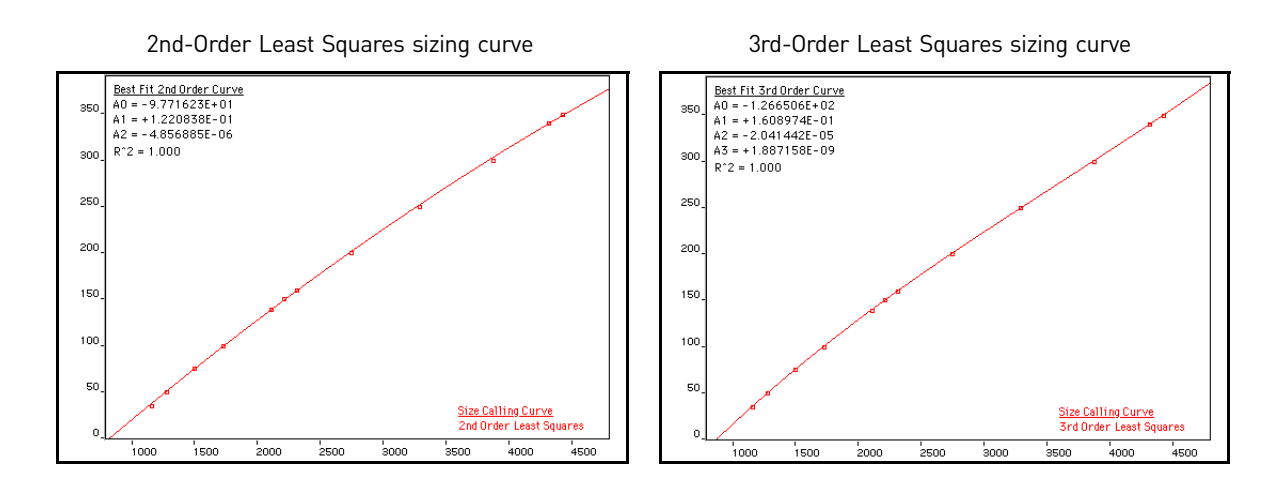

### Cubic Spline Interpolation method

The Cubic Spline method forces the sizing curve through all the known points of the selected size standard. Although this enforcement produces exact results for the values of the standards themselves, it does not compensate for standard fragments that may run anomalously.

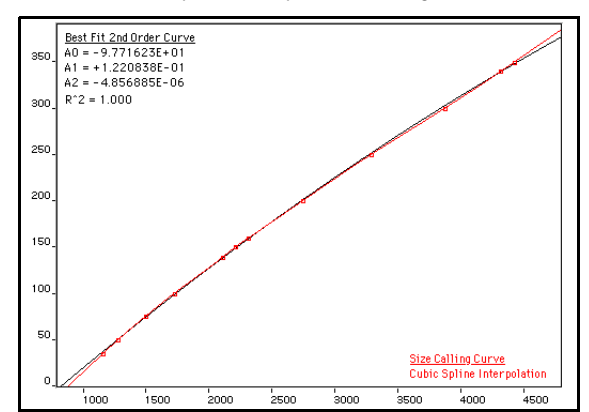

Cubic Spline interpolation sizing curve

#### Possible local sizing inaccuracy

Mobility of any DNA fragment can be affected by its sequence, and by secondary and tertiary structure formation. If any internal size-standard fragment has anomalous mobility, the Cubic Spline method may exhibit local sizing inaccuracy. For example: Assume that a standard fragment is close in molecular length to an unknown sample fragment. Assume further that the standard fragment runs anomalously. The Cubic Spline method assigns the official value to this standard fragment, even though it may be slightly incorrect. The size of the unknown fragment is then likely to be calculated incorrectly as well.

Note: This method does not determine the amount of sizing accuracy error.

Local Southern method The Local Southern method determines the sizes of fragments by using the reciprocal relationship between fragment length and mobility, as described by E. M. Southern (1979).

> IMPORTANT! For the Local Southern Method to work, you must have at least two size-standard fragments smaller than your smallest unknown fragment and two size-standard fragments larger than your largest unknown fragment. If you do not, a second order least squares curve extrapolation will be used to derive the size curve, instead of the method specified in the analysis method.

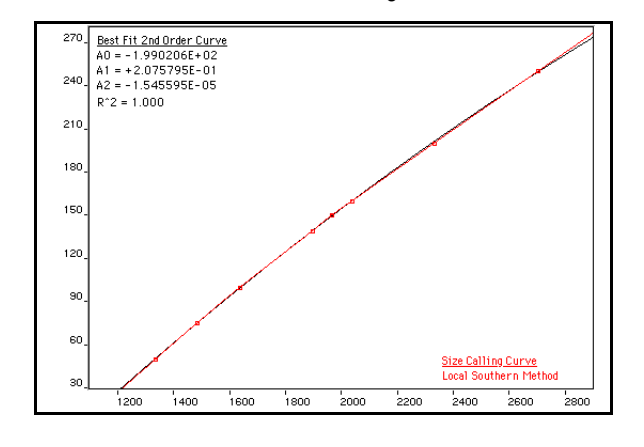

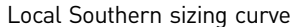

#### Local Southern Method equation

#### $L = [c/(m-m0)] + L0$

The equation attempts to describe the reciprocal relationship between the mobility, m, and the length, L0, of the standard fragments.

#### How the Local Southern method works

This method, which is similar to the Cubic Spline method, uses the four fragments closest in size to the unknown fragment to determine a best fit line value. Only the region of the size standard near the fragment of unknown length is analyzed.

Note: Size estimates may be inaccurate if any of the size-standard fragments run anomalously.

This is how the Local Southern method works:

- 1. The fitting constants of the curve are calculated for each group of three neighboring points on the standard. A separate curve is created for each set of three points.
- 2. A curve is then created by using three standard points (two points below and one point above the fragment) and a fragment size is determined.
- 3. Another curve is created by looking at an additional set of three points (one point below and two points above the fragment) and another value is assigned.
- 4. The two size values are averaged to determine the unknown fragment length.

Global Southern method This method is similar to the Least Squares method in that it compensates for standard fragments that may run anomalously. The method creates a best-fit line through all the available points, and then uses values found on that line to calculate the fragment values.

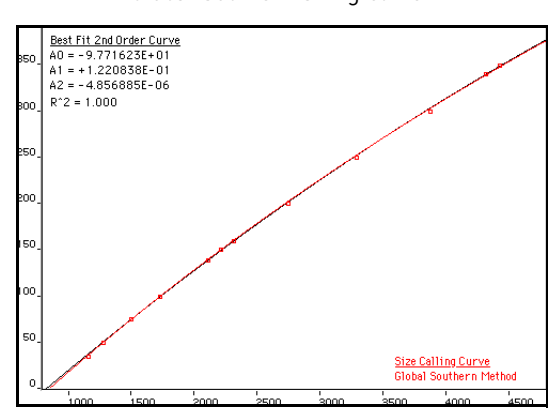

Global Southern sizing curve

#### Global Southern method equations

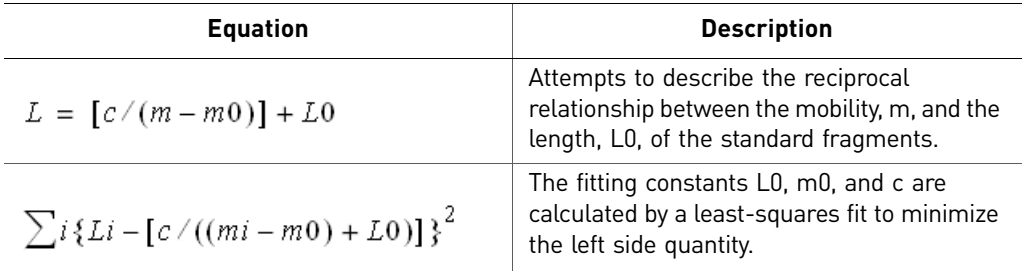

#### How the Global Southern method works

All points in the standard are weighted equally and the curve is not constrained to pass through any specific point. The software can analyze a large range of fragment sizes with this method.

For best results, use a size standard that has at least two peaks smaller than the smallest fragment of interest and at least two peaks larger than the largest fragment of interest.

## <span id="page-104-0"></span>**Evaluating data quality**

Note: For detailed information on quality value determination, see the *[GeneMapper®](#page-199-2)  [Software Reference and Troubleshooting Guide v4.1](#page-199-2)*(Pub. no. [4403673\)](#page-199-3).

5

**Examining PQVs** The GeneMapper<sup>®</sup> Software displays Process Quality Values (PQVs) in the Samples or Genotypes tab of the Project window.

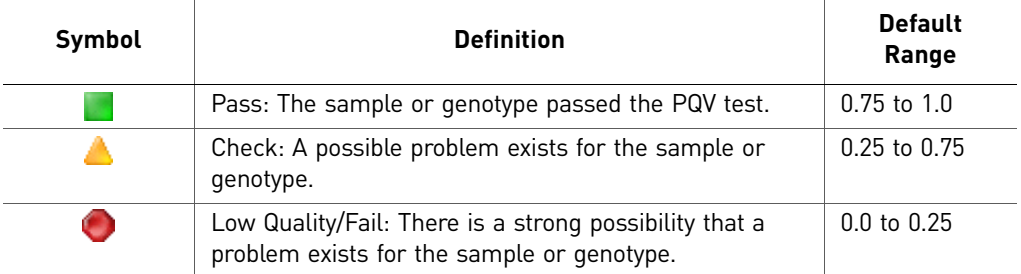

Review the SQ (Sizing Quality) and GQ (Genotype Quality) results for each sample. Many of the PQVs can affect the GQ result.

Note: If the SQ PQV is  $\Box$ , the sample is not sized or genotyped, and the GQ PQV is .

We recommend examining all samples that produce  $\bigwedge$  (Check) or  $\bigcirc$  (Low Quality) SQ flags.

For information on configuring and interpreting PQVs, refer to the *[GeneMapper®](#page-199-2)  [Software Reference and Troubleshooting Guide v4.1](#page-199-2)*(Pub. no. [4403673\)](#page-199-3).

For information on troubleshooting SQ / / results, see "Checking data quality" on [page 153.](#page-153-0)

Criteria for a good electropherogram

[Figure 18](#page-105-0) illustrates an electropherogram that meets the following criteria:

- Peak heights are ≥50 RFU (peaks <50 RFU are considered to be noise). Ideal peak heights are:
	- 3500 Series instruments: ≥175 RFU
	- 3730 Series, 3130 Series, and 310 instruments: ≥150 RFU
- Peaks are sharp with no shoulders or splits.
- The peaks corresponding to different color dyes may not be of equal intensity, but the data for the less intense colors should be clearly resolvable at higher magnification.
- All expected peaks are detected.
- Peaks are sized properly (see ["Size standards" on page 42\)](#page-42-0).
- If you are genotyping, samples are accurately genotyped.
- Results are reproducible.

<span id="page-105-0"></span>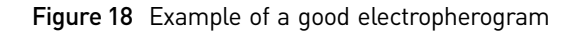

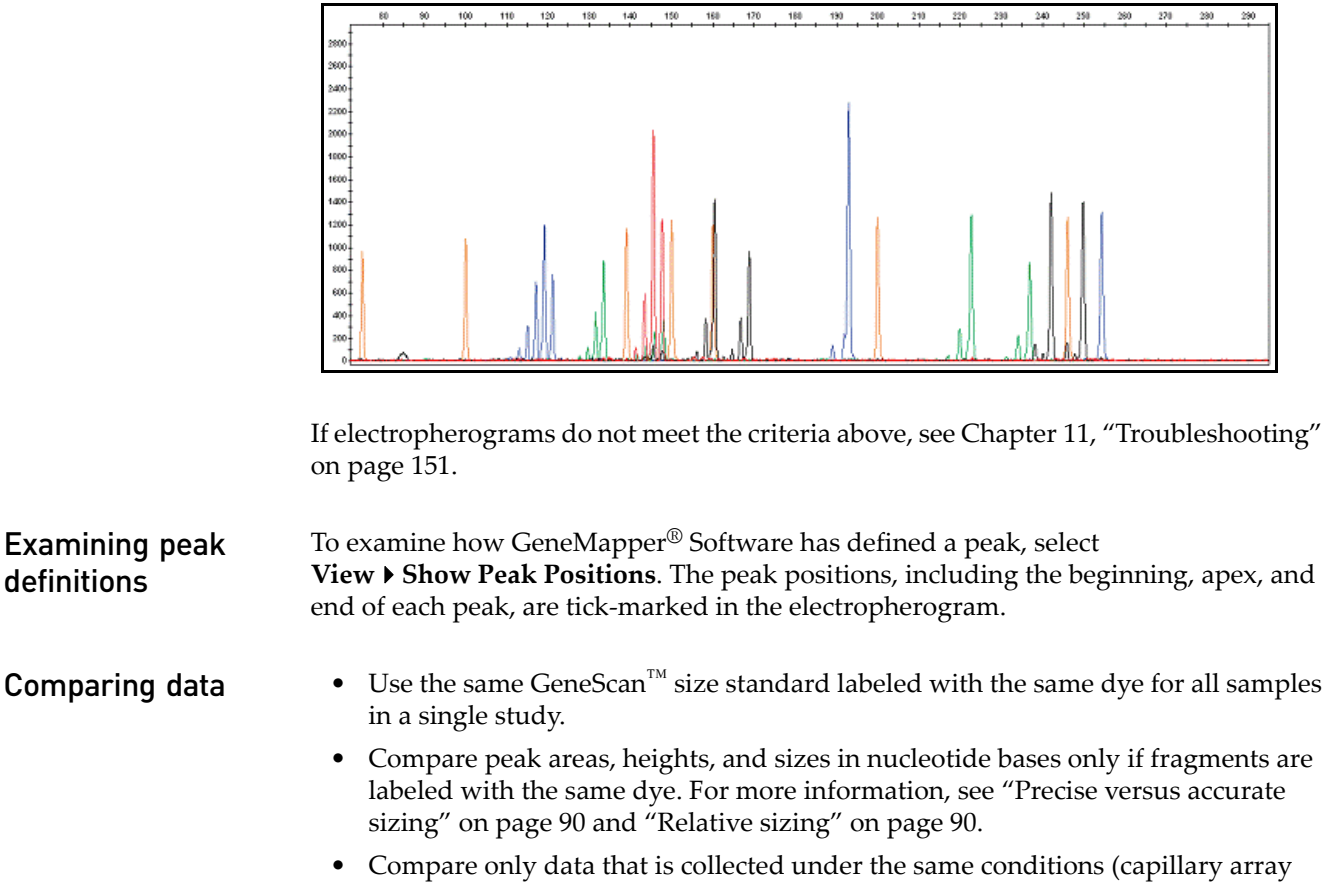

length, polymer type and electrophoretic run conditions) for the same study because these conditions affect the relative size of the fragment.

# **Microsatellite Analysis**

### ■ [Overview of microsatellite analysis. . . . . . . . . . . . . . . . . . . . . . . . . . . . . . . . . . . . . 107](#page-107-0) ■ [Applications . . . . . . . . . . . . . . . . . . . . . . . . . . . . . . . . . . . . . . . . . . . . . . . . . . . . . . . . 110](#page-110-0) ■ [Instrument and consumable recommendations . . . . . . . . . . . . . . . . . . . . . . . . . . 111](#page-111-0) ■ [Experiment and primer design recommendations . . . . . . . . . . . . . . . . . . . . . . . . 111](#page-111-1) ■ [Workflow . . . . . . . . . . . . . . . . . . . . . . . . . . . . . . . . . . . . . . . . . . . . . . . . . . . . . . . . . . 112](#page-112-1) ■ [Data analysis . . . . . . . . . . . . . . . . . . . . . . . . . . . . . . . . . . . . . . . . . . . . . . . . . . . . . . . . 112](#page-112-0) ■ [Common problems with microsatellite analysis . . . . . . . . . . . . . . . . . . . . . . . . . . 113](#page-113-1) ■ [Identifying stutter products in microsatellite analysis . . . . . . . . . . . . . . . . . . . . . 113](#page-113-0) ■ [For more information. . . . . . . . . . . . . . . . . . . . . . . . . . . . . . . . . . . . . . . . . . . . . . . . . 118](#page-118-0)

## <span id="page-107-0"></span>**Overview of microsatellite analysis**

Microsatellite markers, also called short tandem repeat (STR) markers, are polymorphic DNA loci that contain a repeated nucleotide sequence. Each repeat unit can be 2 to 7 nucleotides in length, and alleles differ by the number of repeats. The number of nucleotides per repeat unit is the same for a majority of repeats within a microsatellite locus.

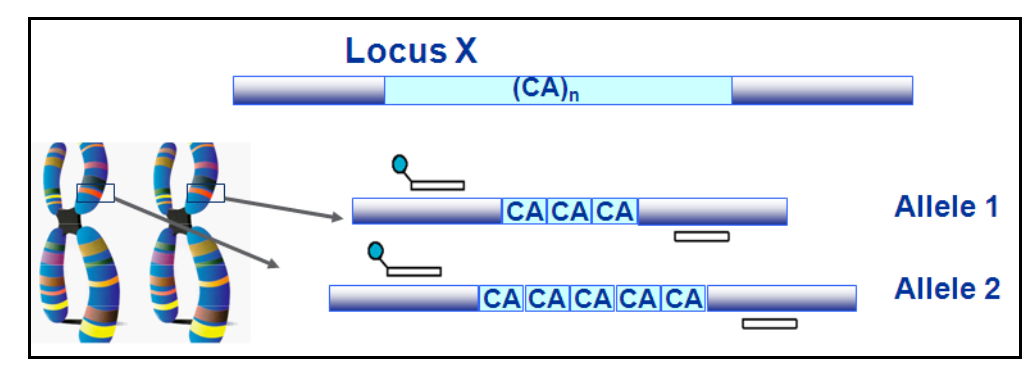

Microsatellite markers are also known as:

- Short tandem repeats (STRs)
- Simple sequence repeats (SSRs)
- Variable number tandem repeats (VNTRs)
### Principle of the analysis

Microsatellite analysis is the separation of fluorescently labeled fragments using forward and reverse primers and determination of the relative size of the fragments.

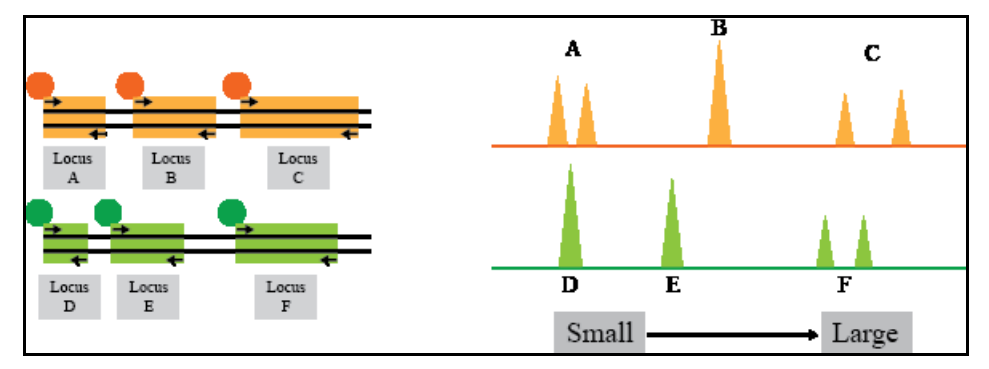

A PCR primer pair consists of two oligonucleotides (forward and reverse primers), typically 15 to 30 nucleotides long. Each primer hybridizes to its respective complementary strand of the DNA template such that the primer pair flanks the region of interest. Based on the application, one or both of the primers may be labeled with a fluorescent dye.

The number of repeat units at a microsatellite locus may differ, so alleles of many different lengths are possible at each locus. The microsatellite marker in the figure below contains a dinucleotide repeat. When PCR is performed using primers that flank the region of interest, PCR fragments of different sizes are generated based on the length of the dinucleotide repeat.

Figure 19 Different repeats lead to PCR fragments of different length (arrows indicate forward and reverse primers)

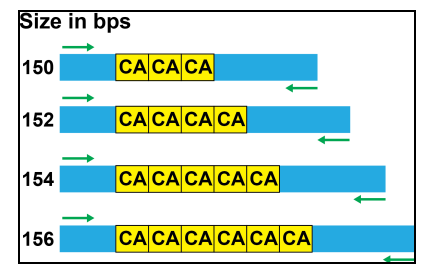

Advantages of using microsatellite markers (loci) in genetic studies

Several features of microsatellites and their corresponding set of alleles make them ideal for use in genetic studies:

- They are present in large numbers.
- They are relatively evenly spaced throughout the genome and often physically situated near or within genes.
- They show a varying, but relatively high mutation rate relative to non-microsatellite loci:
	- Mitochondrial DNA evolves 5 to 10 times faster than single-copy nuclear DNA
	- Microsatellites evolve 100 to 1000 times faster than single-copy nuclear DNA

The mutation rate of microsatellite loci is  $10^{-2}$  to  $10^{-6}$  events per locus per generation (Wan, *et al.*, 2004). The rate is believed to be different depending on the number of nucleotides in the repeated unit (Eckert and Hile, 2009).

• Their alleles are inherited in a Mendelian manner and are stable over multiple generations. • Their alleles can be unique to specific populations. • Detailed data on allelic variation, number of repeats, and allelic frequencies are widely available for a large number of microsatellite markers. • The small size of microsatellite loci improves the chance of obtaining a result, particularly for samples containing very low amounts of DNA and/or degraded DNA. • The small size range of microsatellite loci makes them ideal candidates for co-amplification while keeping all amplified alleles smaller than 350 base pairs. Many microsatellite loci can therefore be typed from a single PCR. • Microsatellite alleles have discrete sizes, allowing for simplified interpretation of results. • PCR-based tests are rapid, giving results in 24 hours or less. • PCR-based tests are easy to standardize and automate, ensuring reproducible results. **Microsatellite** STRs typically contain 2 to 7 nucleotide repeats. motifs and VNTRs contain 10 to 100 nucleotide repeating motifs. distribution Figure 20 STRs compared to VNTRs Variable Number of Tandem Repeats (VNTR)

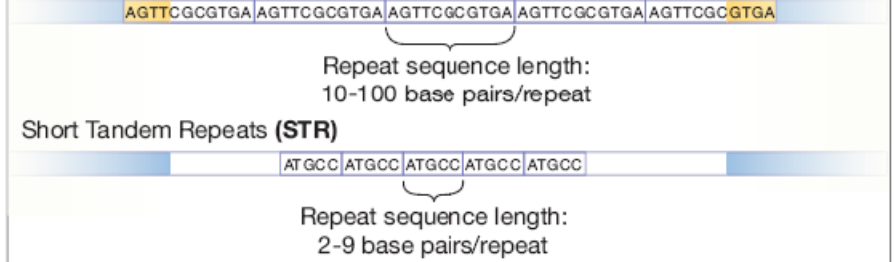

Often, the length of the repeating unit correlates with its frequency within a genome. For example, in the human genome, mononucleotide repeats are the most common form of microsatellites found, and pentanucleotide and hexanucleotide repeats are the least common (Ellegren, 2004).

However, the frequency of a repeating unit can vary across a particular chromosome as shown in the following figure.

Figure 21 SSR density in exonic, intronic and intergenic regions on individual human chromosomes: (a) monomers (b) dimers; (c) trimers; (d) tetramers; (e) pentamers; (f) hexamers. Blue bars, exons; red bars, introns; yellow bars, intergenic regions (http://www.ncbi.nlm.nih.gov/pmc/articles/PMC151303/figure/F2/ Copyright 2003, Subramanian *et al.*; licensee BioMed Central Ltd. This is an Open Access article: verbatim copying and redistribution of this article are permitted in all media for any purpose, provided this notice is preserved along with the article's original URL.)

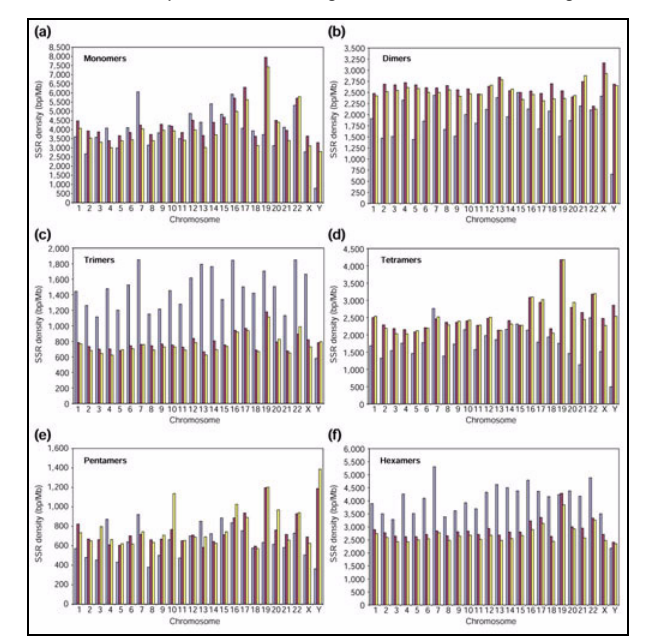

## **Applications**

The large selection of highly informative markers has made microsatellite analysis a widely accepted tool for the following types of studies:

- Linkage mapping studies
- Association studies
- Population studies
- Parentage analysis
- Breeding

Custom microsatellite assays are often used for:

- Cancer progression analysis
- Phylogenetic studies
- Genome scans for an organism where commercial marker panels are not available
- Population genetics studies
- Paternity testing
- Parentage analysis for selective breeding

### **Instrument and consumable recommendations**

This is a ["Life Technologies-supported"](#page-17-0) protocol.

- Thermal cycler: 2720, Veriti®, or GeneAmp® 9700
- Genetic analyzer: 3500 Series, 3130 Series, or 310 instrument
- Polymer and capillary array: see ["Run modules" on page 69](#page-69-0) for the polymer and capillary array length combinations supported on each instrument
- 600 LIZ<sup>®</sup> Size Standard
- DS-33 G5 dye set
- AmpliTaq<sup>®</sup> and AmpliTaq Gold<sup>®</sup> DNA Polymerases are typically used for microsatellite analysis. Like other DNA polymerases, these polymerases may catalyze the addition of a single nucleotide (usually A, adenosine) to the 3' ends of the two strands of a double-stranded DNA fragment. For more information, see ["Addition of 3' A nucleotide by Taq polymerase" on page 33](#page-33-0) and Witmer *et al.*, 2003.

IMPORTANT! Throughout a set of experiments, use the same equipment, run parameters, polymers, dyes, and so on. Consistent conditions are required to avoid mobility shifts that interfere with accurate interpretation of data.

### **Experiment and primer design recommendations**

- Identify the markers for your study by examining the existing scientific literature for a specific marker or cross-species marker, or by following a microsatellite development protocol (Fleischer and Lowe, 1995; Kandpal *et. al.*, 1994).
- The discovery and random naming of new microsatellite markers across different organisms at multiple institutions has led to inconsistent nomenclatures for microsatellites. For more information on nomenclature standards for specific genomes, go to the nomenclature website of the institution, a few of which are listed below.
	- Human: **<https://iris.ucl.ac.uk>**
	- Rat/mouse: **<http://rgd.mcw.edu/>**
	- Fly: **<http://flybase.org/>**
- Design primers so the range of amplicon lengths across markers in the study spans is within the size-standard fragment range, with two size-standard peaks preceding the smallest fragment of interest and two size-standard peaks following the largest fragment of interest.
- Use 5´-end labeled primers. The success of microsatellite analysis depends upon the ability to detect small mobility differences. The reproducible sizing and sharp peaks obtained when using the 5´-end labeling method are crucial to the success of this application.
- If you plan to multiplex, design primers with similar annealing temperatures ~60°C.
- Use reverse-primer tailing on one primer in each set of primers to help differentiate between peaks made by the forward and reverse DNA strands and to promote A addition. See ["Tail"](#page-34-0) [on page 34](#page-34-0) for more information.
- Based on sample DNA concentration, robustness of the PCR, and/or peak heights observed in capillary electrophoresis, determine whether you need to dilute the PCR products. Dilutions can range from undiluted to 1:20 in water. You can pool the diluted PCR products if desired.
- Dye-labeled PCR products must be mixed in different ratios because each dye has a slightly different fluorescence signal strength (see ["Emission and absorption](#page-38-0)  [\(excitation\) wavelengths and relative intensities" on page 38\)](#page-38-0).
- To avoid inaccuracies associated with pipetting small volumes, prepare a master mix of reagents. Prepare sufficient master mix for at least one extra reaction volume.
- Store the master mix in the dark at 2 to  $6^{\circ}$ C for up to 1 month, or at  $-15$  to  $-25^{\circ}$ C for longer.
- A typical reaction may include: 1 µL of each PCR product and 0.5 µL of the GeneScan<sup>™</sup> size standard in 8.5 µL of Hi-Di<sup>™</sup> formamide (for denaturing applications) or distilled, deionized water (for non-denaturing applications).
- Master-mix reagents are optimized for capillary electrophoresis, and differ depending on the capillary electrophoresis instrument you use.

### **Workflow**

- 1. Select primers and size standards:
	- a. Design and order primers for a microsatellite application.
	- b. Optimize amplification conditions with microsatellite markers on test DNA.
	- c. Order dye-labeled primers.
- 2. PCR
- 3. Capillary electrophoresis
- 4. Data analysis

### **Data analysis**

The GeneMapper® Software includes a Microsatellite Default analysis method that you can use as a starting point for analysis.

[Figure 22 on page 113](#page-113-0) shows a typical microsatellite electropherogram from the GeneMapper® Software.

The number of repeats for a given locus may vary, resulting in alleles of differing lengths. The following figure shows two different FAM™dye-labeled human dinucleotide loci (from the GeneMapper® Software tutorial dataset) from two individuals. The top panel illustrates a DNA sample that is homozygous at both loci (a single major peak is observed at each locus), the bottom panel shows a DNA sample that is heterozygous at the same loci (two major peaks are observed at each locus).

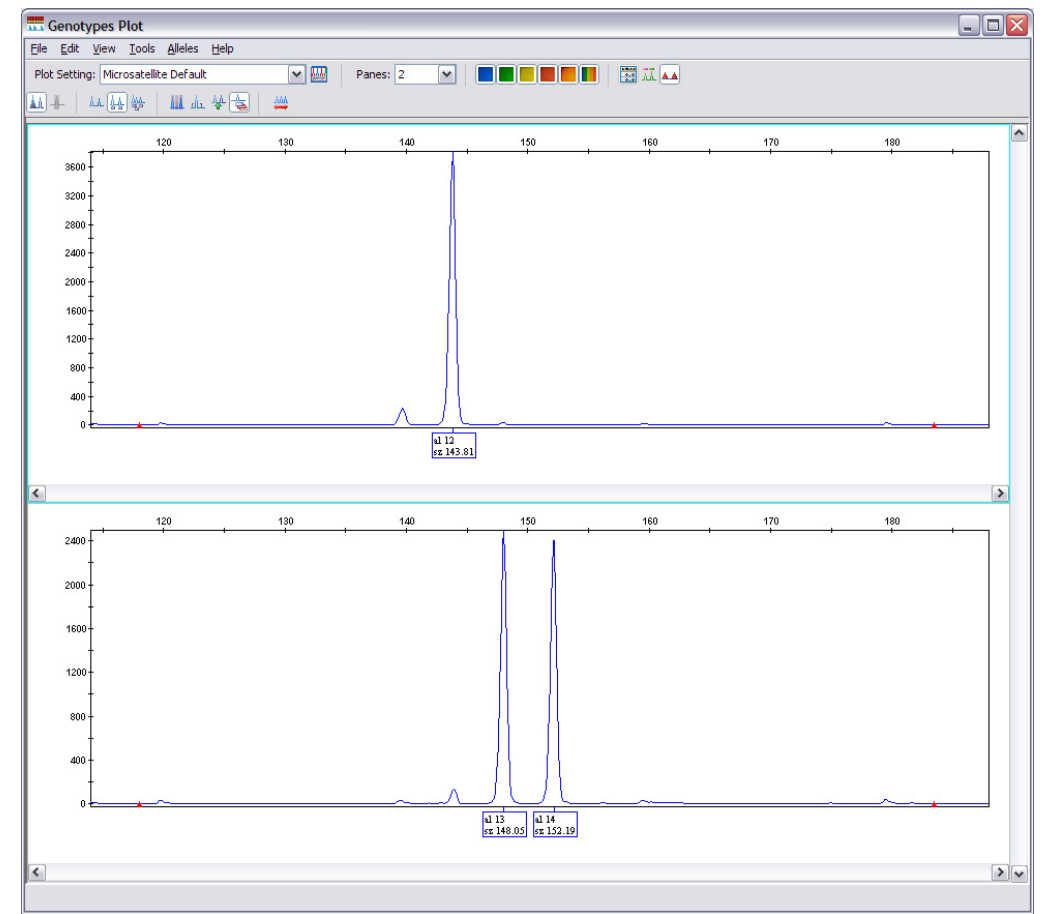

<span id="page-113-0"></span>Figure 22 Example of microsatellite analysis of two samples by capillary electrophoresis. Samples have different genotypes as shown by the different peaks for the same marker.

### **Common problems with microsatellite analysis**

The most commonly encountered problems during microsatellite analysis are:

- Poor or non-specific amplification. See ["Optimizing PCR" on page 55](#page-55-0) and "PCR" [troubleshooting" on page 176.](#page-176-0)
- Incomplete 3<sup>'</sup> A nucleotide addition. See "Incomplete 3' A nucleotide addition" [on page 33](#page-33-1).
- Stutter. See the next section.

See [Chapter 11, "Troubleshooting" on page 151](#page-151-0) for more information on stutter peaks and plus A products.

### **Identifying stutter products in microsatellite analysis**

Overview During the PCR amplification of di-, tri-, and tetranucleotide microsatellite loci, minor products that are 1 to 4 repeat units shorter than the main allele are produced. The minor product peaks are referred to as "stutter" peaks. Stutter peaks may be caused by polymerase slippage during elongation (Hauge and Litt, 2003; Murray and Lai, 2003).

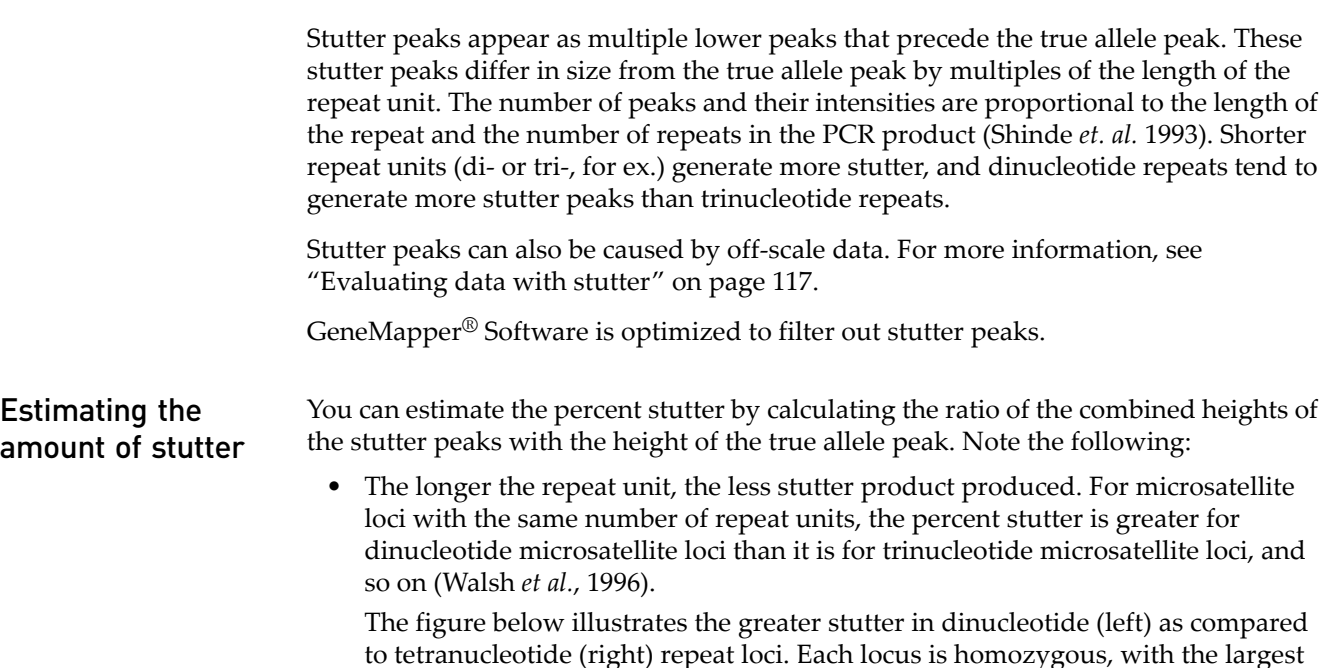

क्रिड  $\overline{231}$  $\overline{239}$ 235

peak in each figure representing the "true" allele.

• The percent stutter increases with increasing allele length (that is, with increasing number of repeat units). However, if some of the repeats are partial repeats, you may not see the proportionate increase in percent stutter.

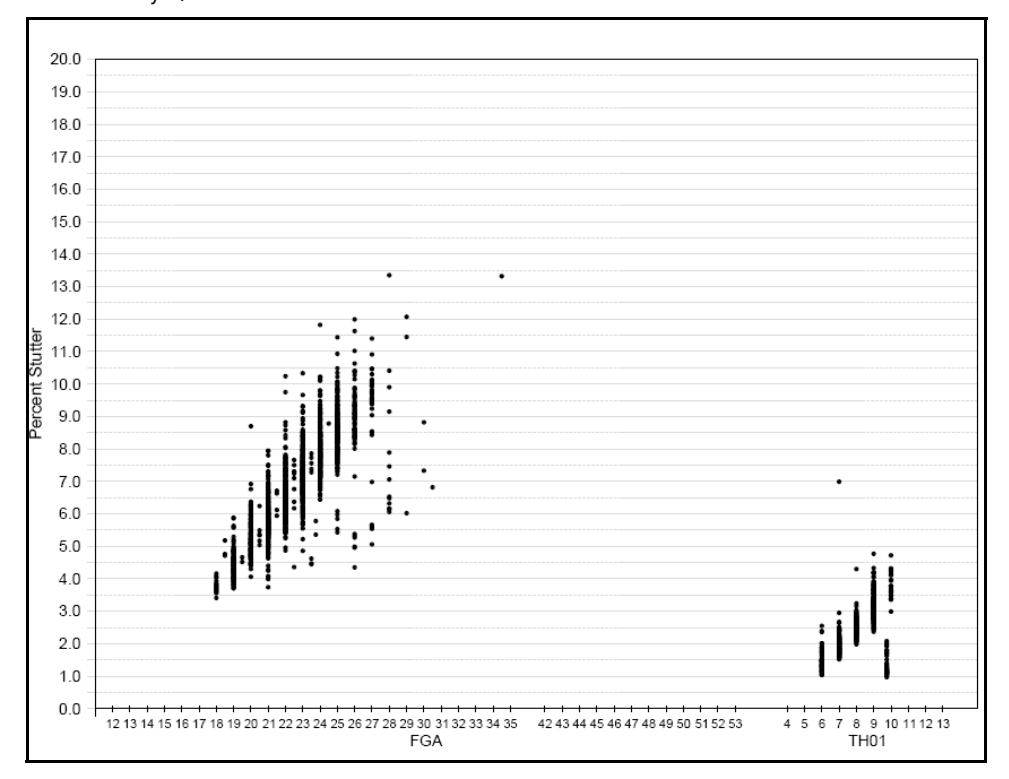

Figure 23 Stutter percentages for the FGA and TH01 loci. (Black data points indicate loci labeled with NED<sup>™</sup> dye.)

### Dinucleotide repeats

Successful amplification of dinucleotide repeat markers yields allele peaks and associated stutter peaks within a maximum range of eight base pairs from the allele peak. In addition, the number of allele peaks depends on whether the individual tested is a heterozygote or homozygote.

#### Dinucleotide repeats in a homozygous individual

The GeneMapper® Software electropherogram of a dinucleotide repeat marker from a homozygous individual (190 bp, 190 bp) is shown in the following figure.

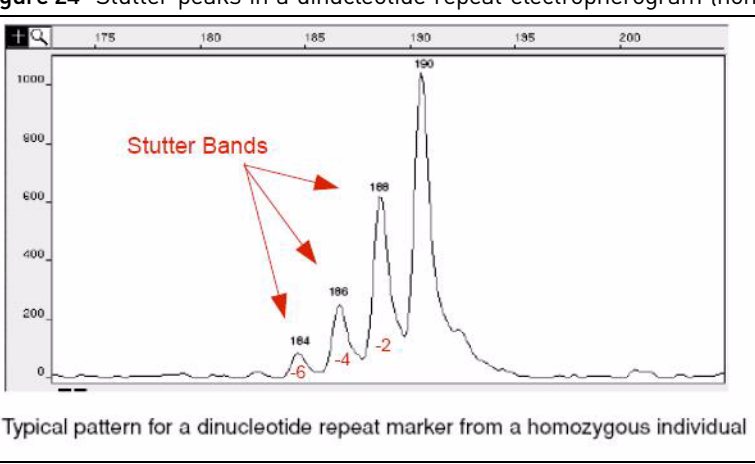

Figure 24 Stutter peaks in a dinucleotide repeat electropherogram (homozygote)

The peaks at 188 bp, 186 bp, and 184 bp show the typical 2-bp stutter pattern seen with dinucleotide repeats. They represent the  $-2$  bp,  $-4$  bp, and  $-6$  bp stutter peaks from the true 190-bp true allele peak.

#### Dinucleotide repeats in a heterozygous individual (8 bp)

The GeneMapper® Software electropherogram of a dinucleotide repeat marker from a heterozygous individual (139 bp, 147 bp) is shown in the following figure. Allele sizes differ by 8 bp.

The 2-bp stutter peak to the left of each allele peak is always of lower intensity than the allele peak itself. The larger 147-bp allele peak is of lower intensity than the smaller 139-bp allele. In heterozygotes, the higher molecular weight allele (that is, the allele peak further to the right in electropherograms) often produces a fluorescence signal of lower intensity than the lower molecular weight allele, suggesting a less efficient amplification of the larger fragment. This phenomenon could also be caused by preferential injection of the smaller fragments.

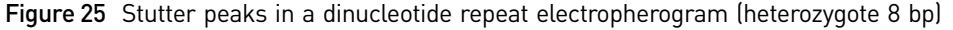

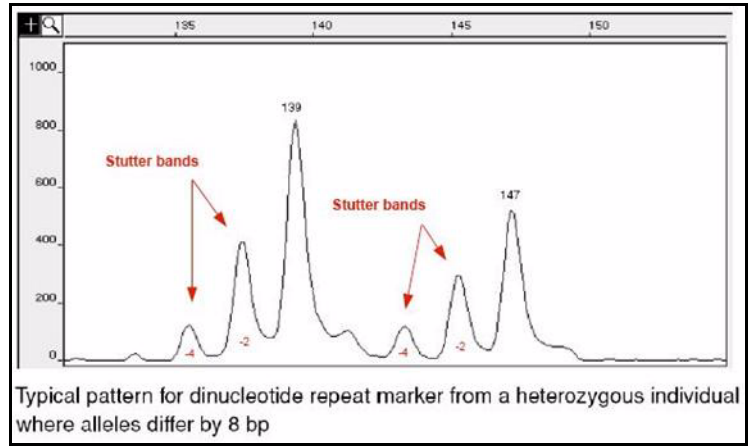

#### Dinucleotide repeats in a heterozygous individual (4 bp)

The GeneMapper® Software electropherogram from a dinucleotide repeat marker of a heterozygous individual (185 bp, 189 bp) is shown in the following figure. Allele sizes differ by 4 bp.

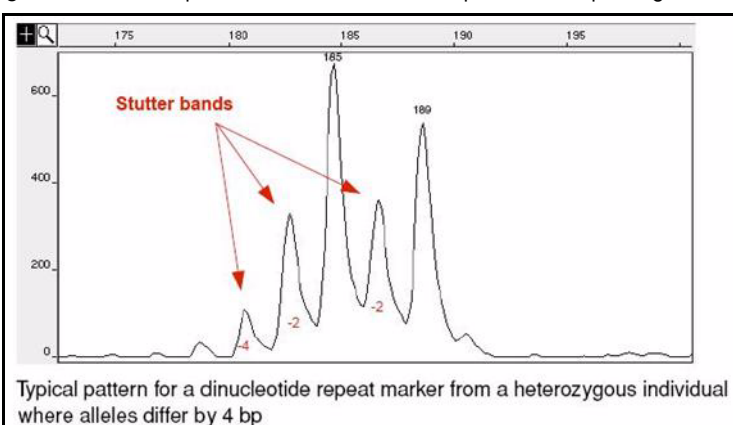

Figure 26 Stutter peaks in a dinucleotide repeat electropherogram (heterozygote 4 bp)

When the difference between the allele sizes is ≤4 bp, a shift occurs in the height ratio between the two allele peaks (compare the two preceding figures). The fluorescence signal from the –4 bp stutter of the 189-bp allele is added to the signal from the 185-bp allele.

#### Dinucleotide repeats in a heterozygous individual (2 bp)

The GeneMapper $\mathscr{B}$  Software electropherogram from a dinucleotide repeat marker of a heterozygous individual (216 bp, 218 bp) is shown in the following figure. Allele sizes differ by 2 bp.

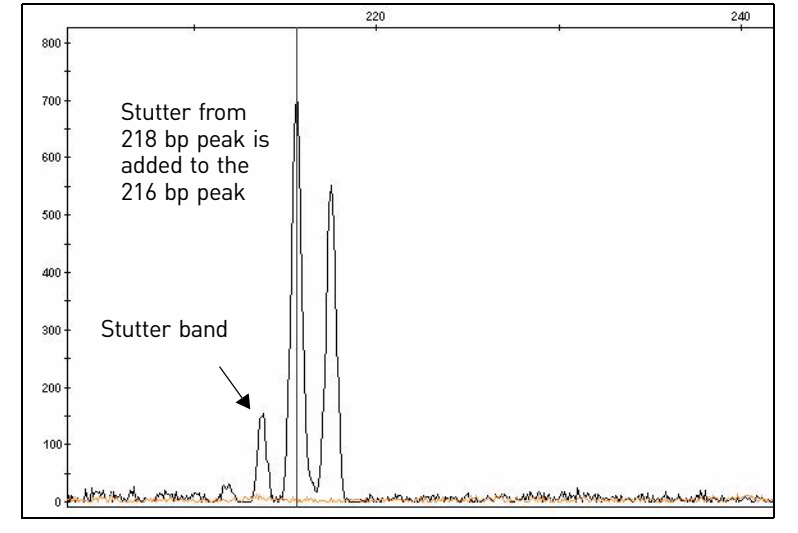

Figure 27 Stutter peaks in a dinucleotide repeat electropherogram (heterozygote 2bp)

When the difference between the allele sizes is  $\leq$ 2 bp, the fluorescence signal from the –2 bp stutter of the larger base pair allele does not appear as a separate stutter peak. It is added to the signal of the smaller base pair allele.

<span id="page-117-0"></span>Evaluating data with stutter The multipeak pattern seen with stutter peaks can complicate analysis, particularly for samples with two or more alleles that are close in size. For example, small peaks in a position that is one repeat unit smaller than the true allele can be interpreted either as a stutter peak or as an allele in a minor component of a mixed sample. The possible presence of stutter peaks makes precise quantitation especially important, to allow the GeneMapper<sup>®</sup> Software filtering algorithm to interpret the peak pattern accurately.

> The percent stutter for a given allele is reproducible and does not depend on the quantity of input DNA or the number of loci amplified during multiplex PCR. The relative reproducibility of percent stutter is important for a few reasons:

- In many cases, you can adjust the Peak Amplitude Threshold in the analysis method of the GeneMapper® Software to filter out stutter peaks and detect only true allele peaks. Fore more information, refer to the *[GeneMapper® Software](#page-199-0)  [Getting Started Guide: Microsatellite Analysis](#page-199-0)* (Pub. no. [4403672\)](#page-199-1).
- Amplifications with an abnormally high percent stutter can indicate mixed samples or some other problem with PCR amplification or electrophoresis.

Is stutter a real problem?

Stutter, once understood, does not pose a real problem for microsatellite analysis and can aid in allele calling by:

- Distinguishing true allele peaks from non-specific PCR products. Non-specific PCR products are not associated with stutter peaks.
- Identifying alleles that fall far outside the reported allele range. The percent stutter is often specific to a particular locus. You can sometimes identify alleles that fall far outside the previously reported range on the basis of percent stutter.

### **For more information**

See ["Microsatellite applications" on page 200.](#page-200-0)

# **Single Nucleotide Polymorphism** (SNP) Genotyping

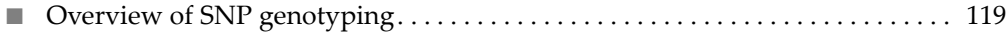

■ SNaPshot[® Multiplex System . . . . . . . . . . . . . . . . . . . . . . . . . . . . . . . . . . . . . . . . . . 120](#page-120-0)

## <span id="page-119-0"></span>**Overview of SNP genotyping**

**Overview** A Single Nucleotide Polymorphism (SNP) marker consists of a single base pair that varies in the known DNA sequence, thereby creating up to four alleles or variations of the marker.

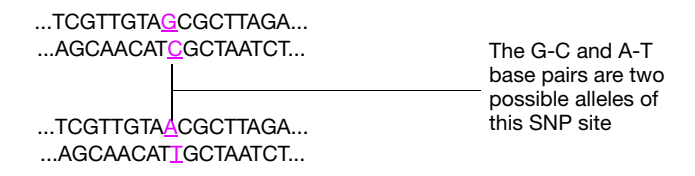

SNP markers occur in the human genome at a frequency of about 1 in every 1000 bp, with a total number of over 10 million SNP markers distributed evenly over the 3 billion bps of the human genome. They have been shown to be responsible for differences in genetic traits, susceptibility to disease, and response to drug therapies. SNP markers are excellent genetic markers to construct high-resolution genetic maps.

SNP markers can be genotyped by a variety of methods. Life Technologies products support the following methods:

- Single-base extension
- Shifted Termination Assay (STA) primer extension

Applications (SNP) Some applications of SNP genotyping include:

- Study of mutations implicated in various cancers
- Genetic disease research
- Mitochondrial DNA investigations
- Scrapie susceptibility in sheep
- Loss of heterozygosity
- Assess performance in food animal production,
- Differentiate drug and non-drug forms of *Cannabis*

## <span id="page-120-0"></span>**SNaPshot® Multiplex System**

**Components** The SNaPshot<sup>®</sup> Multiplex System investigates up to ten SNP markers simultaneously by using PCR amplification, then dideoxy single-base extension of an unlabeled primer, and then capillary electrophoresis. After electrophoresis and fluorescence detection, the alleles of a single marker appear as different colored peaks at roughly the same size in the electropherogram plot. The size of the different allele peaks will vary slightly due to differences in molecular weight of the dyes.

Figure 28 Overview of the SNaPshot<sup>®</sup> kit assay

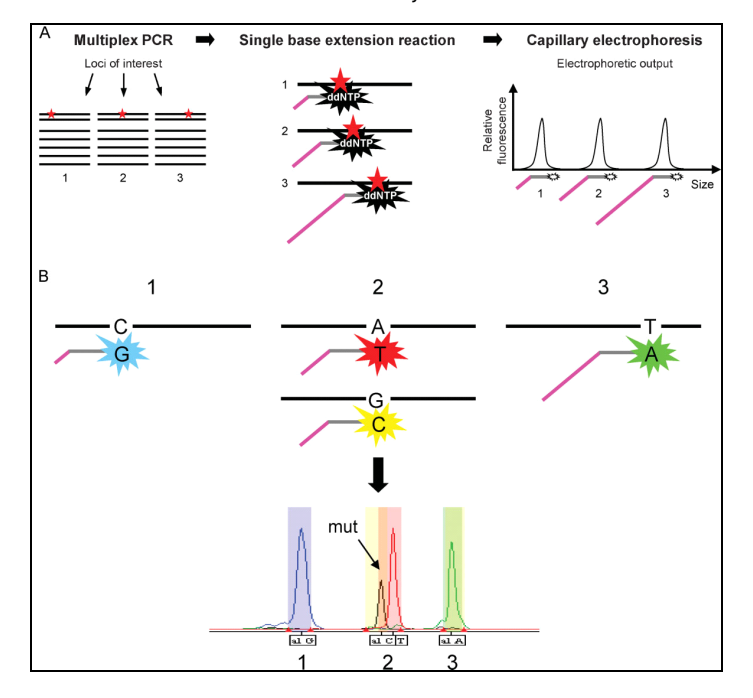

Components of the system are:

- **SNaPshot**® **Multiplex Kit** Includes SNaPshot® Multiplex Ready Reaction Mix, control primer mix, and control template.
- **SNaPshot**® **Primer Focus**® **Kit** Designed to determine the approximate fragment sizes generated by various primers before SNP genotyping (critical if two oligonucleotides produce overlapping signals when run simultaneously) and enables the setting of tight loci-windows in GeneMapper® Software.
- **GeneScan**™ **120 LIZ**® **Size Standard** Five-dye size standard that is designed for reproducible sizing of small fragment analysis data generated with the SNaPshot® Multiplex Systems. It accurately sizes samples ranging from 20 to 120 nucleotides (nt). When used with GeneMapper® Software, the GeneScan<sup>™</sup> 120 LIZ® Size Standard eliminates the need for manual genotyping.
- **Matrix Standard Set DS-02** Used for spectral calibration.
- **GeneMapper®** Software Genotype analysis for data generated with SNaPshot® Multiplex Systems.

Additionally, the SNaPshot® Primer Focus® Kit allows rapid assessment of potential SNP oligonucleotides. You can preview all potential single-base extension products and calculate the mobility rate for each allele. After assessing this data, you can determine the optimal combination of SNP markers for multiplexing. After you determine the multiplex format, you can use the reference data created with the Primer Focus Kit to establish markers and bin sets in the GeneMapper® Software, and reduce the time required to define and edit bins manually.

#### Principle of the analysis

In the single-base extension technique, a unlabeled primer is designed to anneal to the sequence adjacent to the SNP site. After the primer anneals, the single-base extension occurs by the addition of the complementary dye-labeled ddNTP (dye terminator) to the annealed primer. Each of the four ddNTPs is fluorescently labeled with a different color dye ([Figure 29\)](#page-121-0).

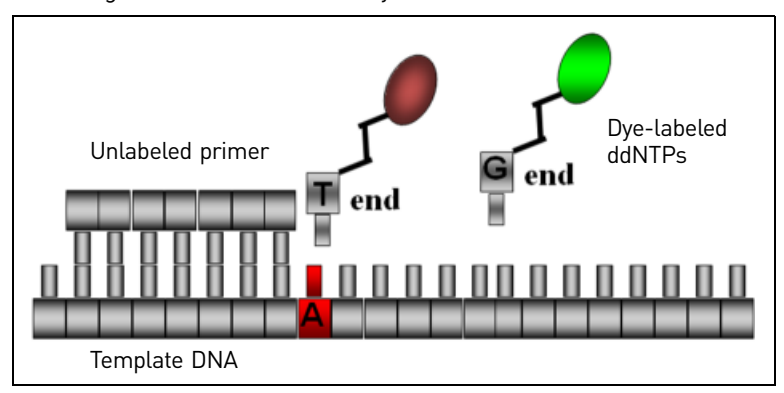

<span id="page-121-0"></span>Figure 29 Single-base extension with dye-labeled ddNTPs

The addition of ddNTPs yields marker fragments for the different SNP alleles that are all the same length, but vary by color.

After electrophoresis and fluorescence detection, the alleles of a single marker appear as different colored peaks at roughly the same size in the electropherogram plot. The size of the different allele peaks will vary slightly due to differences in molecular weight of the dyes.

- Advantages Uses unlabeled user-defined primers that are customized for your target
	- Offers multiplexing capability (up to 10-plex, regardless of their positions on the chromosome or the amount of separation from neighboring SNP loci)
	- Sensitive allele frequency detection (5%)
	- Compatible with all Life Technologies genetic analyzers
	- Automated analysis using specific GeneMapper $\mathcal{B}$  Software data analysis module

Additionally, the  $SNaPshot^{\circledR}$  kit can be used for a variety of other applications:

- BAC fingerprinting
- DNA methylation

#### Applications (SNaPshot®)

- Low-to-medium throughput linkage and association studies
- Single-locus fragment analysis
- Screen and confirm SNPs
- Screen for prion gene mutation

#### Screen and confirm SNPs

The SNaPshot® Multiplex System includes a variety of SNaPshot® Multiplex Kits used for SNP screening and validation. Each kit offers a one-tube single-base extension/ termination reagent to label DNA fragments.

#### Screen for Prion gene mutations

The single base-pair sensitivity of the SNaPshot® Multiplex System enables you to accurately screen samples for codon differences in prion genes. Prion diseases are caused by abnormally-folded isoforms of host-encoded proteins. Use the SNaPshot® Multiplex System to screen for SNPs in the genes that code for these proteins. For instance, polymorphisms at codons 136, 154 and 171 of the PrP gene in sheep and goats can lead to abnormally folded isoforms of the protein product to result in scrapie.

#### Instrument and consumable recommendations

- Thermal cycler: Veriti®, or GeneAmp® 9700 (for fast thermal cyclers, use a 1°C/ second ramp rate), 2720
- Genetic analyzer: 3500 Series, 3730 Series, 3130 Series, or 310 instruments
- Polymer and capillary array: see ["Run modules" on page 69](#page-69-0) for the polymer and capillary array length combinations supported on each instrument
- GeneScan™ 120 LIZ® Size Standard
- DS-02 dye set

IMPORTANT! Throughout a set of experiments, use all the same equipment, run parameters, polymers, dyes, and so on. Consistent conditions are required to avoid mobility shifts that interfere with accurate interpretation of data.

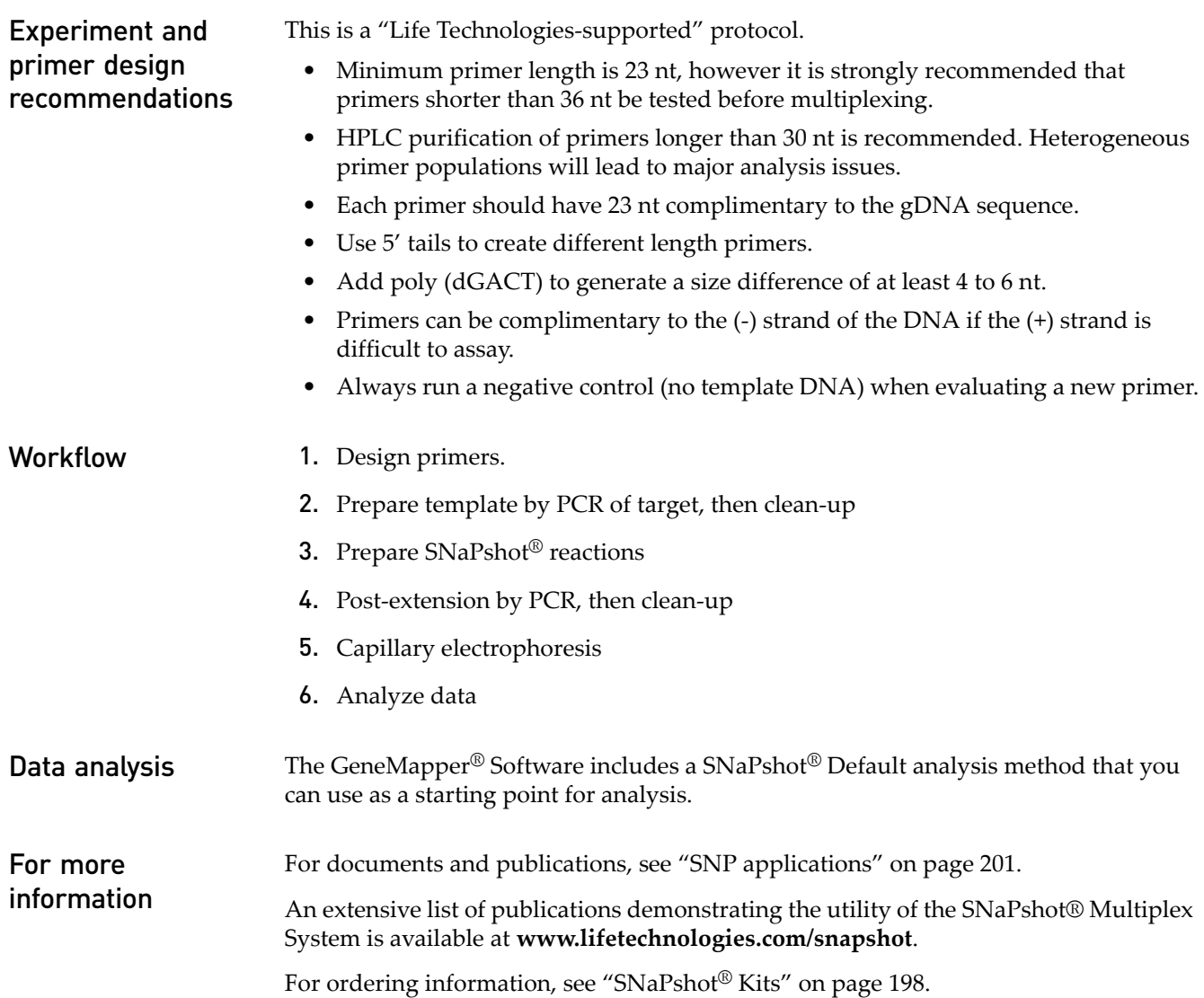

# 8 Fingerprinting

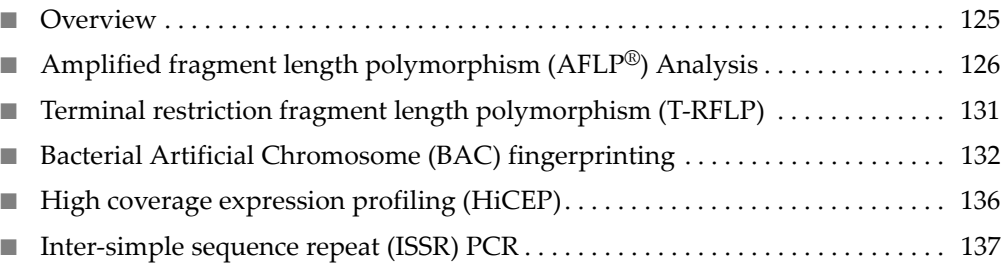

### <span id="page-125-0"></span>**Overview**

DNA fingerprinting is a technique that is used to identify patterns that occur in genetic markers. These fingerprints are specific to particular organisms. A number of techniques are available for fingerprinting.

# 8

## <span id="page-126-0"></span>**Amplified fragment length polymorphism (AFLP®) Analysis**

Amplified fragment length polymorphism (AFLP®) is a mapping technique used to visualize polymorphisms in genomic DNA. The AFLP® system combines the restriction fragment length polymorphism (RFLP) technique and polymerase chain reaction (PCR) to generate a large number of amplified restriction fragments from prepared, genomic DNA. When separated by electrophoresis, the samples yield unique band patterns that, when visualized by southern blot or fluorescence-based fragment analysis, can be used for high-resolution genotyping, polymorphism detection, or cladistics (Savelkoul *et al*. 1999).

#### Principle of the analysis The AFLP® procedure involves digesting genomic DNA to produce a population of restriction fragments, ligation of priming sites, then amplified by PCR. (Goel *et al.* 2006.) It is sometimes considered a variation of random amplified polymorphic DNA (RAPD).

Figure 30 AFLP<sup>®</sup> analysis

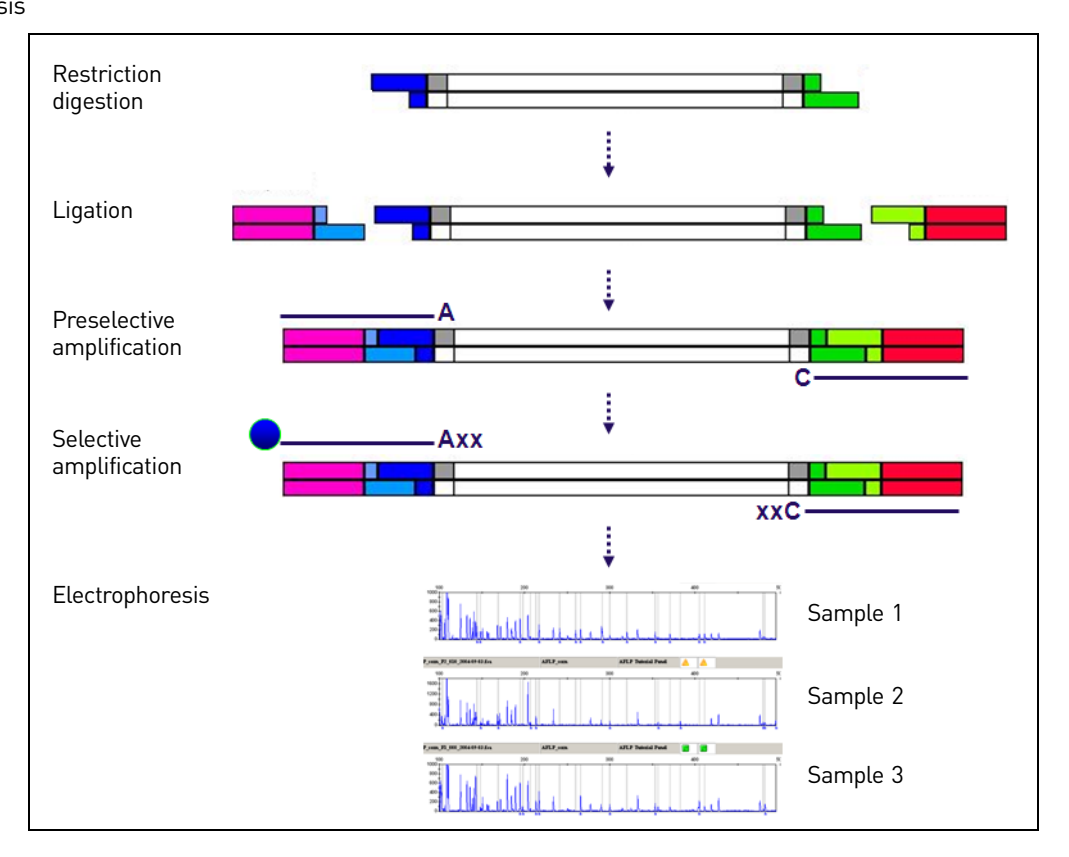

 $AFLP^*$  is possible because the abundant complexity in eukaryotic genomic DNA means that it is statistically likely that enough restriction fragments will be short enough to successfully produce PCR amplicons that yield a unique "fingerprint" profile.

**Advantages** The power of  $AFLP^®$  analysis derives from its ability to quickly generate large numbers of marker fragments for any organism, without prior knowledge of the genomic sequence. In addition, AFLP® analysis requires only small amounts of starting template and can be used for a variety of genomic DNA samples.

<span id="page-127-0"></span>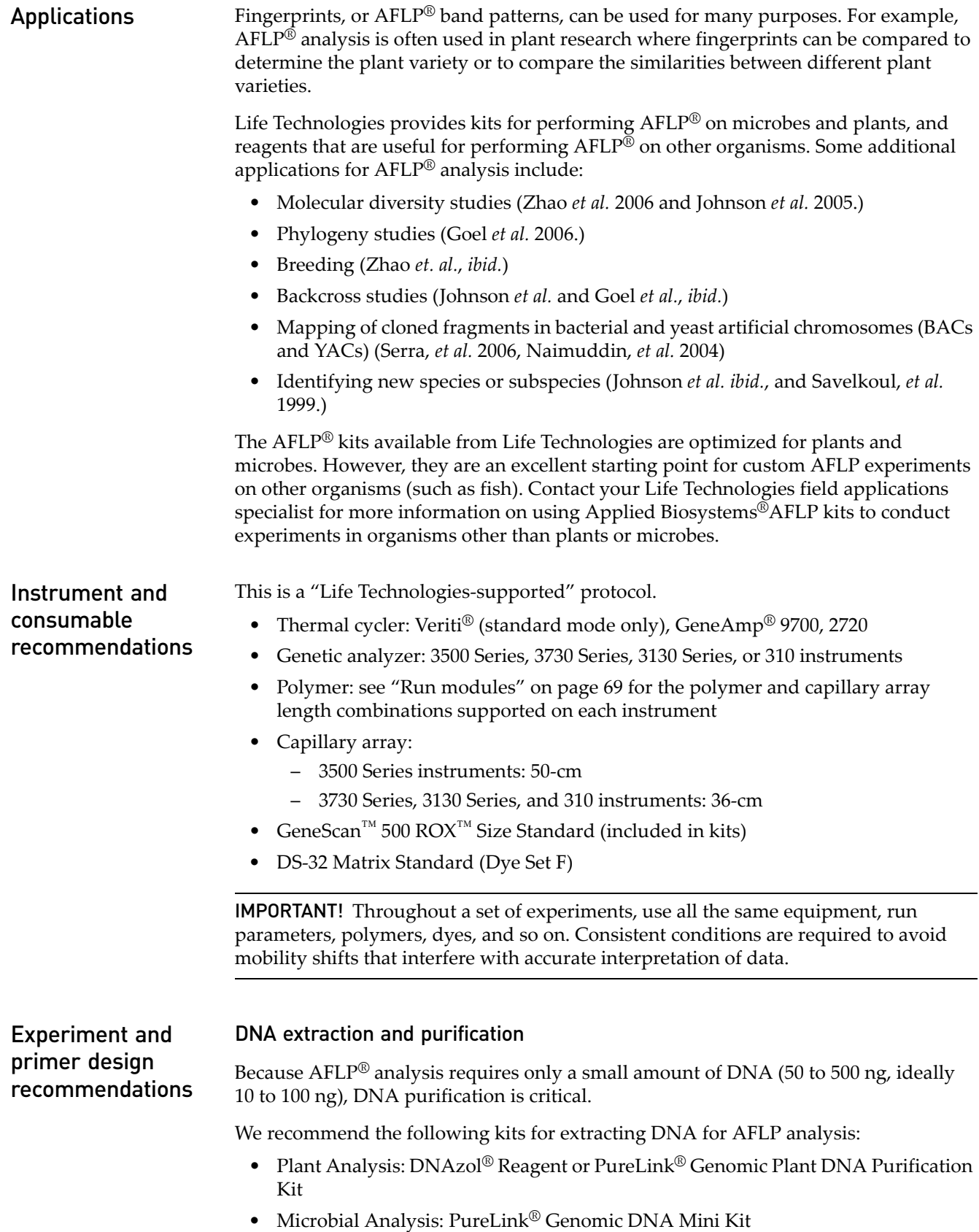

#### Restriction

In AFLP® experiments on genomes of unknown content, determine whether or not your genomic DNA restricts properly with EcoRI and MseI enzymes.

In general, the Regular Plant Genome Kit modules should produce quality genetic fingerprints with genomes of  $5x10^8$  to  $6\times10^9$  base pairs, and the Small Plant Genome Kit modules with genomes of  $5x10^7$  to  $5\times10^8$  base pairs.

Empirical guidelines suggest that if the G+C content of the genome is >65%, MseI will not give a significant number of fragments. Optimal results are obtained with MseI when the G+C content is <50%. EcoRI also tends to produce more fragments in G+C- poor genomes. In cases where an organism's G+C content is unknown, the effectiveness of the restriction enzymes must be determined empirically.

#### Primers

For the selective amplification step, the primers that target the EcoRI/A binding site are fluorescently labeled at the 5' end. The primers that target the MseI/C binding site are unlabeled.

You may need to optimize to identify primer combinations that generate sufficient unique marker fragments for a study.

For example, the Plant Mapping Kits contain eight selective forward primers and eight reverse primers labeled with the 5-FAM™, NED™, and JOE™ dye-labeled fluorophores (Dye Set F). The possible combinations of forward and reverse primers provides 128 possible primer combinations that have been tested across several crop genomes, facilitating identification of the optimal pair(s) for a given organism without having to design, synthesize, or perform quality control tests of custom primers.

The Appendix of the *[AFLP® Plant Mapping Protocol](#page-200-1)* (Pub. no. [4303146\)](#page-200-2) shows primer combinations that have been successfully used for a variety of plant species and the *[AFLP® Microbial Fingerprinting Protocol](#page-200-3)* (Pub. no. [402977\)](#page-200-4) shows primer combinations that have been successfully used for a variety of microbial organisms. (Note that if your organism of interest does not appear in the list, you can still conduct experiments by choosing primers from the most closely related species that is available.)

In general, the strategy with AFLP® analysis is to generate informative fragments, or enough fragments so that individuals are distinguishable. However, too many fragments complicate the analysis, so you must empirically determine the optimum number of fragments needed for adequate discrimination. As a general rule, it is best to have between 50 and 200 peaks as the "fingerprint" after amplification.

- Workflow 1. Restriction digestion
	- 2. Ligation
	- 3. Preselective amplification
	- 4. Selective amplification
	- 5. Capillary electrophoresis
	- 6. Data analysis

<span id="page-129-0"></span>**Data analysis** The GeneMapper<sup>®</sup> Software includes an AFLP<sup>®</sup> Default analysis method that you can use as a starting point for analysis.

> This method contains analysis parameters for pattern recognition of fragments across samples to generate a fingerprint for every sample. This method can be used to analyze any type of data from fragment length polymorphism assays such as AFLP or T-RFLP. Features of the software useful for analysis include:

- Ability to generate a panel (the collection of markers) from sample files that have been added to a project.
- Sizing Quality and Genotyping Quality values flag poor quality samples enabling easy identification and decrease manual review.
- Automatic generation of final marker genotypes in a standard binary format where "1" represents the presence of a given fragment while "0" represents the absence of the corresponding fragment.

Up to four profiles are expected for each sample because:

- Both the forward and reverse PCR primers may be fluorescently labeled
- Two restriction enzymes are used

Generate panels and binsets using the AFLP Default analysis method. You can then routinely analyze data using this panel.

A change in the fragment profile can be indicated by the absence of a peak as well as a reduction in the height of a peak when comparing different samples.

The following two figures are examples of typical and polymorphic AFLP<sup>®</sup> reactions.

Figure 31 Typical electropherogram of an AFLP reaction

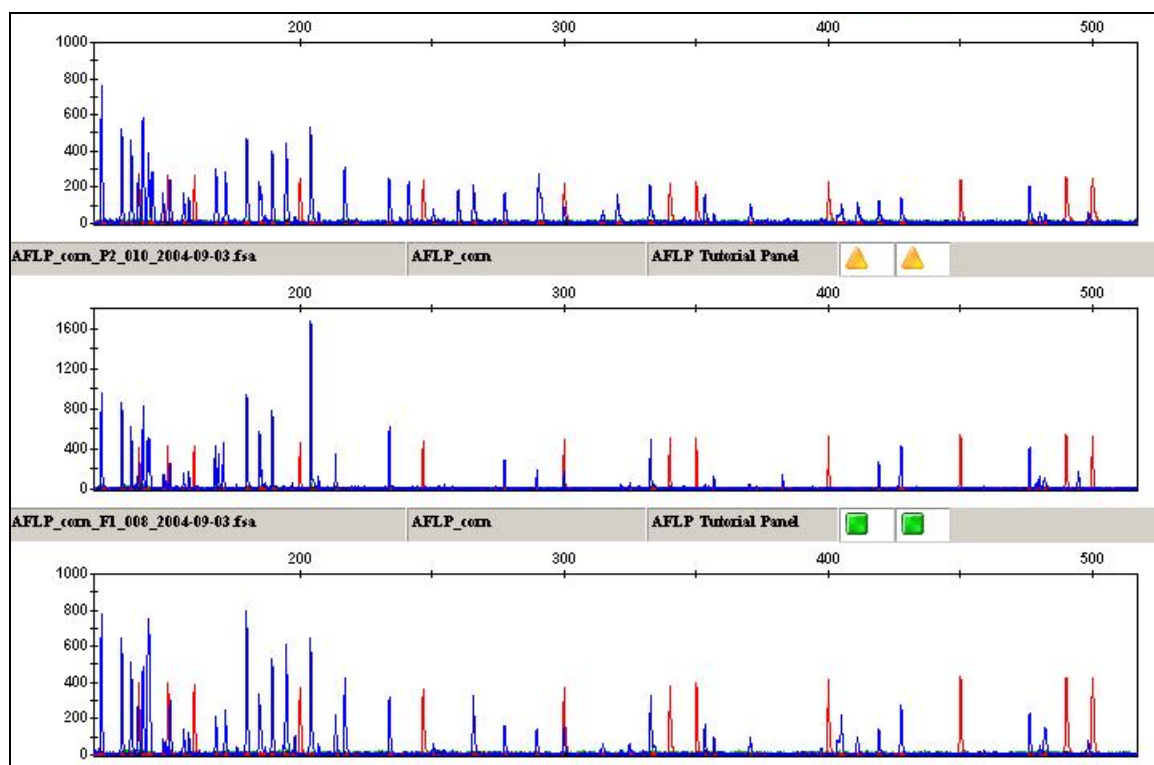

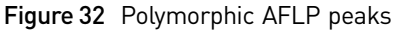

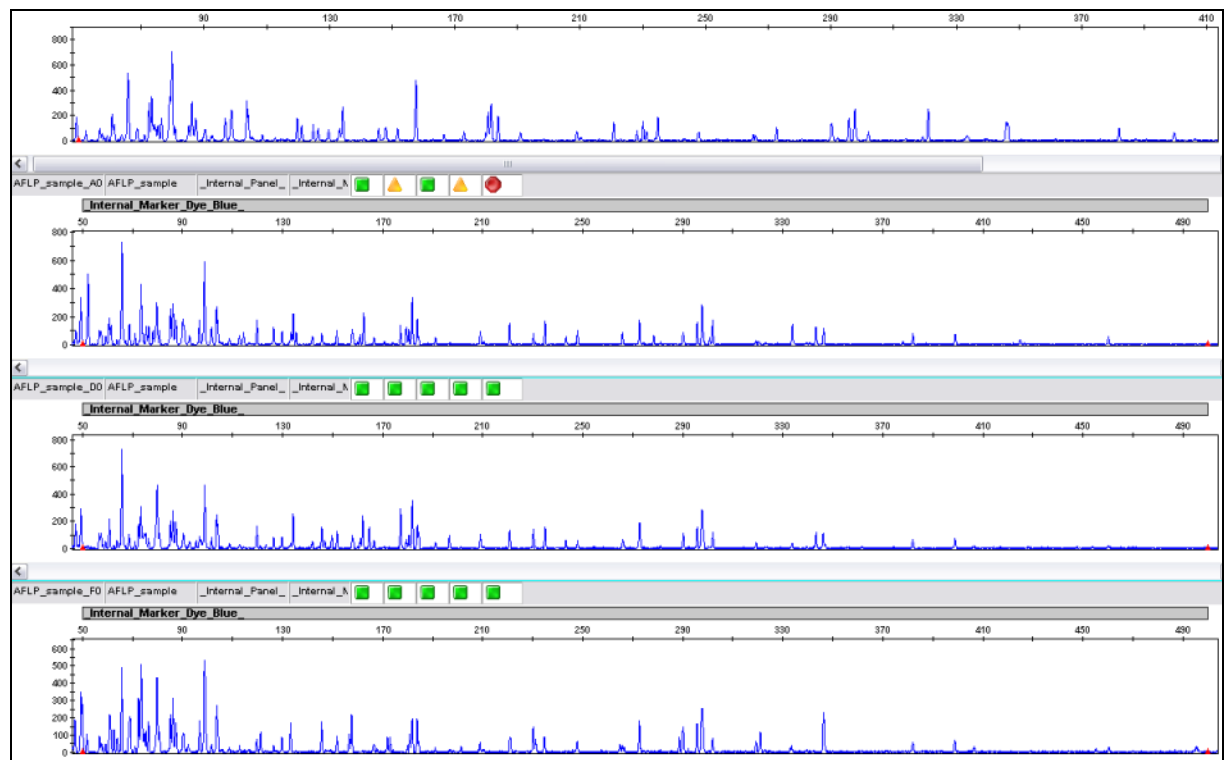

These peak patterns are automatically converted to a table of binary marker genotypes [\(Figure 33](#page-130-0)), which can be exported and analyzed for similarity and generation of dendrograms using a statistical software package or other downstream analysis software for this type of clustering analysis.

<span id="page-130-0"></span>Figure 33 AFLP genotypes in GeneMapper® Software

| Samples | Genotypes   |                                    |              |          |          |          |          |                   |          |  |  |  |                                                                                              |  |
|---------|-------------|------------------------------------|--------------|----------|----------|----------|----------|-------------------|----------|--|--|--|----------------------------------------------------------------------------------------------|--|
|         | Sample File | Panel                              | Dye Allele 1 | Allele 2 | Allele 3 | Allele 4 | Allele 5 | Allele 6 Allele 7 | Allele 8 |  |  |  | Allele 9   Allele 10   Allele 11   Allele 12   Allele 13   Allele 14   Allele 15   Allele 16 |  |
|         |             | AFLP_corn_F1_  AFLP Tutorial Pan B |              |          |          |          |          |                   |          |  |  |  |                                                                                              |  |
|         |             | AFLP_corn_P1_ AFLP Tutorial Pan B  |              |          |          |          |          |                   |          |  |  |  |                                                                                              |  |
|         |             | AFLP_corn_P2_AFLP Tutorial Pan B   |              |          |          |          |          |                   |          |  |  |  |                                                                                              |  |
|         |             |                                    |              |          |          |          |          |                   |          |  |  |  |                                                                                              |  |

For more information For documents and publications, see ["AFLP® applications" on page 200.](#page-200-5) For ordering information, see ["Ordering Information" on page 193](#page-193-0).

## <span id="page-131-0"></span>**Terminal restriction fragment length polymorphism (T-RFLP)**

Overview Terminal restriction fragment length polymorphism (T-RFLP) analysis is a mapping technique used to study complex microbial communities based on variation in the 16S rRNA gene (Osborn and Moore *et.al.*). It is culture-independent, rapid, sensitive, and reproducible and does not require genomic sequence information.

Principle of the analysis In T-RFLP analysis, fluorescently labeled DNA is digested with restriction enzymes that have 4 base-pair recognition sites. This step generates fluorescently labeled terminal restriction fragments. The fragments in the digest are then separated by capillary electrophoresis. Profiles can then be compared between samples, or matched to a database of known species.

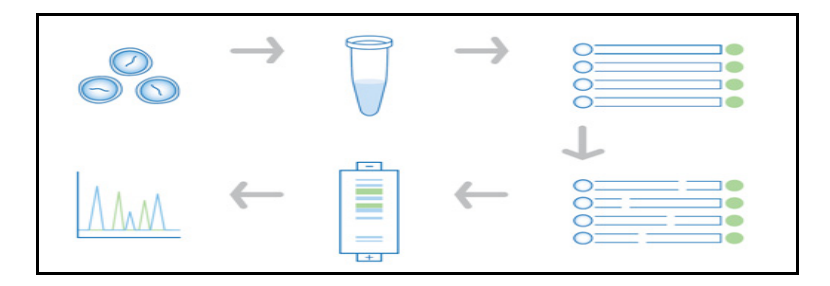

#### Applications • Examine microbial community structure and community dynamics in response to changes in different environmental parameters or to study bacterial populations in natural habitats.

- Study of complex microbial communities in diverse environments such as soil (Derakshani and Lukow *et.al.*), marine and activated sludge systems (Eschenhagen and Schuppler *et al*.)
- Characterize oral bacterial flora in saliva in healthy subjects versus patients with periodontitis (Sakamoto and Takeuchi *et al.*).
- Preliminary screening of microorganisms before analysis using Applied Biosystems® MicroSEQ® Microbial identification kits.

This is a ["Life Technologies-demonstrated"](#page-17-1) protocol.

- Thermal cycler: Veriti®, GeneAmp® 9700, 2720
- Genetic analyzer: 3500 Series, 3730 Series, 3130 Series, and 310 instruments
- Polymer: see ["Run modules" on page 69](#page-69-0) for the polymer and capillary array length combinations supported on each instrument
- GeneScan™ 600 LIZ® Size Standard
- DS-33 Matrix Standard (Dye Set G)

IMPORTANT! Throughout a set of experiments, use all the same equipment, run parameters, polymers, dyes, and so on. Consistent conditions are required to avoid mobility shifts that interfere with accurate interpretation of data.

Instrument and consumable recommendations

### Experiment and primer design recommendations

Follow the recommendations for AFLP® analysis. See ["Experiment and primer design](#page-127-0)  [recommendations" on page 127.](#page-127-0)

#### **Workflow**

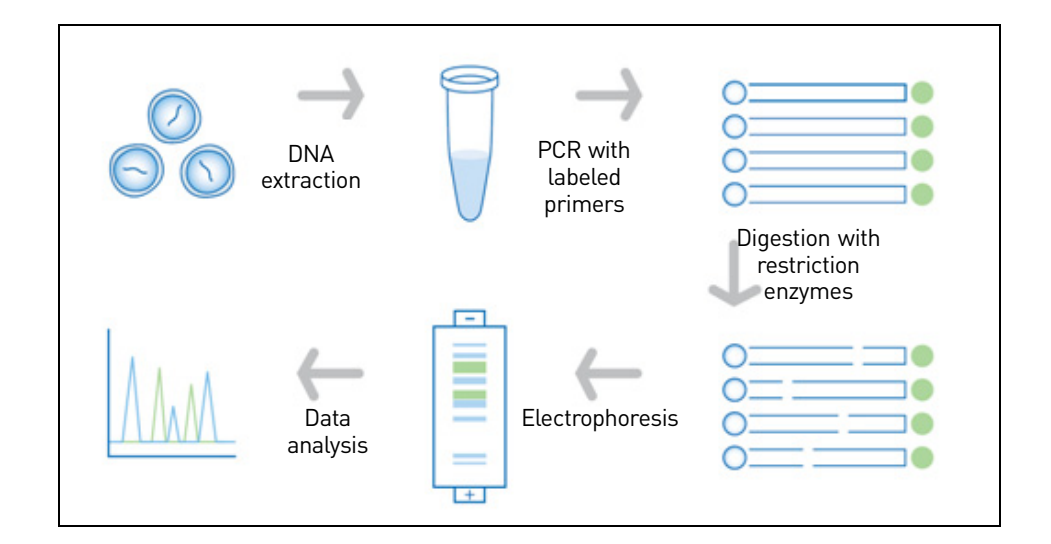

- 1. DNA isolation and purification.
- 2. PCR amplification and restriction enzyme digestion.
- 3. Separation and detection of the digested products via electrophoresis.
- 4. Analysis of data to generate the fragment profile for each sample.
- 5. Clustering analysis based on the profile of samples from step 4.
- Data analysis T-RFLP analysis uses the same data analysis technique as AFLP. See "Data analysis" on [page 129.](#page-129-0)

#### For more information For documents and publications, see ["AFLP® applications" on page 200.](#page-200-5) For ordering information, see ["Ordering Information" on page 193](#page-193-0).

### <span id="page-132-0"></span>**Bacterial Artificial Chromosome (BAC) fingerprinting**

**Overview** BAC fingerprinting provides an efficient and cost-effective method of characterizing large genomic fragment libraries for genome sequencing, positional cloning, and physical mapping efforts. Restriction endonuclease digestion of BAC clones followed by fluorescent-dye labeling can be used to generate a profile or fingerprint. Overlap between fingerprints are subsequently used to assemble contiguous sequences (contigs) in the construction of whole-genome physical maps. Physical maps are important resources for genome sequencing efforts, positional cloning, comparative genomics, and to determine the size and structure of genomes.

> The SNaPshot® Multiplex Kit (Luo *et al.*) provides an effective, easy, and cost-effective solution for high-throughput BAC fingerprinting.

### Principle of the analysis

In BAC fingerprinting analysis using the SNaPshot® Multiplex Kit, BAC clones are subjected to restriction-endonuclease to generate fragments of various lengths that end in A, C, G, or T. The SNaPshot<sup>®</sup> chemistry then labels the fragments with the corresponding bases by single-base extension to create a distinct DNA fragment pattern or "fingerprint" for each clone. The clones are then mapped based on the order of the overlapping parts of "fingerprints" with other clones of the same genome.

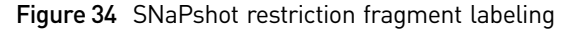

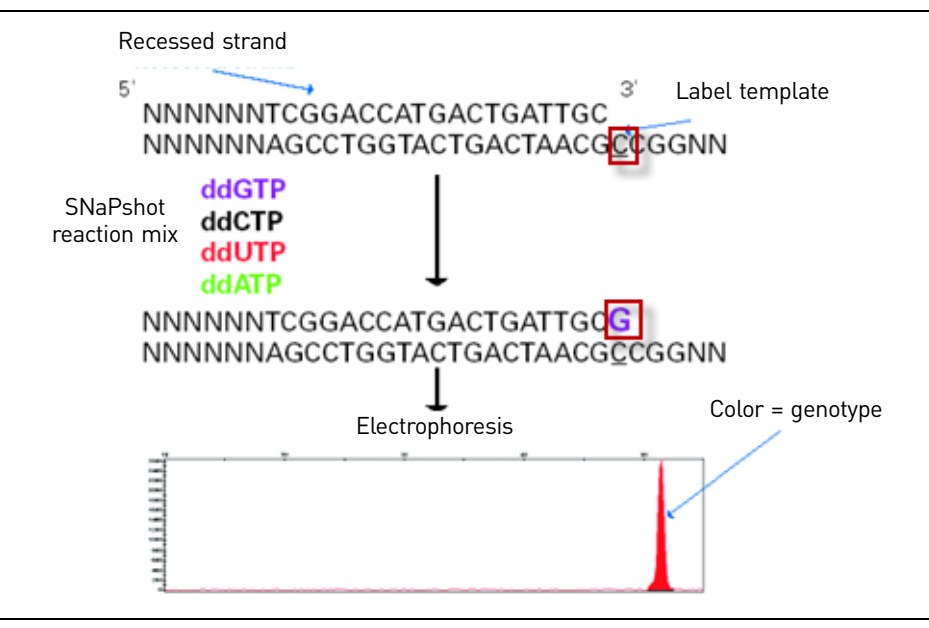

<span id="page-133-0"></span>Table 19 Example of possible six-base cutters for restriction endonucleases and dyes used in the SNaPshot® Multiplex Kit

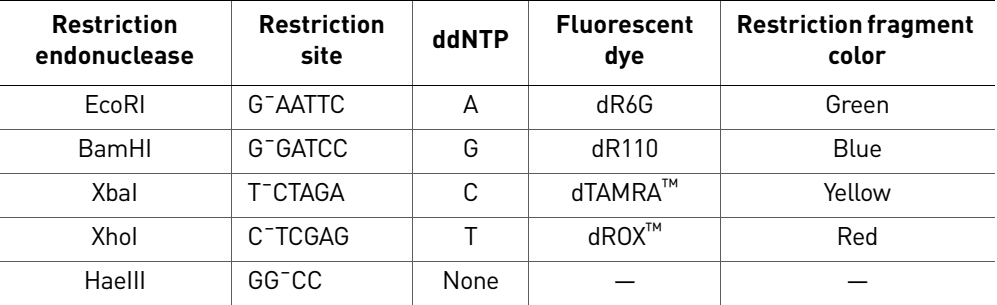

Applications With BAC fingerprinting, you can create whole-genome physical maps that are important resources for:

- Genome sequencing
- Positional cloning
- Comparative genomics

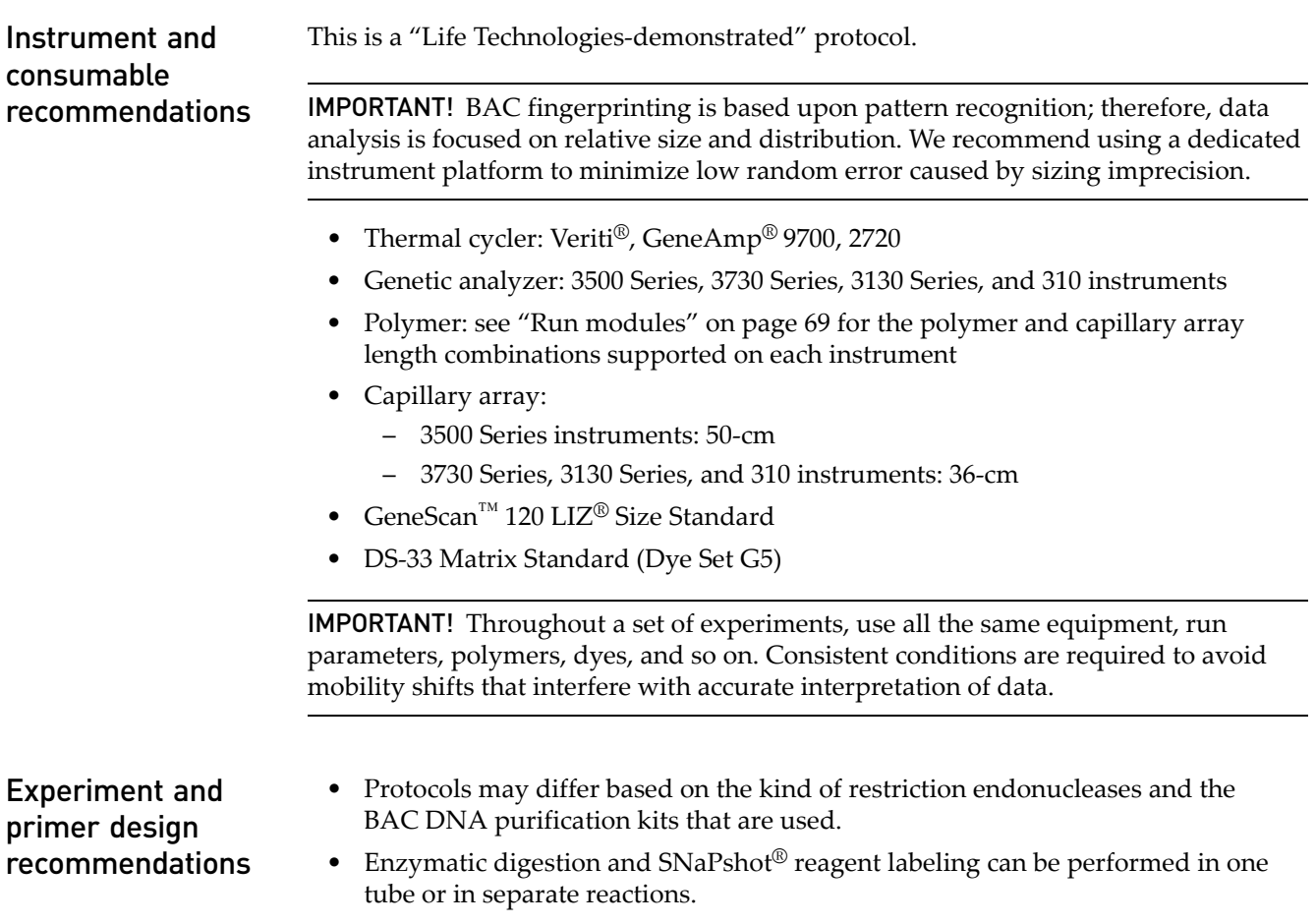

#### **Workflow**

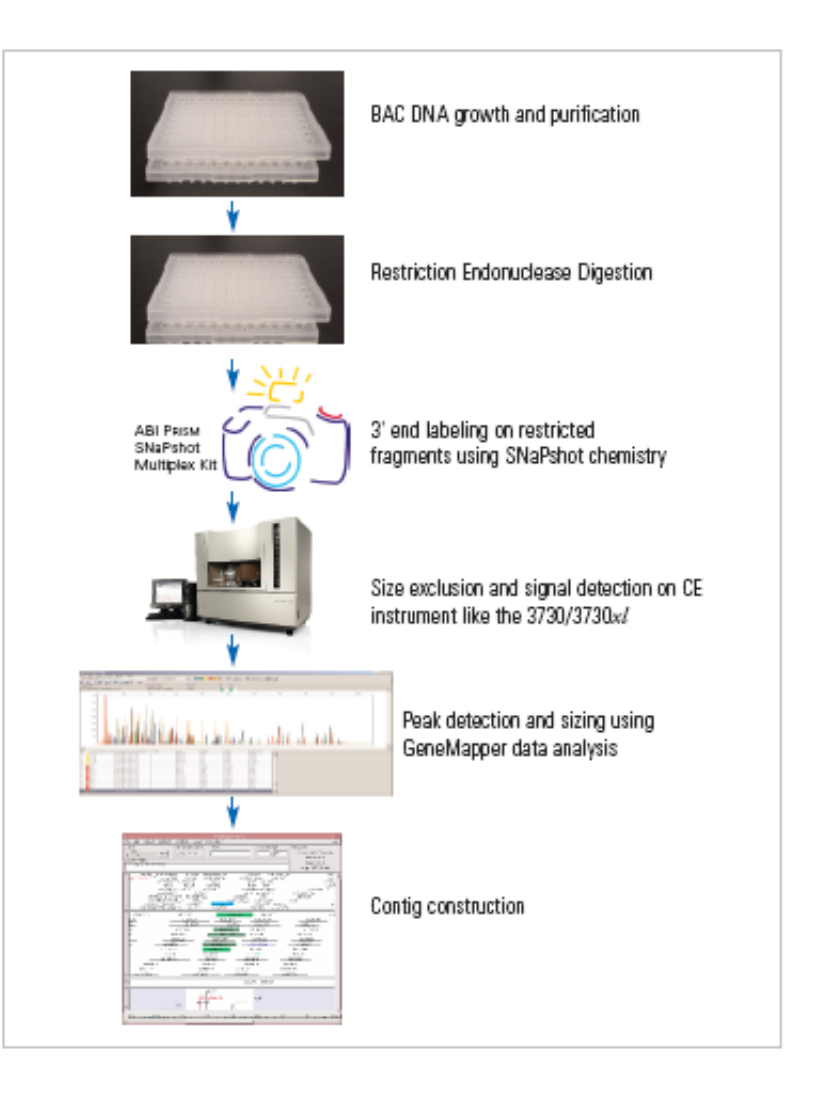

- 1. Selective bacterial growth of single colonies.
- 2. BAC purification by restriction-endonuclease digestion.
- 3. Restriction-endonuclease digestion of the BAC clones with several different enzymes.
- 4. SNaPshot<sup>®</sup>-reagent labeling of fragments. The dye-labeled primers are bound to the BAC fragments based on the overhangs left by the restriction enzymes (see [Table 19 on page 133\)](#page-133-0).
- 5. Post-extension clean-up of the clones (not shown in diagram).
- 6. Capillary electrophoresis.
- 7. Data analysis.
- 8. Contig construction.

#### Data analysis See ["BAC applications" on page 200.](#page-200-6)

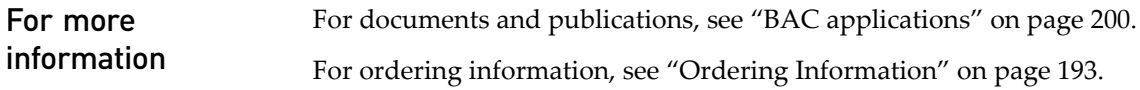

# <span id="page-136-0"></span>**High coverage expression profiling (HiCEP)**

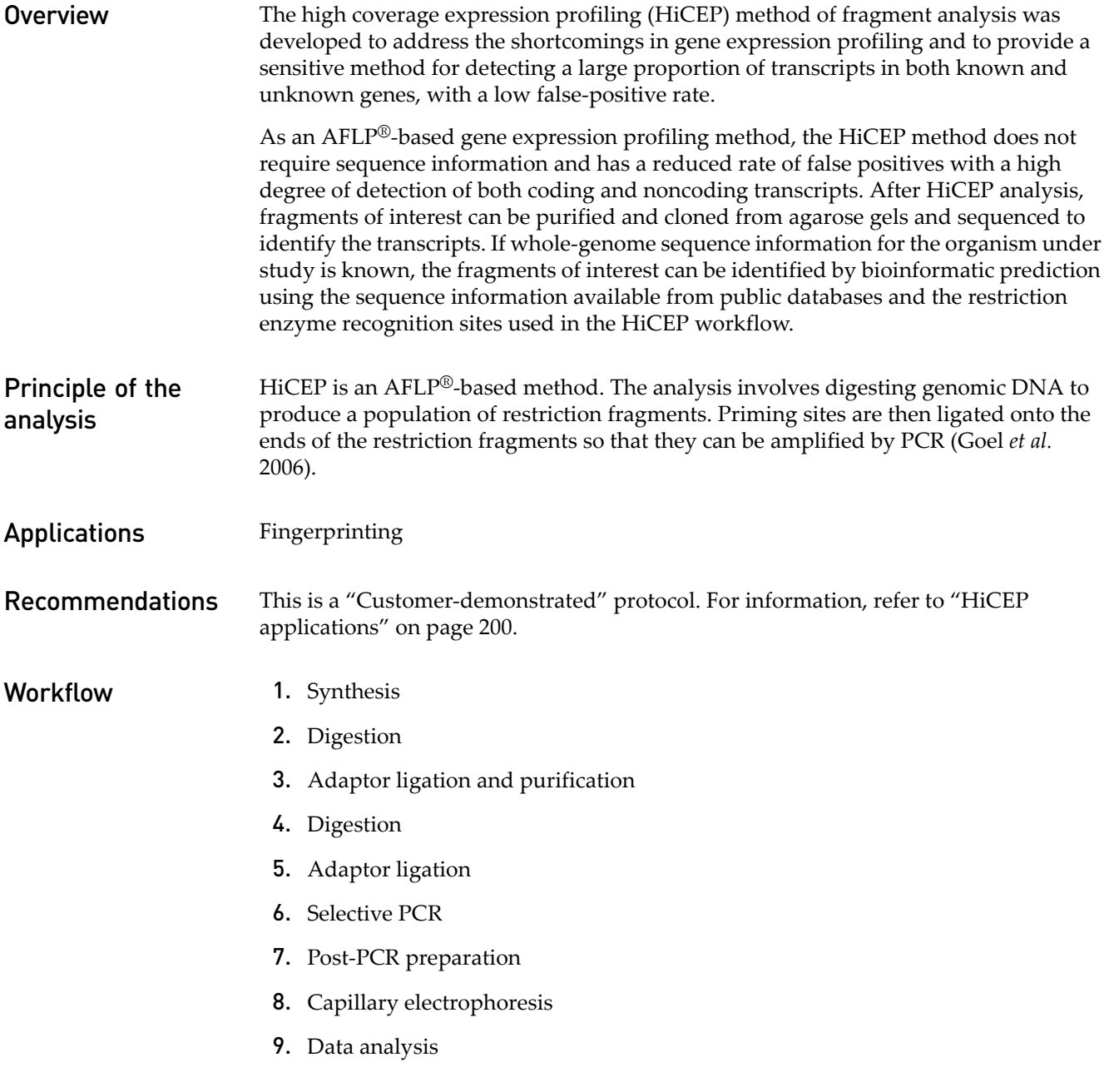

#### Figure 35 HiCEP workflow

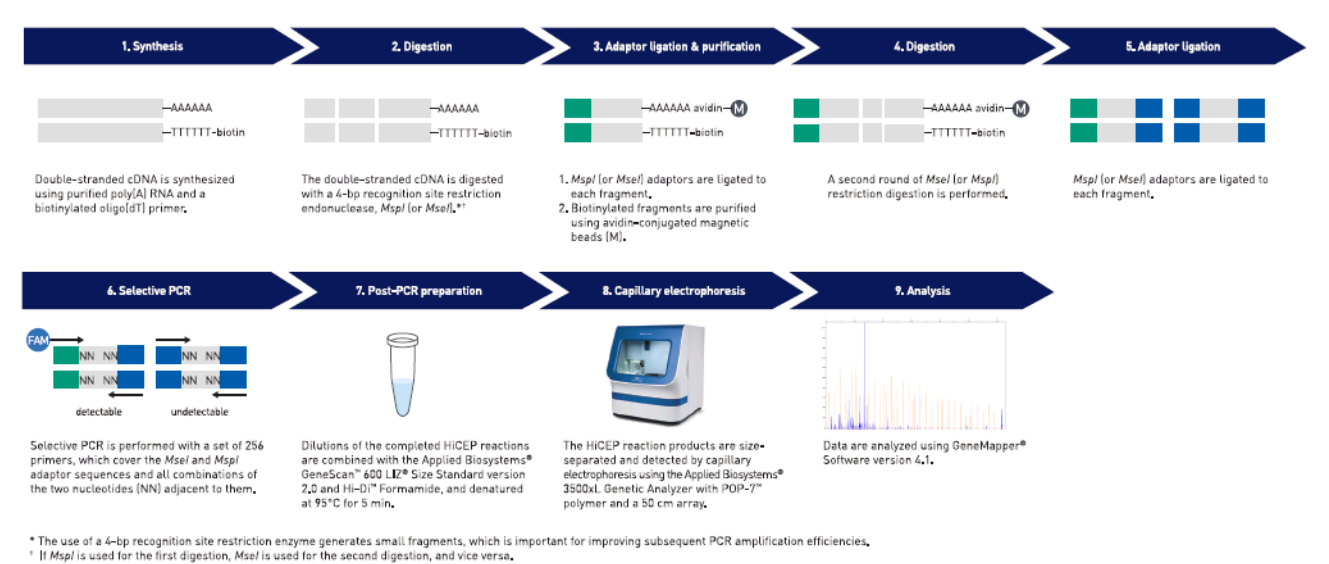

For more information For documents and publications, see ["HiCEP applications" on page 200.](#page-200-7) For ordering information, see ["Ordering Information" on page 193](#page-193-0).

### <span id="page-137-0"></span>**Inter-simple sequence repeat (ISSR) PCR**

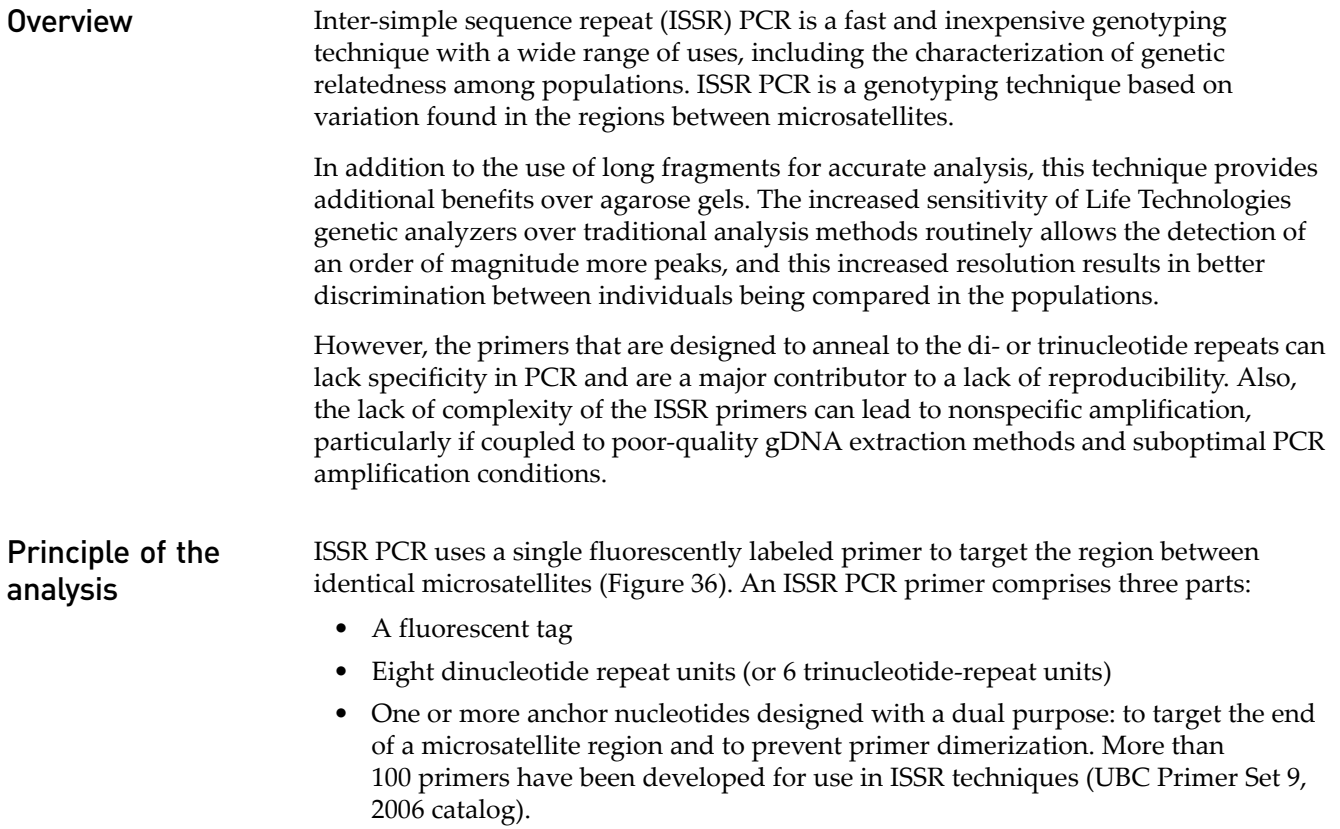

Advantages

dve 5'-GT GT GT GT GT GT GT GT A 6-FAM) GT repeat anchor 

<span id="page-138-0"></span>Figure 36 Example inter-simple sequence repeat (ISSR) region

Because ISSRs are dominant markers, the amplified regions in an ISSR PCR are scored as diallelic. Between individuals within a population, changes in the amplified products can arise through structural changes to the region (insertions or deletions) or the loss of primer binding sites.

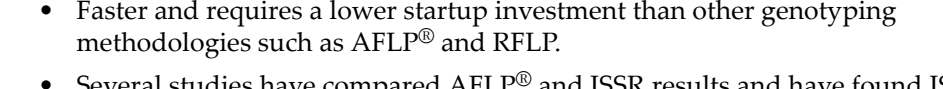

- Several studies have compared AFLP® and ISSR results and have found ISSR preferable because of the reduced number of protocol steps required and the smaller amounts of DNA consumed.
- Less expensive and less time-consuming than microsatellite-based genotyping.
- No need to clone and characterize microsatellites.
- Capillary electrophoresis delivers significantly higher resolution than traditional agarose gel electrophoresis, thus increasing the amount of information obtained from each experiment.

### Applications ISSR has been used to investigate many plant and animal species in the following techniques:

- Genetic fingerprinting (Blair and Panaud *et. al.* 1999)
- Gene tagging (Ammiraju and Dholakia *et. al.* 2001)
- Detection of clonal variation (Leroy and Leon 2000)
- Cultivar identification (Wang and Wu *et. al*. 2009)
- Phylogenetic analysis (Gupta and Souframanien *et. al*. 2008)
- Detection of genomic instability (Anderson and Brenner *et. al.* 2001)
- Assessment of hybridization (Wolfe and Xiang *et. al.* 1998)

The versatility of this genotyping technique makes ISSR useful for researchers interested in diverse fields such as conservation biology and cancer research.

#### Recommendations This is a ["Customer-demonstrated"](#page-17-2) protocol. For information, refer to "ISSR [applications" on page 200.](#page-200-8)

### Experiment and primer design considerations

- Cetyltrimethyl ammonium bromide (CTAB) gDNA isolation delivers high and consistent amplification (Doyle and Doyle, 1993).
- In DNA amplification, primers and PCR master mixes should be tested for robustness and consistency when amplifying ISSR targets in both species. Subsequently thermal cycling conditions can be refined, with particular focus on primer annealing temperature and primer annealing time.

For additional information on optimization, refer to ["ISSR Genotyping of Endangered](#page-200-9)  [Plants Using an Optimized Workflow" on page 200](#page-200-9).

#### **Workflow**

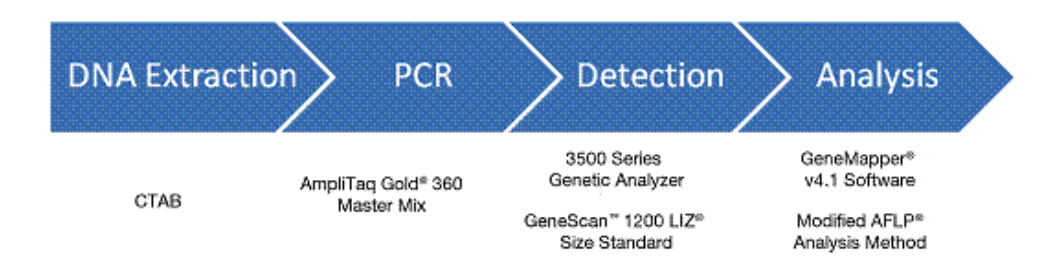

**Data analysis** In the GeneMapper<sup>®</sup> Software:

- In the Panel Manager, create a panel for each dye color (primer) with bins, centered at whole base pairs, one base pair wide covering the entire range of 80 to 1200 bp [\(Figure 37\)](#page-139-0).
- In the GeneMapper<sup>®</sup> Manager, modify the AFLP Analysis Method ([Figure 38](#page-140-0)).
- This method detects peaks above a minimum peak height as an allele and applies a binary label of either 1 or 0 for the presence of a peak in a particular bin.

<span id="page-139-0"></span>Figure 37 Creating multiple ISSR bins and example of multiple bins centered at whole base pairs for the blue marker in an ISSR Panel

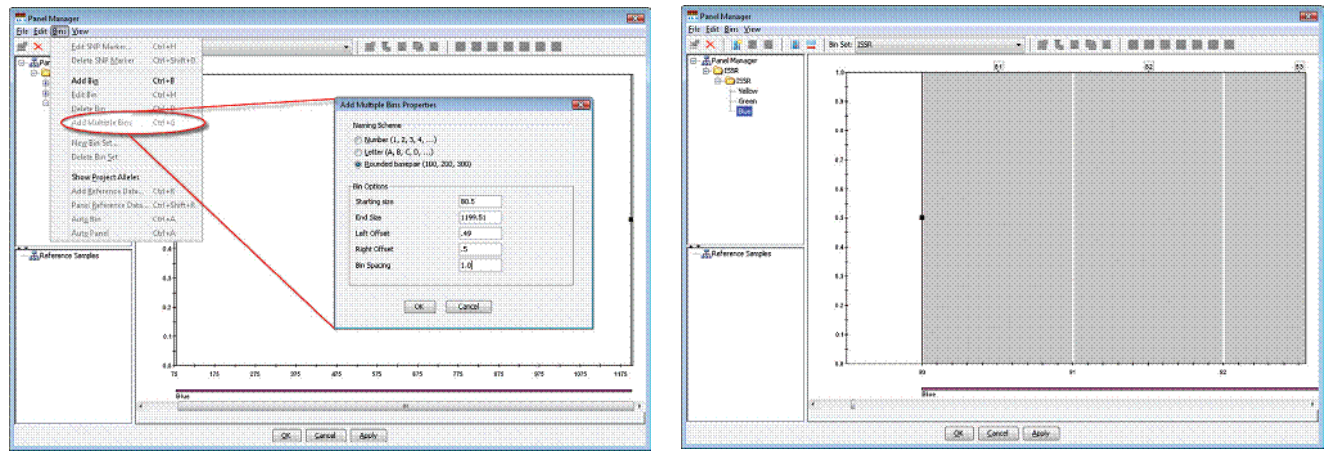

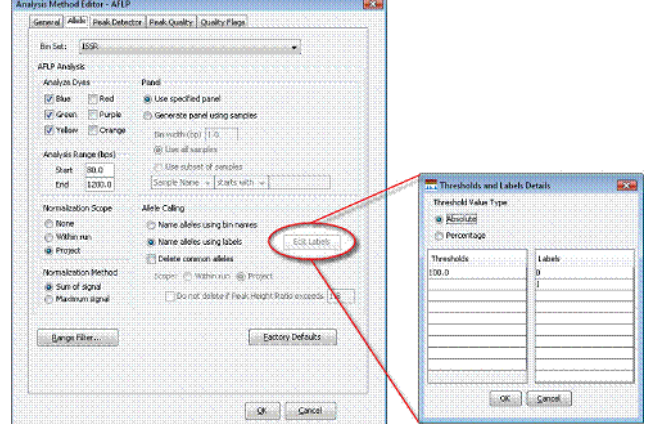

<span id="page-140-0"></span>Figure 38 Example of the Allele tab settings for an ISSR analysis method

#### Example analysis

ISSR was used to compare two samples: *Agave shawii shawii* from Rosarito and *Agave shawii shawii* from Border.

The figure below shows the distinct peak patterns of these two individuals.

<span id="page-140-1"></span>Figure 39 Example ISSR data

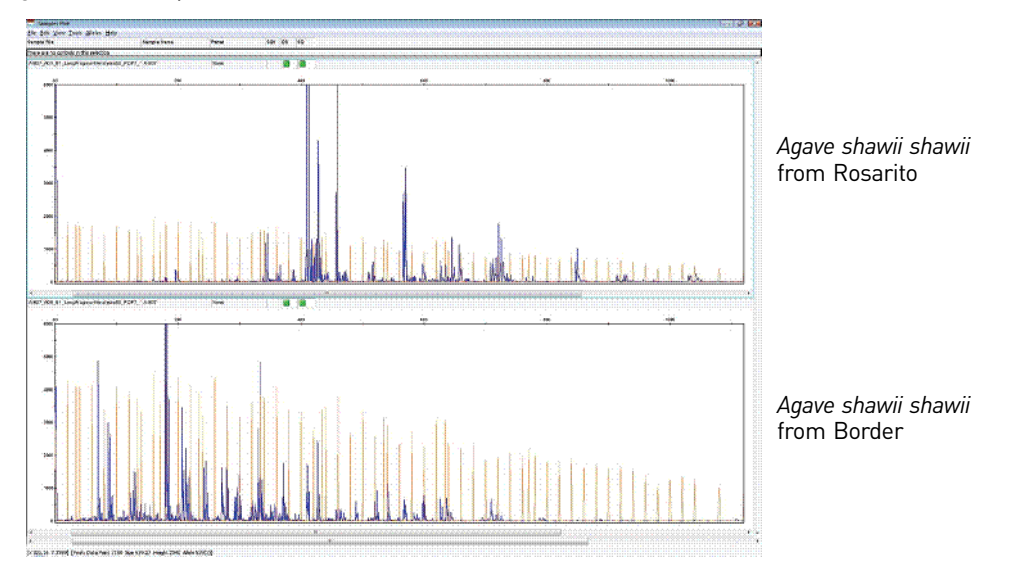

After analyzing the data in the GeneMapper® Software, genotypes were exported and evaluated using a spreadsheet program to:

- Assess the consistency of genotyping for four replicate ISSR PCR reactions for each primer analyzed.
- Calculate the alleles shared between the replicates.

Only those alleles with 100% concordance were scored as true alleles and used in subsequent phylogenetic analyses.

True allele data for each individual for each primer were concatenated into a single list of binary states. The binary data were then analyzed using the phylogenetic software MrBayes (Huelsenbeck and Ronquist; Ronquist and Huelsenbeck).

The phylograms generated from the MrBayes software is shown below. It indicates with high confidence that three distinct populations of *Agave shawii shawii* (also known as Shaw's Agave) existed.

Figure 40 Phylogram generated using MrBayes software shows three distinct populations of Agave. Individuals collected from Rosarito, Arroyo Honda, and Border are shown in gold, grey, and purple, respectively. Highlighted individuals correspond to the data presented in [Figure 39](#page-140-1)  [on page 140](#page-140-1). Nodes in phylogram with posterior probability values above 95% are considered to be informative in Monte Carlo Markov Chain (MCMC) Bayesian analysis (MrBayes).

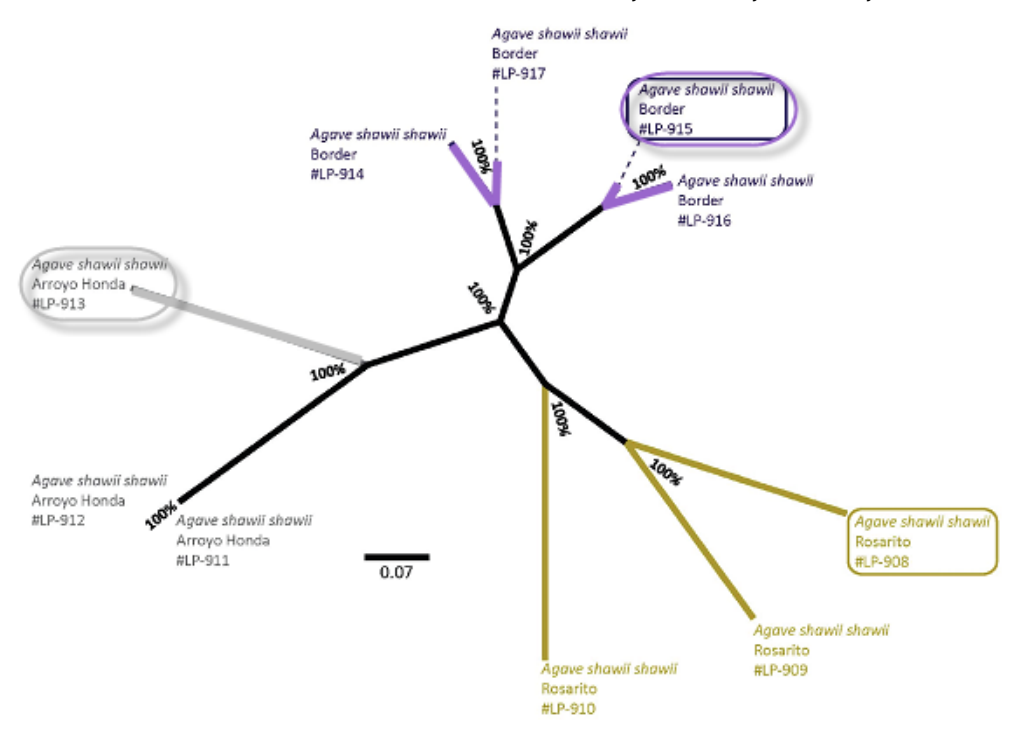

For more information For documents and publications, see ["ISSR applications" on page 200](#page-200-8). For ordering information, see ["Ordering Information" on page 193](#page-193-0).

# **9** Relative Fluorescence Quantitation (RFQ)

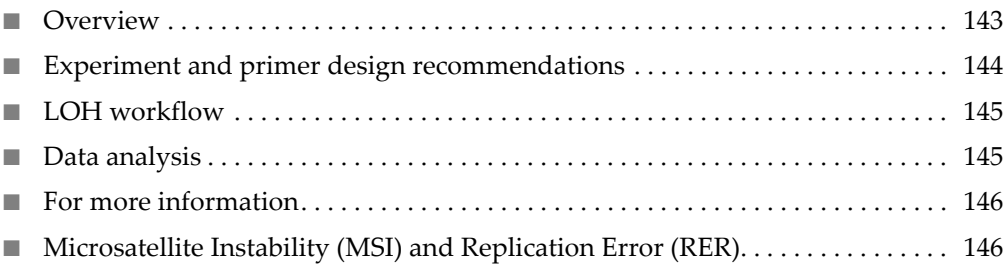

### <span id="page-143-0"></span>**Overview**

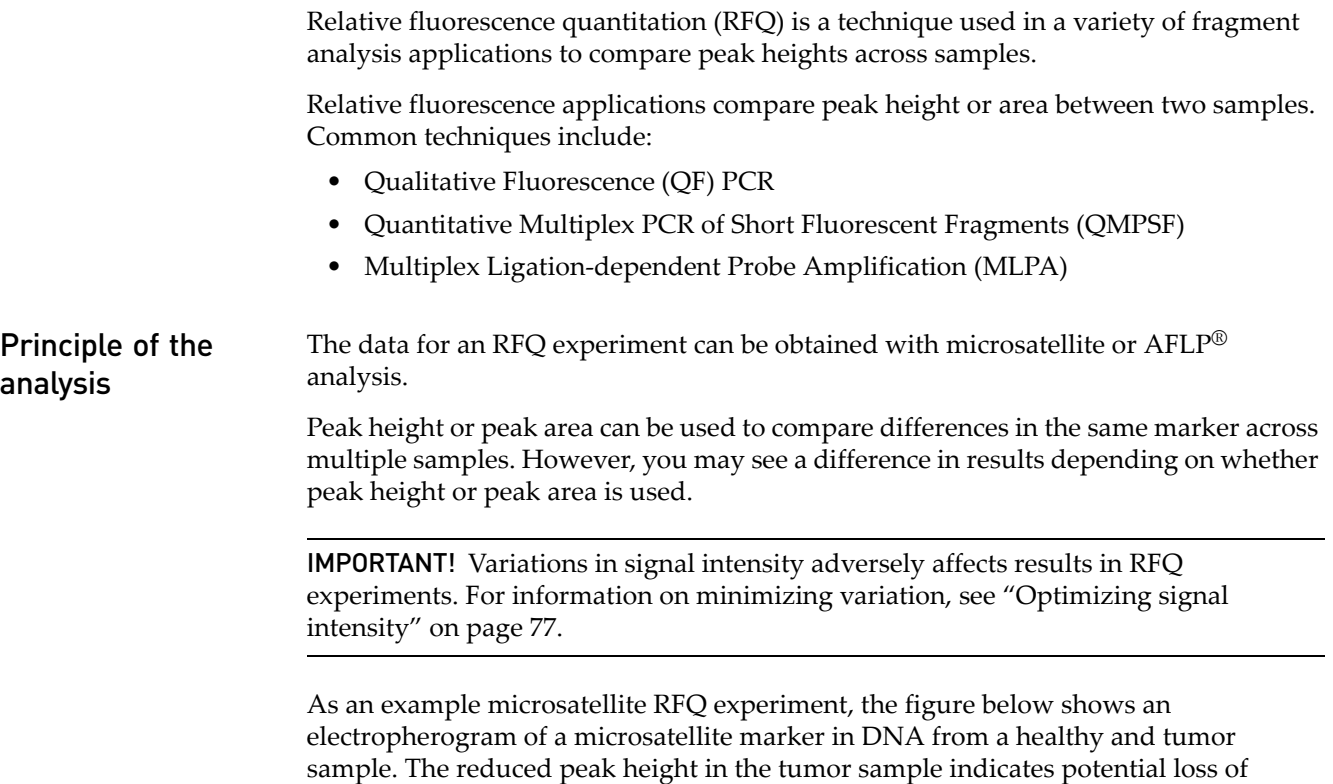

heterozygosity (LOH) in the sample.
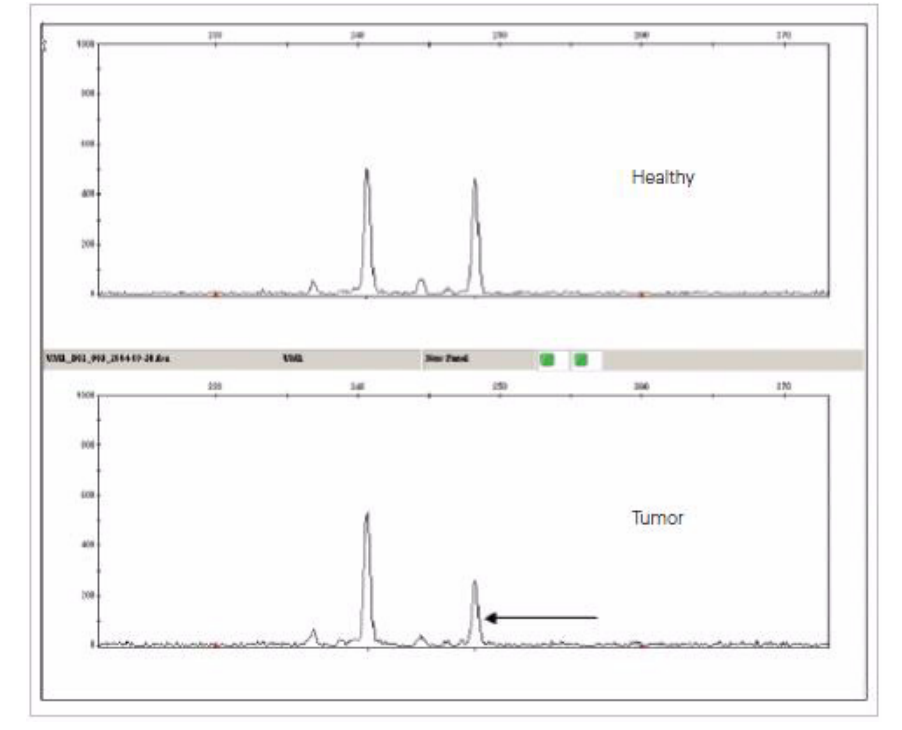

Figure 41 Example electropherogram of healthy and tumor samples

- Applications Screening for loss of heterozygosity (LOH) using microsatellites or Single Nucleotide Polymorphisms (SNPs)
	- Aneuploidy assays
	- Detection of large chromosomal deletions
	- Multiplex ligation-dependant probe amplification (MLPA)

### **Experiment and primer design recommendations**

- **Recommendations** Do not use internally-labeled ([F]dNTP-labeled) fragments in quantitative experiments. Variations in the per-fragment number of labeled nucleotides and the increased peak spreading with this method make relative quantitation unreliable.
	- For more information, see ["Microsatellite Analysis" on page 107,](#page-107-0) and ["Amplified](#page-126-0)  [fragment length polymorphism \(AFLP](#page-126-0)®) Analysis" on page 126.

Minimizing signal intensity variation To minimize variations, consider the ionic strength of samples and consumables. The amount of DNA injected is inversely proportional to the ionic strength of the solution:

- Samples high in salt result in poor injections. PCR reactions vary in efficiency, therefore some reactions may result in higher ionic concentration postamplification.
- Conductivity of the solvent used for injection will affect the sample injection and can cause variation in peak height.

For more information, see:

- • ["Optimizing signal intensity" on page 77](#page-77-0)
- • ["Irregular signal intensity troubleshooting" on page 164](#page-164-0)
- • ["Relative fluorescence quantitation applications" on page 200](#page-200-0)

IMPORTANT! Preferential amplification can decrease the accuracy of relative quantitation measurements. For more information, see ["Preferential amplification" on](#page-31-0)  [page 31.](#page-31-0)

### **LOH workflow**

- 1. Design the primers and select the primer dye set.
- 2. PCR:
	- Run two DNA samples from each individual, for example:
		- One from normal tissue (N)
		- One from tumor tissue (T)

Note: Some normal tissue contaminating the tumor tissue sample is typical.

- Run 3 to 4 independent injections for each sample (N and T) to obtain sufficiently accurate quantitative estimates for subsequent data analysis.
- Run control DNA:
	- Amplify at least one control DNA sample for every round of PCR amplification.
	- Run at least one injection of amplified control DNA for every set of microsatellite markers used.
	- Run at least one injection of amplified control DNA whenever you change the capillary or electrophoresis conditions.
- 3. Capillary electrophoresis.
- 4. Data analysis.

### **Data analysis**

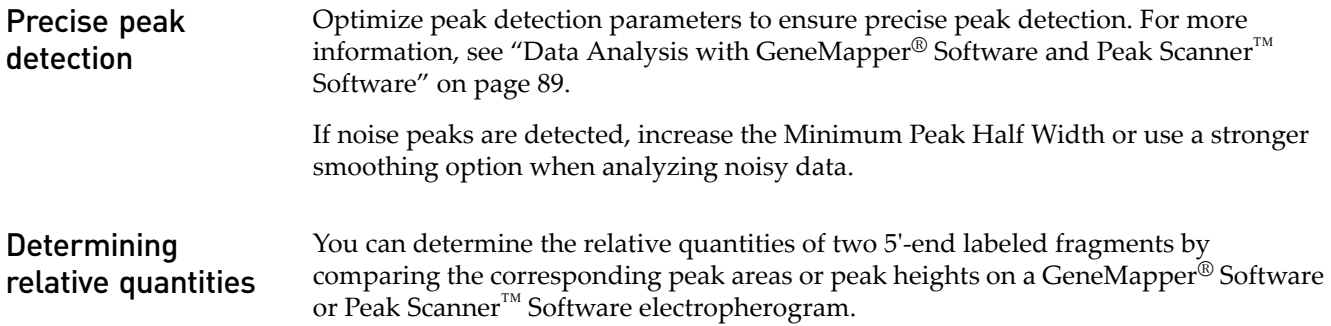

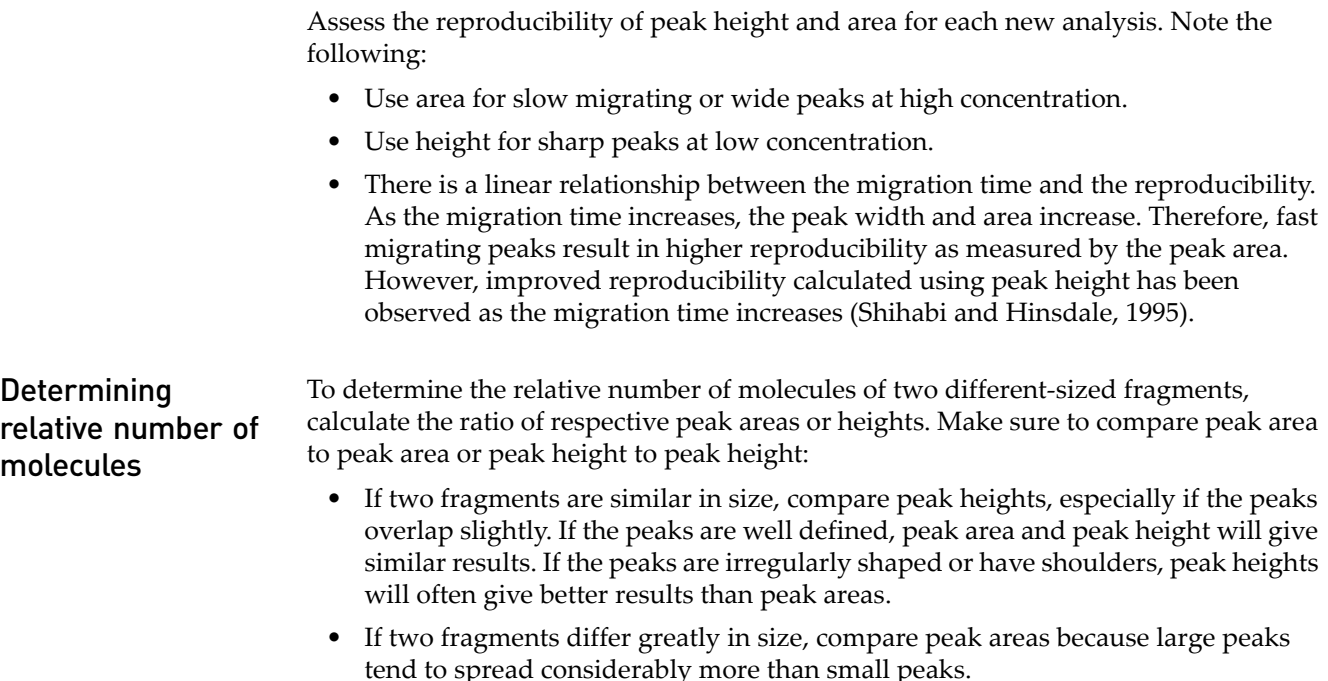

### **For more information**

For documents and publications, see ["LOH applications" on page 200.](#page-200-1)

For ordering information, see ["Ordering Information" on page 193](#page-193-0).

## **Microsatellite Instability (MSI) and Replication Error (RER)**

Microsatellite instability (MSI) describes the reduced fidelity during the replication of repetitive DNA often occurring in tumor cells. It is thought to be caused by strand slippage during DNA replication due to mutations in DNA mismatch repair genes. MSI leads to the appearance of multiple alleles at microsatellite loci. Replication error (RER) is usually defined as MSI at multiple microsatellite markers or loci. The appearance of numerous extra alleles at lower molecular weights in the tumor sample [\(Figure 42](#page-147-0) bottom panel) indicates significant genomic instability.

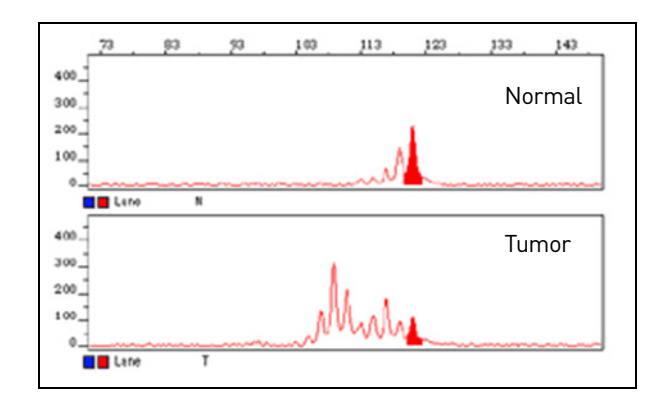

<span id="page-147-0"></span>Figure 42 Microsatellite instability identified by lower peak signal intensity in the tumor sample

The technique for detecting RER involves comparing microsatellite alleles after PCR amplification in normal and tumor samples from the same host. You calculate a raw "RER score" using an algebraic formula that quantifies the relative strength of the stutter peaks in the two samples after normalizing for differences in PCR efficiency.

While both microsatellite instability and loss of heterozygosity are indicative of cancerous tissue, if an electropherogram shows RER at a given marker location, an LOH calculation for that allele region is complicated or even invalid (Canzian *et al.* 1996). We do not recommend LOH calculations in regions that show clear signs of RER.

# 10 Additional Applications

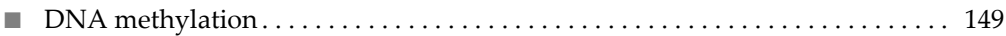

### <span id="page-149-0"></span>**DNA methylation**

The study of methylation/epigenetics is emerging as an important component of cancer research. In a typical assay to detect methylation, bisulfite treatment of DNA deaminates non-methylated cytosine and converts it to uracil while methylated cytosine remains unreactive. The subsequent step of PCR amplification converts uracil bases to thymine. Use the  $SNaPshot^{\circledR}$  system to quantitatively detect the base differences in treated and untreated samples to learn the methylation status of the samples.

For more information, see ["Methylation applications" on page 200.](#page-200-2)

# 11 Troubleshooting

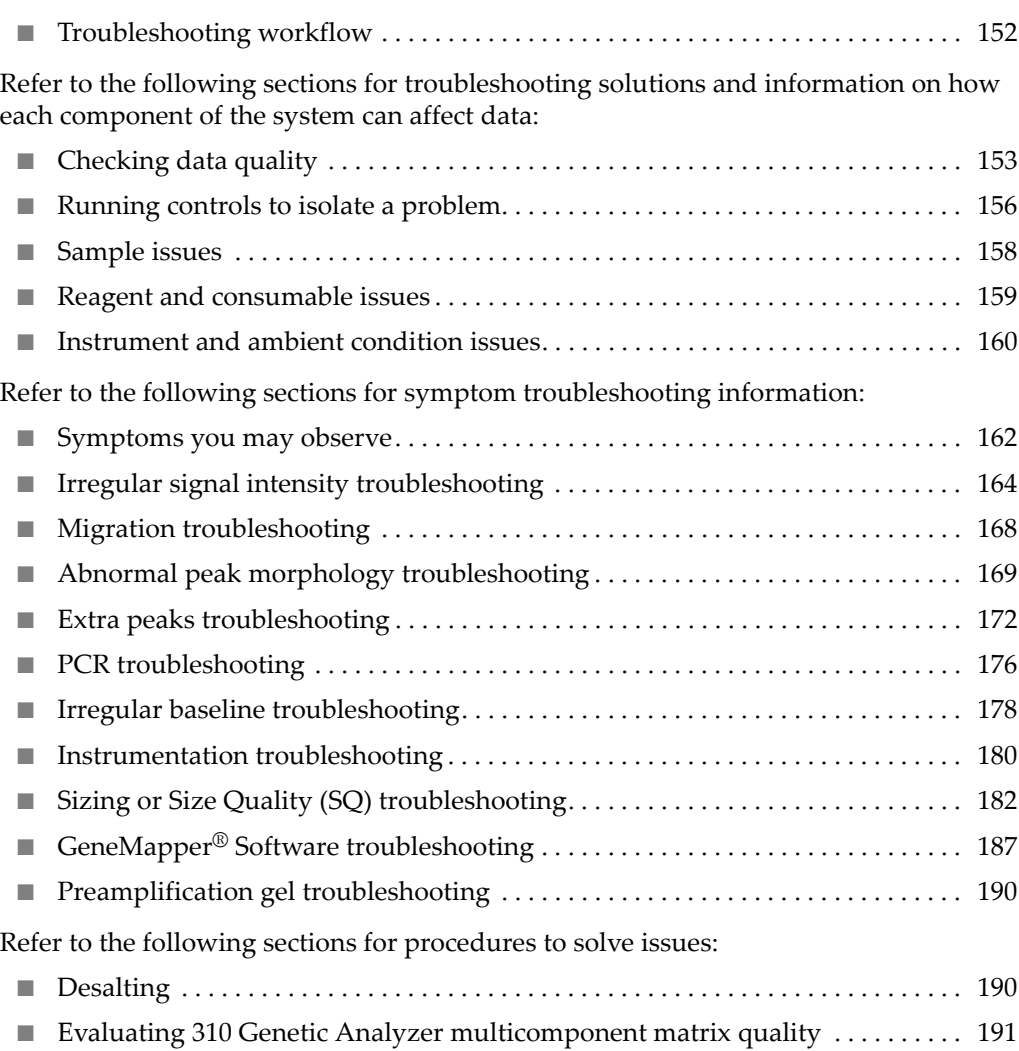

### <span id="page-152-0"></span>**Troubleshooting workflow**

Problems with data can be caused during any step of the experiment.

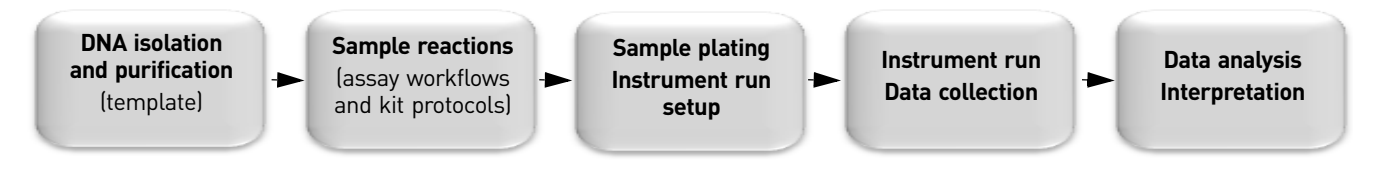

When troubleshooting, follow this workflow to identify the problem.

- 1. Make sure you understand the basics of the experiment:
	- The chemistry
	- Labeling of the samples
	- How the genetic analyzer collects data
	- How the data analysis software performs sizing and peak detection

Review the experiment for errors in primer design, sample quantitation and purification, pipetting problems, software preference settings and other common mistakes.

- 2. Examine the data. Evaluate the problem as specifically as possible:
	- Is it a problem with the sample peaks, the baseline, or the peaks of only one color?
	- Look for patterns: Does the problem exist in all parts of the run or does it affect only DNA fragments of a certain length? in a specific capillary? in a certain area of the plate? multiple runs?
	- Is the problem visible in raw data? analyzed data? log files?

Continue to refine the description of the problem as specifically and thoroughly as possible.

- 3. In general, check first for the issues that can be resolved most easily. Review:
	- Data quality
	- Analysis settings
	- Data collection
	- Experimental setup

For more troubleshooting information, see your instrument and software user guides and the documents listed in ["Documentation and Support" on page 199.](#page-199-0)

### <span id="page-153-0"></span>**Checking data quality**

Sizing Quality (SQ) PQV description

The GeneMapper<sup>®</sup> Software SQ PQV reflects the similarity between the fragment pattern defined by the size-standard definition and the actual distribution of size-standard peaks in the sample data. The metric of the Sizing Quality test is a combination of several values which measure the success of the algorithms that:

- Identify and eliminate primer peaks based on peak shape
- Perform size matching (ratio matching)
- Make a size-calling curve using the sizing method specified in the analysis method. (for more information, see "GeneMapper[® Software sizing methods" on](#page-100-0)  [page 100](#page-100-0))

Checking samples with yellow and red SQ samples Review the data of the size standards that fail the SQ PQV as described below. For more information, see ["Sizing or Size Quality \(SQ\) troubleshooting" on page 182](#page-182-0).

- 1. In the Samples tab of the GeneMapper® window, click  $\bigcirc$  (Analysis  $\blacktriangleright$  Low Quality to Top) to sort the data so that the samples that produced errors appear at the top of the table.
- 2. In the Samples tab, select the rows for the sample(s) that display  $\bigwedge$  (Check) or (Fail) in the SQ column.
- **3.** Click  $\prod$  (Analysis  $\triangleright$  Size Match Editor) to view the sizing information for the selected sample(s).

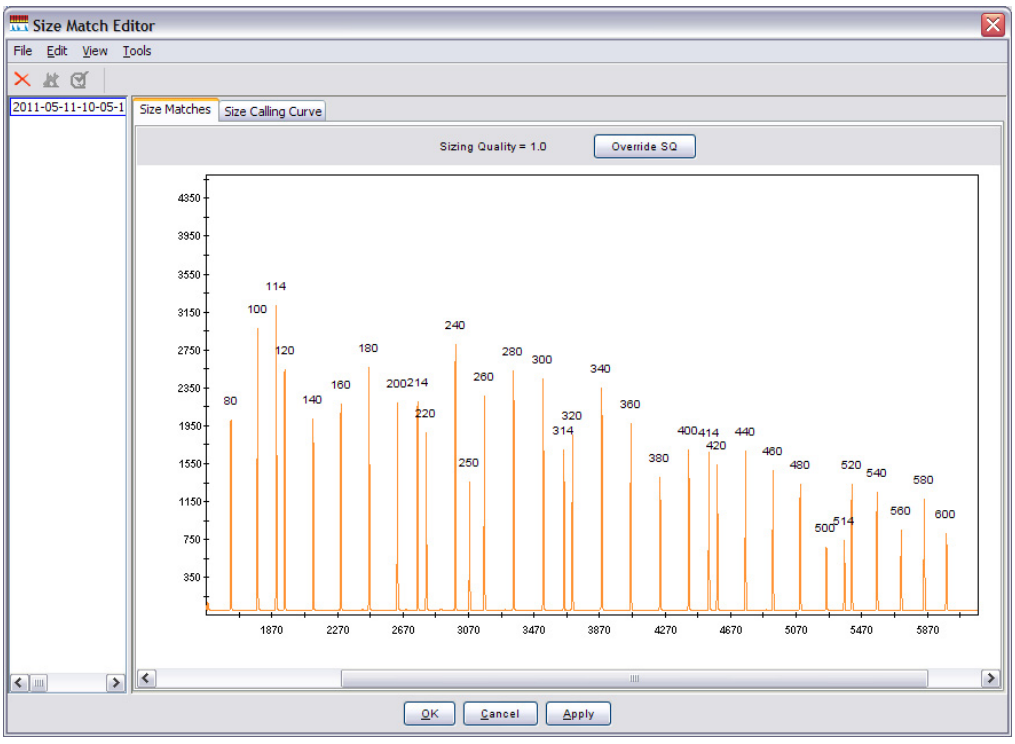

4. In the Navigation Pane of the Size Match Editor, select a sample file to display the sizing data for the associated sample.

- 5. Review the data for the following qualities:
	- **Signal strength** The signal strength (peak height) of all peaks must exceed the Peak Amplitude Thresholds defined in the analysis method used to analyze the data.
	- **Correct size calls/labels** All peaks listed in the size-standard definition must be correctly identified by the software. The labels above the peaks must be in sequential order from left to right, low to high.
	- **Evenness of signal strength** All peaks should have relatively uniform signal strengths.

Note: To magnify the plot of the Size Matches tab, drag the mouse cursor  $(Q)$ across a region of the x- or y-axis.

Examining the raw data for  $\bigcirc$  red SQ Data for SQ samples is displayed only in the Raw Data tab (see "Examine the [sample info, raw data, and EPT trace"](#page-154-0) below).

<span id="page-154-0"></span>Examine the sample info, raw data, and EPT trace 1. In the Project window, select a sample in the navigation pane.

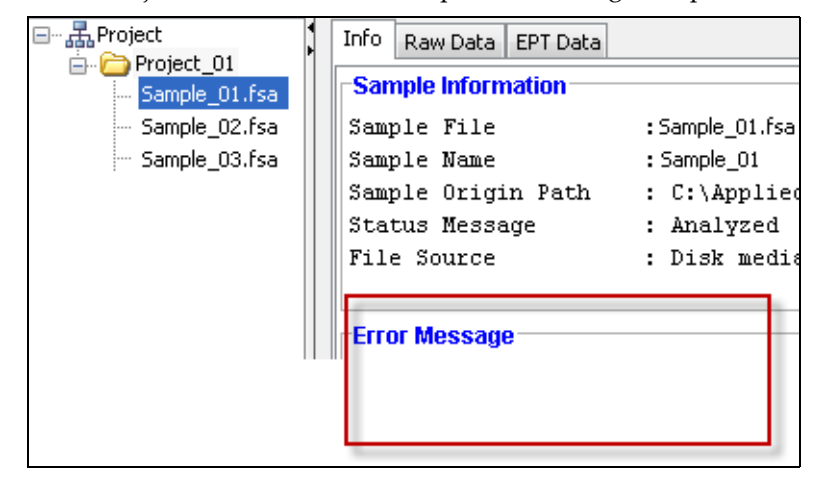

2. Check for error messages.

Note: If this err message is displayed at an time when you are using the software, check the Info tab to determine the error.

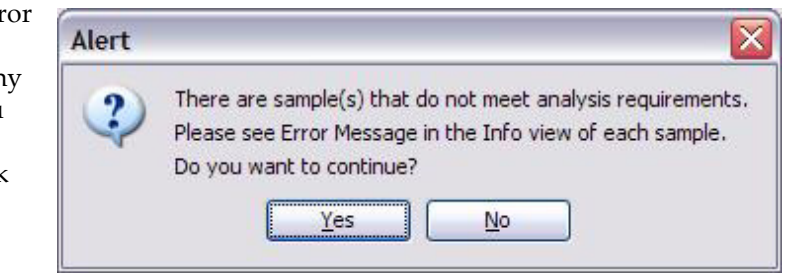

3. Review the sample information. Ensure that the correct analysis settings and data collection setting were used.

4. Click the **Raw Data** tab.

Note: The Raw Data tab is the only place in the software in which you can view:

- Negative baselines
- Run data for SQ samples

The example below illustrates good-quality raw data for multiplexed microsatellite data.

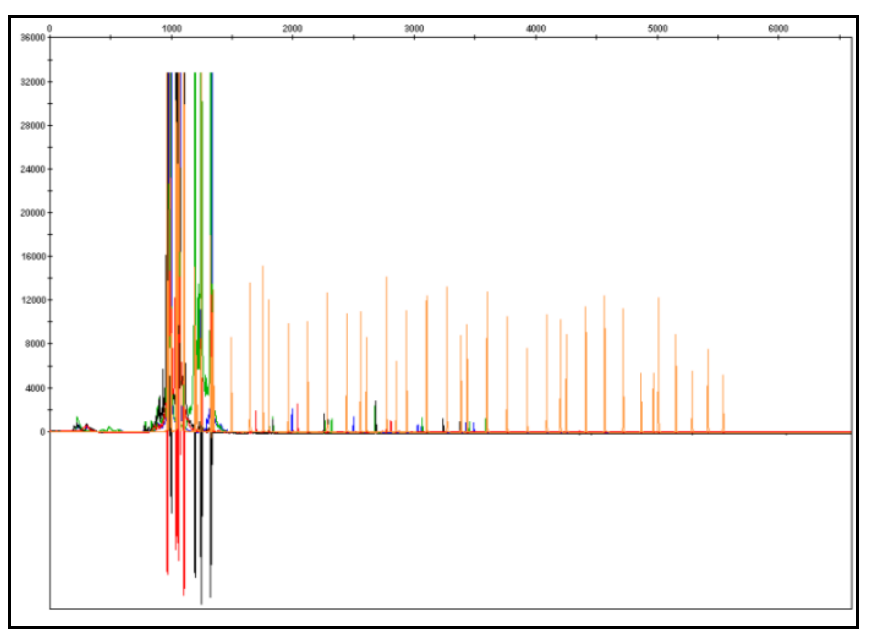

5. Click the **EPT Data** tab. Review the current, voltage, temperature, and power throughout the electrophoresis run. Large fluctuations in the values can result in poor quality data.

The example below illustrates a good-quality EPT trace. The values for the trace may differ depending on the run module used, but the shape of the trace should be similar to the example below.

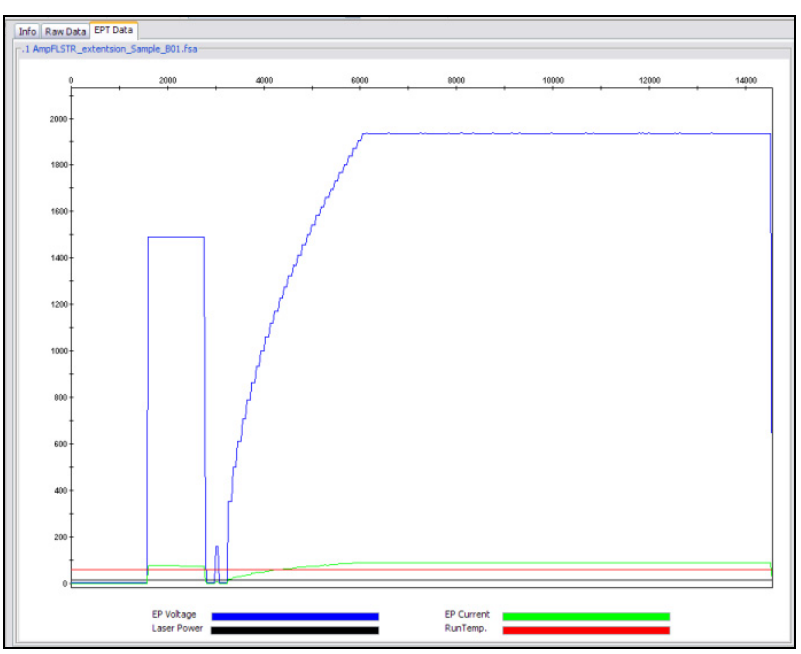

Note: Trace colors differ between the Data Collection Software and the GeneMapper® Software. For more information, see ["Instrumentation troubleshooting" on page 180](#page-180-0)

### <span id="page-156-0"></span>**Running controls to isolate a problem**

To simplify troubleshooting, Life Technologies recommends that you run controls with every run for multicapillary instruments or each set of runs on 310 instruments.

In addition to controls included in each run, you can run size standards, installation standards, agarose gels, or DNA template controls when additional troubleshooting is required.

- Size standard 1. Perform a run with only size standard, using one of the default run modules that are provided with the software:
	- a. Vortex the size standard for 1 minute.
	- b. Add to each well of a plate:

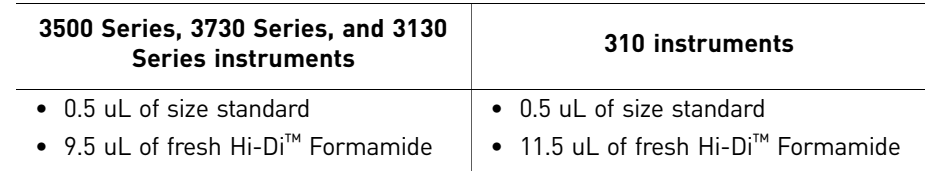

- c. Run the plate.
- 2. Examine the peak morphology:
	- If the peak morphology changes, for example, peaks become broader, are tailing, or are below 50 RFU, then the problem may be in the instrument, reagents, or Hi-Di™ Formamide.
	- If the peak profiles for the size standard alone are sharp and very well defined, add your product to the same wells and re-run.
	- If the peak morphology then changes, for example peaks become broader, show tailing, are less than 50 RFU, then contamination may be contributing to the problem.

Note: The size standard peak heights are affected by the presence of sample because the sample introduces salt and competes for entry into the capillary during injection.

If the size quality fails in the presence of sample, it indicates a problem with the PCR product, for example, it may contain too much salt.

Installation standard Installation standards contain pooled PCR products amplified from microsatellite loci present in CEPH individual 1347.

To run the installation standard:

- For all platforms, you can load the installation standard as a regular run and view the results in the GeneMapper® Software. For instructions, refer to the appropriate instrument user guide.
- Alternatively, for a 3500 Series instrument, you can run a performance check which produces a report quantifying each peak (refer to your instrument user guide).

Life Technologies currently supplies the following installation standards for its capillary electrophoresis instruments (see ["Installation standards" on page 197](#page-197-0) for part numbers):

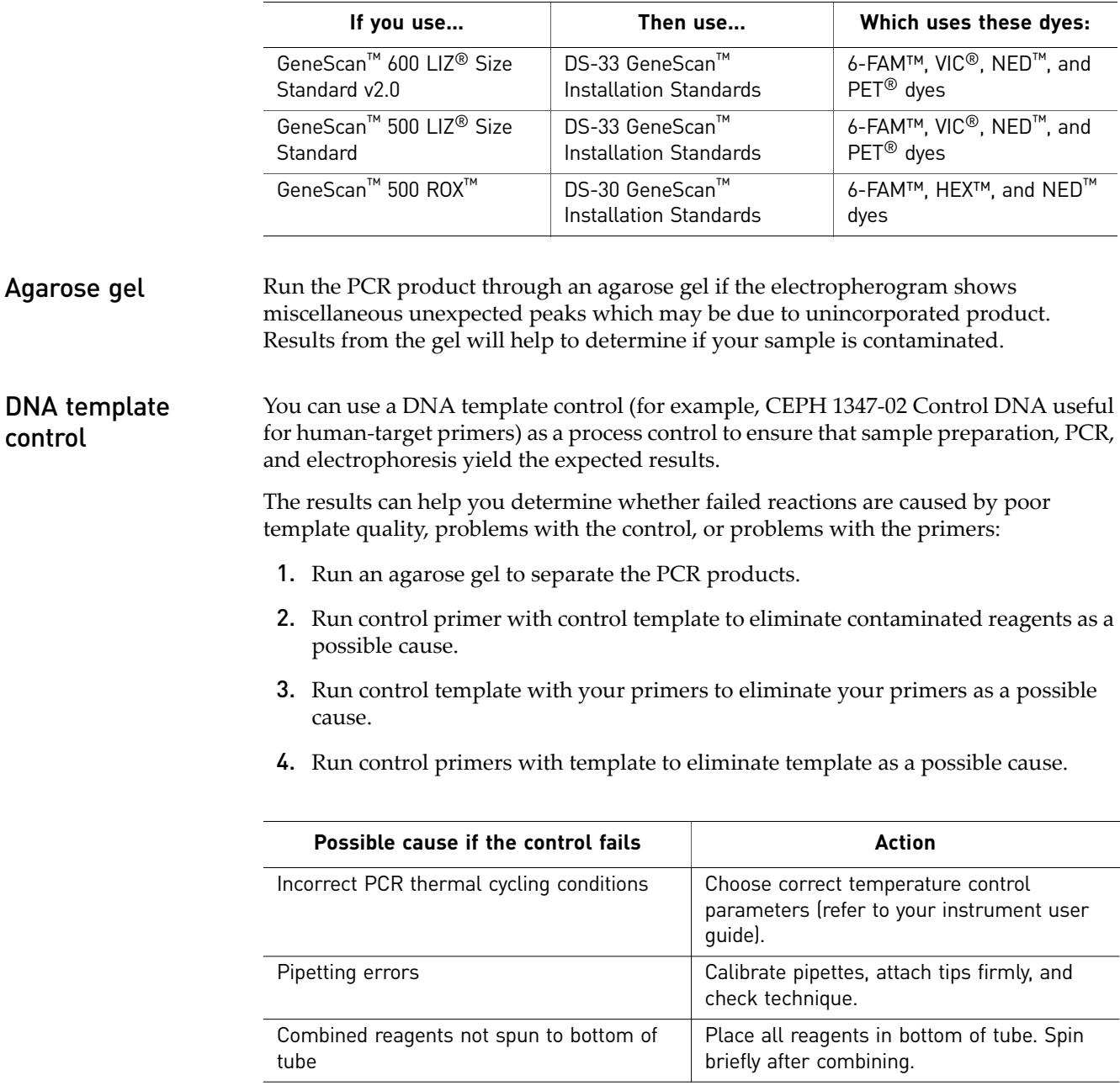

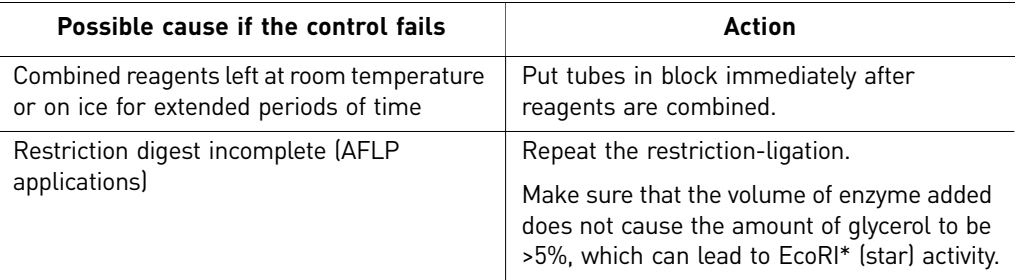

### <span id="page-158-0"></span>**Sample issues**

Sample concentration If the sample concentration is too low, the signal-to-noise ratio may be too low to discriminate between sample peaks and background fluctuations.

If the sample DNA concentration is too high, signal intensity may be off-scale or saturated and can cause:

- Split peaks
- Raised baseline
- Pull-up peaks which can affect sizing and accuracy of genotypes

Adjust sample concentration to ensure signal intensity is within the recommended range for your instrument:

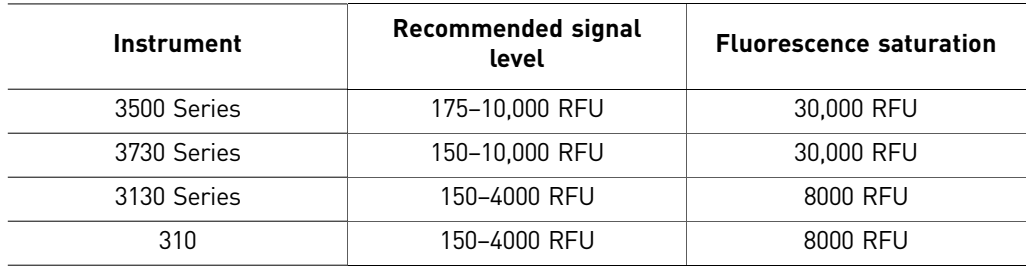

If necessary, dilute PCR products (before including the size standard in the reagent mix) so that the final allele peak height falls into the recommended range for the instrument.

Sample contamination Sample contamination can mimic a degraded capillary. You can determine if the capillary issue is caused by sample contamination by running a size standard and formamide only (see ["Running controls to isolate a problem" on page 156\)](#page-156-0).

**Salt concentration** Salt anions compete with negatively charged DNA for entry into the capillary during electrokinetic injection. As the salt concentration of a sample increases, less DNA will enter the capillary, decreasing the fluorescence signal. Excess salt can also precipitate the DNA in the sample tube in the presence of formamide.

# <span id="page-159-0"></span>**Reagent and consumable issues**

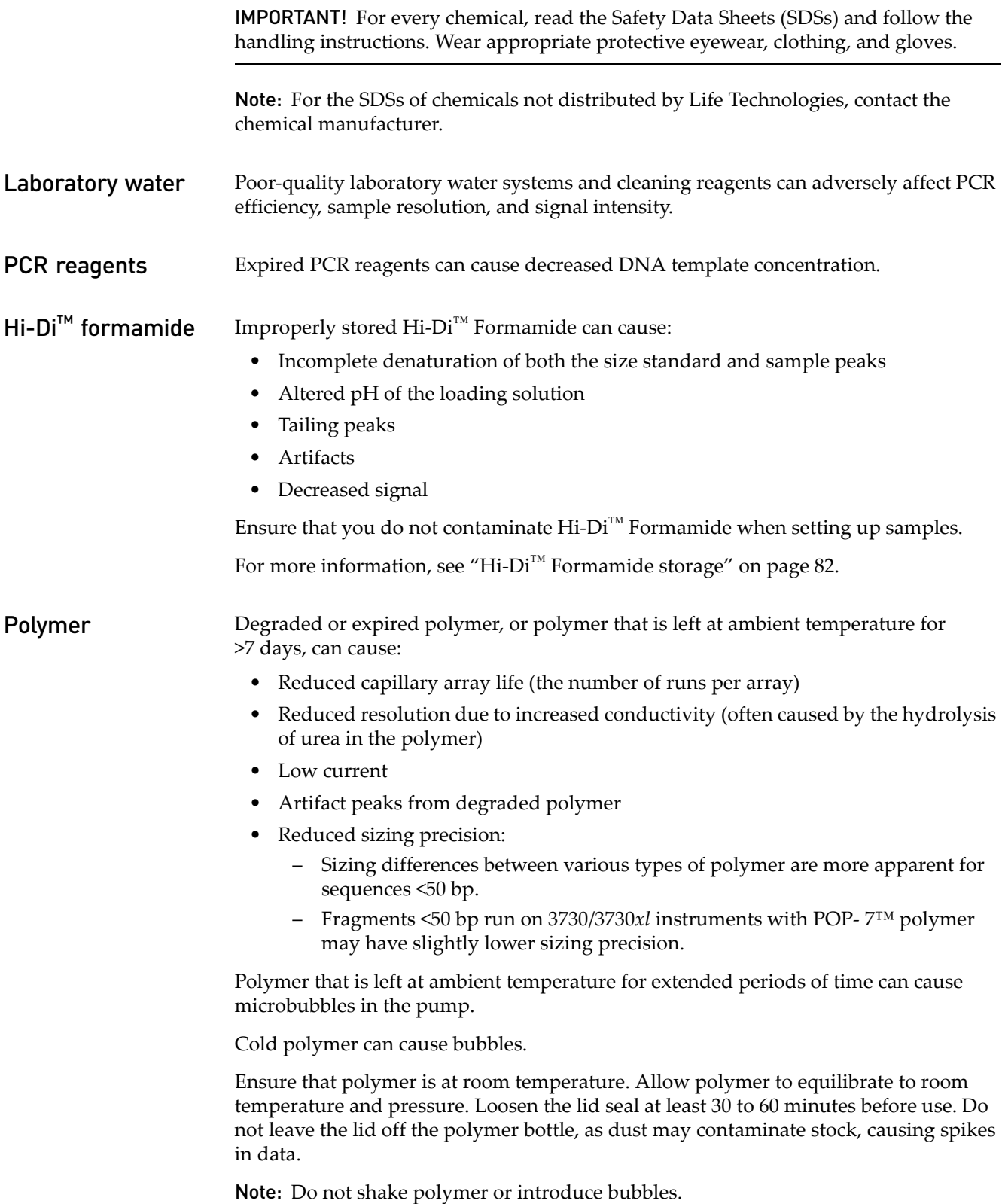

<span id="page-160-0"></span>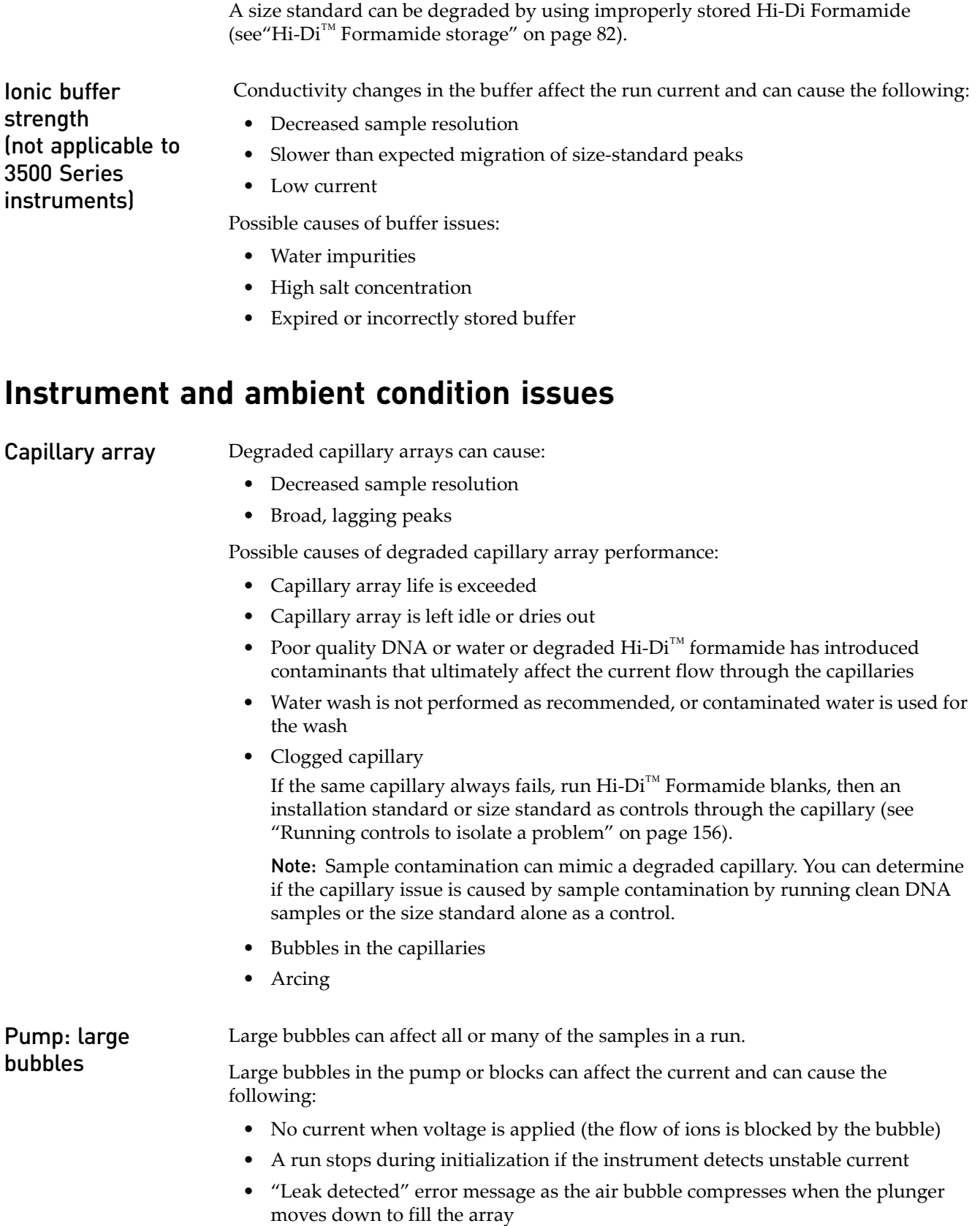

Size standard Sizing quality issues can be caused by a degraded or improperly stored size standard.

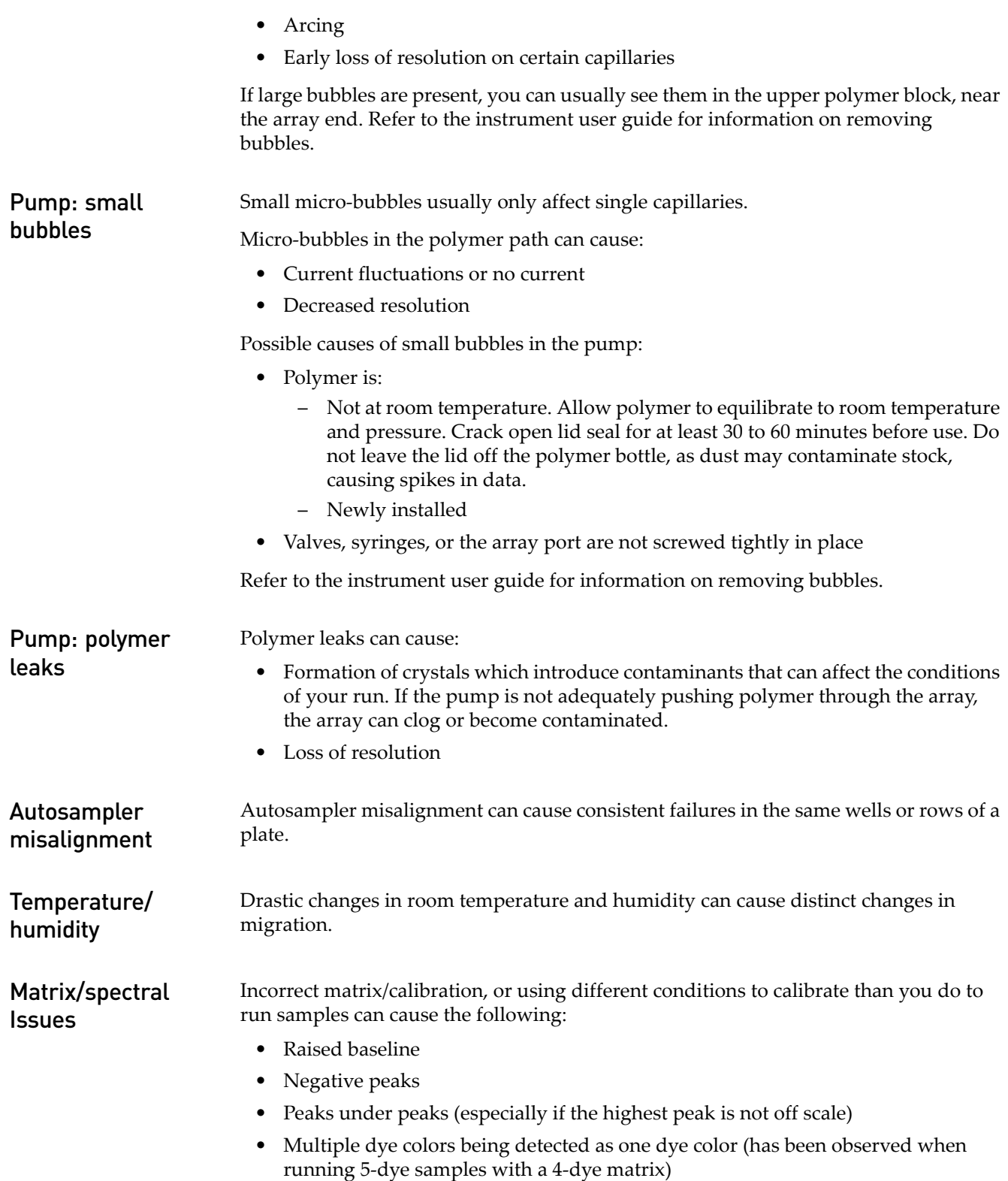

### <span id="page-162-0"></span>**Symptoms you may observe**

Irregular signal

intensity

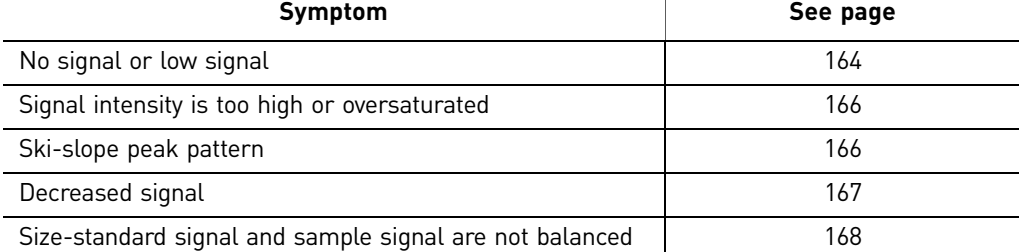

# Migration issues

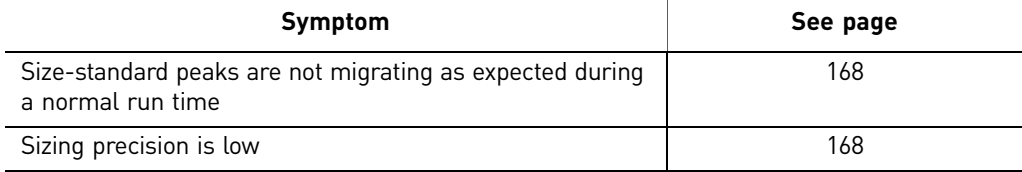

### Abnormal peak morphology

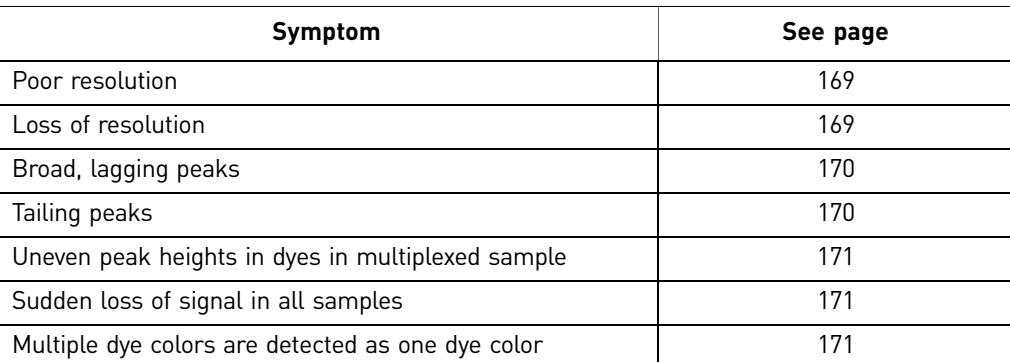

### Extra peaks

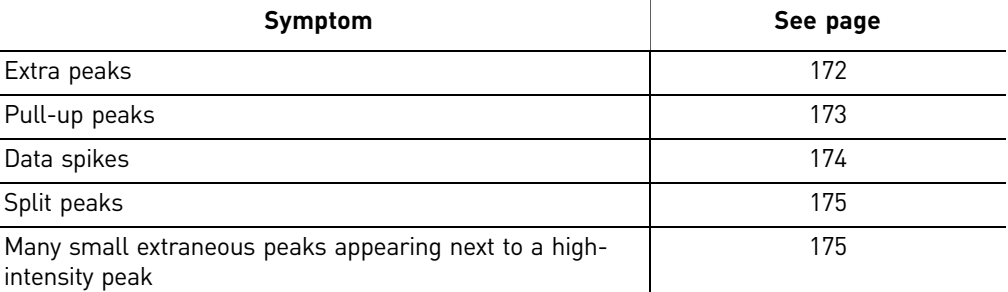

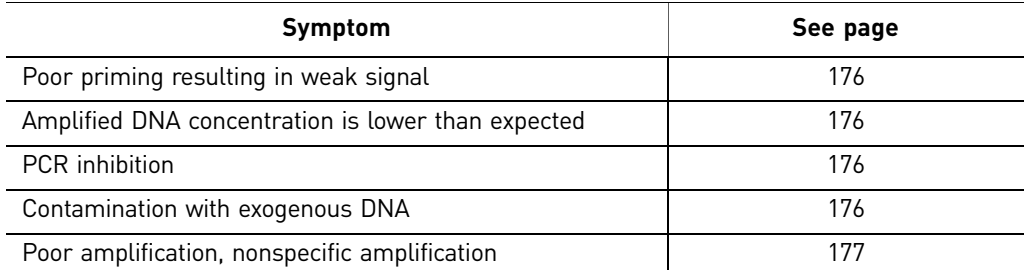

PCR

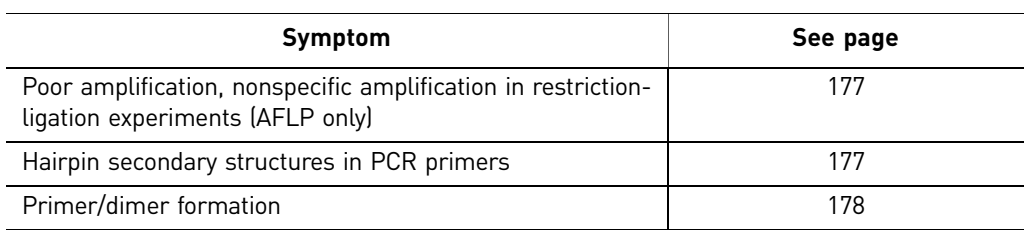

### Irregular baseline

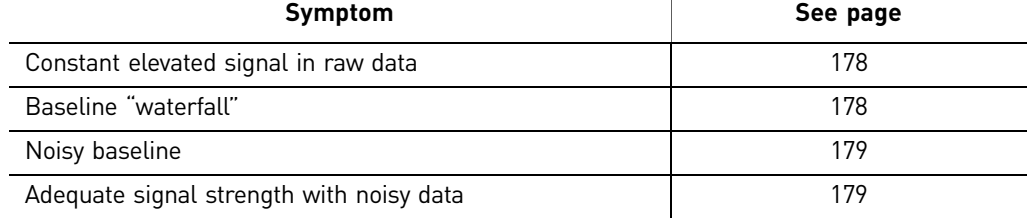

### Instrumentation

l,

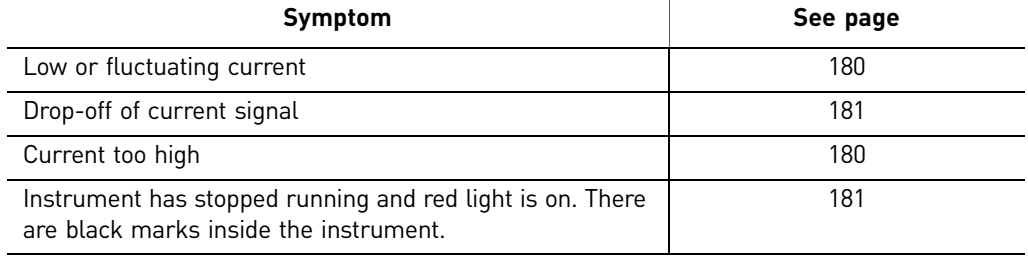

### Sizing or size quality

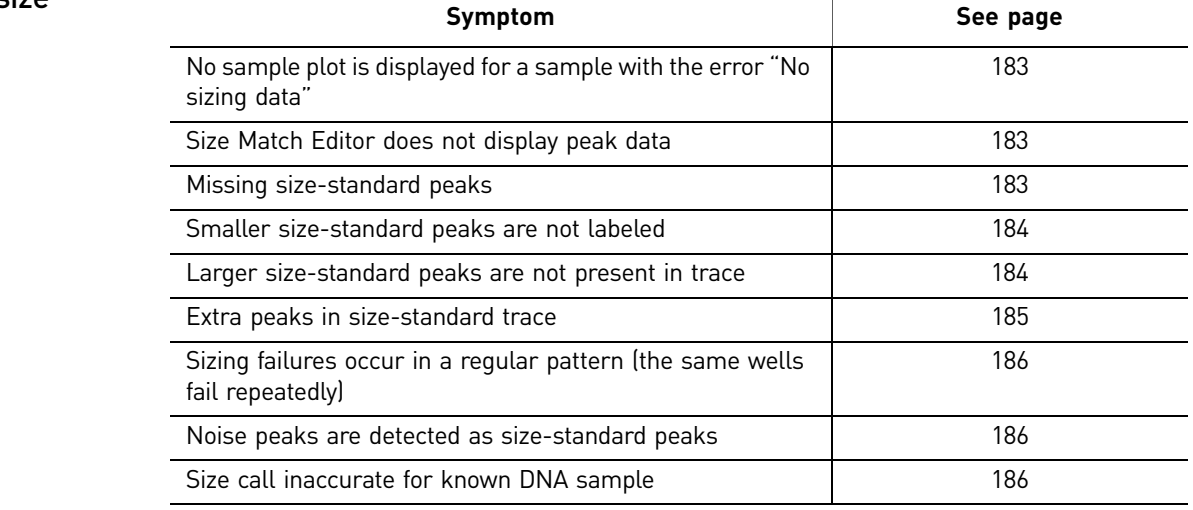

### GeneMapper® **Software**

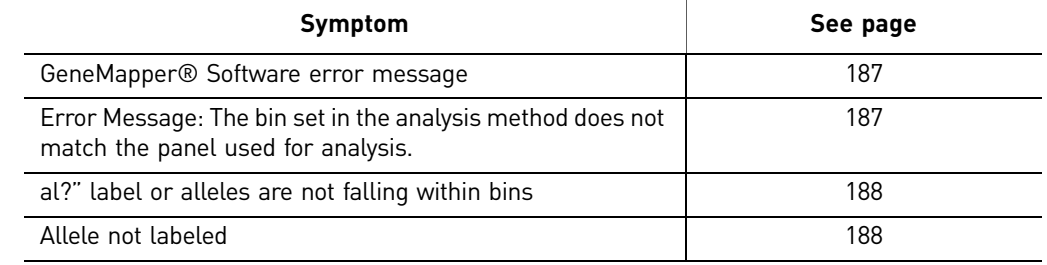

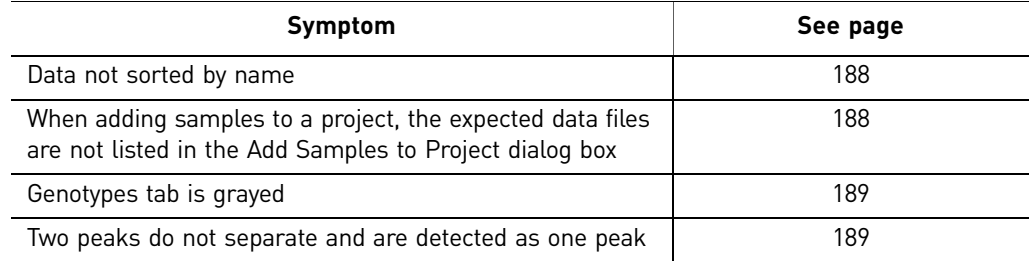

# <span id="page-164-1"></span><span id="page-164-0"></span>**Irregular signal intensity troubleshooting**

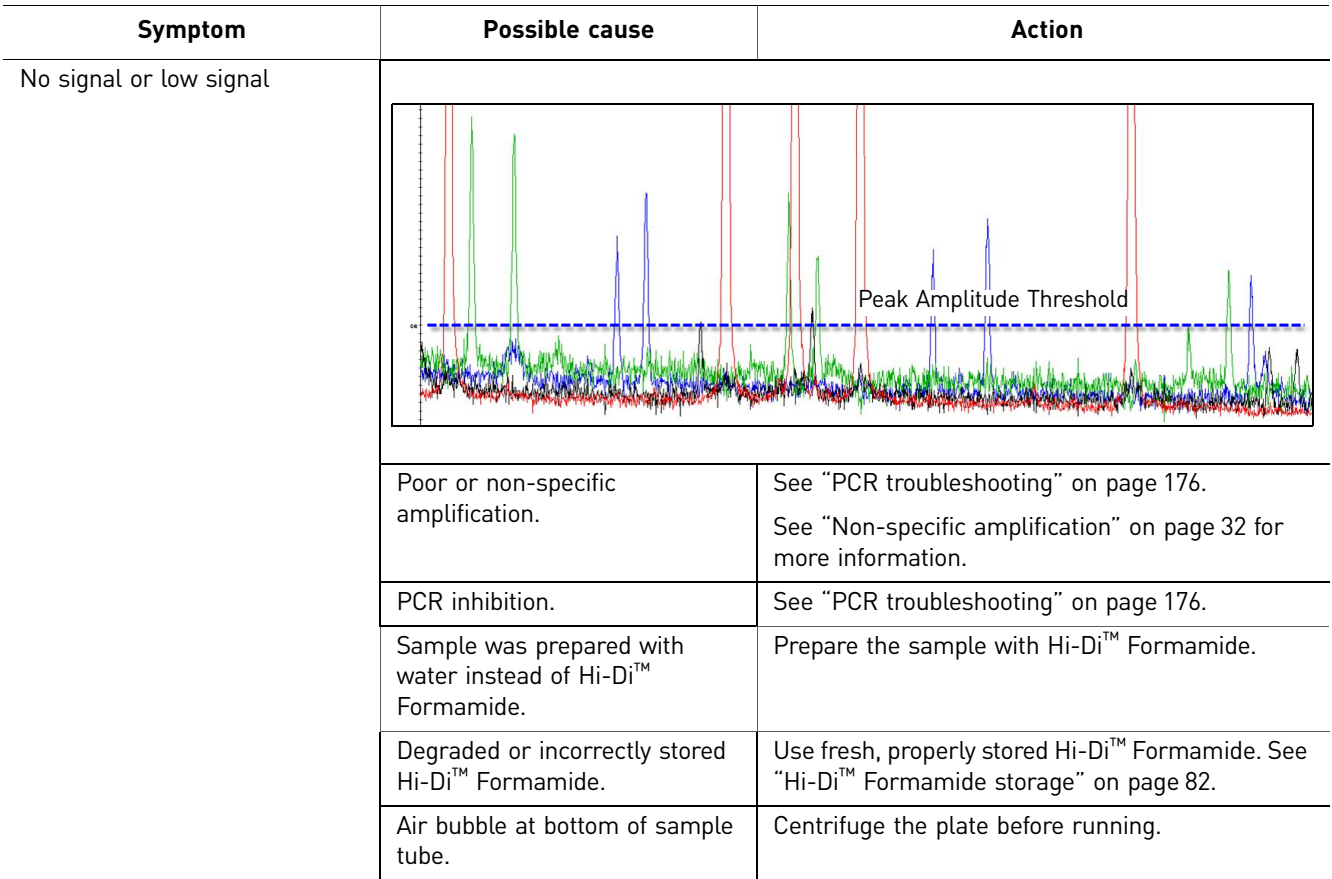

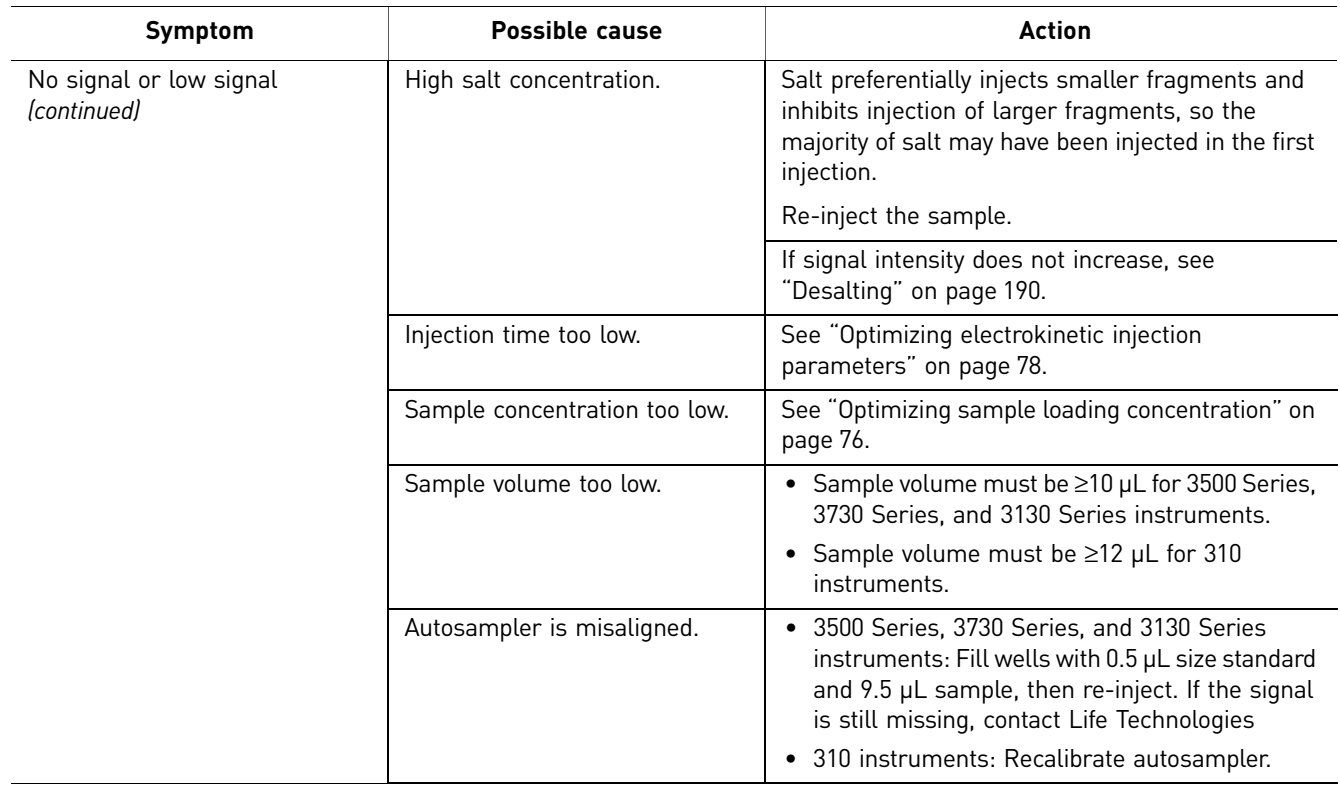

<span id="page-166-1"></span><span id="page-166-0"></span>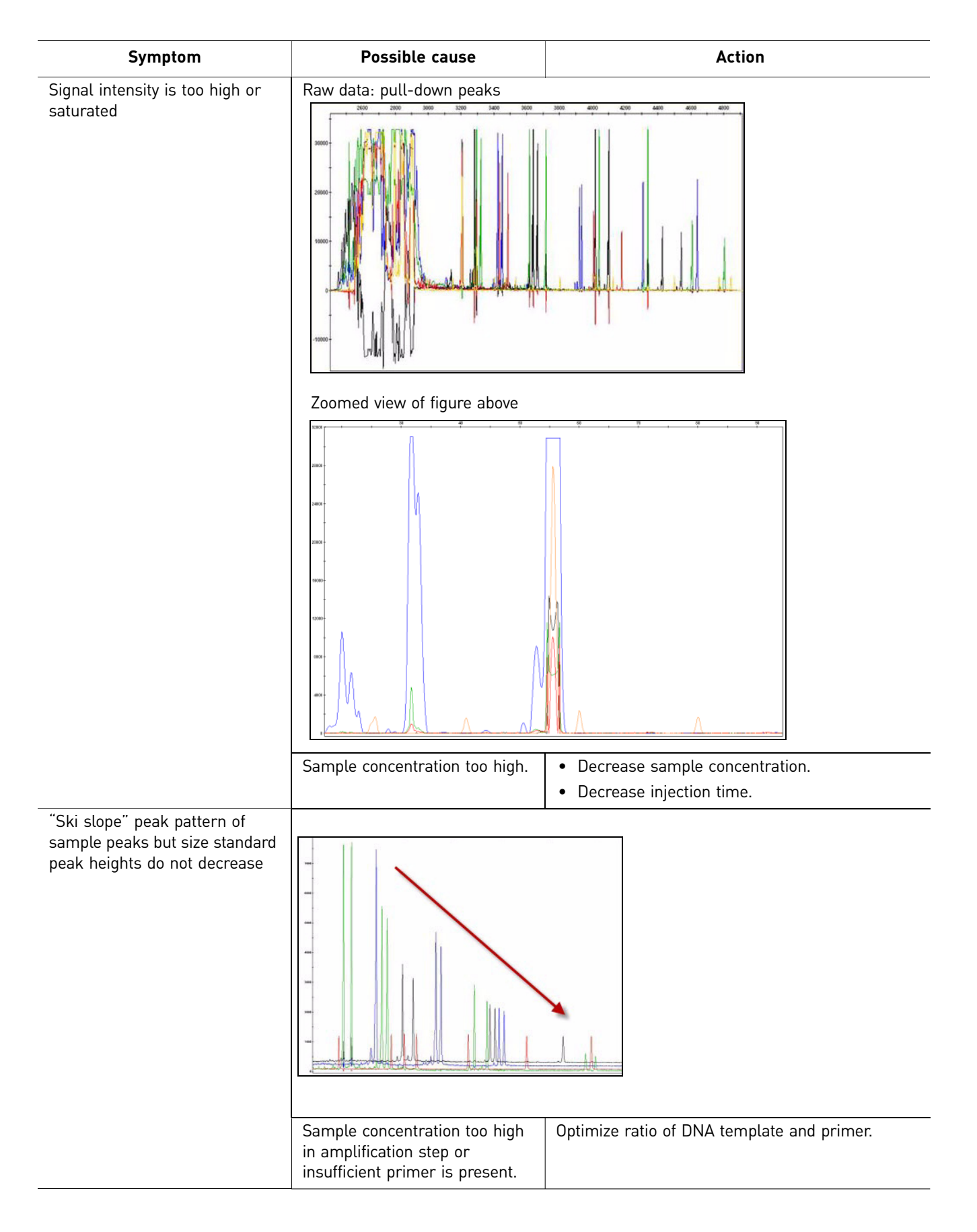

<span id="page-167-0"></span>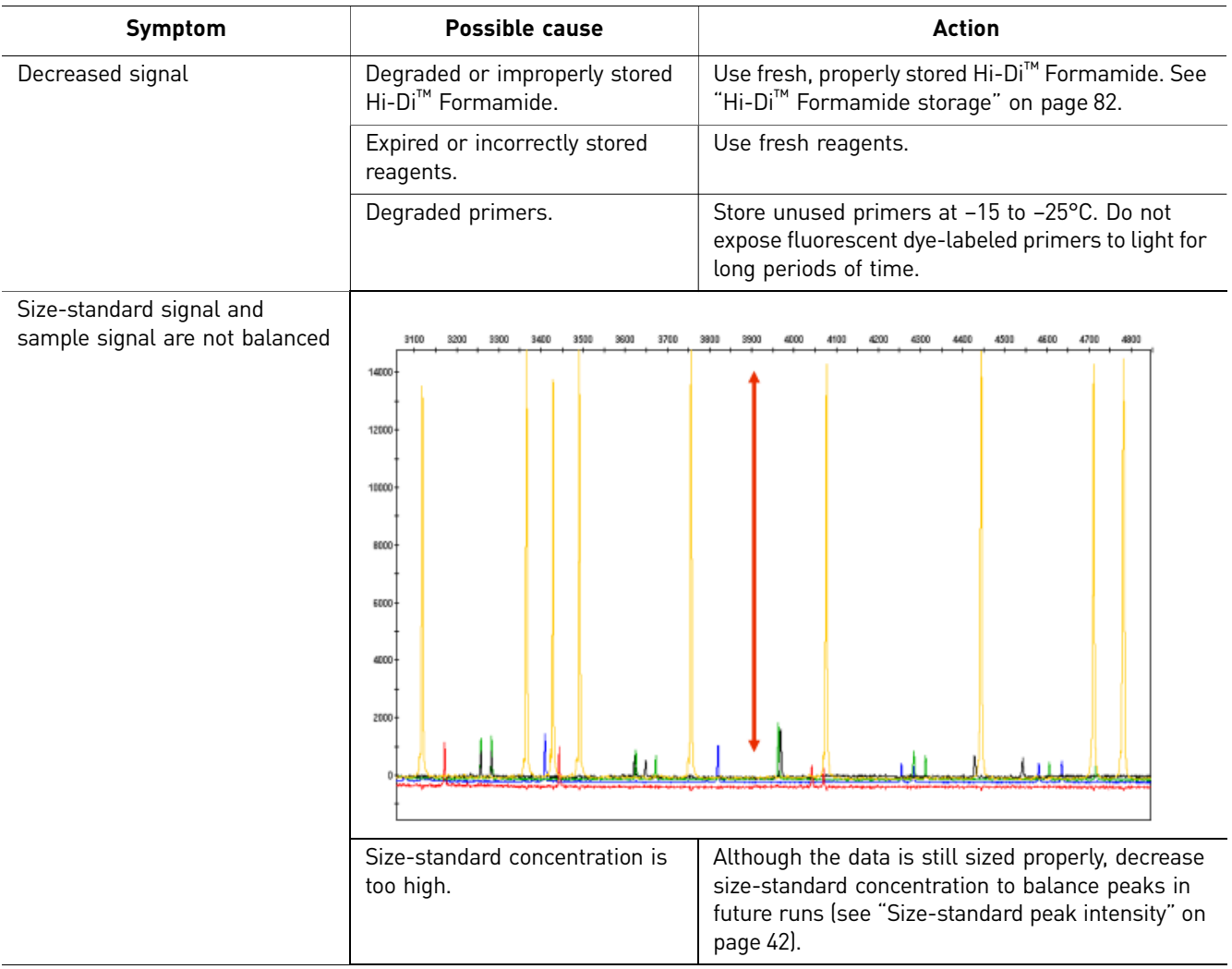

# <span id="page-168-0"></span>**Migration troubleshooting**

<span id="page-168-2"></span><span id="page-168-1"></span>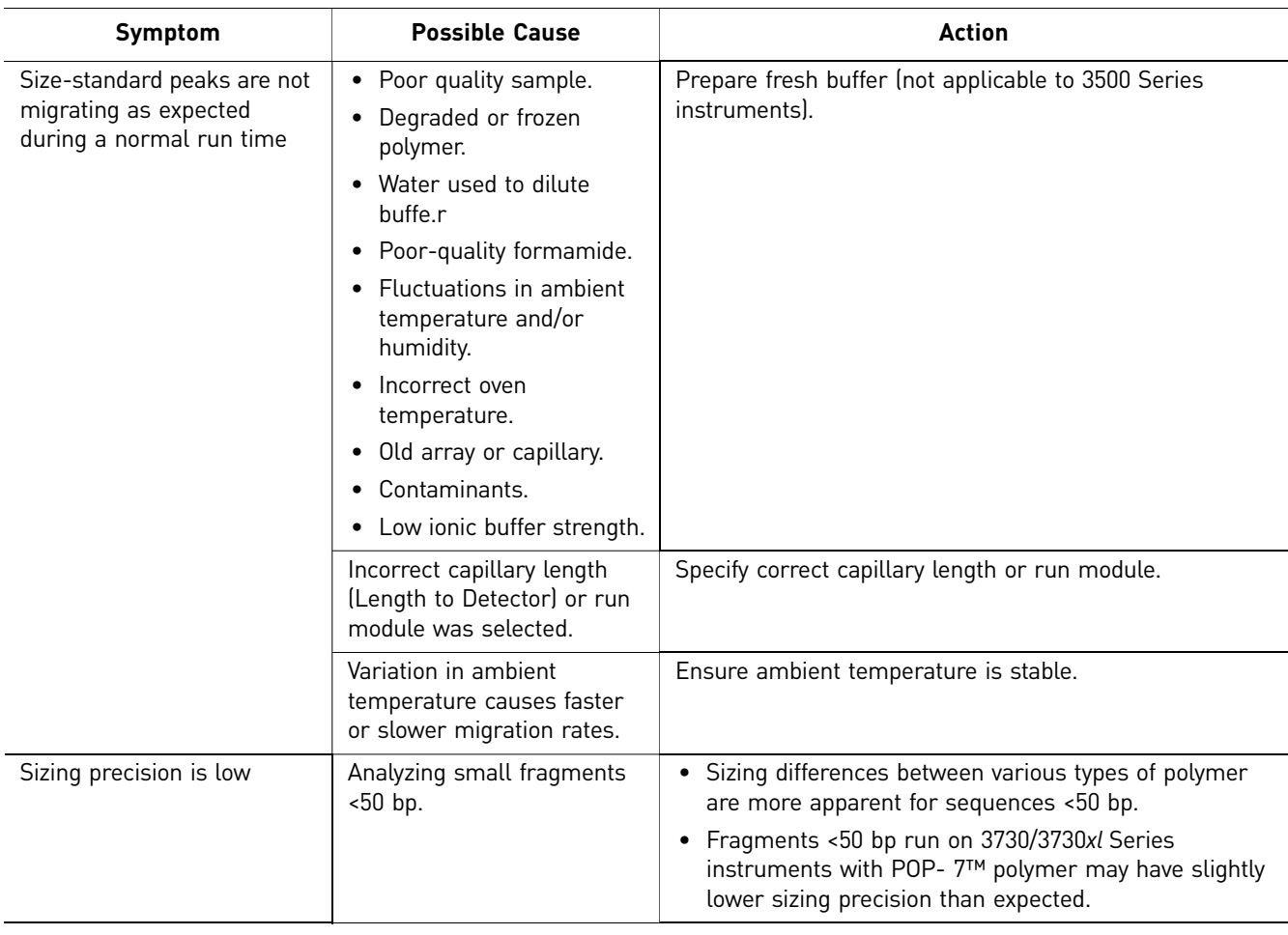

## <span id="page-169-0"></span>**Abnormal peak morphology troubleshooting**

<span id="page-169-2"></span><span id="page-169-1"></span>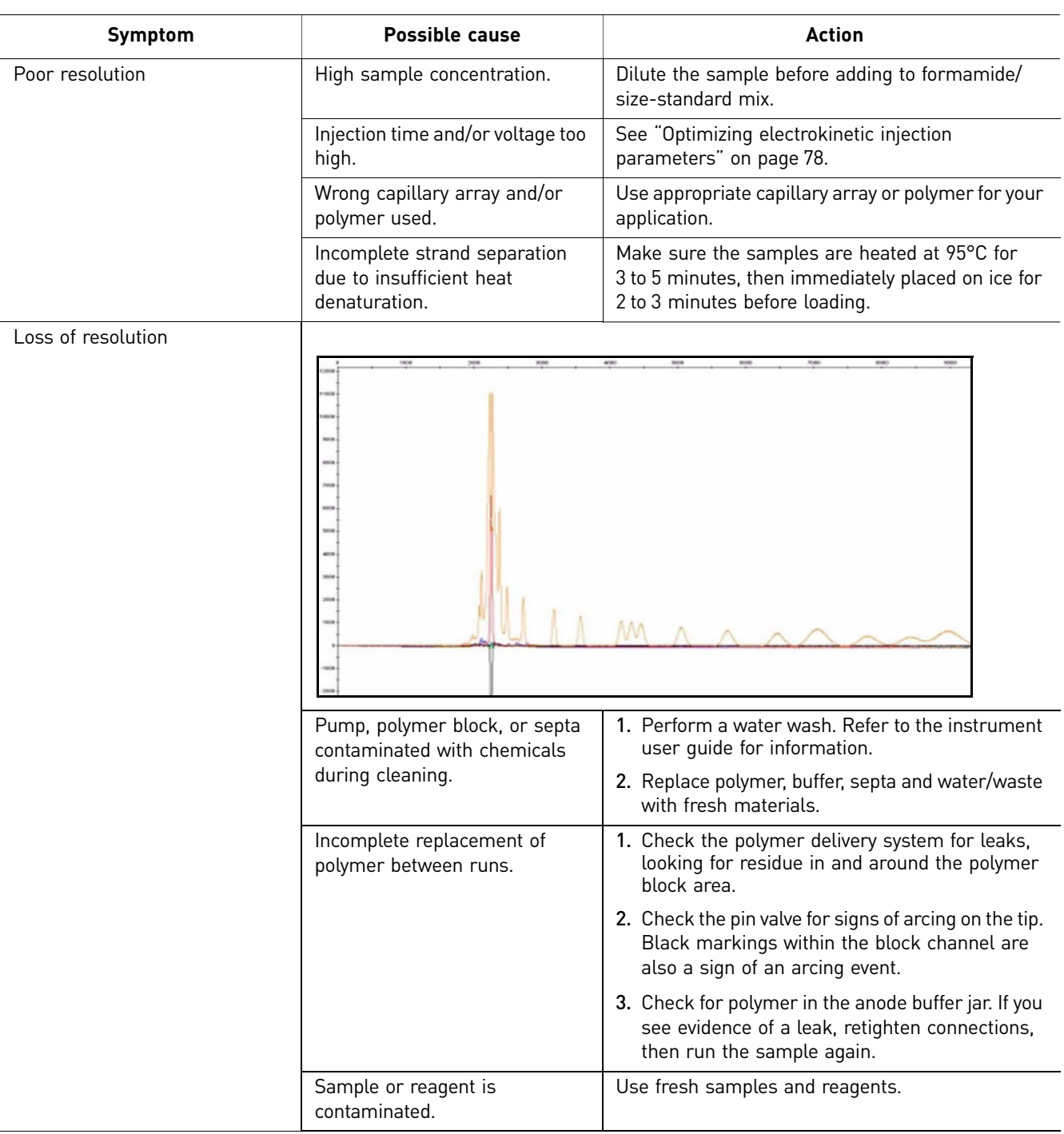

<span id="page-170-1"></span><span id="page-170-0"></span>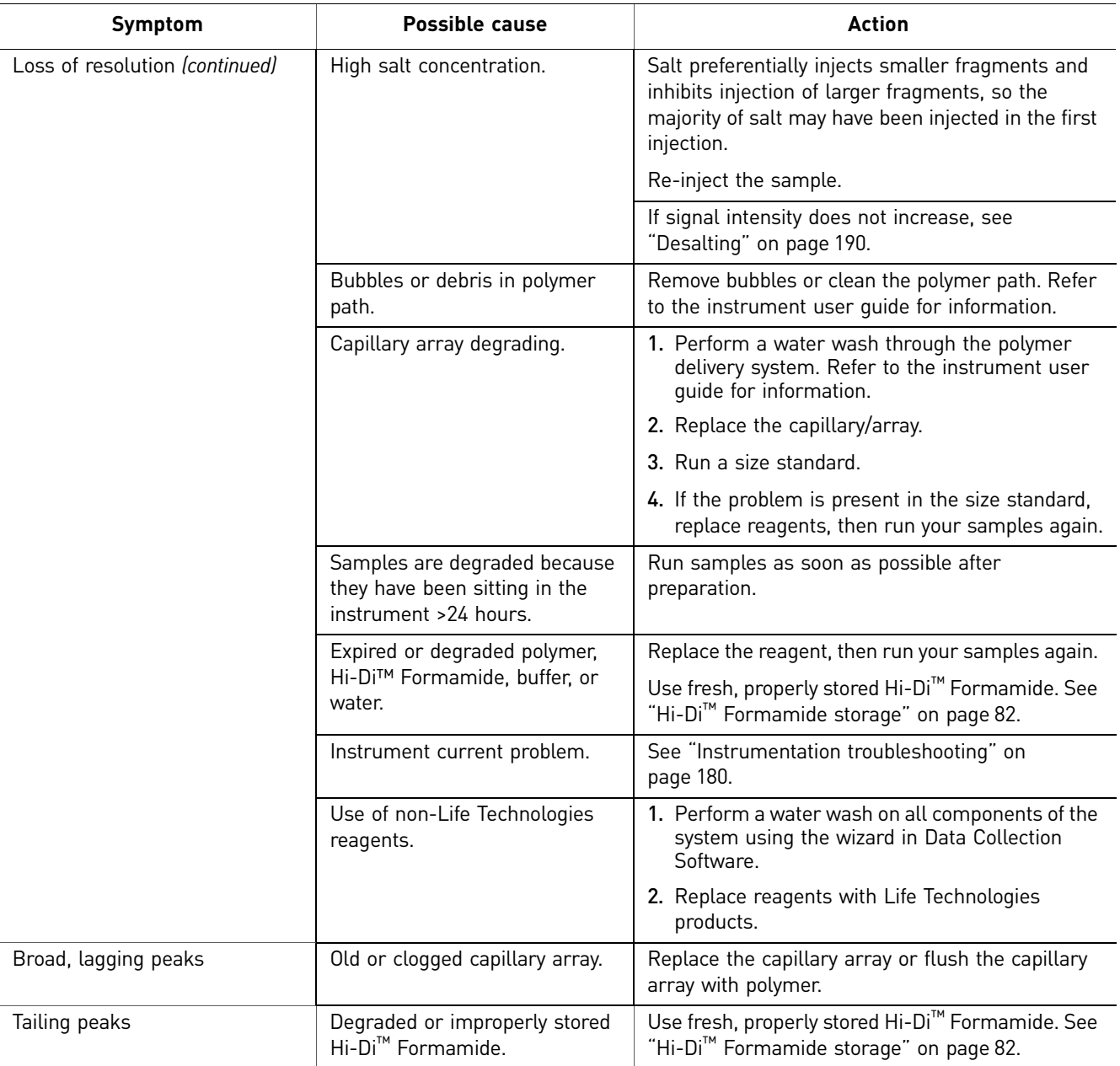

<span id="page-171-2"></span><span id="page-171-1"></span><span id="page-171-0"></span>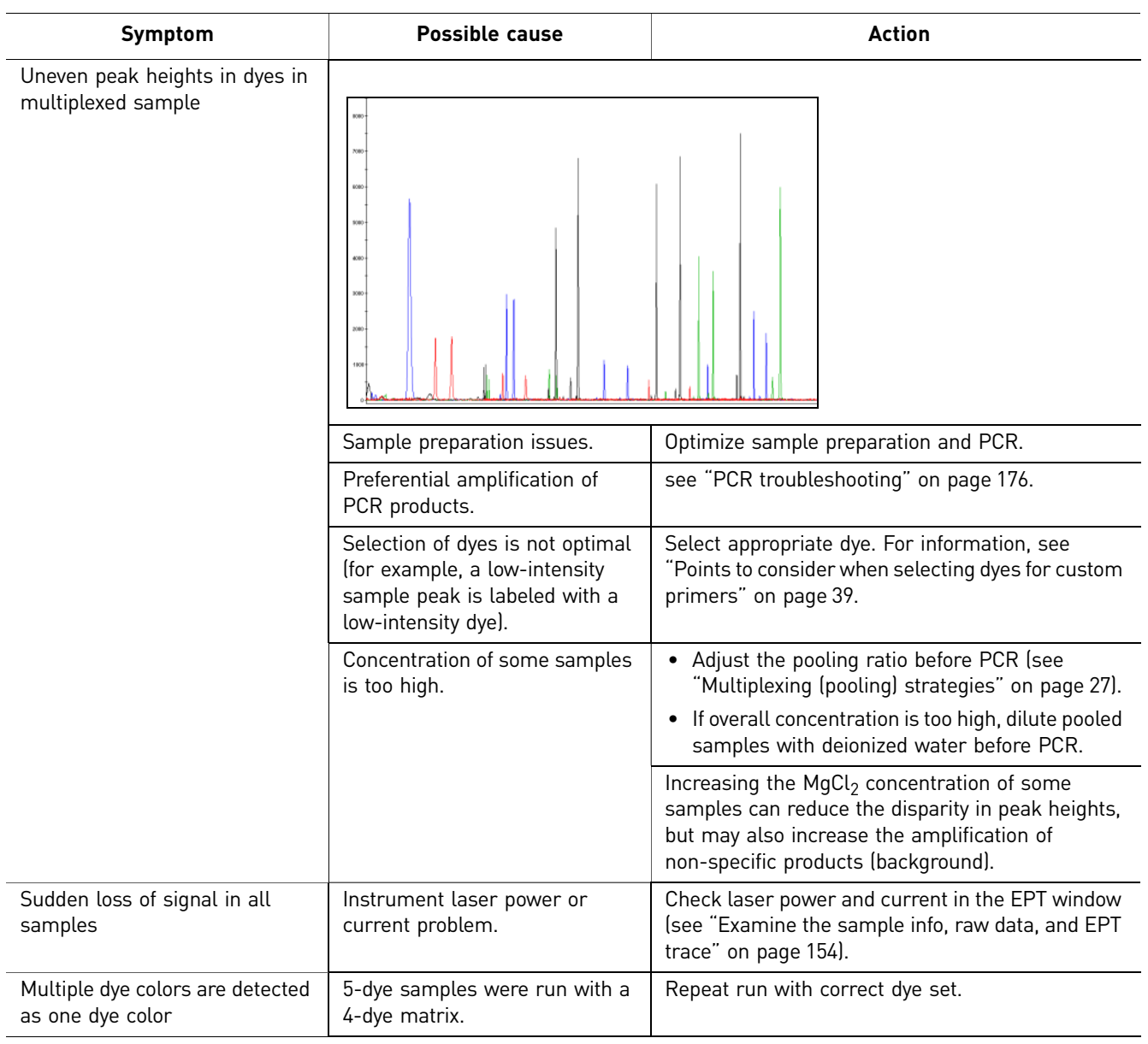

# <span id="page-172-0"></span>**Extra peaks troubleshooting**

<span id="page-172-1"></span>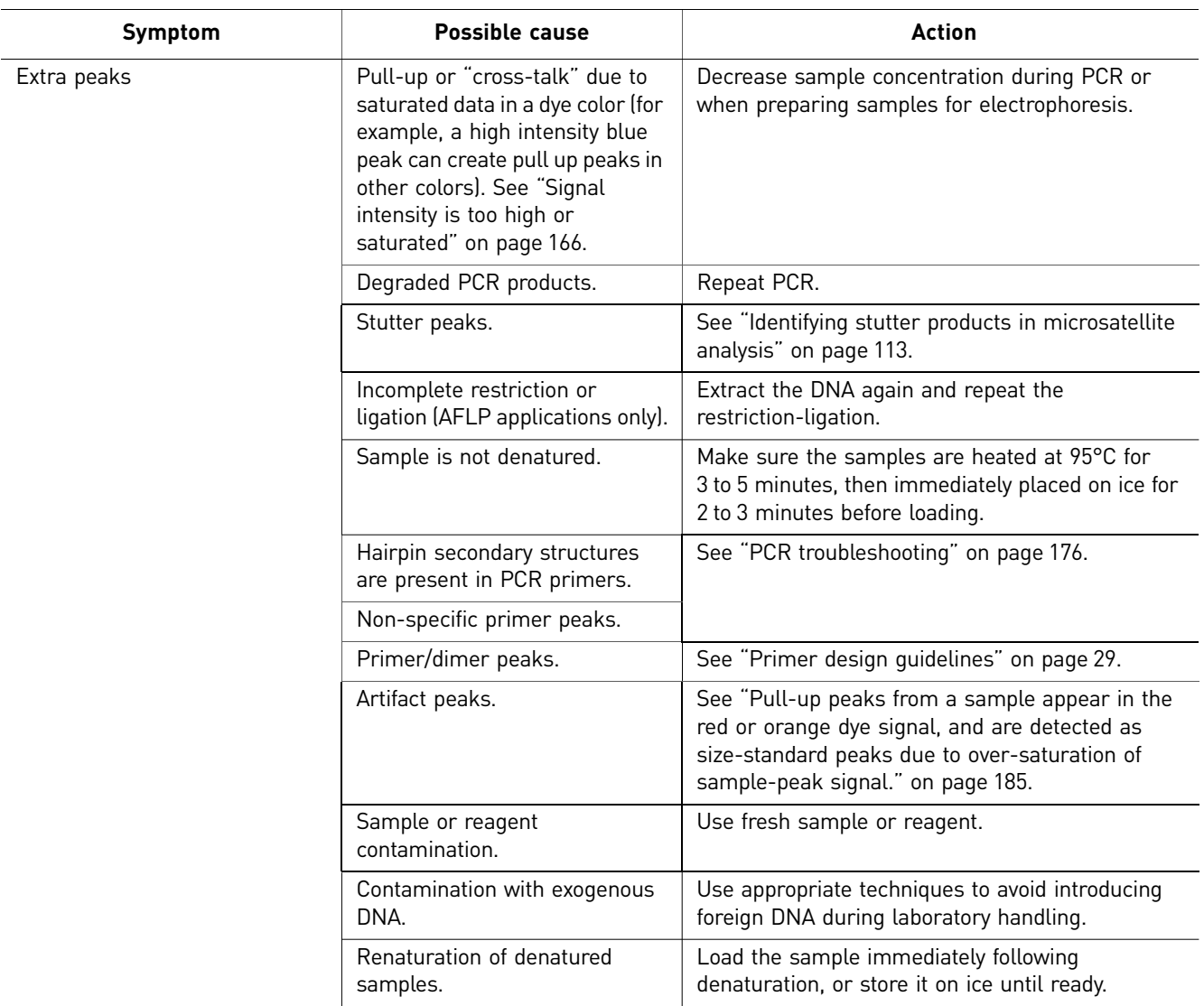

<span id="page-173-0"></span>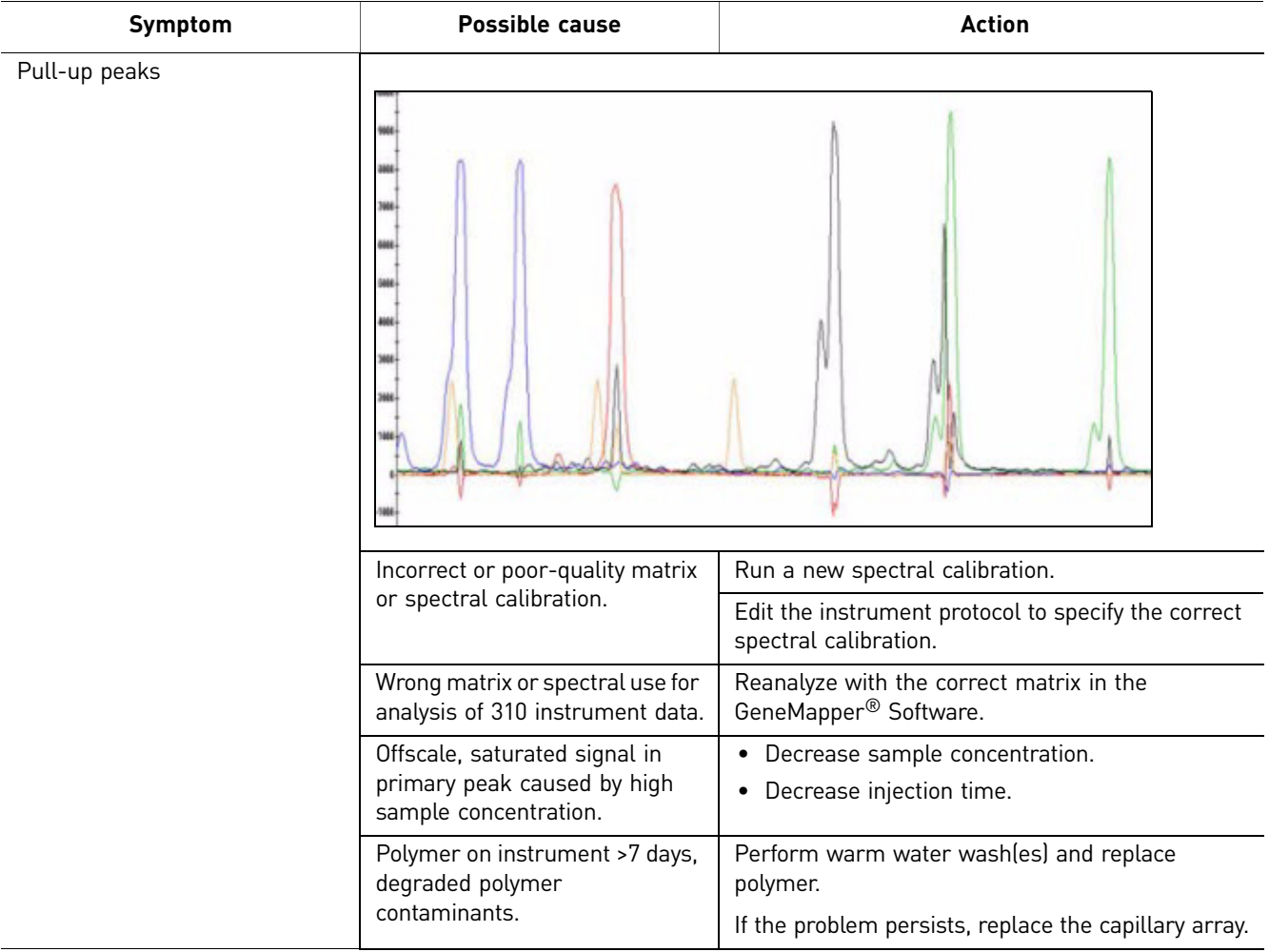

<span id="page-174-0"></span>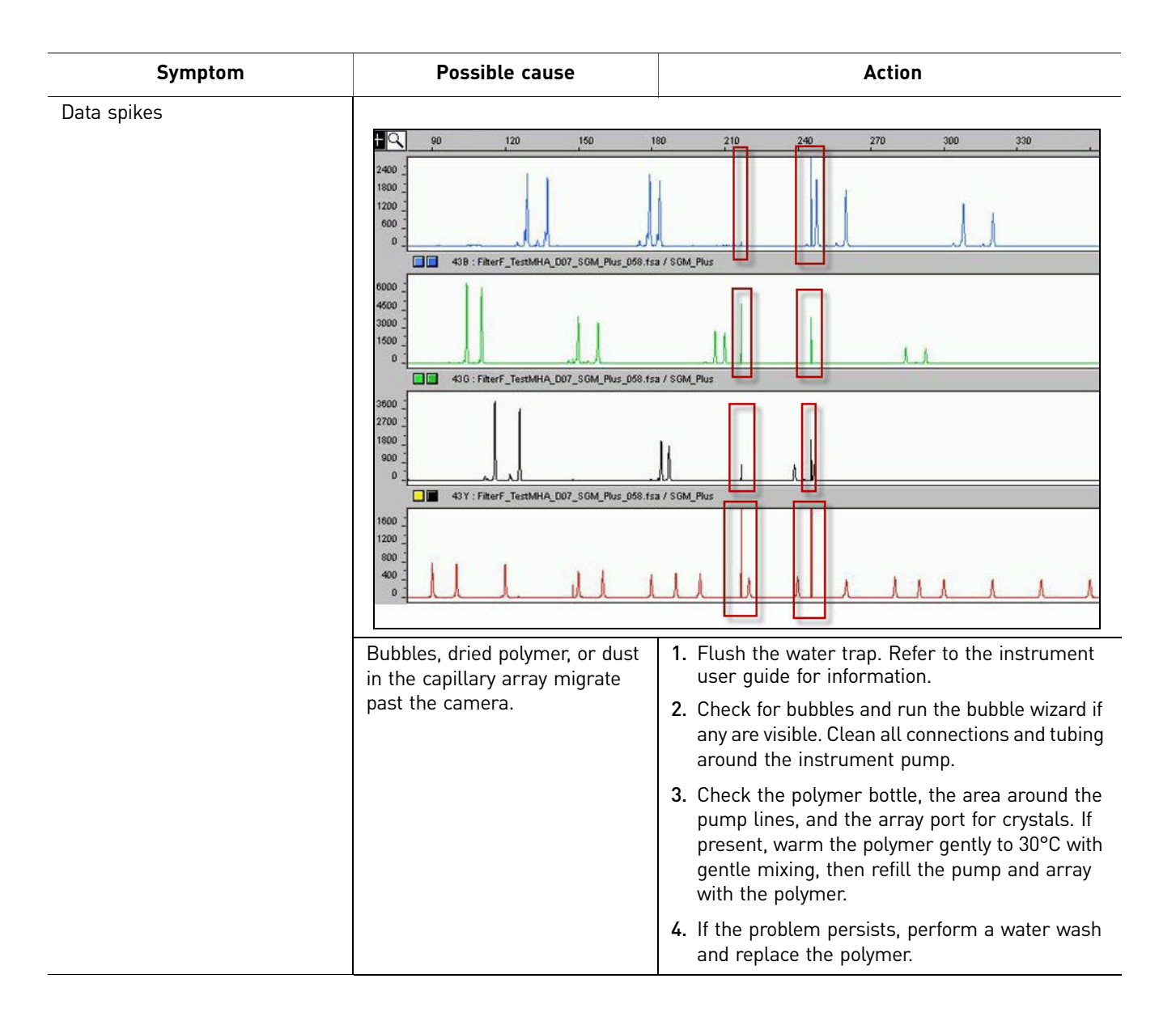

<span id="page-175-1"></span><span id="page-175-0"></span>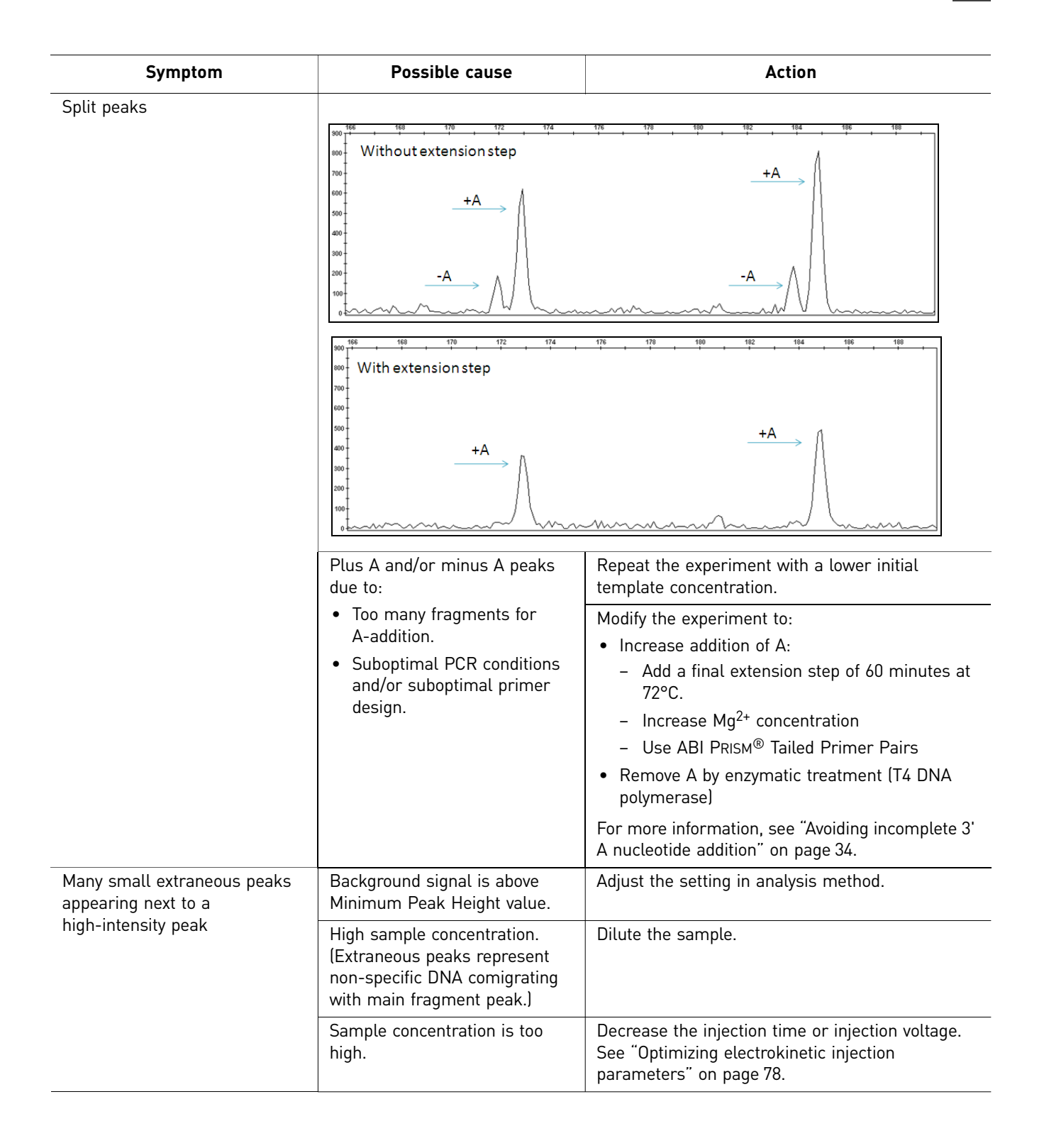

# <span id="page-176-0"></span>**PCR troubleshooting**

<span id="page-176-4"></span><span id="page-176-3"></span><span id="page-176-2"></span><span id="page-176-1"></span>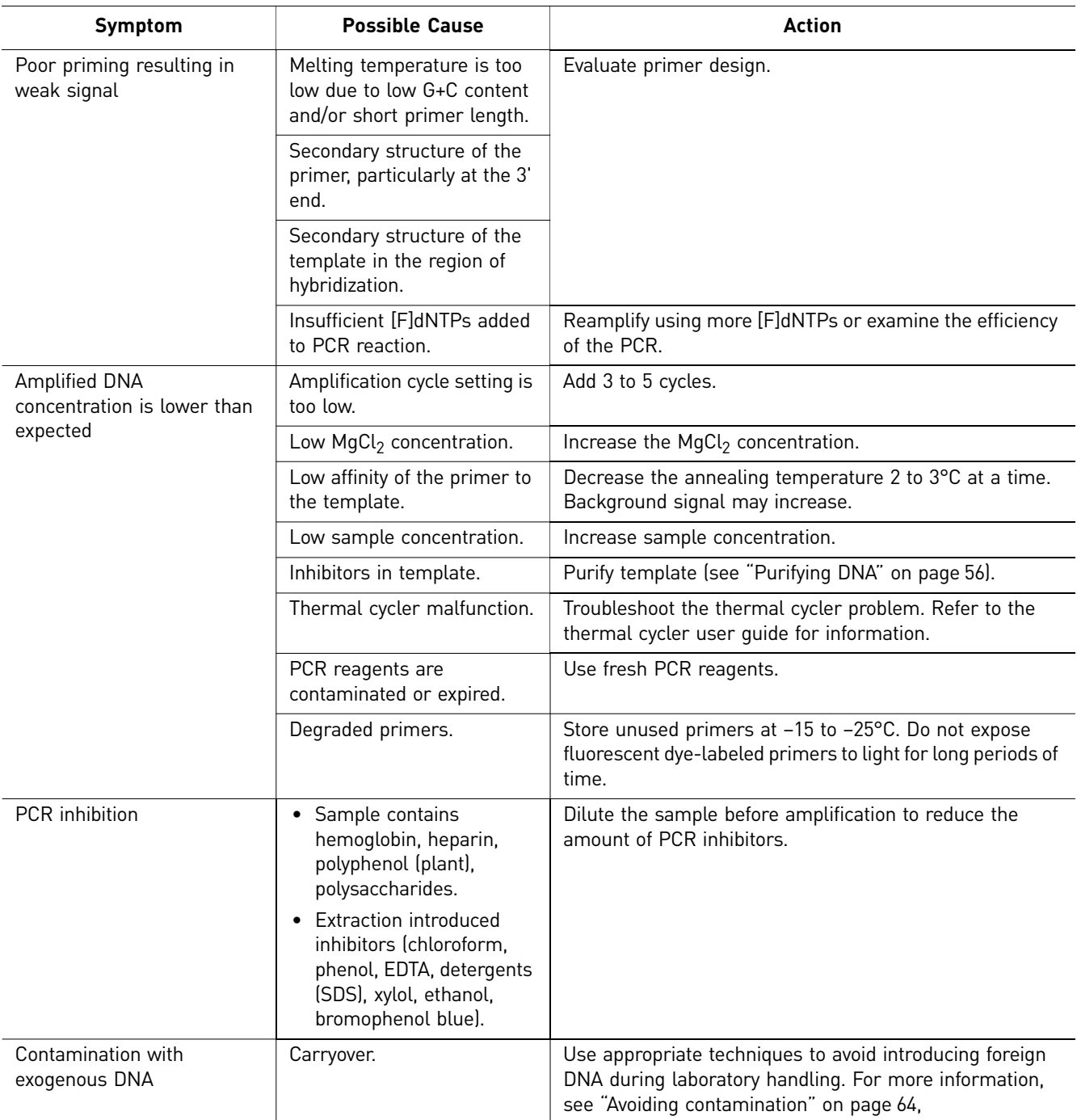

<span id="page-177-2"></span><span id="page-177-1"></span><span id="page-177-0"></span>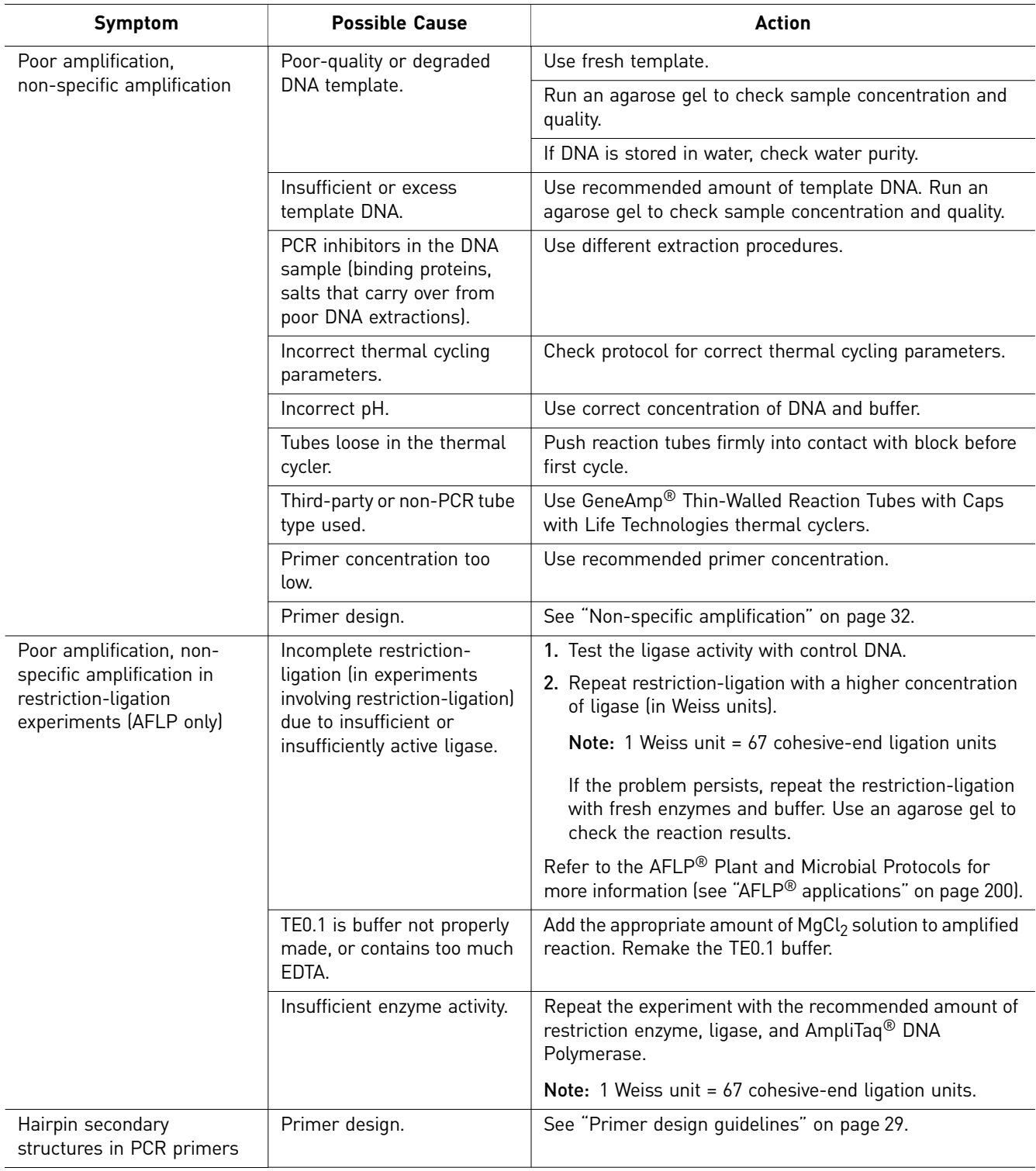

<span id="page-178-3"></span>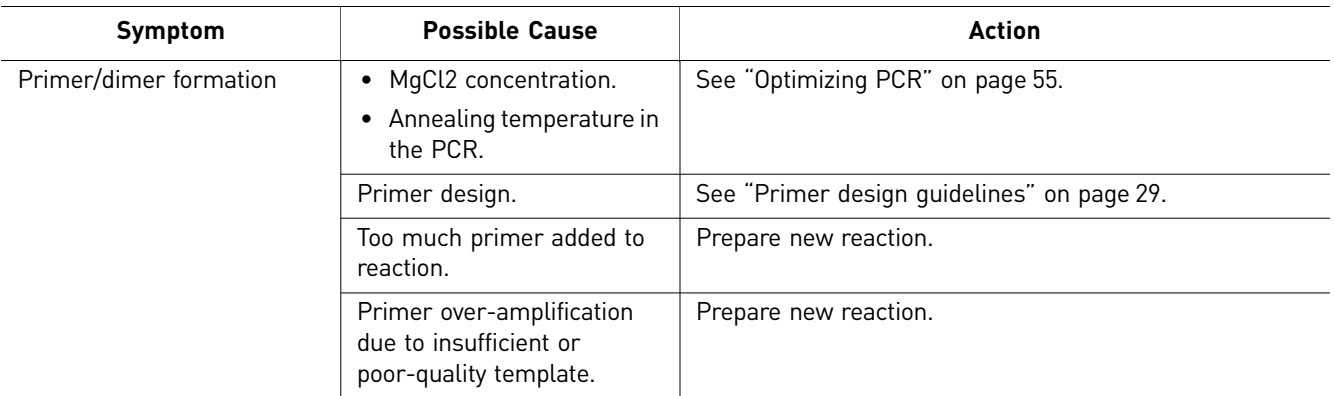

### <span id="page-178-0"></span>**Irregular baseline troubleshooting**

<span id="page-178-2"></span>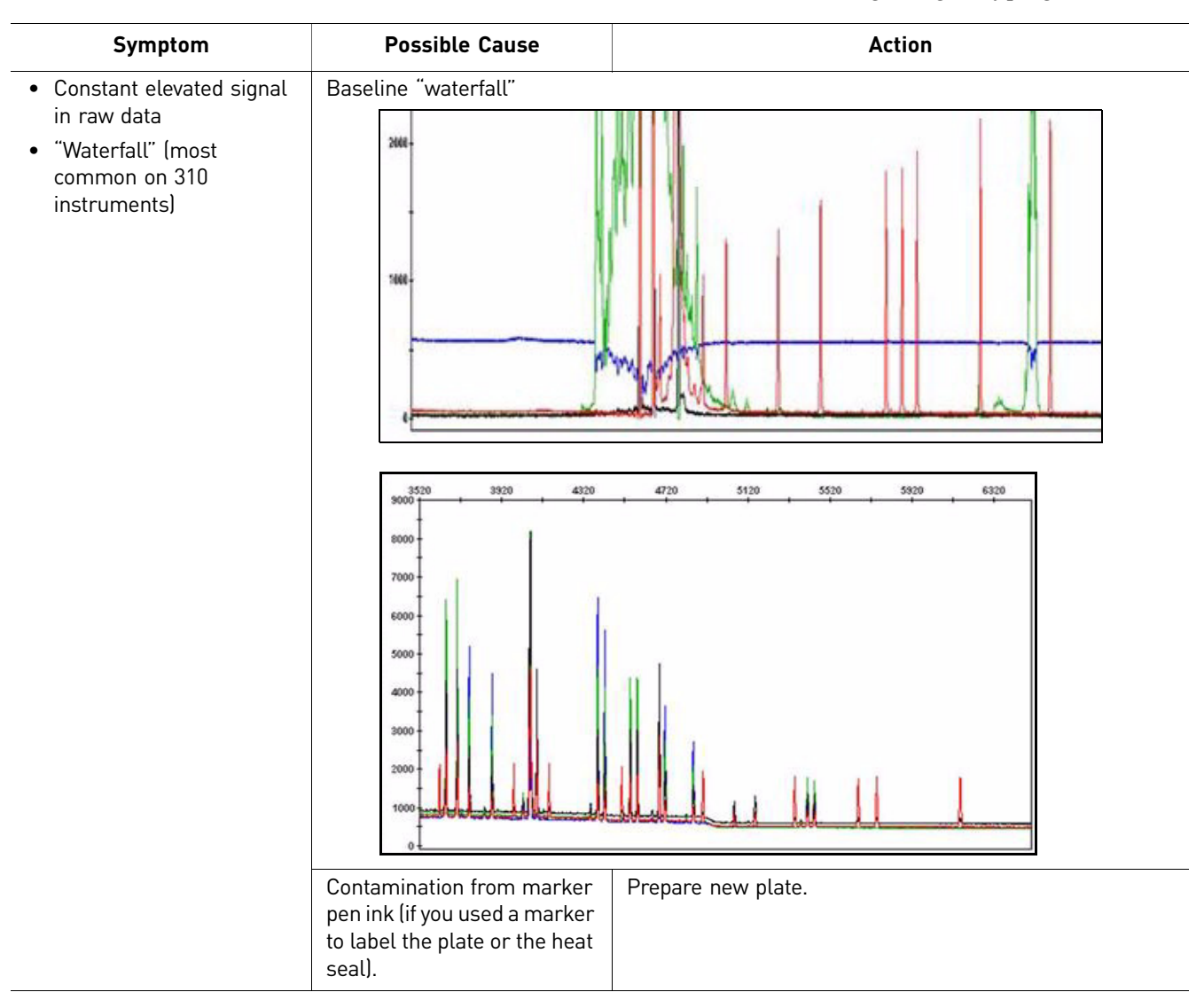

<span id="page-178-1"></span>Excessive noise or an elevated baseline affects both sizing and genotyping results.

<span id="page-179-1"></span><span id="page-179-0"></span>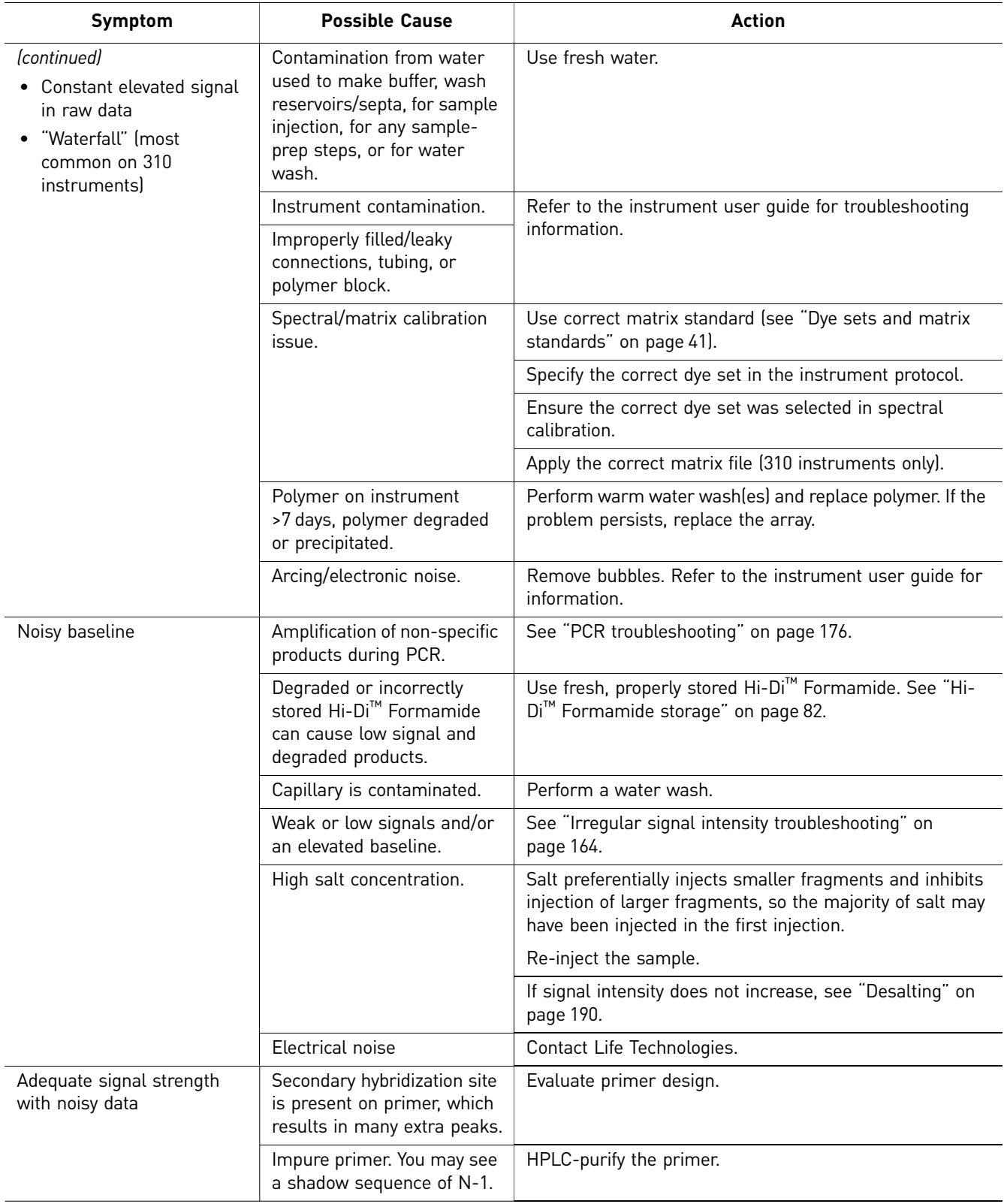
## **Instrumentation troubleshooting**

Some data quality issues are not sample-related, but are caused by settings or conditions used for the instrument run.

<span id="page-180-1"></span><span id="page-180-0"></span>Note: The color of the current trace varies between versions of Data Collection Software.

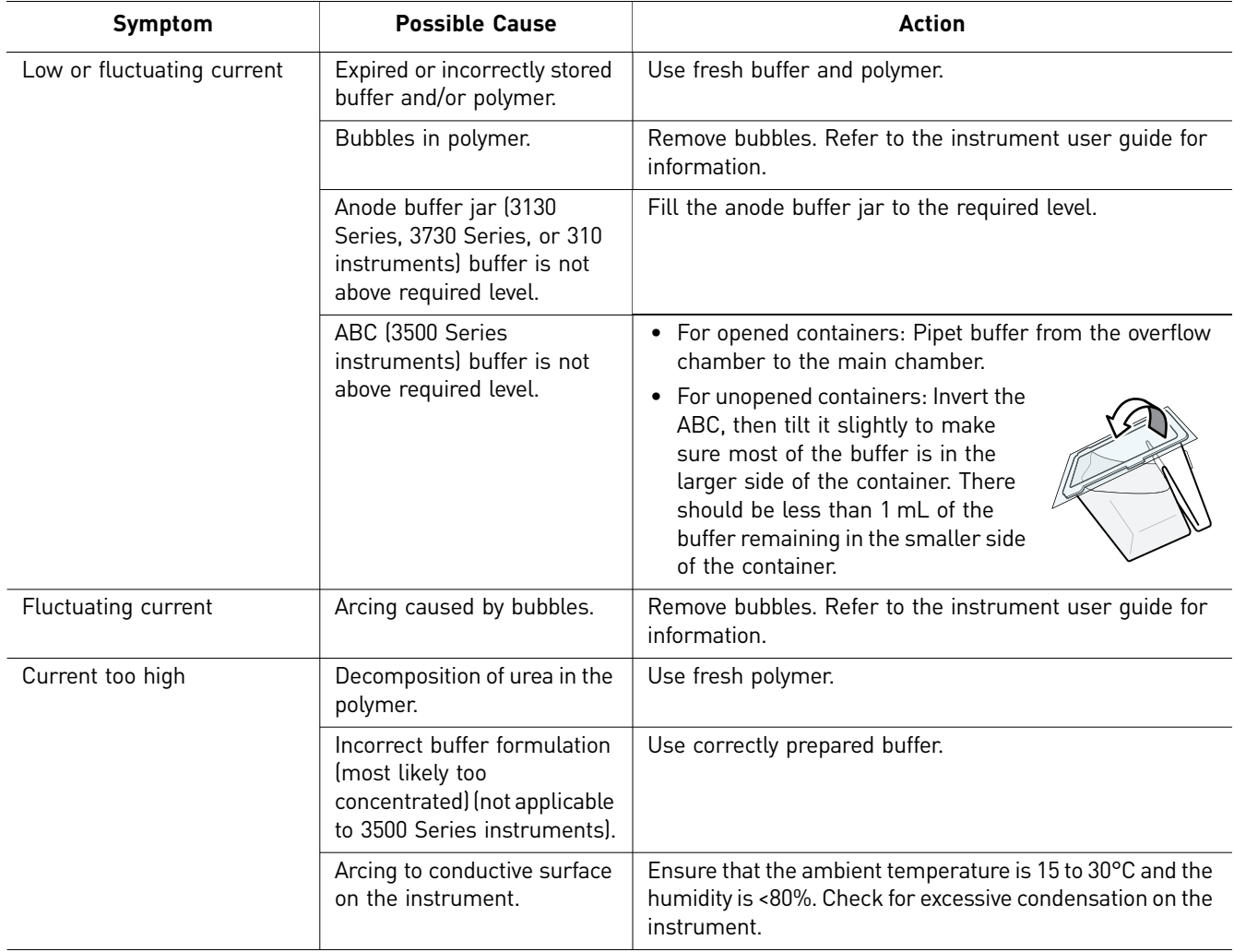

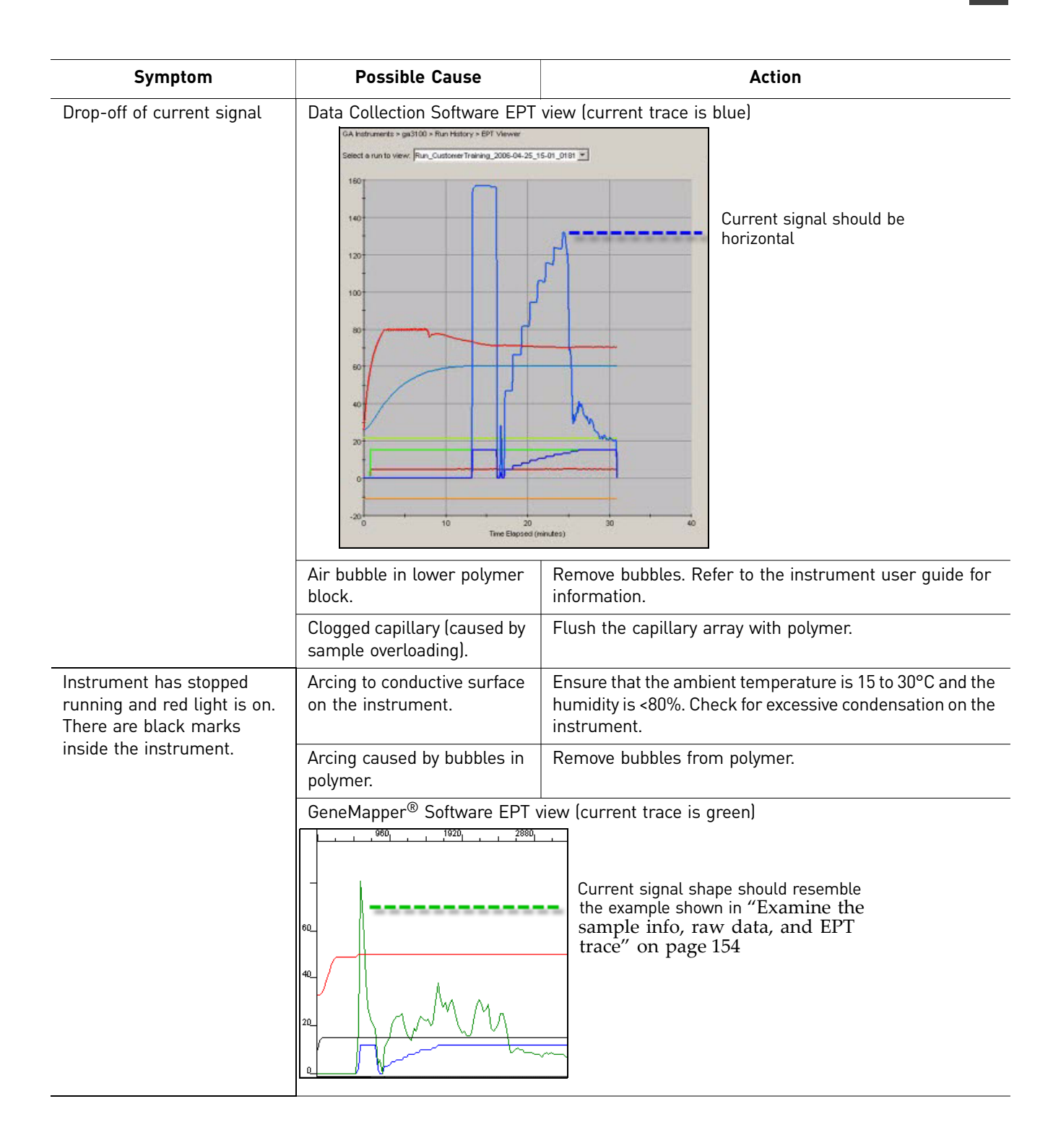

## <span id="page-182-1"></span>**Sizing or Size Quality (SQ) troubleshooting**

<span id="page-182-2"></span>Viewing the size-standard definition

Sizing issues can occur if the peaks detected do not match the peaks listed in the size-standard definition, for example, if additional peaks are detected as size-standard peaks, or if size-standard peaks are not detected.

To view the peaks detected in the size standard and the peaks listed in the size-standard definition for a sample, select the sample, then click  $\prod$  (Analysis  $\triangleright$  Size Match Editor) to view the sizing information for the selected sample(s).

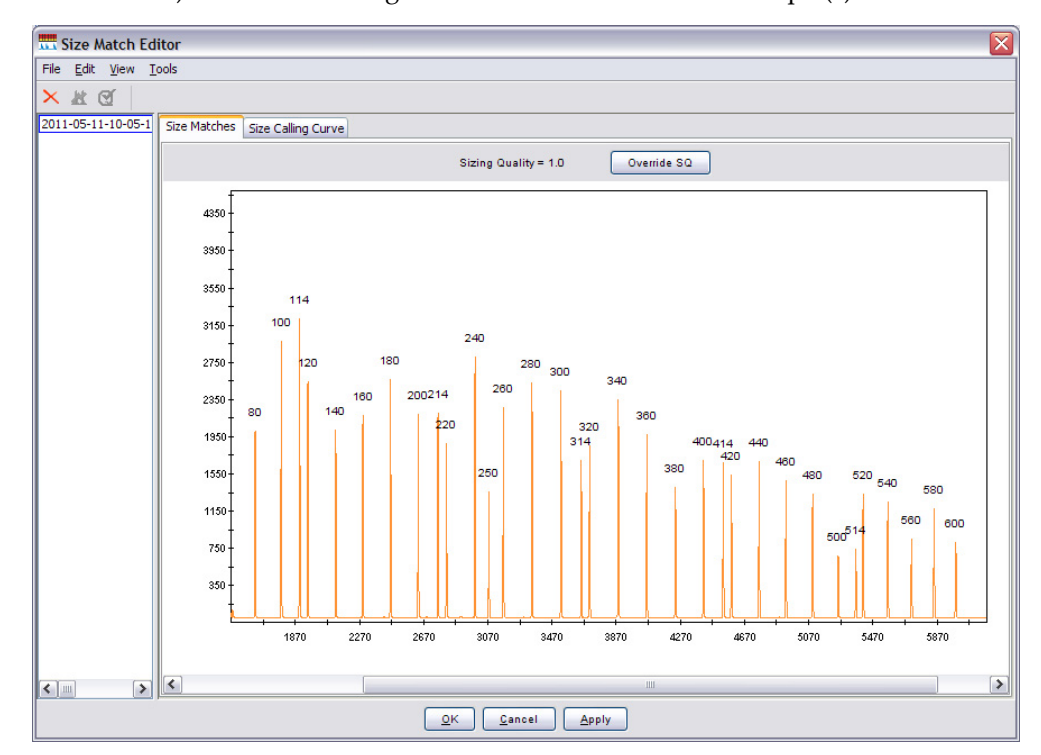

If the expected peaks are not detected, your first course of action should be to determine the cause of the peak detection issue and resolve the issue.

If you want to use the data even if the size standard data is of lower quality, you can modify the size-standard definition (described below) to eliminate or add peaks to improve the size standard quality result.

Note: Data for  $\bigcirc$  SQ samples is viewable only in the Raw Data view.

For more information on techniques for improving sizing accuracy on Life Technologies genetic analyzers, refer to Rosenblum *et al.* (1997) and Wenz *et al.* (1998).

<span id="page-182-0"></span>Modifying the size-standard definition

- 1. In the Project Window, select Tools  $\triangleright$  GeneMapper Manager.
- 2. Select the **Size Standard** tab, then select the size-standard definition used to analyze the data.
- 3. Select **Save As** and name the new size-standard definition.

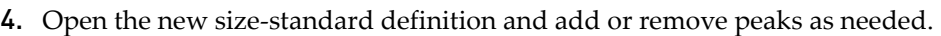

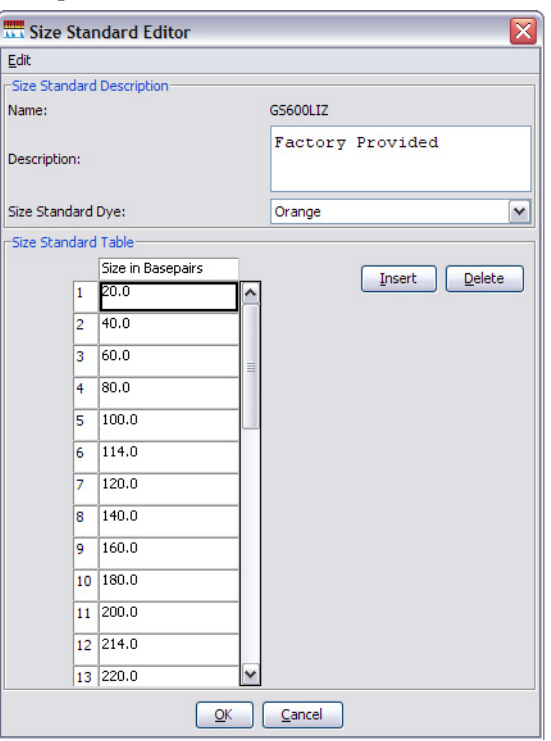

### **Troubleshooting**

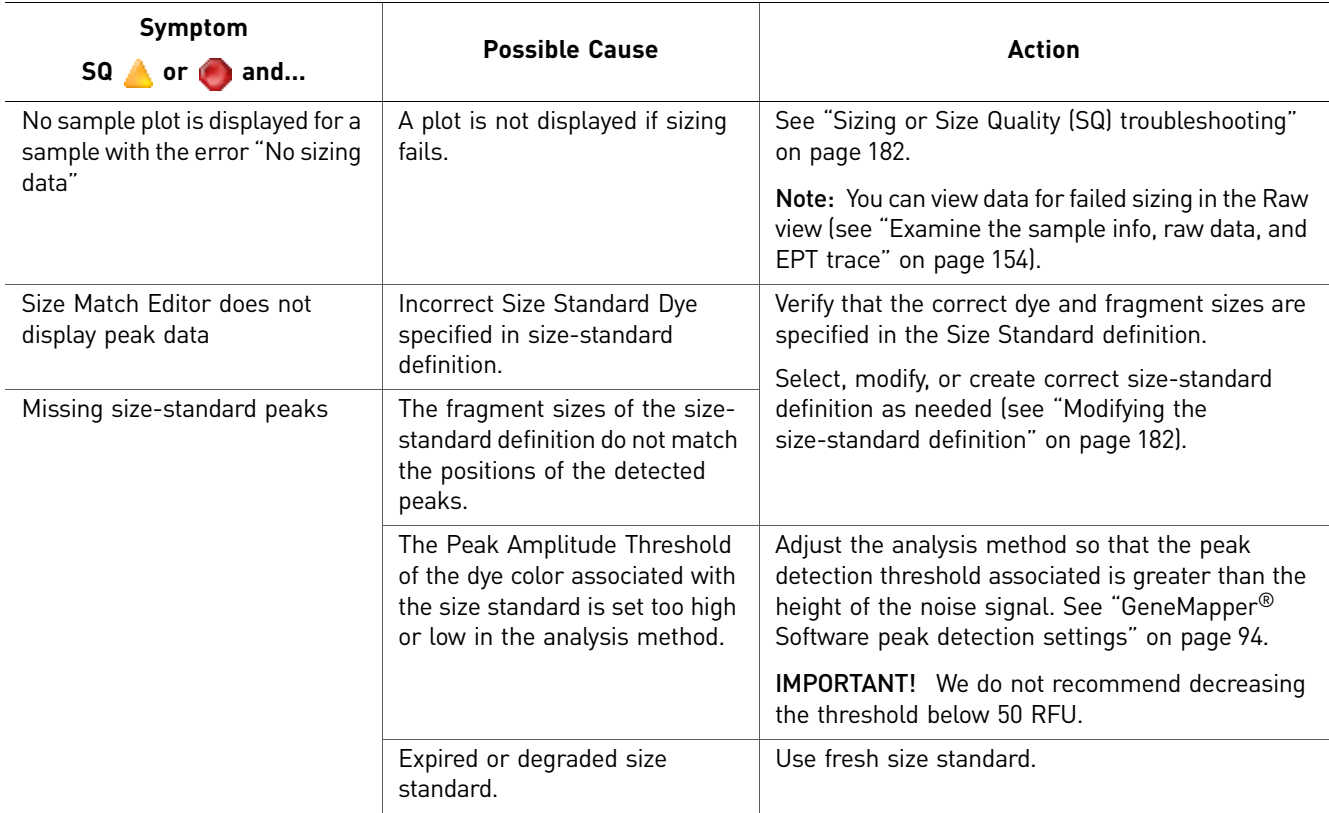

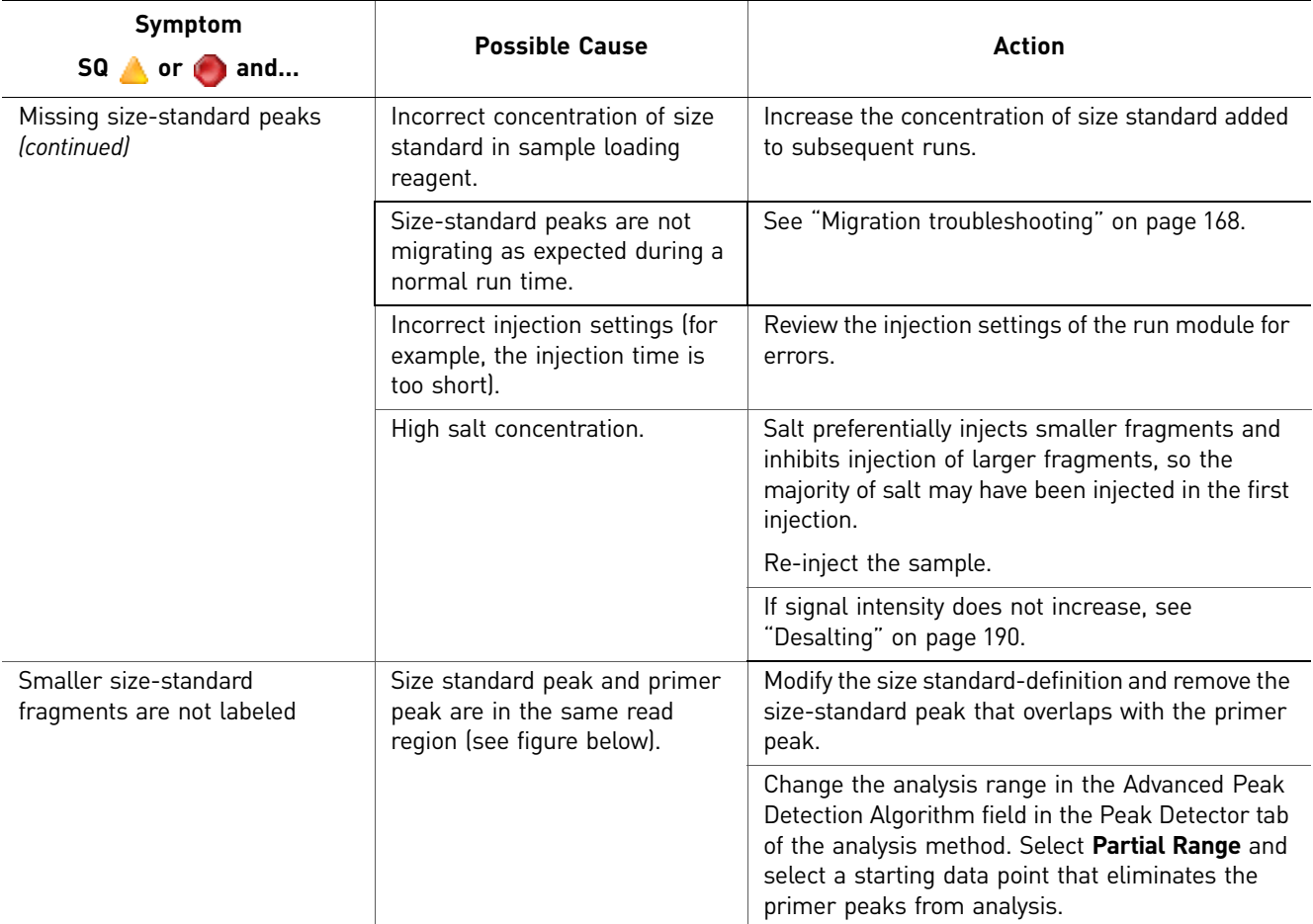

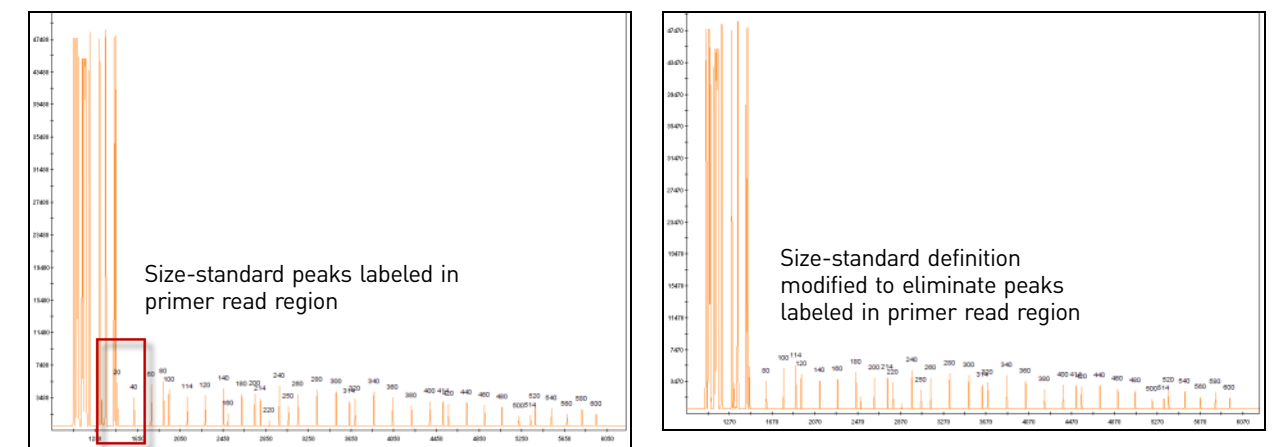

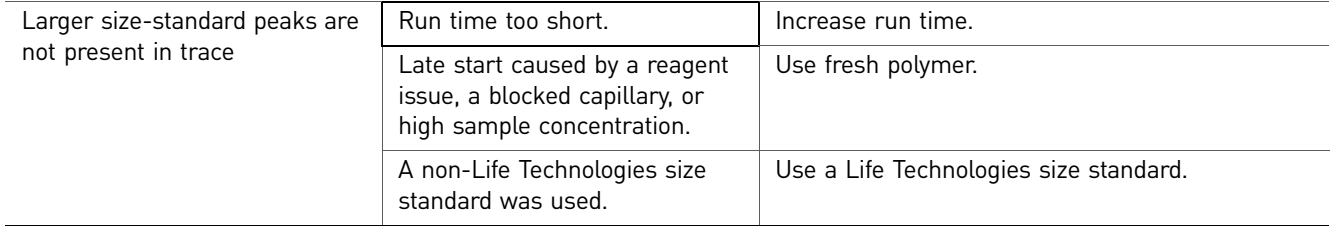

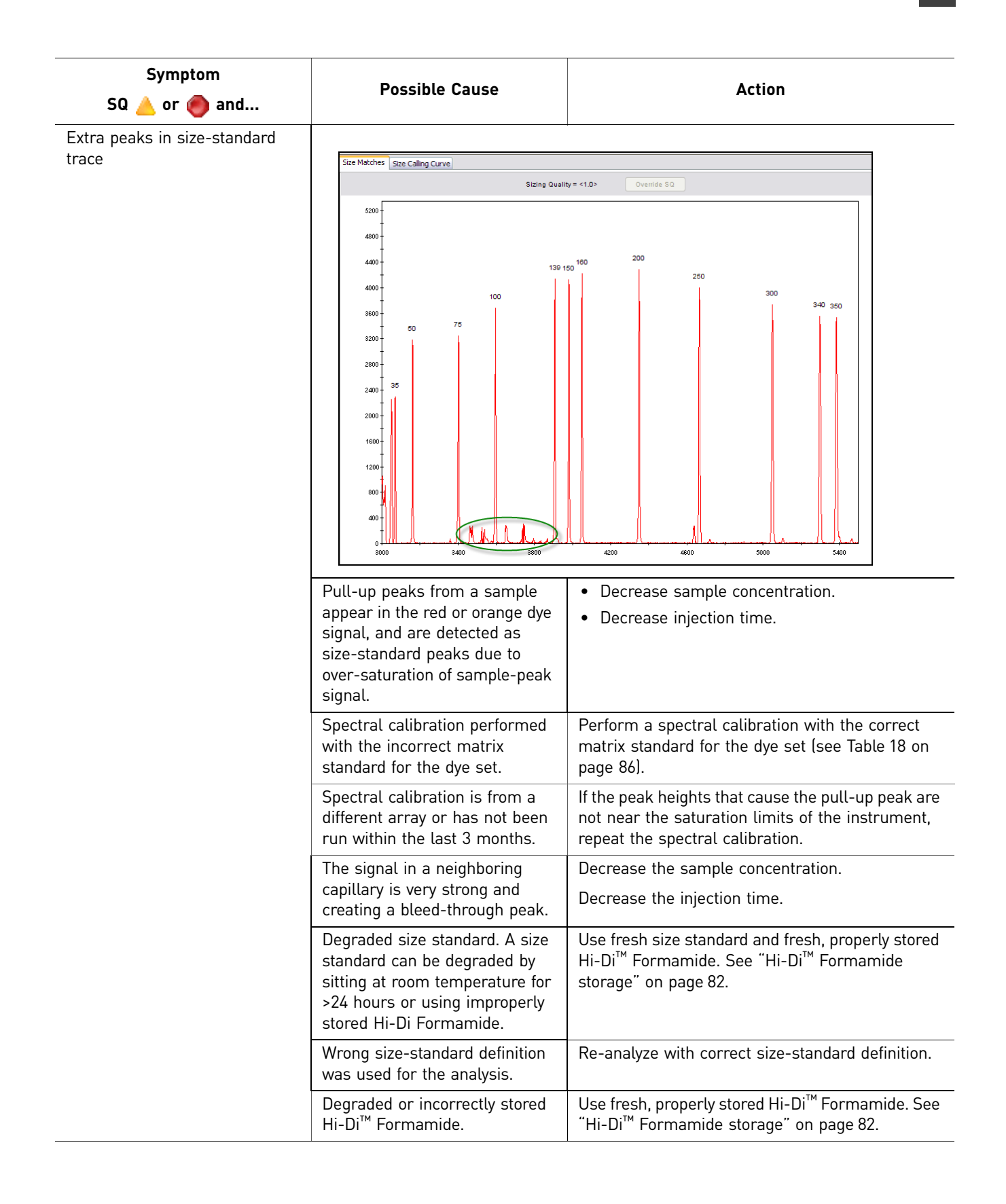

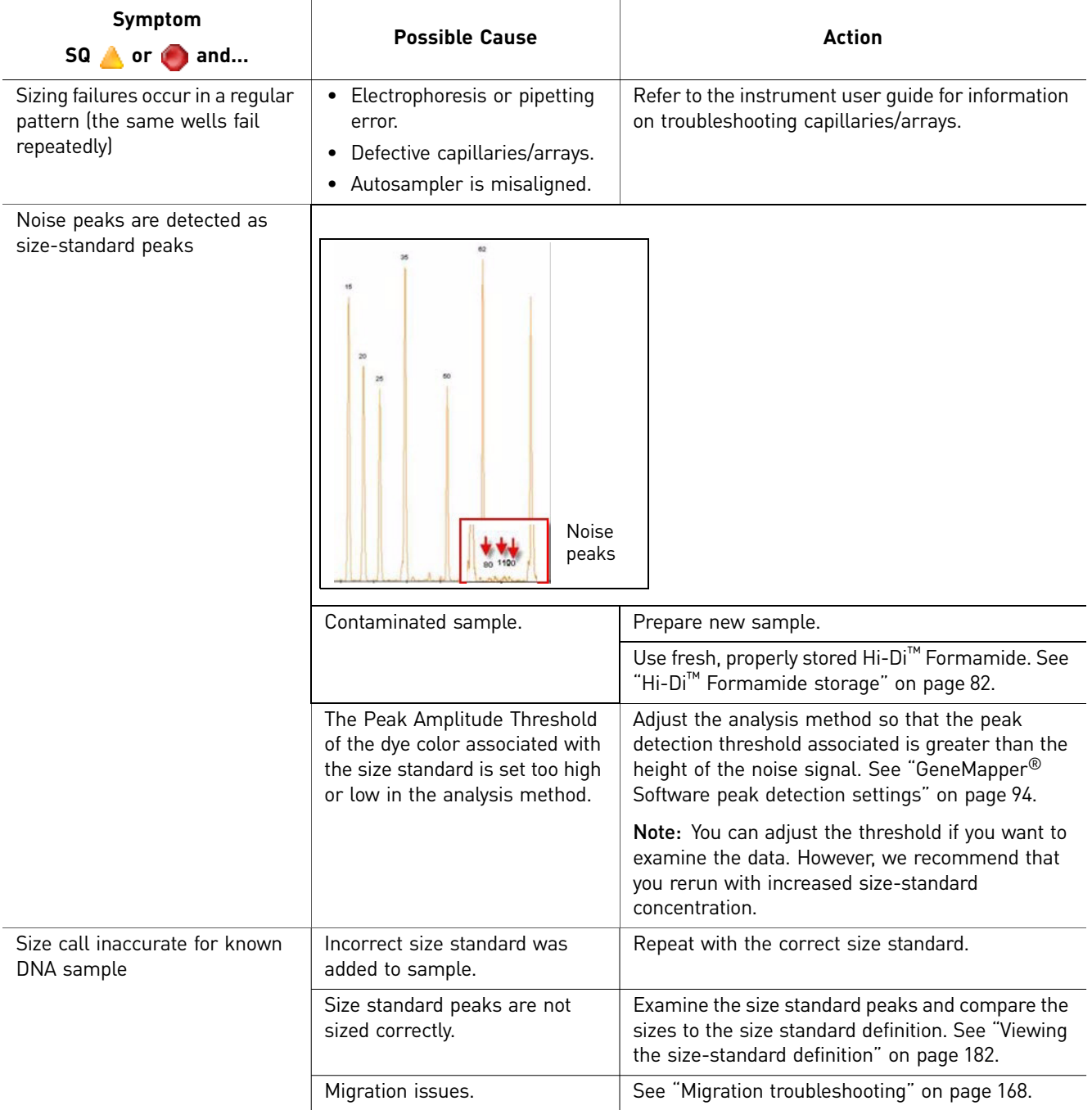

## **GeneMapper® Software troubleshooting**

<span id="page-187-0"></span>Some problems with data can be caused by the settings used to analyze the data. If peak height, morphology, and number of expected peaks are acceptable, but the sample fails sizing, it may be caused by analysis method settings that are not optimized for your application.

For additional troubleshooting information, refer to the GeneMapper® Software Help and the GeneMapper[® Software Reference and Troubleshooting Guide](#page-199-1) (Pub. no. [4403673\)](#page-199-0).

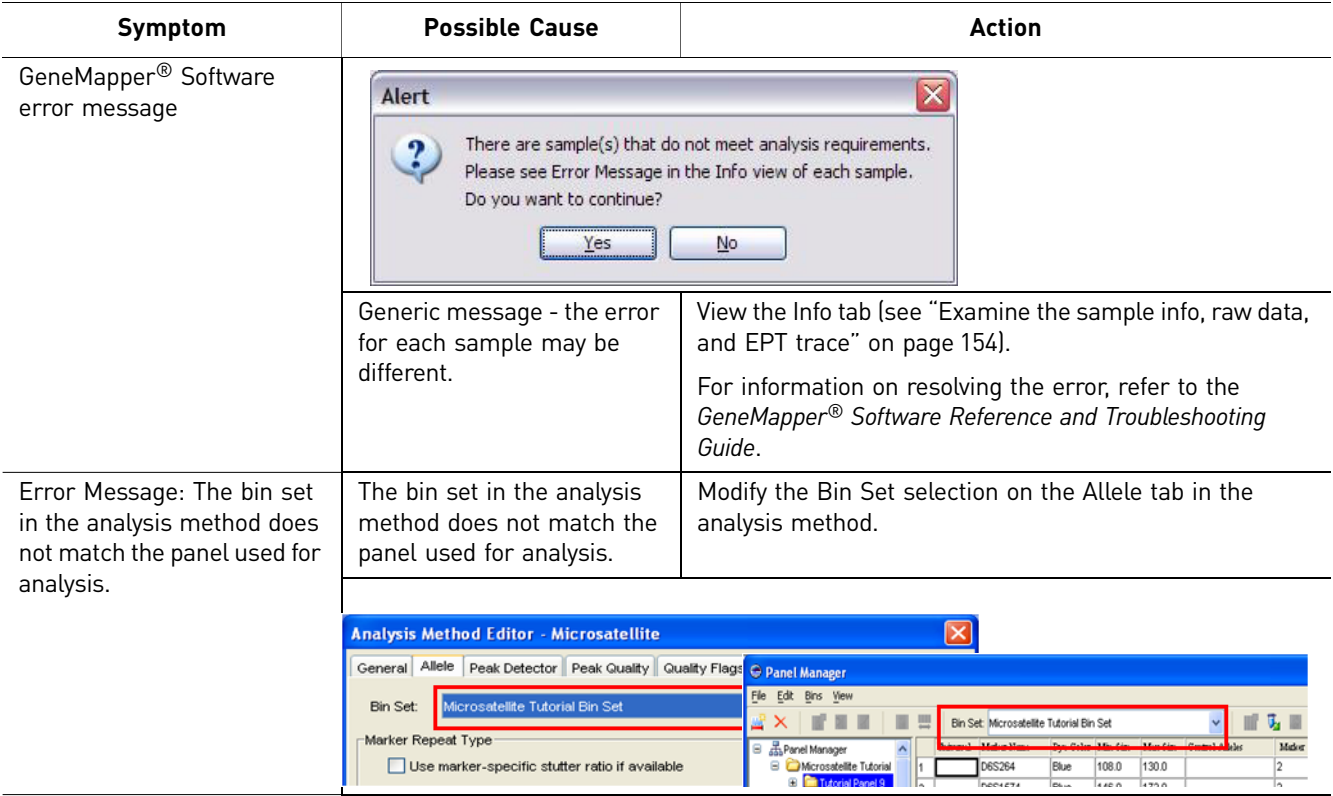

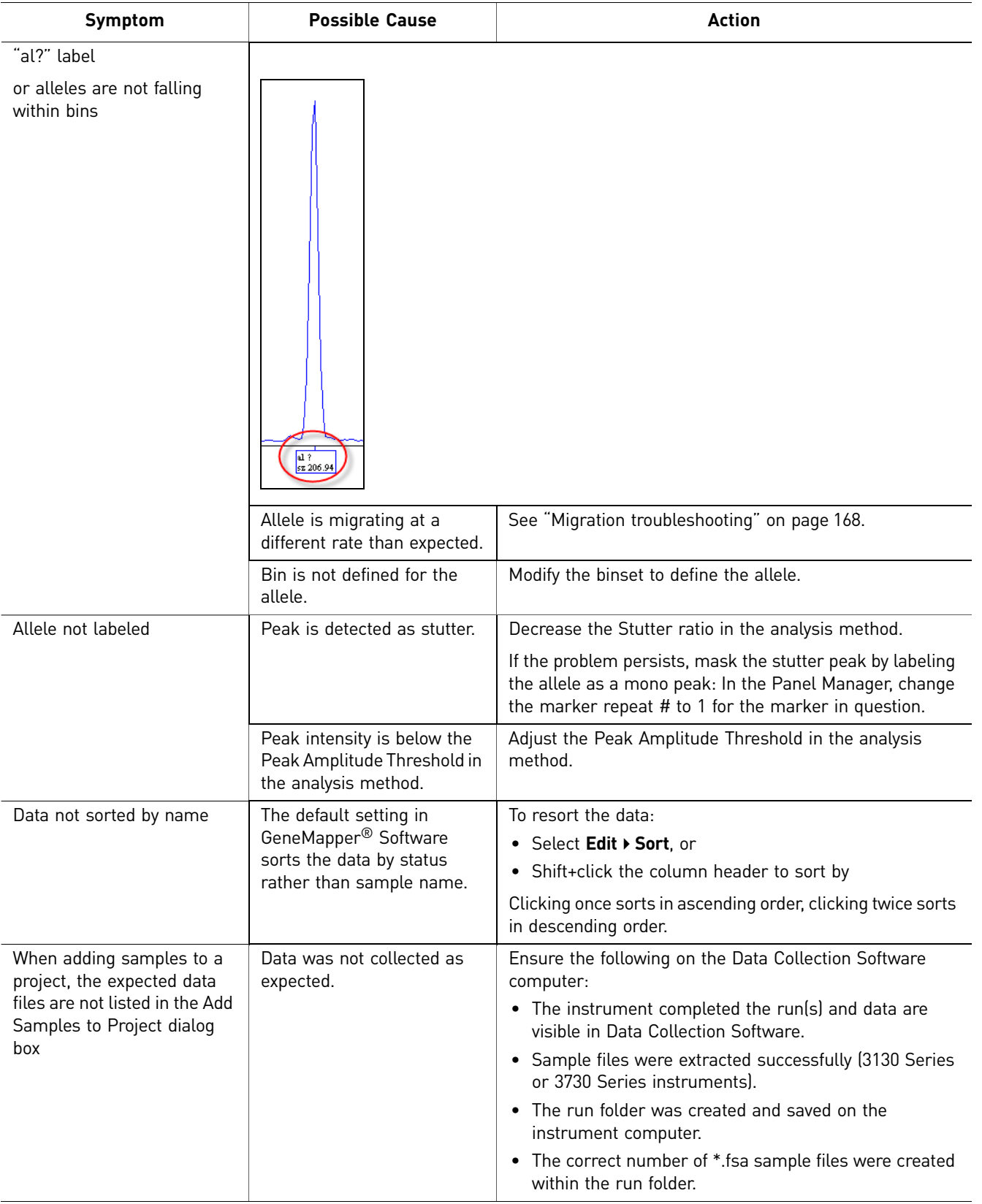

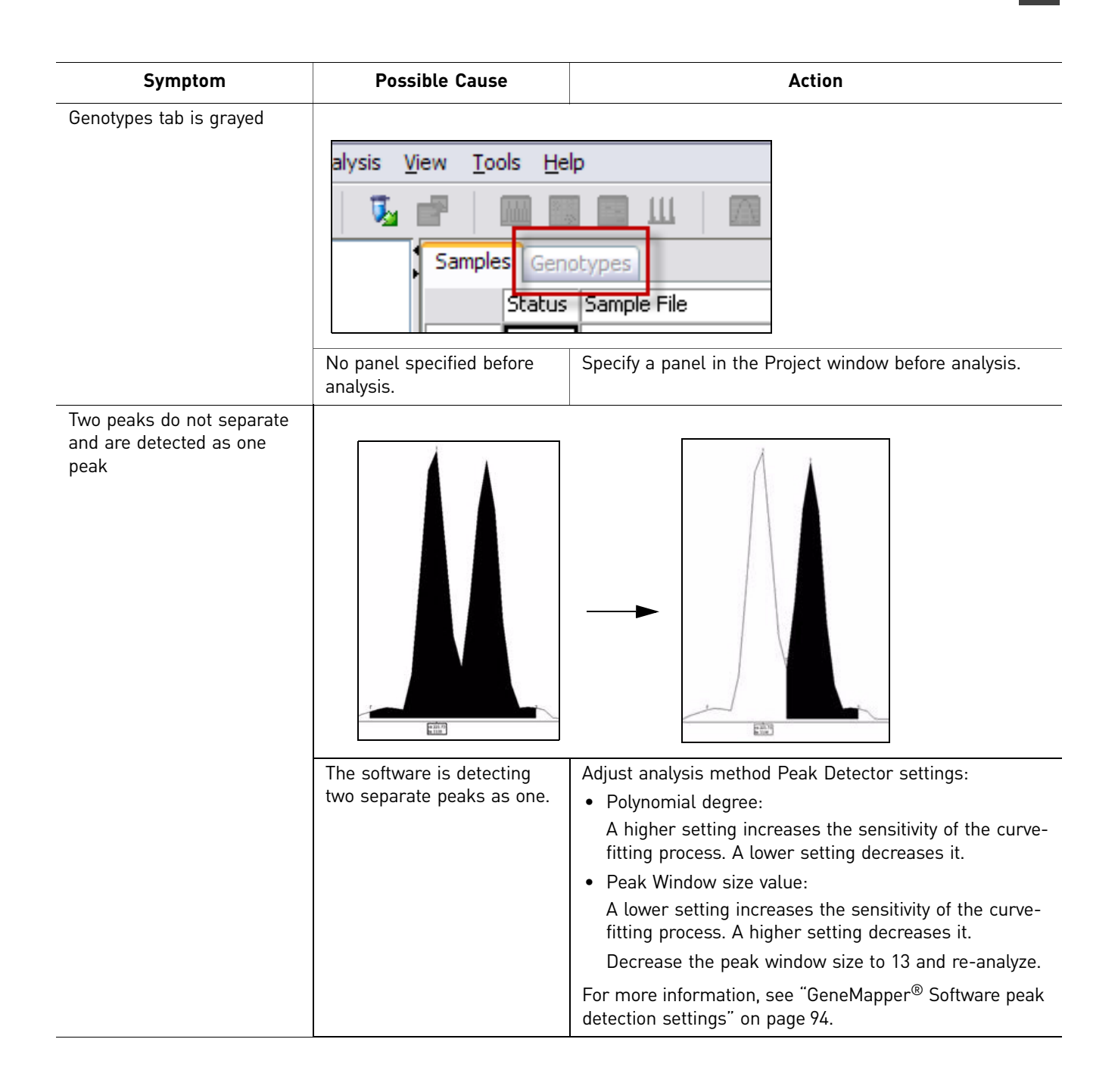

## <span id="page-190-2"></span>**Preamplification gel troubleshooting**

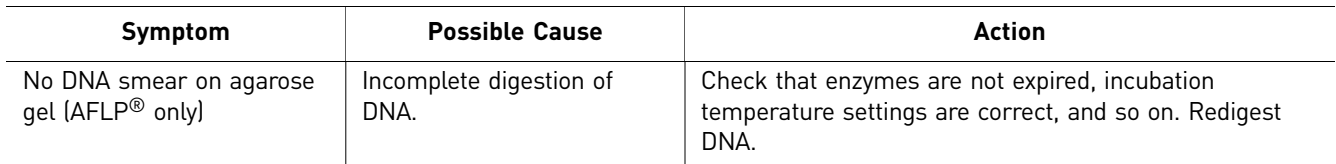

#### <span id="page-190-1"></span><span id="page-190-0"></span>**Desalting** Impact of high salt concentration Samples high in salt result in poor injections and low signal intensity. You may be able to compensate for decreased signal intensity by: • Re-injecting the sample. Salt preferentially injects smaller fragments and inhibits injection of larger fragments, so the majority of salt may have been injected in the first injection. • Increasing the injection time and/or injection voltage. If reinjecting and increasing the injection parameters does not improve signal intensity, desalt and/or concentrate the samples. Do not increase sample concentration by evaporating the samples without performing a desalting step. Doing so increases the salt concentration and prevents complete denaturation of the DNA which causes decreased signal strength. Eliminating salt concentration as the cause To determine if salt concentration is causing low signal intensity, run the size standard alone (see ["Running controls to isolate a problem" on page 156](#page-156-0)). If you see: • Resolution loss with the size standard, troubleshoot instrument/reagent issue. Refer to the instrument user guide for information. • No resolution loss with the size standard, add sample to the well containing the size standard and run again. If resolution decreases, desalt the sample. **Desalting** To desalt your sample(s), try one of the following: • **NucAway™ Spin Columns**—NucAway™ Spin Columns remove unincorporated nucleotides and salts after probe synthesis reactions. Rehydrate the column, centrifuge to remove the interstitial fluid, add the sample to the top of the column, and centrifuge again. • **Amicon Centricon-100 Microconcentrator** (or Centricon-30 for fragments smaller than 130 bp) • **Ethanol precipitation** of the pooled PCR product, followed by resuspension in distilled, deionized water. Refer to *Molecular cloning* (Sambrook, Fritsch, and Maniatis 1989) for protocols. • **Sample dialysis on a filter membrane**: a. Float a Millipore[® VS filter](#page-198-0) ([Millipore Part no. VSWP 02500](#page-198-1)), shiny side up, on top of 50 mL of deionized, autoclaved water in a 50-mL conical plastic tube. **b.** Carefully spot  $\sim$ 15 µL of sample on top of the filter, using an appropriate pipette.

- c. Dialyze the sample for 20 minutes.
- <span id="page-191-0"></span>d. Using a pipette, very carefully remove the sample and dilute.

## **Evaluating 310 Genetic Analyzer multicomponent matrix quality**

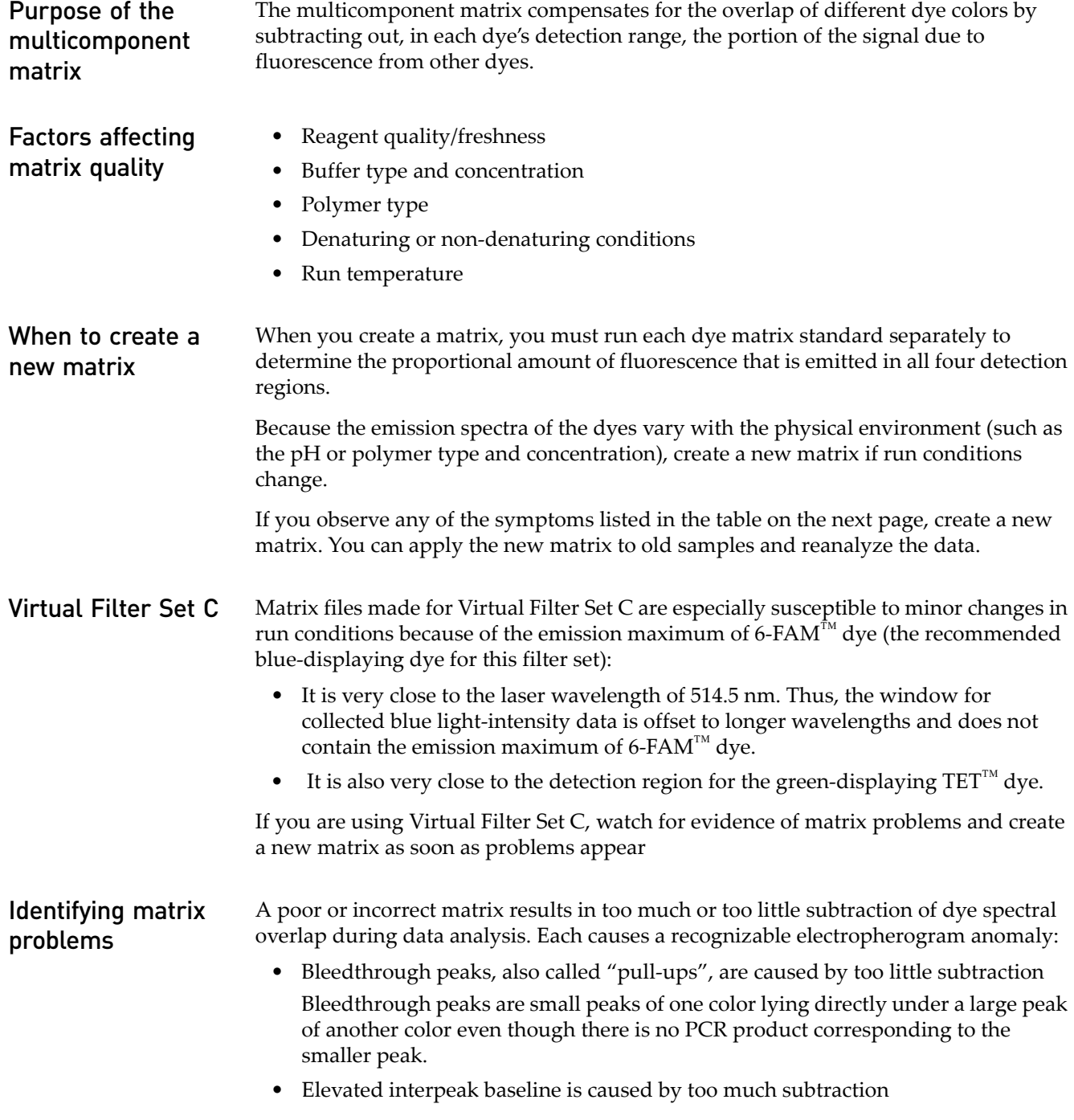

The table on the next page contains examples of the symptoms listed above.

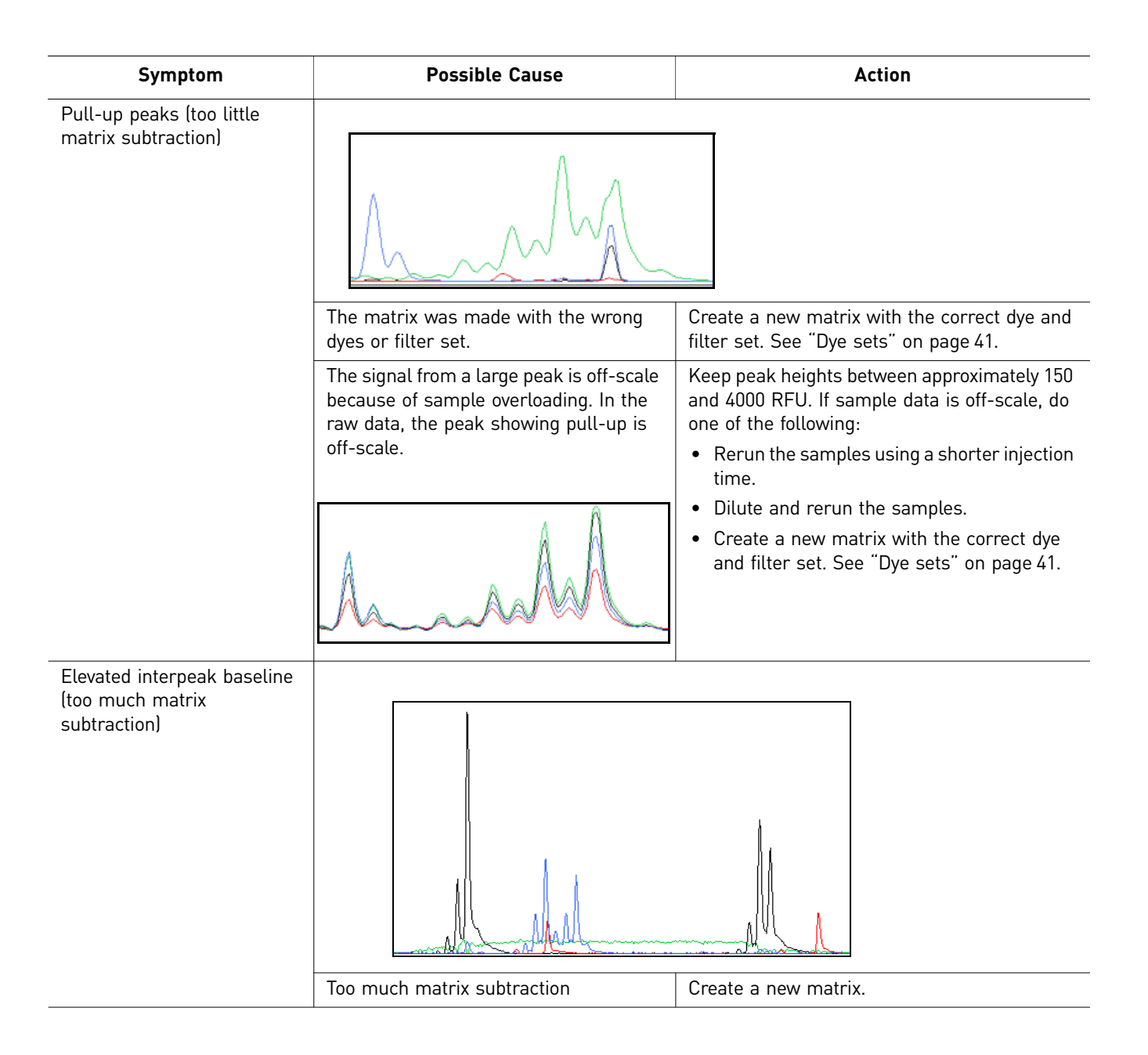

# Ordering Information

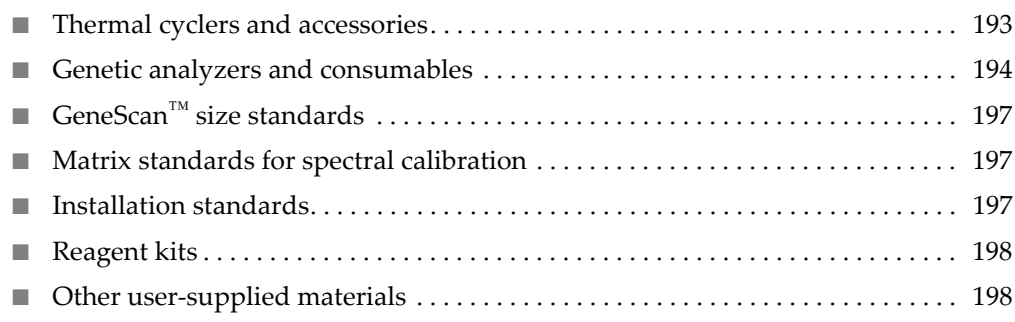

## <span id="page-193-0"></span>**Thermal cyclers and accessories**

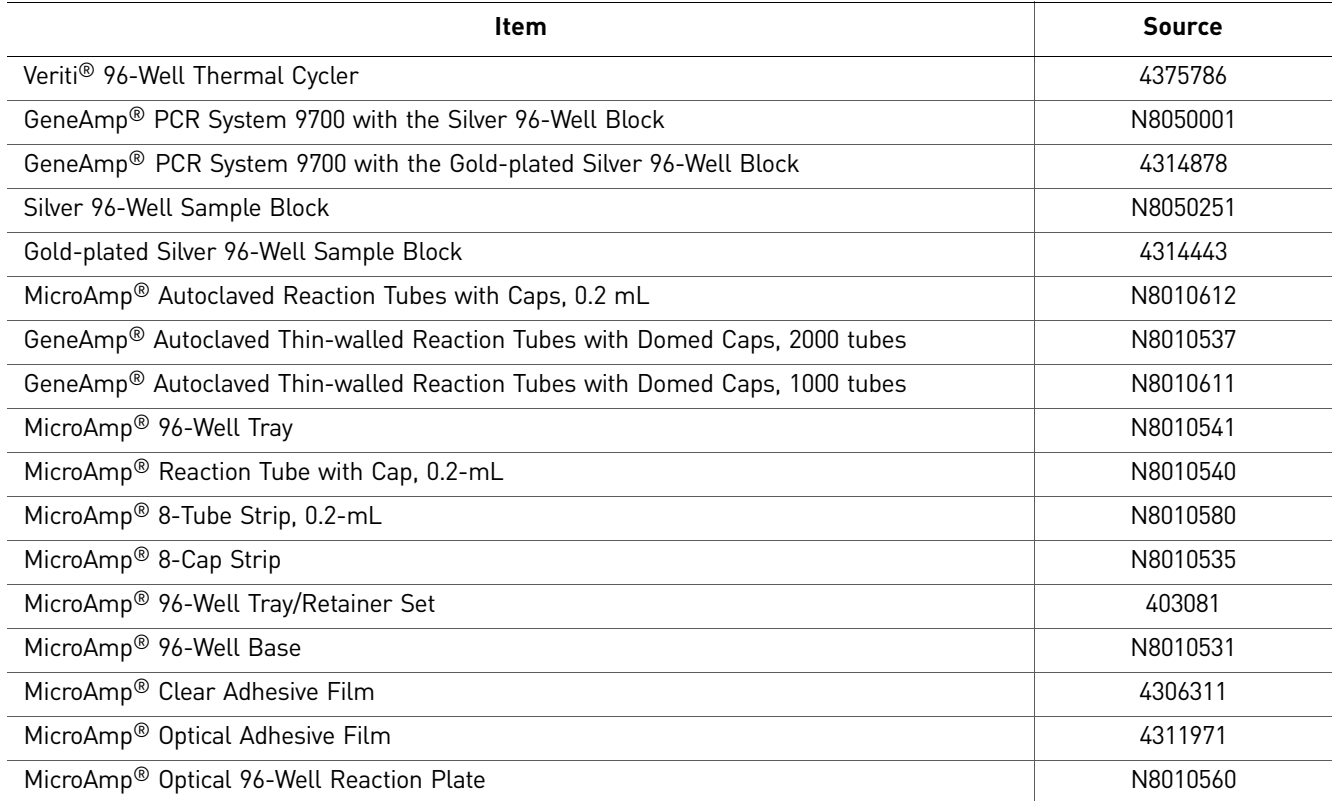

## <span id="page-194-0"></span>**Genetic analyzers and consumables**

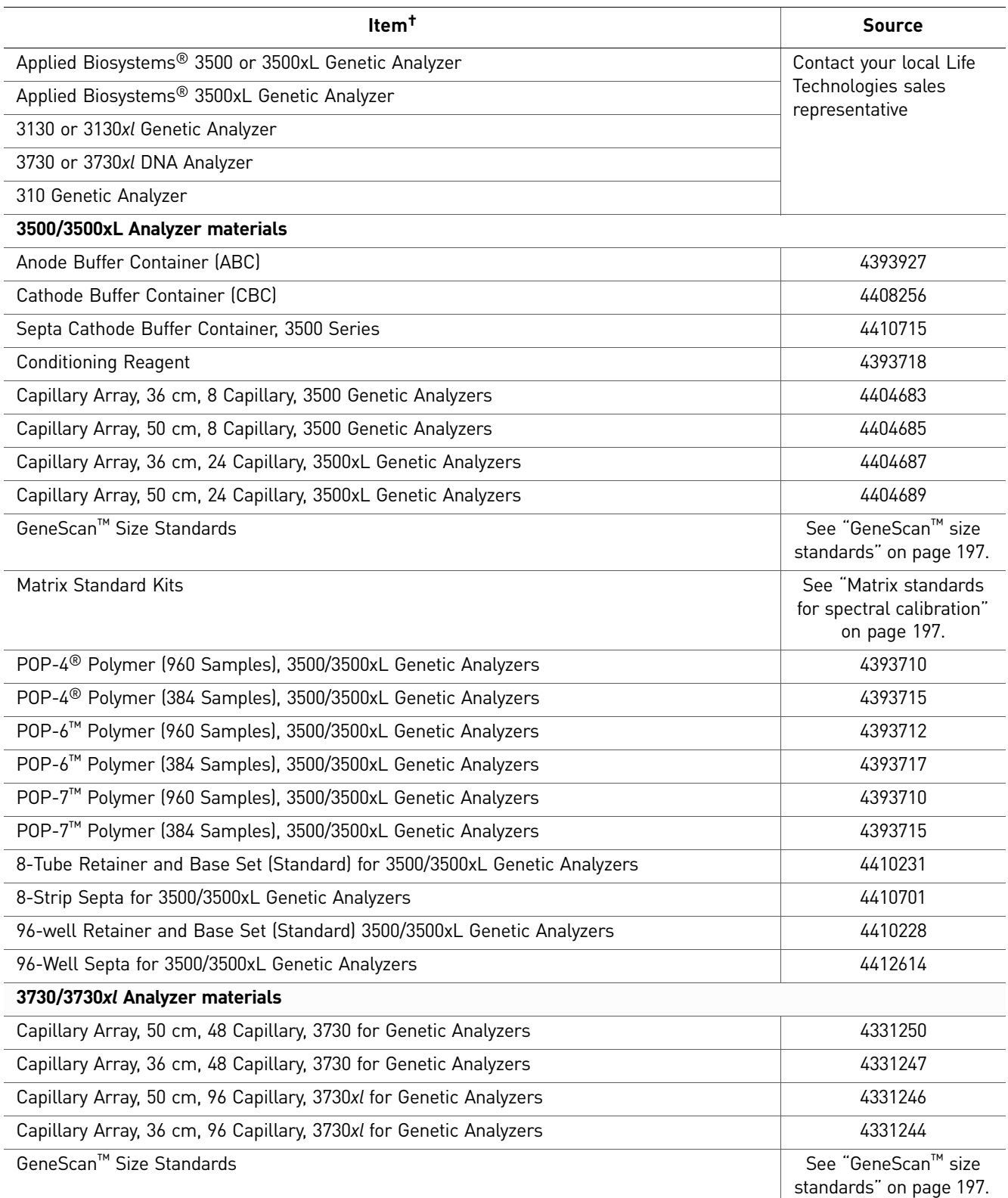

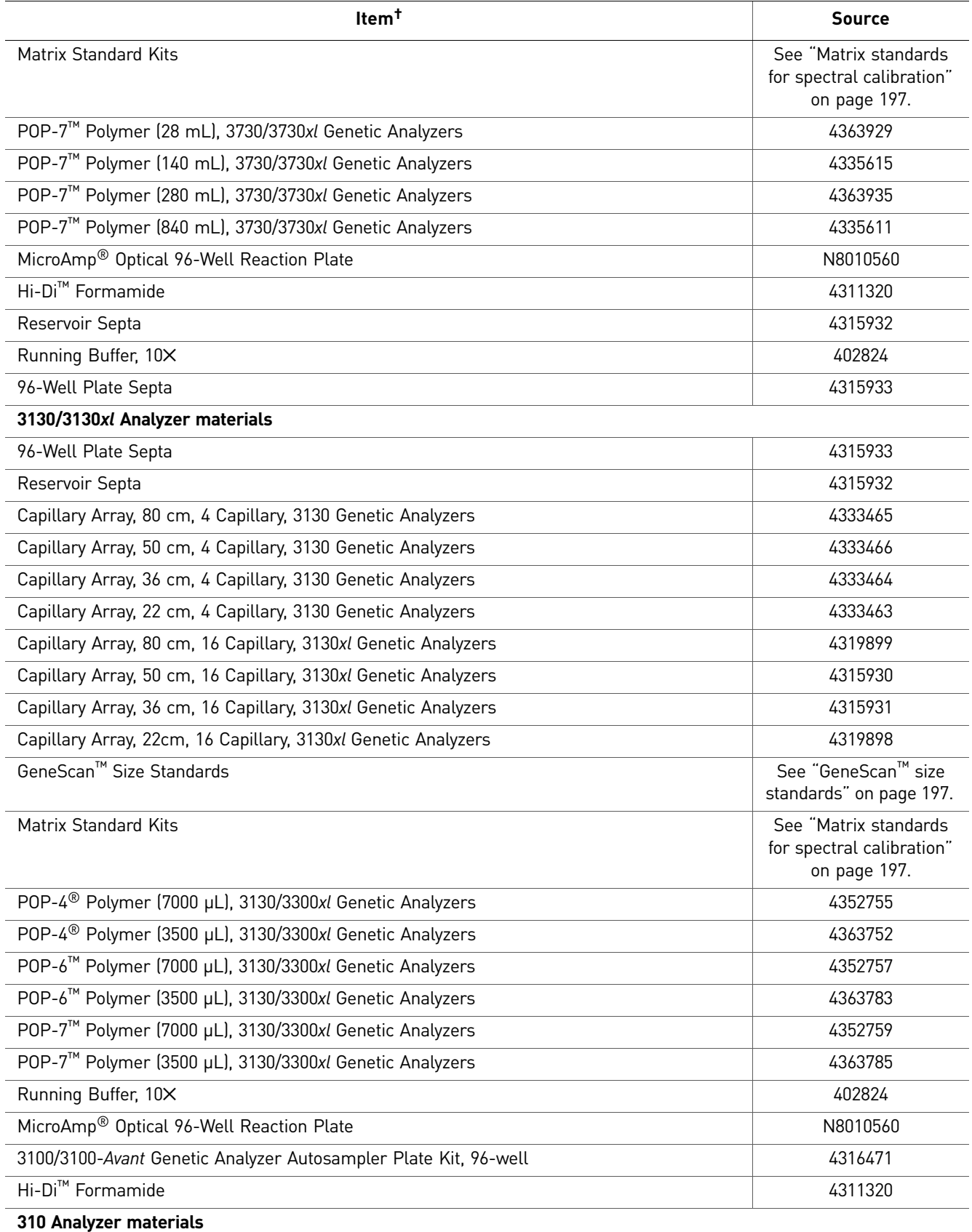

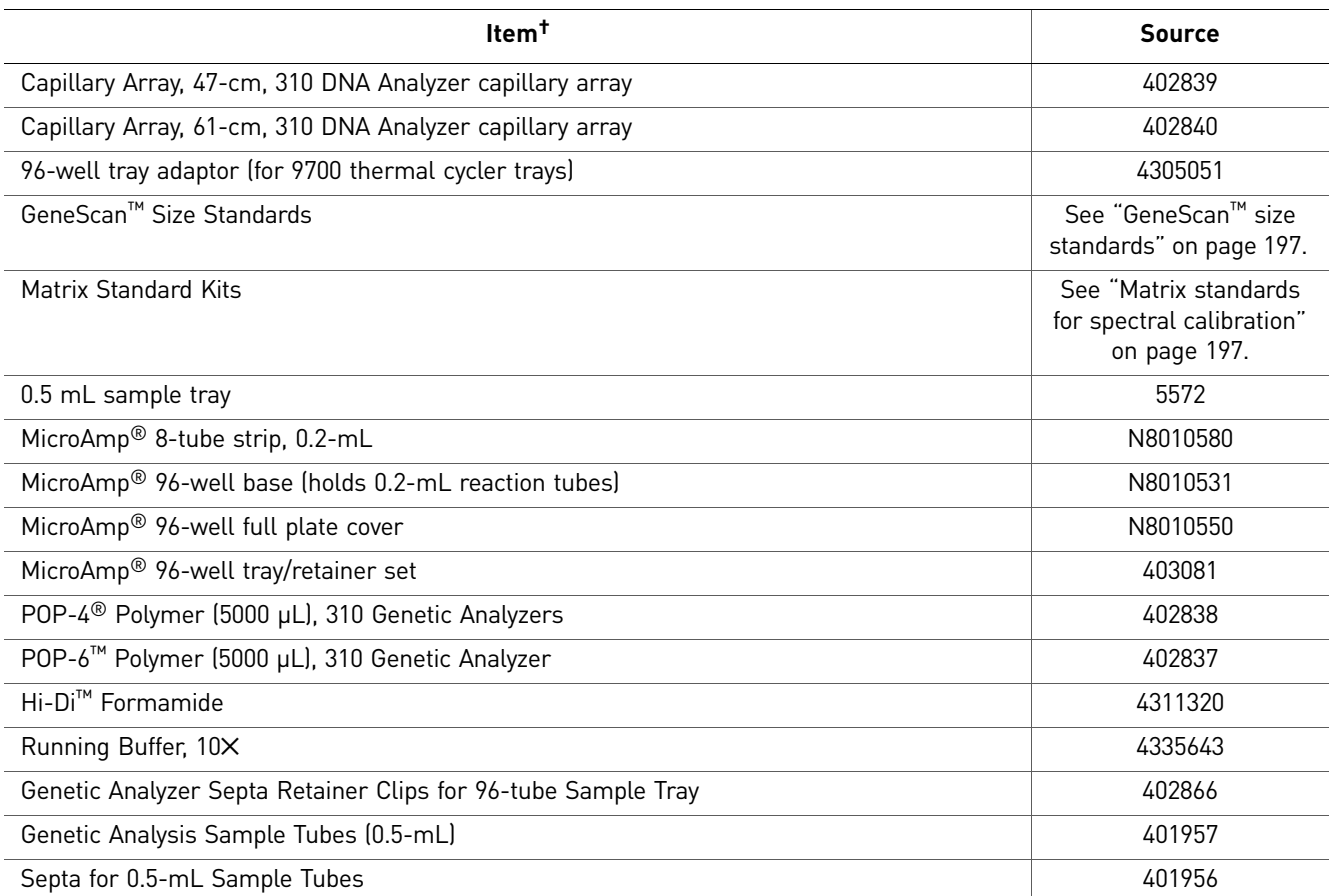

† For the Safety Data Sheet (SDS) of any chemical not distributed by Life Technologies, contact the chemical manufacturer. Before handling any chemicals, refer to the SDS provided by the manufacturer, and observe all relevant precautions.

<span id="page-197-3"></span>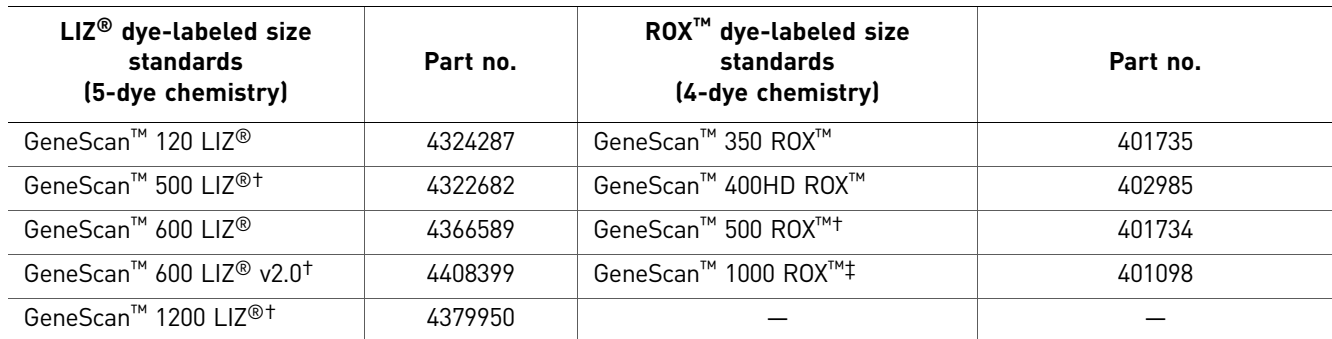

## <span id="page-197-0"></span>**GeneScan™ size standards**

† For denaturing and non-denaturing applications.

‡ For non-denaturing applications only.

## <span id="page-197-1"></span>**Matrix standards for spectral calibration**

<span id="page-197-4"></span>Dye sets have been tested and optimized for the instrument, except where noted.

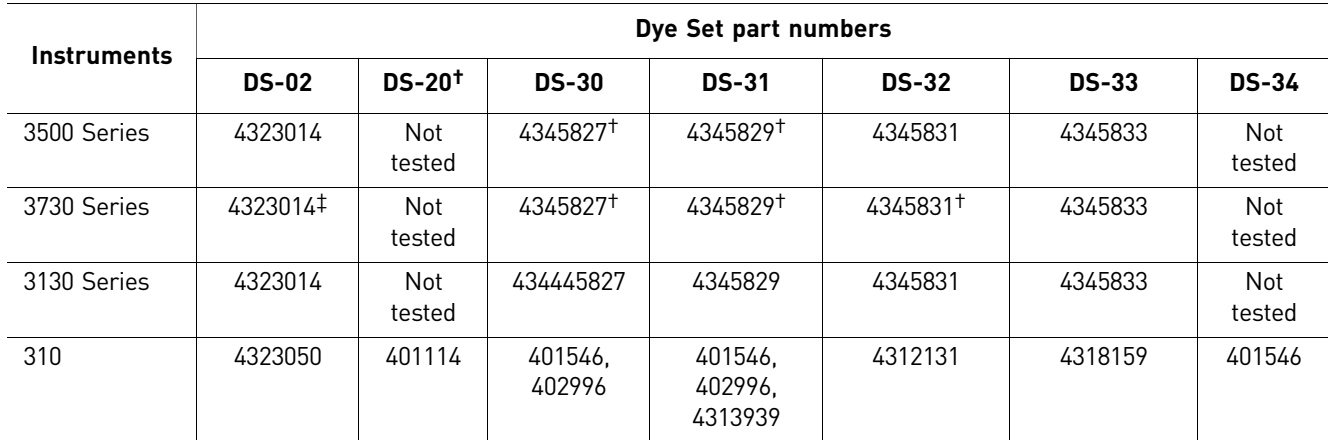

† Dye primer matrix standards.

‡ We have tested this dye set but have not optimized for this instrument.

### <span id="page-197-2"></span>**Installation standards**

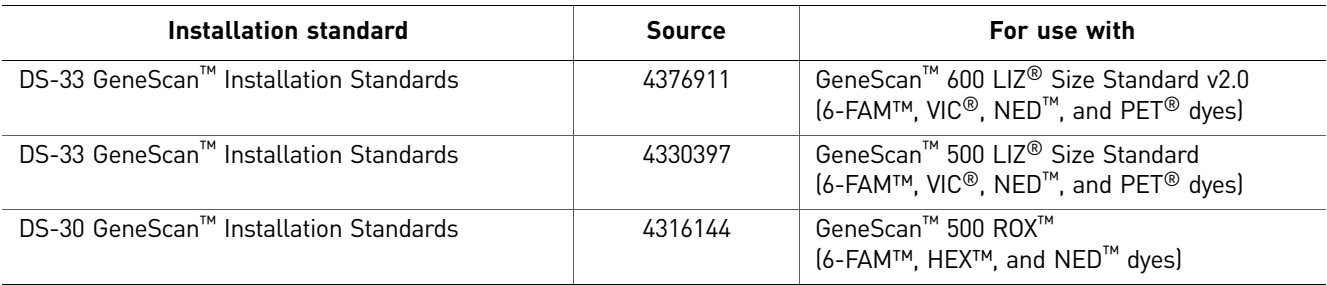

## <span id="page-198-2"></span>**Reagent kits**

<span id="page-198-4"></span>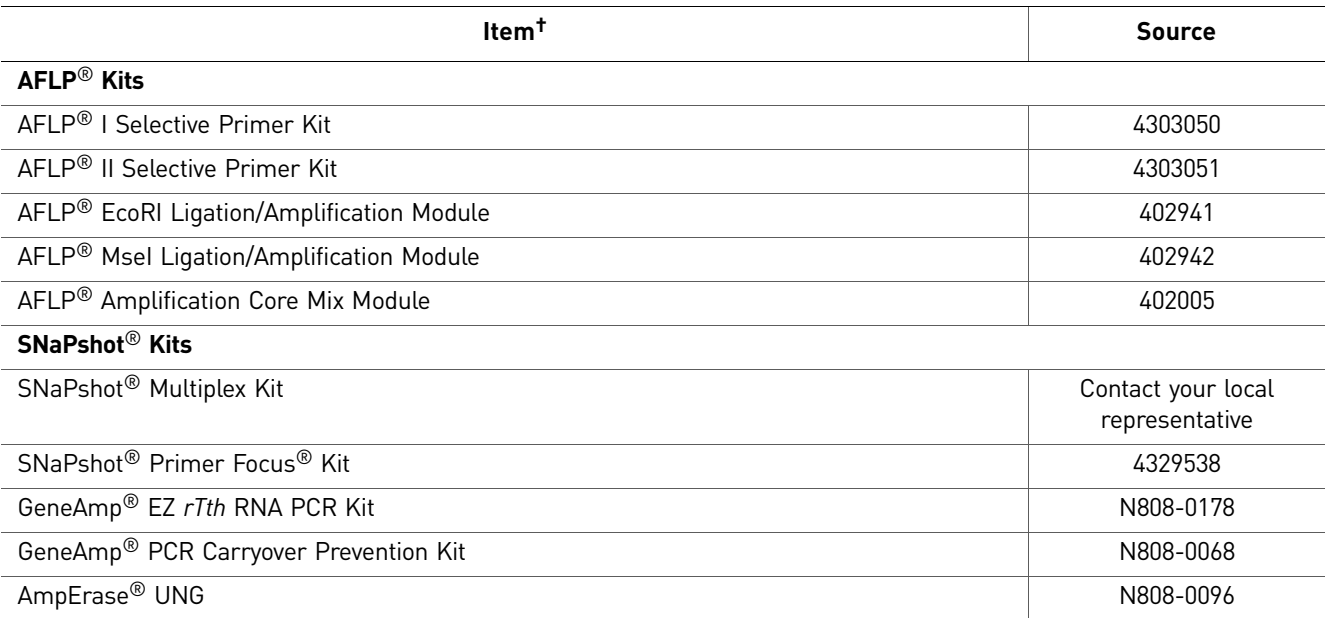

† For the Safety Data Sheet (SDS) of any chemical not distributed by Life Technologies, contact the chemical manufacturer. Before handling any chemicals, refer to the SDS provided by the manufacturer, and observe all relevant precautions.

## <span id="page-198-3"></span>**Other user-supplied materials**

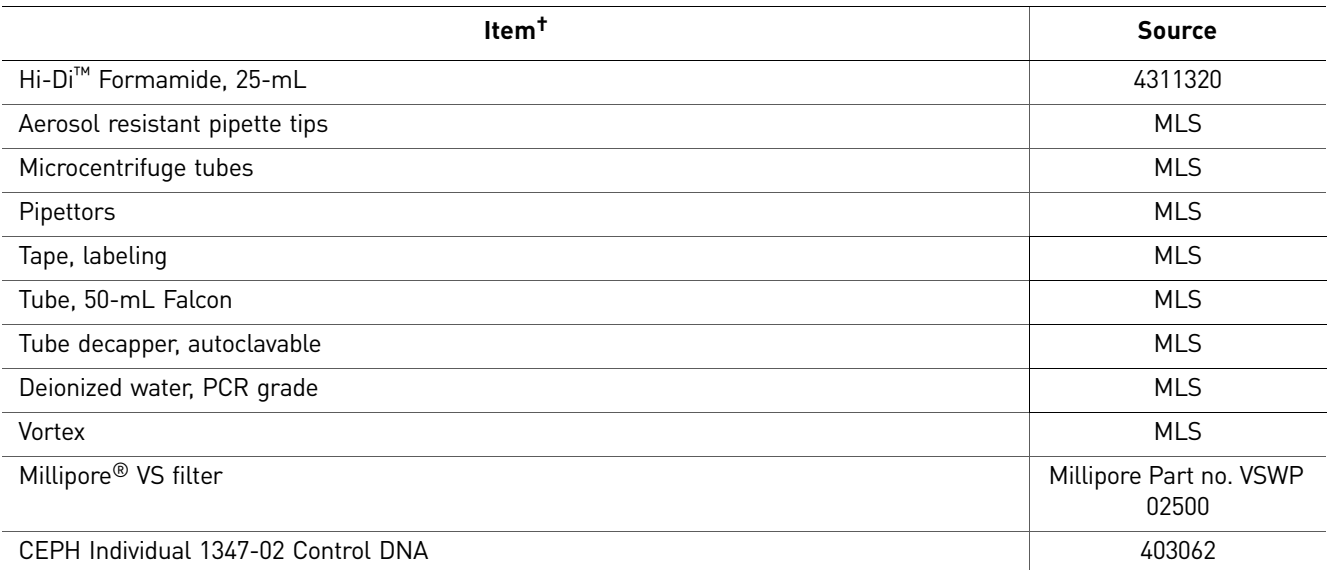

<span id="page-198-1"></span><span id="page-198-0"></span>† For the Safety Data Sheet (SDS) of any chemical not distributed by Life Technologies, contact the chemical manufacturer. Before handling any chemicals, refer to the SDS provided by the manufacturer, and observe all relevant precautions.

## Documentation and Support

The publication numbers in this section are for the latest product versions available at the time of publication. For documentation for newer product versions, go to **[www.lifetechnologies.com](http://www.lifetechnologies.com)**.

### **Instrument documentation**

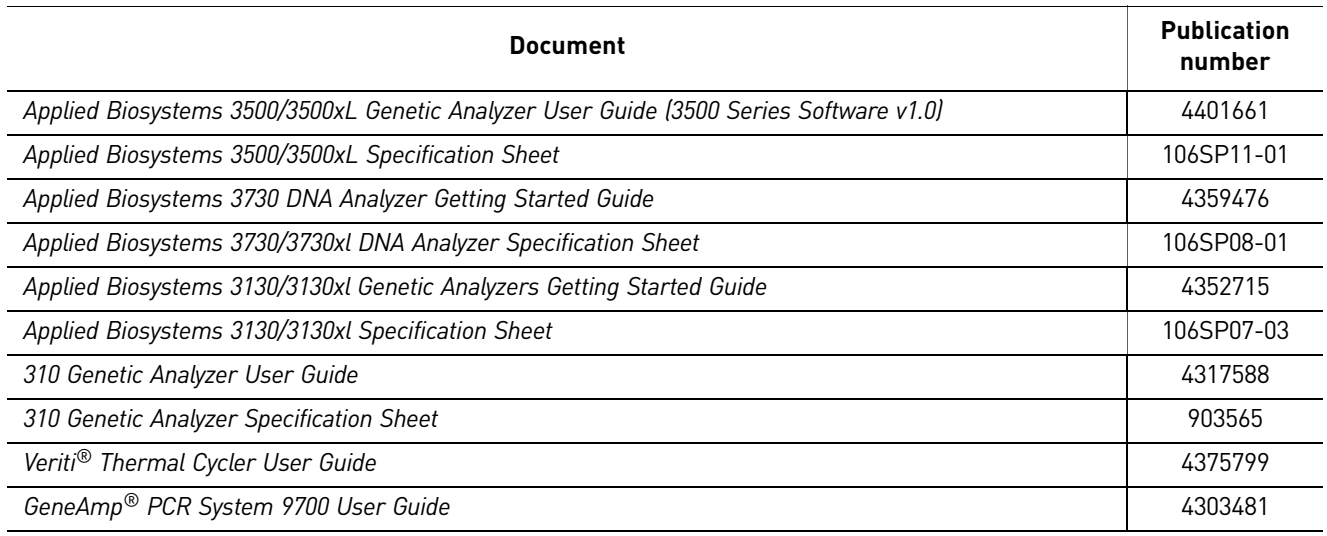

## **GeneMapper® Software documentation**

<span id="page-199-9"></span><span id="page-199-8"></span><span id="page-199-7"></span><span id="page-199-6"></span><span id="page-199-5"></span><span id="page-199-4"></span><span id="page-199-3"></span><span id="page-199-2"></span><span id="page-199-1"></span><span id="page-199-0"></span>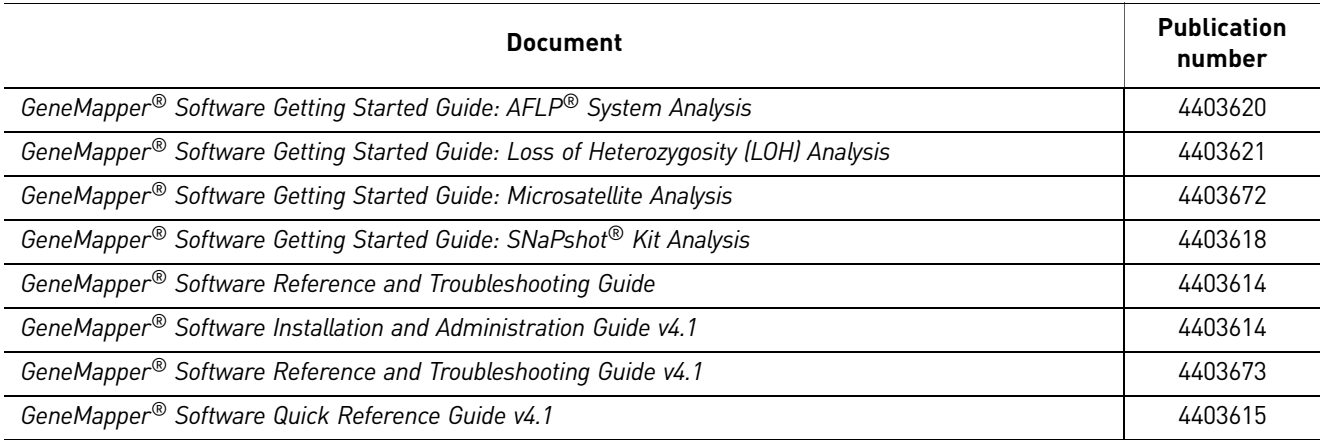

## **Peak Scanner Software documentation**

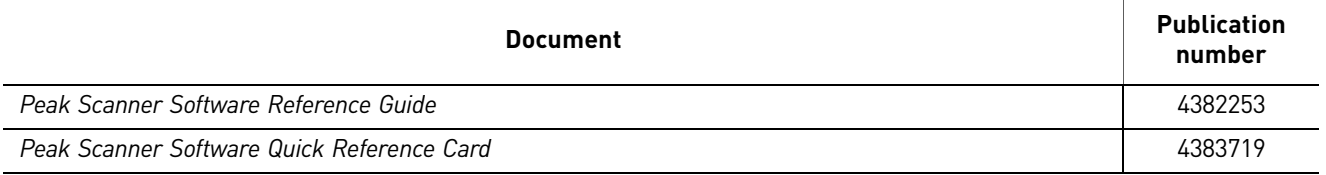

## **Application documentation**

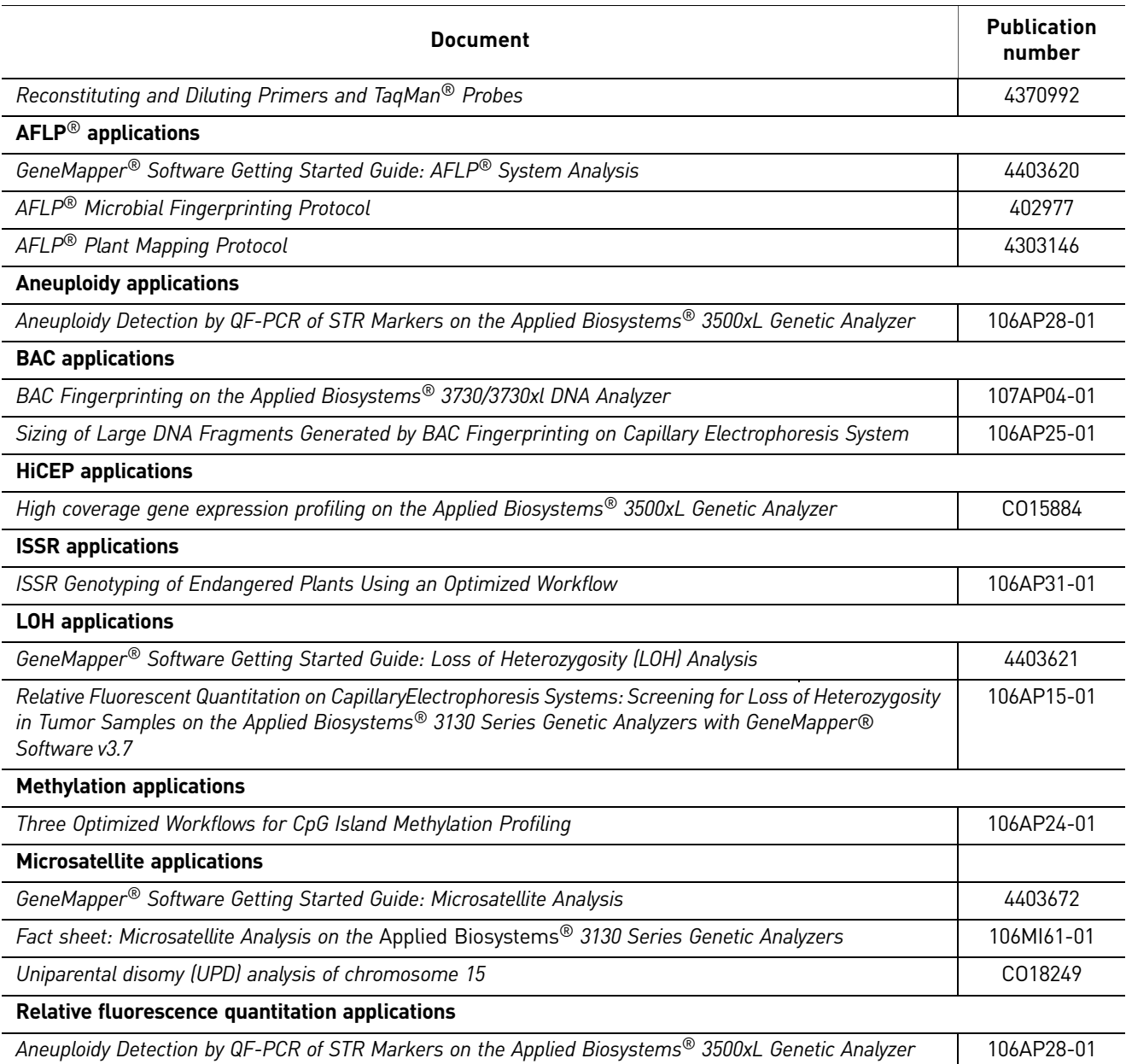

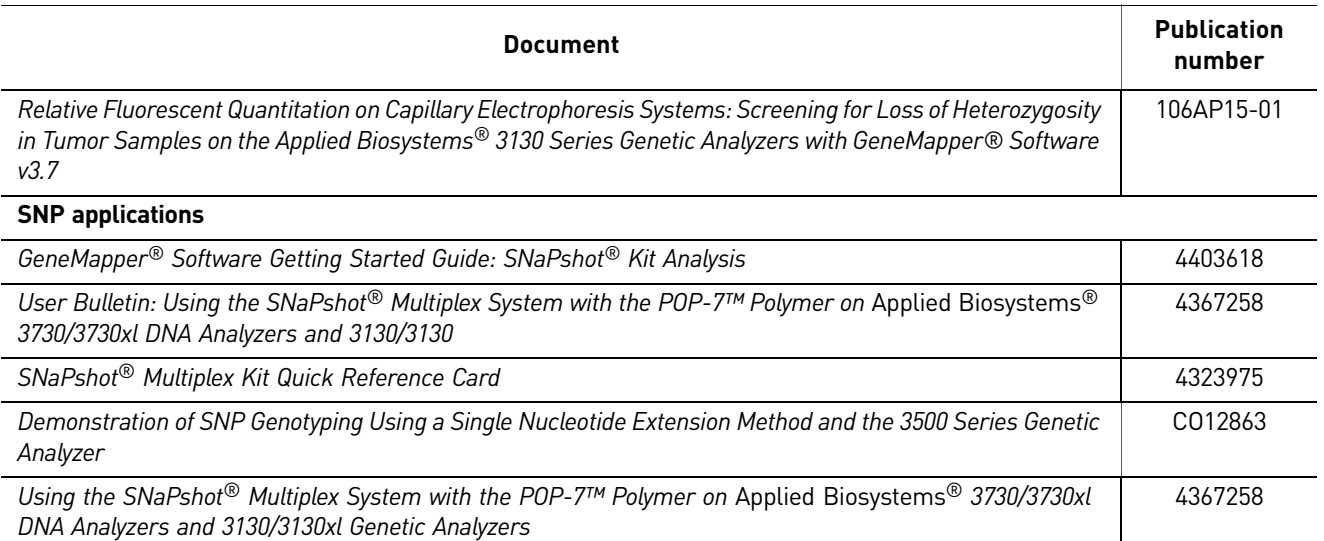

### **Obtain SDSs**

<span id="page-201-0"></span>Safety Data Sheets (SDSs) are available from **www.lifetechnologies.com/support**.

Note: For the SDSs of chemicals not distributed by Life Technologies, contact the chemical manufacturer.

### **Obtain support**

For the latest services and support information for all locations, go to:

#### **[www.lifetechnologies.com](http://www.lifetechnologies.com)**

At the website, you can:

- Access worldwide telephone and fax numbers to contact Technical Support and Sales facilities
- Search through frequently asked questions (FAQs)
- Submit a question directly to Technical Support
- Search for user documents, SDSs, vector maps and sequences, application notes, formulations, handbooks, certificates of analysis, citations, and other product support documents
- Obtain information about customer training
- Download software updates and patches

## References

Ammiraju, J.S.S., Dholakia, B.B., Santra, D.K. *et al*. 2001. Identification of inter simple sequence repeat (ISSR) markers associated with seed size in wheat. *Theor Appl Genet.* 102:726–732.

Andersen, P.S., Jespersgaard, C., Vuust, J. *et al*. 2003.Capillary electrophoresis-based single strand DNA conformation analysis in high-throughput mutation screening. *Hum Mutat.* 21:455–465.

Anderson, G.R., Brenner, B.M., Swede, H. *et al*. 2001. Intrachromosomal genomic instability in human sporadic colorectal cancer measured by genome-wide allelotyping and inter-(simple sequence repeat) PCR. *Cancer Res.* 61:8274–8283.

Blair, M.W., Panaud, O., McCouch, S.R. 1999. Inter-simple sequence repeat (ISSR) amplification for analysis of microsatellite motif frequency and fingerprinting in rice (*Oryza sativa* L.). *Theor Appl Genet.* 98:780–792.

Canzian, F. Salovaara, R., Hemminki, A. *et al*. 1996. Semiautomated Assessment of Loss of Heterozygosity and Replication Error in Tumors. *Cancer Res.* 56:3331–3337.

Davis, L.M., Glenn, T.C., Strickland, D.C. *et al*. 2002. Microsatellite DNA analyses support an east-west phylogeographic split of American alligator populations. *J Exp Zool.* 294:352–72.

Derakshani, M., Lukow, T. and Liesack, W. 2001. Novel bacterial lineages at the (sub) division level as detected signature nucleotide targeted recovery of 16s rRNA genes from bulk soil and rice roots of flooded rice microcosms. *Applied Environmental Microbiology.* 67(2):623–631.

Doyle, J.J., Doyle J.L. 1987. A rapid DNA isolation procedure for small quantities of fresh leaf tissue. *Phytochem Bull.* 19:11–15.

Ellegren, H. 2004. Microsatellites: simple sequences with complex evolution. *Nat Rev Genet.* 5:435–45.

Eschenhagen, M., Schuppler, M., and Roske, I. 2003. Molecular characterization of the microbial community structure in two activated sludge systems for the advanced treatment of domestic effluents. *Water Res.* 37(13):3224–3232.

Fleischer, R.C. and Lowe, S. 1995. Construction and screening of microsatelliteenrichedgenomic libraries. In Ferraris, J. and Palumbi, S. (eds), *Molecular Zoology: Advances, Strategies and Protocols.* Wiley-Liss, NY, 459–468.

Goel, S., Chen, Z., Akiyama, Y., Connor, J.A., *et al*. 2006. Comparative physical mapping of the apospory-specific genomic region in two apomictic grasses: *Pennisetum squamulatum* and *Cenchru sciliaris*. *Genetics.* 173(1):389–400.

Gupta, S.K., Souframanien, J., and Gopalakrishna, T. 2008. Construction of a genetic linkage map of black gram, *Vigna mungo* (L.) Hepper, based on molecular markers and comparative studies. *Genome.* 51:628–637.

Hauge, X.Y., and Litt, M. 1993. A study of the origin of 'shadow bands' seen when typing dinucleotide repeat polymorphisms by the PCR. *Hum Mol Genet.* 2:411–415.

Holleley , C.E., and Geerts, P.G., 2009. Multiplex Manager 1.0: a cross-platform computer program that plans and optimizes multiplex PCR. *BioTechniques* 46:511-517.

Huelsenbeck, J.P., and Ronquist, F. 2001. MRBAYES: Bayesian inference of phylogeny. *Bioinformatics* 17:754–755.

Inazuka, M., Tahira, T., and Hayashi, K. 1996. One-tube post-PCR fluorescent labeling of DNA fragments. *Genome Res.* 6:551–557.

Inazuka, M., Wenz, H.M., Sakabe, M., Tahira, T., and Hayashi, K. 1997. A streamlined mutation detection system: multicolor post-PCR fluorescence labeling and single-strand conformational polymorphism analysis by capillary electrophoresis. *Genome Res.* 7:1094–1103.

Iwahana, H., Adzuma, K., Takahashi, Y., Katashima, R. ,Yoshimoto, K., and Itakura, M. 1995. Multiple fluorescence-based PCR-SSCP analysis with postlabeling. *Genome Res.* 4:275–282.

Johnson, E.L., Zhang, D., Emche, S.D. *et al*. 1994. Construction of libraries enriched for sequence repeats and jumping clones, and hybridization selection for region-specific markers. *Proc Natl. Acad. Sci. USA* 91:88–92.

Lai, Y. and Sun, F., The relationship between microsatellite slippage mutation rate and the number of repeat units. 2003. *Molecular Biology and Evolution.* 20(12):2123–2131.

Leroy, X.J., and Leon, K. 2000. A rapid method for detection of plant genomic instability using unanchored-microsatellite primers. *Plant Mol Biol Rep.* 2000. 18:283a–283g.

Luo, M.C. *et al.*, High-throughput fingerprinting of bacterial artificial chromosomes using the SNaPshot<sup>®</sup> labeling kit and sizing of restriction fragments by capillary electrophoresis, *Genomics* 82 (2003) 378–389.

*Molecular Cloning*. 1987. Second Edition. Cold Spring Harbor Laboratory, NY: Cold Spring Harbor Laboratory Press.

Murray, V., Monachawin, C., and England, P.R. 1993. The determination of the sequences present in the shadow bands of a dinucleotide repeat PCR. *Nucleic Acids Research.* 21:2395–2398.

Orita, M., Iwahana, H., Kanazawa, H. *et al*. 1989. Inter- and Intra-specific Variation among Five Erythroxylum Taxa Assessed by AFLP. *Proc Natl Acad Sci USA* 86:2766–2770.

Osborn, A. M., Moore, R.B., and Timmis, K.N. 2000. An evaluation of terminalrestriction fragment length polymorphism (T-RFLP) analysis for the study of microbial community structure and dynamics. *Environmental Microbiology*. 2(1): 39–50.

Naimuddin, M. and Nishigaki, K. 2004. Genome analysis technologies: Towards species identification by genotype. *Briefings in Functional Genomics and Proteomics* 1(4):356–371.

Ronquist, F., and Huelsenbeck, J.P. 2003. MRBAYES 3: Bayesian phylogenetic inference under mixed models. *Bioinformatics* 19:1572–1574.

Sakamoto, M., Takeuchi, Y., Umeda, M., Ishikawa, I. and Benno, Y. 2003. Application of terminal RFLP analysis to characterize oral bacterial flora in saliva of healthy subjects and patients with periodontitis. *J Med Microbiol*. 52:79–89.

Savelkoul, P.H.M., Aarts, H.J.M., de Haas, J. *et al*. 1999. Amplified-fragment length polymorphism analysis: the state of an art. *J Clin Microbiol.* 37(10)3083–3091.

Serra, R., Cabanes, F.J., Perrone, G., Venancio, A., Mule, G., and Kozakiewicz, Z. 2006. *Aspergillus ibericus:* a new species of section Nigri isolated from grapes. *Mycologia* 98(2)295–306.

Shihabi, Z. K. and Hinsdale, M. E. 1995. Some variables affecting reproducibility in capillary electrophoresis. *Electrophoresis.* 16: 2159–2163.

Shinde, D., Lai, Y., Sun, F., and Arnheim, N. 2003. Taq DNA polymerase slippage mutation rates measured by PCR and quasi-likelihood analysis: (GA/GT)n and (A/T)n microsatellites. *Nucleic Acids Res.* 31:974–980.

Topal, M.D., and Fresco, J.R. 1976. Complementary base pairing and the origin of substitution mutations. *Nature* 263:285–289.

UBC Primer Set 9, 2006. www.michaelsmith.ubc.ca/services/NAPS/Primer\_Sets/ Primers\_Oct2006.pdf

Wan Q-H., Wu, H., Fujihara, T., and Fang, S-G. 2004. Which genetic marker for which conservation genetics issue? *Electrophoresis.* 25:2165–2176.

Wang, H.Z., Wu, Z.X., Lu, J.J. *et al*. 2009. Molecular diversity and relationships among *Cymbidium goeringii* cultivars based on inter-simple sequence repeat (ISSR) markers. *Genetica* 136:391–399.

Witmer, P. D., Doheny, K.F., Adams, M.K., Boehm, C.D. *et al*., 2003. The development of a highly informative mouse simple sequence length polymorphism (SSLP) marker set and construction of a mouse family free using parsimony analysis. *Genome Res.* 13:485–491.

Wolfe, A.D., Xiang, Q-Y., and Kephart, S.R. 1998. Assessing hybridization in natural populations of *Penstemon (Scrophulariaceae)* using hypervariable inter simple sequence repeat markers. *Mol Ecol.* 71:1107–1125.

Zhao, H., Bughrara, S.S., and Oliveira, J.A. 2006. Genetic diversity in colonial bentgrass (*Agrostis capillaris* L.) revealed by EcoRI-MseI and PstI-MseI AFLP markers. *Genome.* 49(4):328–335.

# **Glossary**

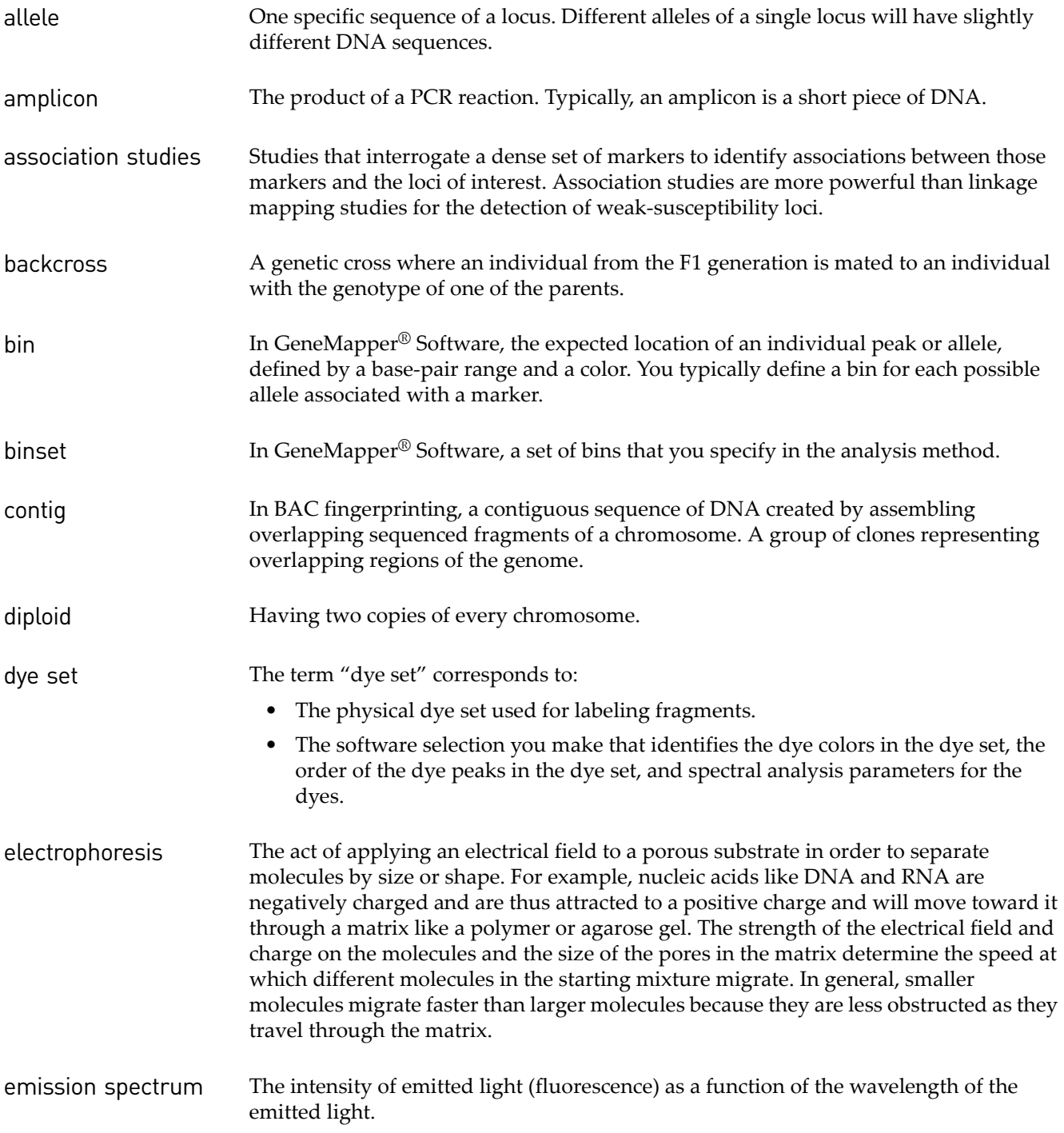

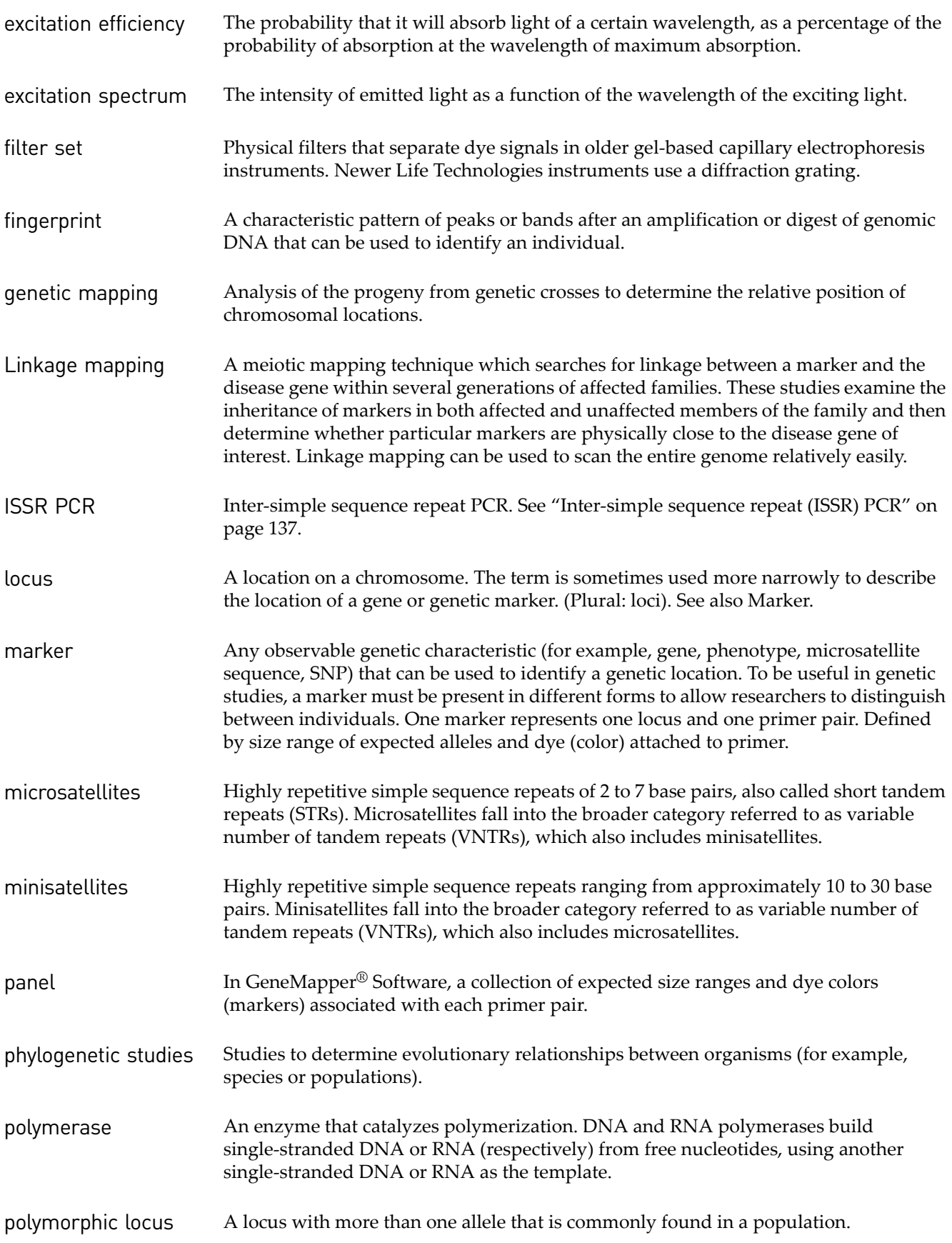

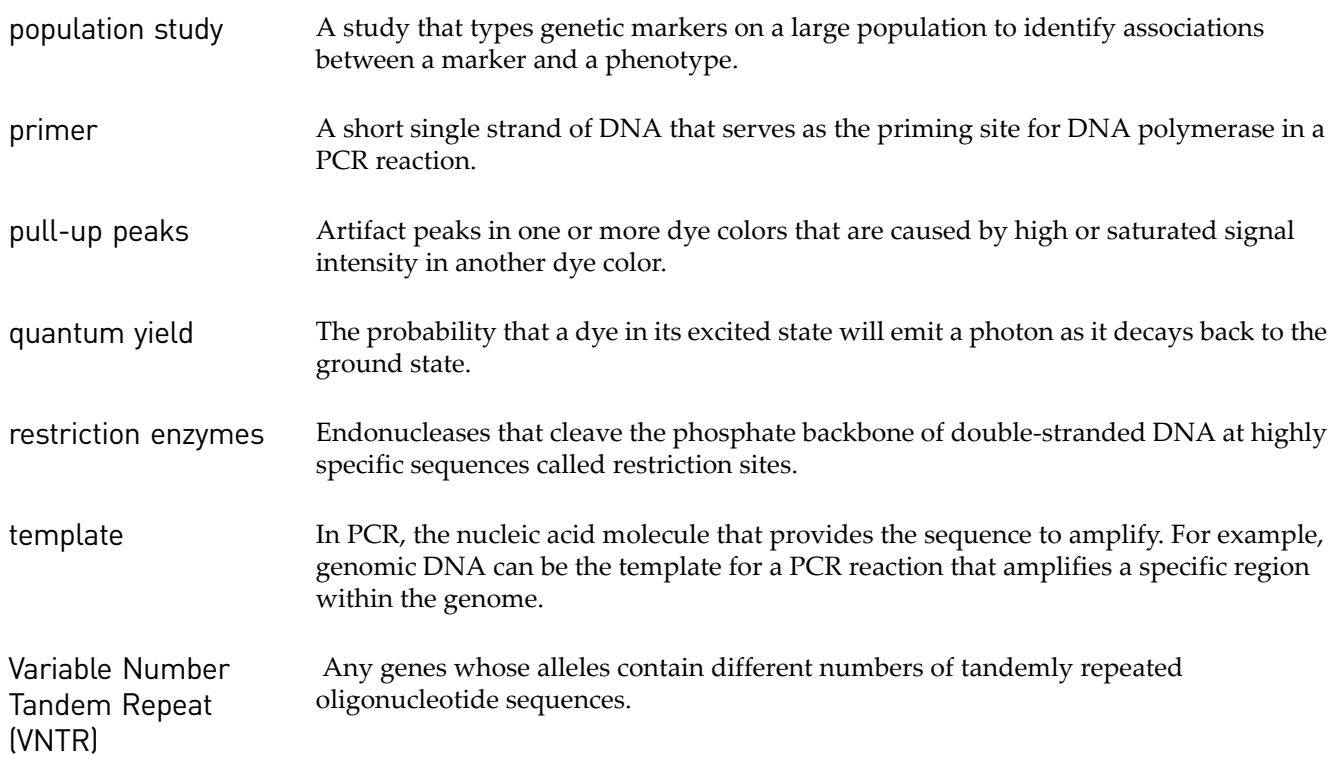

## Index

#### **Numerics**

2720 Thermal Cycler [58](#page-58-0) 3' A nucleotide addition [33](#page-33-0) 310 instrument *[See also](#page-68-0)* capillary electrophoresis dye sets and matrix standards [86](#page-86-1) matrix, overview [87](#page-87-0) run module, upda[ting for GeneScan LIZ Size](#page-46-0)  Standard 46 safety information [68](#page-68-1) signal intensity range [77](#page-77-0), [158](#page-158-0) specifications [68](#page-68-2) 3130 Series instrument *[See also](#page-68-0)* capillary electrophoresis dye sets and matrix standards [86](#page-86-1) run module, upda[ting for GeneScan LIZ Size](#page-48-0)  Standard 48 run modules, downloading [48](#page-48-0) safety information [68](#page-68-1) signal intensity range [77](#page-77-0), [158](#page-158-0) specifications [68](#page-68-2) 3500 Series instrument *[See also](#page-68-0)* capillary electrophoresis dye sets and matrix standards [86](#page-86-1) performance [70](#page-70-0) run modules [69](#page-69-0) safety information [68](#page-68-1) signal intensity range [77](#page-77-0), [158](#page-158-0) specifications [68](#page-68-2) 3730 Series instrument *[See also](#page-68-0)* capillary electrophoresis dye sets and matrix standards [86](#page-86-1) run module, downloading [48](#page-48-1) run module, optim[izing for GeneScan 600 LIZ Size](#page-48-1)  Standard 48 run modules [69](#page-69-1) safety information [68](#page-68-1) signal intensity range [77](#page-77-0), [158](#page-158-0) specifications [68](#page-68-2) throughput [69](#page-69-1)

### **A**

AccuPrime Taq DNA Polymerase [22](#page-22-0), [24](#page-24-0) AccuPrime Taq DNA Polymerase High Fidelity [22](#page-22-1) AFLP advantages [126](#page-126-0) analysis method, GeneMapper Software [129](#page-129-0) applications [127](#page-127-0) data analysis [129](#page-129-0) example data [129](#page-129-1) experiment and primer design recommendations [127](#page-127-1) genotypes in GeneMapper Software [130](#page-130-0) instrument and consumable recommendations [127](#page-127-2) overview [125](#page-125-0) PCR kits [198](#page-198-4) principle [126](#page-126-1) restriction enzymes [128](#page-128-0) workflow [128](#page-128-1) agarose gel, using for troubleshooting [157](#page-157-0) ambient temperature, problems caused by [160](#page-160-0) AmpiTaq Gold DNA Polymerase [23](#page-23-0) amplification *[See also](#page-32-0)* PCR non-specific [32](#page-32-1) post-amplification manipulations [33](#page-33-1) selective [31](#page-31-0) [amplified fragment length polymorphism.](#page-126-2) *See* AFLP AmpliTaq DNA Polymerase [22](#page-22-2), [24](#page-24-1) AmpliTaq DNA Polymerase, LD [22](#page-22-3), [24](#page-24-2) AmpliTaq Gold DNA Polymerase [24](#page-24-3) analysis software [89](#page-89-0) aneuploidy, relative fluorescence application [17](#page-17-0) animal breeding, microsatellite application [16](#page-16-0) animal typing, microsatellite application [16](#page-16-0) annealing temperature optimizing [64](#page-64-0) PCR parameters for unknown [61](#page-61-0), [63](#page-63-0) annealing, factors affecting [30](#page-30-0) association studies [110](#page-110-0) autosampler, problems caused by misalignment [161](#page-161-0)

### **B**

BAC fingerprinting applications [133](#page-133-0) data analysis [73](#page-73-0), [90](#page-90-0), [159](#page-159-0) experiment and primer design recommendations [134](#page-134-0) instrument and consumable recommendations [134](#page-134-1) overview [132](#page-132-0) principle [133](#page-133-1) workflow [135](#page-135-0) [bacterial artificial chromosome.](#page-132-0) *See* BAC fingerprinting baseline troubleshooting [178](#page-178-0) base-pairing energies [30](#page-30-1), [31](#page-31-1) [bleed-through peaks.](#page-158-1) *See* pull-up peaks breeding [110](#page-110-1)

### **C**

cancer progression analysis [110](#page-110-2) capillary array for each instrument [68](#page-68-2) problems caused by degraded or clogged [160](#page-160-1) capillary electrophoresis *[See also](#page-68-3)* 310 instrument; 3130 Series instrument; 3500 Series instrument; 3730 Series instrument control DNA [57](#page-57-0) definition [18](#page-18-0) factors affecting [82](#page-82-1) injection time, optimizing [79](#page-79-0) injection voltage, optimizing [80](#page-80-0) optimizing [67](#page-67-0) optimizing conditions [80](#page-80-1) polymers [83](#page-83-0) run modules [46](#page-46-0) run time, optimizing [81](#page-81-0) run voltage, optimizing [81](#page-81-1) signal intensity [77](#page-77-1) spatial calibration [84](#page-84-0) spectral calibration [84](#page-84-1) troubleshooting [180](#page-180-0) [CE.](#page-68-3) *See* capillary electrophoresis CEPH 1347-02 Control DNA [57](#page-57-1), [157](#page-157-1) CNV, relative fluorescence application [17](#page-17-0) concentration DNA template [59](#page-59-0) dNTP [59](#page-59-1)

enzyme [60](#page-60-0) Mg ion [59](#page-59-2) sample [158](#page-158-2) controls CEPH 1347-02 Control DNA [157](#page-157-1) control DNA, using [57](#page-57-0) DNA template [157](#page-157-1) process [157](#page-157-1) recommendation for frequency [69](#page-69-2), [156](#page-156-1) running to isolate a problem [156](#page-156-1) [Copy Number Variation.](#page-17-1) *See* CNV custom primer design [29](#page-29-0)

### **D**

data checking quality [104](#page-104-0), [153](#page-153-0) electropherogram quality requirements [104](#page-104-1) troubleshooting [153](#page-153-0) data analysis GeneMapper Software [89](#page-89-0) Peak Scanner Software [92](#page-92-0) desalting [190](#page-190-1) dinucleotide repeats [115](#page-115-0) DNA methylation [149](#page-149-0) DNA polymerase enzymes 3' A addition [33](#page-33-0) characteristics [24](#page-24-4) recommended [22](#page-22-4) DNA template concentration [59](#page-59-0) control [157](#page-157-1) isolating [55](#page-55-0) purifying [56](#page-56-0) quantifying [56](#page-56-1) storing [56](#page-56-1) dye sets dye components [41](#page-41-1) matrix standards for [86](#page-86-1) dyes chemical forms [36](#page-36-0) emission [38](#page-38-0) emission max [38](#page-38-0)

### **E**

electropherogram, quality [104](#page-104-1) [electrophoresis.](#page-68-3) *See* capillary electrophoresis EPT trace

examining [155](#page-155-0) example of good-quality [155](#page-155-1) troubleshooting [180](#page-180-0) error message, GeneMapper Software [154](#page-154-1) evaluating data electropherogram [104](#page-104-1) stutter [113](#page-113-0) excitation and emission max [38](#page-38-1) experimental design considerations [21](#page-21-0)

### **F**

fingerprinting AFLP [125](#page-125-0) applications [17](#page-17-2) BAC [132](#page-132-0) HiCEP [136](#page-136-0) ISSR [137](#page-137-1) T-RFLP [131](#page-131-0) fluorescent labeling [25](#page-25-0) [forensics.](#page-16-1) *See* Human Identification fragment analysis applications [16](#page-16-0) definition [15](#page-15-0) workflow [19](#page-19-0)

### **G**

GeneAmp® Gold Fast PCR Master Mix [23](#page-23-1) GeneAmp® PCR [System 9700, 384-Well Dual](#page-58-1)  Autolid 58 GeneAmp® PCR System 9700, Dual 384-well [58](#page-58-2) GeneAmp® PCR System 9700, Dual 96-Well [58](#page-58-3) GeneMapper Software AFLP default method [129](#page-129-0) AFLP genotypes [130](#page-130-0) autoanalysis [91](#page-91-0) error message [154](#page-154-1) features [91](#page-91-1) ISSR bins [139](#page-139-0) microsatellite default method [112](#page-112-0) peak detection settings [94](#page-94-1) peak start and end settings [97](#page-97-0) sizing [98](#page-98-0) sizing methods [100](#page-100-0) SNaPshot default method [123](#page-123-0) troubleshooting [187](#page-187-0) workflow [93](#page-93-0) general PCR, thermal cycler parameters [61](#page-61-1), [62](#page-62-0)

[GeneScan size standards.](#page-43-0) *See* size standard [genetic analyzer.](#page-68-1) *See* 310 instrument; 3130 Series instrument; 3500 Series instrument; 3730 Series instrument genetic diversity fingerprinting application [17](#page-17-3) microsatellite application [16](#page-16-0) genetic maps for ne[w species, fingerprinting](#page-17-2)  application 17 genome scans [110](#page-110-3) guidelines PCR contamination [64](#page-64-1) PCR parameters [63](#page-63-1) primer design [29](#page-29-0) size-calling [90](#page-90-1)

### **H**

hairpin secondary structures [31](#page-31-2) HiCEP [136](#page-136-0) applications [136](#page-136-1) overview [136](#page-136-0) principle [136](#page-136-2) workflow [136](#page-136-3) [HID.](#page-16-1) *See* Human Identification Hi-Di formamide issues caused by improperly stored [159](#page-159-1) storage conditions [82](#page-82-2) [high coverage expression profiling.](#page-136-4) *See* HiCEP hot-start PCR description [60](#page-60-1) enzyme [23](#page-23-2) thermal cycler parameters [60](#page-60-2), [62](#page-62-1) [Human Identification applications. Go to lifetechnolo](#page-16-1)gies.com humidity, problems caused by [161](#page-161-1)

### **I**

injection factors affecting [78](#page-78-0) time, optimizing [79](#page-79-0) voltage, optimizing [80](#page-80-0) instruments for use with guide [13](#page-13-0) plate types [58](#page-58-4) problems caused by [160](#page-160-0) RFU ranges [158](#page-158-3) run modules [46](#page-46-0) signal intensity ranges [158](#page-158-3)

troubleshooting [158](#page-158-4), [159](#page-159-2), [180](#page-180-1) [Inter-simple sequence repeat.](#page-16-2) *See* ISSR ionic strength of buffer [78](#page-78-0) ISSR

applications [138](#page-138-0) creating multiple bins [139](#page-139-0) data analysis [139](#page-139-1) example data [140](#page-140-0) experiment and primer design recommendations [139](#page-139-2) microsatellite application [16](#page-16-0) overview [137](#page-137-1) principle [137](#page-137-2) workflow [139](#page-139-3)

### **L**

labeling, fluorescent [25](#page-25-0) laboratory water, problems caused by contamination [159](#page-159-3) linkage groups amo[ng crosses, fingerprinting](#page-17-3)  application 17 linkage mapping fragment analysis [16](#page-16-0) microsatellite analysis [110](#page-110-4) thermal cycler parameters [62](#page-62-2) LOH microsatellite application [16](#page-16-0) relative fluorescence applications [17](#page-17-4) [Loss of Heterozygosity.](#page-17-1) *See* LOH low-copy amplification, enzyme [22](#page-22-5), [23](#page-23-2)

#### **M**

matrix 310 instrument [191](#page-191-0) standards for spectral calibration [86](#page-86-1) methylation assessment [149](#page-149-0) microbial genemapp[ing, fingerprinting](#page-17-2)  application 17 microsatellite analysis advantages [108](#page-108-0) applications [110](#page-110-5) data analysis [112](#page-112-0) experiment and primer design recommendations [111](#page-111-0) instrument and consumable recommendations [111](#page-111-1) overview [107](#page-107-0) principle [108](#page-108-1)

size standard, GeneScan 400 HD ROX [49](#page-49-0) size standard, GeneScan 600 LIZ [111](#page-111-1) stutter [113](#page-113-0) troubleshooting [113](#page-113-1) workflow [112](#page-112-1) microsatellite instability, microsatellite application [16](#page-16-0), [146](#page-146-0) migration troubleshooting [168](#page-168-1) MLPA, relative fluorescence applications [17](#page-17-5), [143](#page-143-0) MLVA, microsatellite application [16](#page-16-0) multicomponent analysis [26](#page-26-0), [37](#page-37-0) [Multilocus Variant Analysis.](#page-16-3) *See* MLVA multiplexing benefits and limitations [26](#page-26-1) guidelines [28](#page-28-0) pooling ratios [27](#page-27-0) software [28](#page-28-1) strategies [27](#page-27-0) troubleshooting [29](#page-29-1)

### **N**

noise, troubleshooting [178](#page-178-0) normalization size standard [45](#page-45-0)

### **P**

parentage analysis [110](#page-110-6) paternity testing [110](#page-110-7) pathogen sub-typing, microsatellite application [16](#page-16-0) PCR *[See also](#page-60-2)* thermal cycler parameters 3' addition [33](#page-33-0) carryover [65](#page-65-0) contamination [64](#page-64-1) control DNA [57](#page-57-0) DNA template [55](#page-55-0) general [61](#page-61-1), [62](#page-62-0) hot-start [60](#page-60-1), [62](#page-62-1) linkage mapping [62](#page-62-2) maximize yield of specific products [61](#page-61-0), [63](#page-63-0) non-specific amplification [32](#page-32-1) plates [58](#page-58-4) post-amplification manipulations [33](#page-33-1) primer design [29](#page-29-0) primers, preparing [57](#page-57-2) problems caused by expired reagents [159](#page-159-4) products, storing [56](#page-56-2) reaction volume [58](#page-58-4)

reagent concentrations [59](#page-59-3) selective amplification [31](#page-31-0) setup [64](#page-64-2) side reactions [60](#page-60-1) template volume [58](#page-58-5) time-release [61](#page-61-2), [62](#page-62-3) touchdown [61](#page-61-0), [63](#page-63-0) troubleshooting [176](#page-176-0) XL [63](#page-63-2) PCR work areas [64](#page-64-1) peak detection peak window size [94](#page-94-2) polynomial degree [94](#page-94-3) peak morphology troubleshooting [169](#page-169-0) Peak Scanner Software features [92](#page-92-0) overview [92](#page-92-1) phylogenetic studies [110](#page-110-8) plant genome mapping, fingerprinting application [17](#page-17-2) plant typing, microsatellite application [16](#page-16-0) Platinum Multiplex PCR Master Mix [23](#page-23-3), [24](#page-24-5) Platinum Pfx DNA Polymerase [23](#page-23-4), [24](#page-24-6) polymer characteristics [83](#page-83-0) handling [83](#page-83-1) proble[ms caused by degraded or expired](#page-83-0) [159](#page-159-5) types 83 [polymerase enzymes.](#page-22-4) *See* DNA polymerase enzymes polynomial degree peak detection [94](#page-94-4) varying [95](#page-95-0) window size value [96](#page-96-0) pooling ratios for multiplexing [27](#page-27-0) [POP polymer.](#page-83-2) *See* polymer population genetics studies [110](#page-110-9) post-amplification manipulations [33](#page-33-1) preamplification troubleshooting [190](#page-190-2) primer/dimer minimizing [62](#page-62-1) primer/dimer, minimizing [60](#page-60-2) primers design guidelines [29](#page-29-0) reconstituting [57](#page-57-2) SNaPshot [123](#page-123-1) tailing [34](#page-34-0)

### **Q**

QF-PCR, relative fluorescence applications [17](#page-17-5), [143](#page-143-0) [Qualitative Fluorescence PCR.](#page-17-1) *See* QF-PCR quantification DNA template [56](#page-56-1) primers [57](#page-57-2) [Quantitative Multiplex PCR of Short Fluorescent Frag](#page-17-1)[ments.](#page-17-1) *See* QMPSF

### **R**

raw data examine [154](#page-154-2) example [155](#page-155-2) reagent troubleshooting [158](#page-158-4), [159](#page-159-2) [Relative Fluorescence Quantitation.](#page-143-1) *See* RFQ Replication error [146](#page-146-0) RER [146](#page-146-0) resolution definition of [79](#page-79-1) formula [79](#page-79-2) troubleshooting [169](#page-169-1) RFQ applications [17](#page-17-4), [144](#page-144-0) data analysis [145](#page-145-0) determining relative number of molecules [146](#page-146-1) determining relative quantities [145](#page-145-1) experiment and primer design recommendations [144](#page-144-1) LOH workflow [145](#page-145-2) minimizing signal intensity variation [144](#page-144-2) overview [143](#page-143-2) peak height versus area [143](#page-143-3) RFU ranges for instruments [158](#page-158-3) r*Tth* DNA polymerase description [24](#page-24-7) thermal cycler parameters [63](#page-63-2) XL [24](#page-24-8) run modules [46](#page-46-0)

### **S**

Safety Data Sheets (SDSs), obtaining [201](#page-201-0) safety information [55](#page-55-1) salt concentration desalting [190](#page-190-1) impact on electrophoresis [82](#page-82-3) sample concentration, problems caused by high [158](#page-158-5)
contamination, problems caused by [158](#page-158-0) [sample salt concentration.](#page-158-1) *See* salt concentration secondary structure primer [30](#page-30-0) template [31](#page-31-0) selective amplification [31](#page-31-1) signal intensity minimizing variation [144](#page-144-0) optimizing [77](#page-77-0) range for each instrument [77](#page-77-1), [158](#page-158-2) relative order of dyes [38](#page-38-0) troubleshooting [164](#page-164-0) [Single Nucleotide Polymorphism.](#page-16-0) *See* SNP singleplexing [26](#page-26-0) Size Match Editor, displaying [153](#page-153-0) size methods, GeneMapper Software [100](#page-100-0) size standards function [42](#page-42-0) GS1000 ROX [51](#page-51-0) GS120 LIZ [44](#page-44-0) GS1200LIZ [47](#page-47-0) GS350 ROX [49](#page-49-0) GS400HD ROX [49](#page-49-1) GS500 LIZ [44](#page-44-1) GS500 ROX [50](#page-50-0) GS600 LIZ [45](#page-45-0) GS600 LIZ v2.0 [45](#page-45-1) modifying definition [153](#page-153-0) normalization [45](#page-45-1) preparation [43](#page-43-0) storage [43](#page-43-0) troubleshooting [182](#page-182-0) size-calling guidelines [90](#page-90-0) sizing Cubic Spline method [101](#page-101-0) curve [100](#page-100-1) Global Southern method [103](#page-103-0) how the GeneMapper Software performs [98](#page-98-0) Least Squares method [100](#page-100-2) Local Southern method [102](#page-102-0) methods [100](#page-100-3) troubleshooting [153](#page-153-1), [182](#page-182-0) sizing quality checking [153](#page-153-1) troubleshooting [182](#page-182-0) software, analysis [89](#page-89-0) spatial calibration, overview [84](#page-84-0) spectral calibration

matrix standards [41](#page-41-0) overview [84](#page-84-1) split peaks, incomplete 3' A addition [33](#page-33-0) [SQ.](#page-153-2) *See* sizing quality standards *See also* size standards [42](#page-42-1) install standard for troubleshooting [157](#page-157-0) matrix for spectral calibration [86](#page-86-0) stutter identifying [113](#page-113-0) troubleshooting [113](#page-113-0) SuperScript III Reverse Transcriptase [23](#page-23-0), [24](#page-24-0) support, obtaining [201](#page-201-0)

## **T**

tailing primer [34](#page-34-0) technical support [201](#page-201-0) template DNA [56](#page-56-0), [59](#page-59-0) small volume [58](#page-58-0) [terminal restriction fragment length polymorphism.](#page-131-0)  *See* T-RFLP thermal cycler parameters general PCR [61](#page-61-0), [62](#page-62-0) hot-start [60](#page-60-0), [62](#page-62-1) linkage mapping [62](#page-62-2) optimizing [63](#page-63-0) time-release PCR [61](#page-61-1), [62](#page-62-3) touchdown PCR [61](#page-61-2), [63](#page-63-1) XL PCR [63](#page-63-2) thermal cyclers applications [58](#page-58-1) safety information [55](#page-55-0) specifications [58](#page-58-1) time-release PCR enzyme [23](#page-23-1) thermal cycler parameters [61](#page-61-1), [62](#page-62-3)  $T_{\rm m}$ calculator [29](#page-29-0) factors affecting [30](#page-30-1) primer [29](#page-29-1) touchdown PCR, thermal cycler parameters [61](#page-61-2), [63](#page-63-1) training, information on [201](#page-201-1) T-RFLP applications [131](#page-131-1) data analysis [132](#page-132-0) experiment and primer design recommendations [132](#page-132-1)

instrument and consumable recommendations [131](#page-131-2) overview [131](#page-131-0) principle [131](#page-131-3) troubleshooting agarose gel, running [157](#page-157-1) ambient temperature [160](#page-160-0) autosampler alignment [161](#page-161-0) baseline [178](#page-178-0) buffer strength [160](#page-160-1) capillary array [160](#page-160-2) capillary electrophoresis [180](#page-180-0) CEPH 1347-02 Control DNA [157](#page-157-2) consumable issues [159](#page-159-0) data quality [153](#page-153-1) EPT trace [180](#page-180-0) error message [187](#page-187-0) extra peaks [172](#page-172-0) GeneMapper Software [187](#page-187-0) instrument issues [160](#page-160-0), [180](#page-180-1) isolating the problem, controls [156](#page-156-0) matrix [161](#page-161-1) microsatellite analysis [113](#page-113-1) migration [168](#page-168-0) multiplexing [29](#page-29-2) noise [178](#page-178-0) PCR [176](#page-176-0) peak morphology [169](#page-169-0) preamplification gel [190](#page-190-0) process control [157](#page-157-2) reagent issues [159](#page-159-0) resolution [169](#page-169-0) sample issues [158](#page-158-3) signal intensity [164](#page-164-0) size standard [182](#page-182-0) sizing and sizing quality [182](#page-182-0) stutter [113](#page-113-0) temperature and humidity [161](#page-161-2) workflow [152](#page-152-0) *Tth* DNA polymerase [24](#page-24-1)

## **V**

Veriti 384-Well Thermal Cycler [58](#page-58-2) Veriti 96-Well Thermal Cycler [58](#page-58-3) VNTR [109](#page-109-0)

## **W**

work area

amplified DNA [65](#page-65-0) PCR setup [64](#page-64-0)

## **X**

XL PCR, thermal cycler parameters [63](#page-63-2)